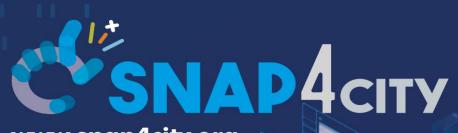

www.snap4city.org www.snap4solutions.org

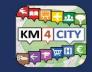

www.km4city.org

IoT App. / Proc.Logic Server Side Business Logic

> January 2024, Course, Part 3 https://www.snap4city.org/944 https://www.snap4city.org/577

DIGITAL TWIN SOLUTIONS TO SETUP SUSTAINABLE DECISON SUPPORT SYSTEMS AND BUSINESS INTELLIGENCE

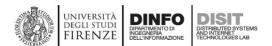

Paolo Nesi, <u>paolo.nesi@unifi.it</u> <u>https://www.Km4City.org</u> <u>https://www.disit.org</u>

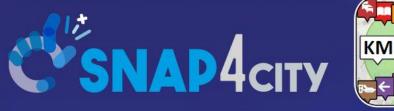

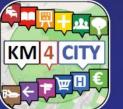

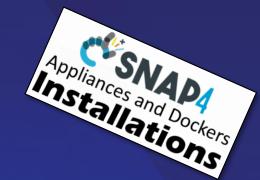

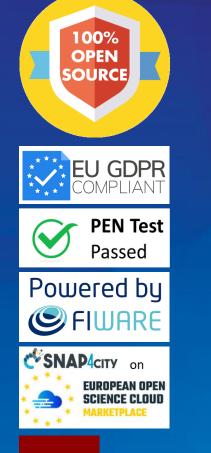

LIVING LAB

### Be smart in a SNAP!

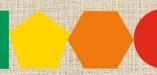

SMARTCITY

EXPO WORLD CONGRESS

7-9 November 2023, Barcelona, Spain

Visit Snap4City in Hall 1

#### IoT App. / Proc.Logic Server Side Business Logic

January 2024, Course, Part 3 <u>https://www.snap4city.org/944</u> <u>https://www.snap4city.org/577</u>

SCALABLE SMART ANALYTIC APPLICATION BUILDER FOR SENTIENT CITIES

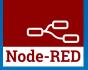

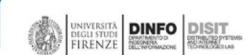

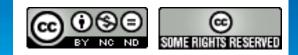

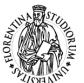

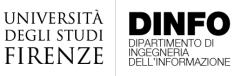

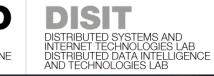

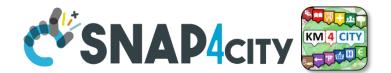

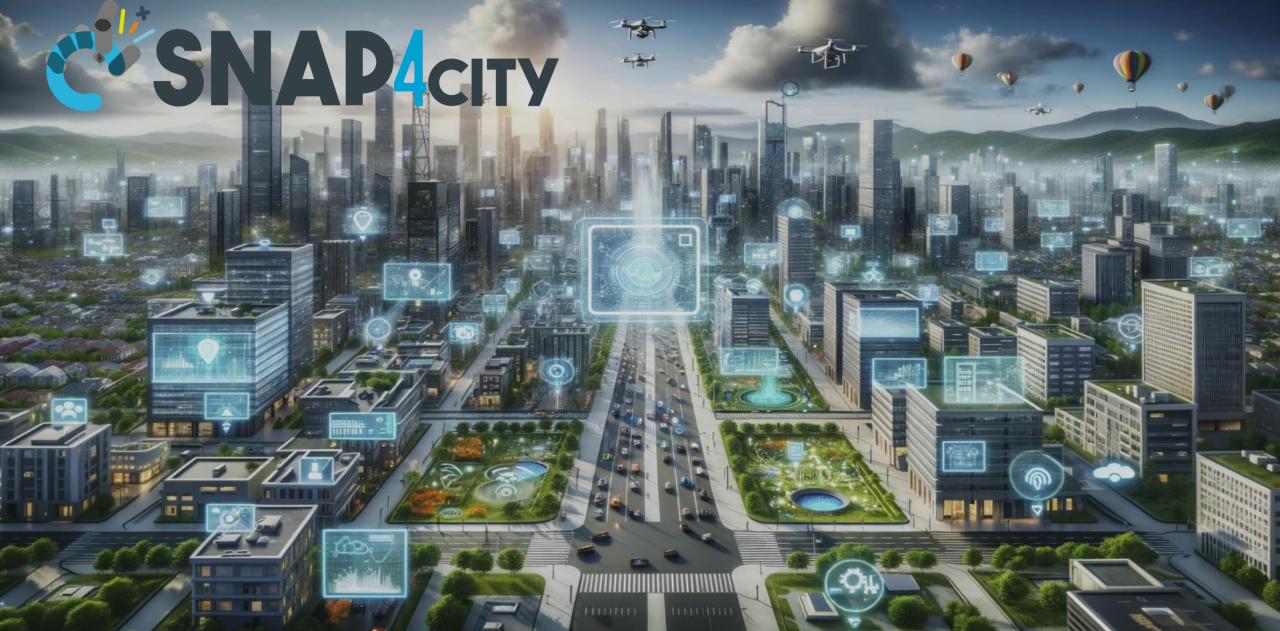

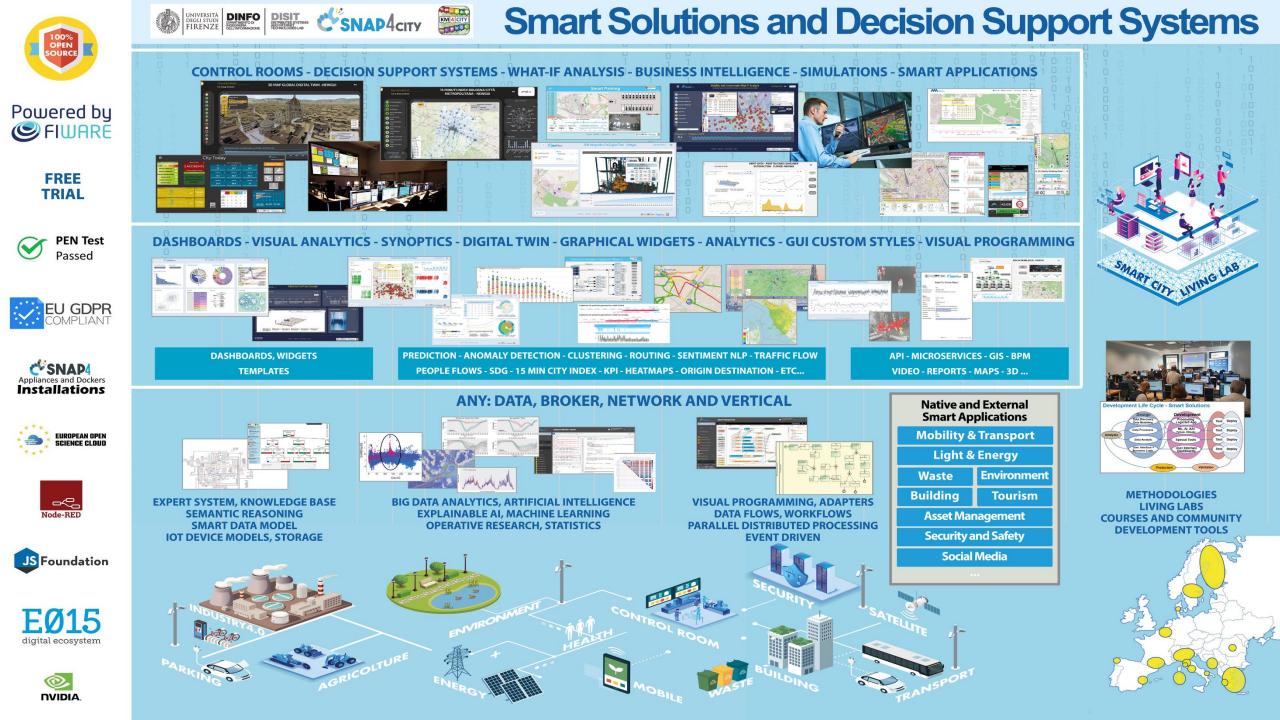

https://www.snap4city.org/944

#### On Line Training Material (free of charge)

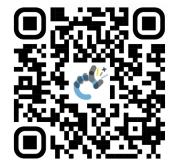

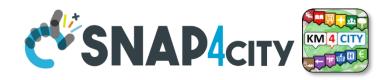

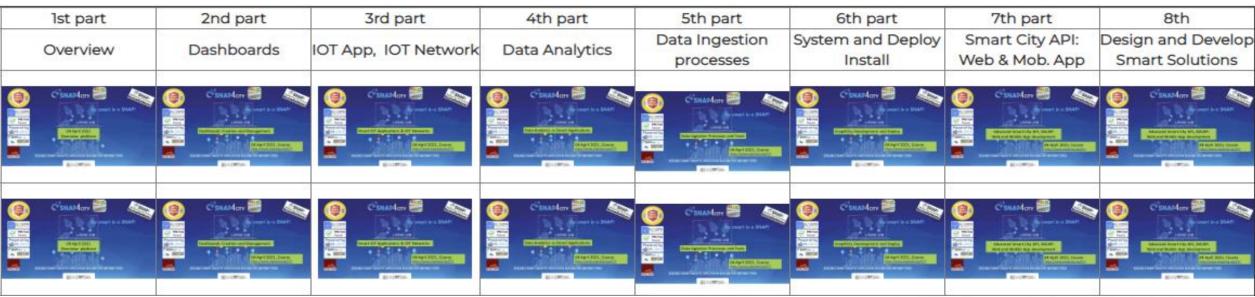

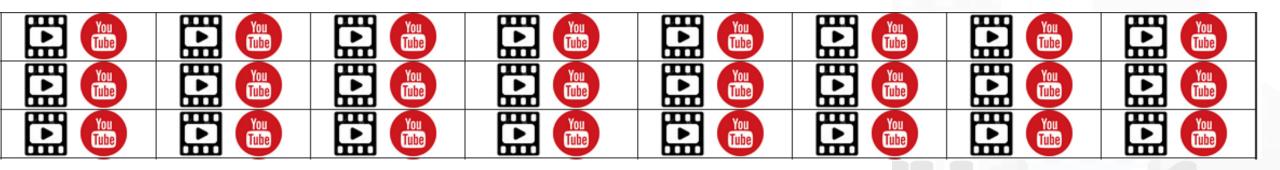

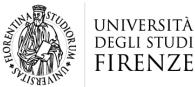

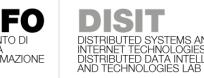

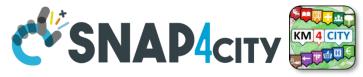

# **Note on Training Material**

- Course 2023: <u>https://www.snap4city.org/944</u>
  - Introductionary course to Snap4City technology
- Course <a href="https://www.snap4city.org/577">https://www.snap4city.org/577</a>
  - Full training course with much more details on mechanisms and a wider set of cases/solutions of the Snap4City Technology
- Documentation includes a deeper round of details
  - Snap4City Platform Overview:
    - <u>https://www.snap4city.org/drupal/sites/default/files/files/Snap4City-PlatformOverview.pdf</u>
  - Development Life Cycle:
    - https://www.snap4city.org/download/video/Snap4Tech-Development-Life-Cycle.pdf
  - Client Side Business Logic:
    - https://www.snap4city.org/download/video/ClientSideBusinessLogic-WidgetManual.pdf
- On line cases and documentation:
  - <u>https://www.snap4city.org/108</u>
  - <u>https://www.snap4city.org/78</u>
  - <u>https://www.snap4city.org/426</u>

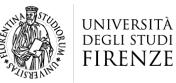

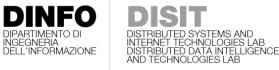

DIPARTIMENTO DI INGEGNERIA DELL'INFORMAZIONE

DISTRIBUTED SYSTEMS AND INTERNET TECHNOLOGIES LAB

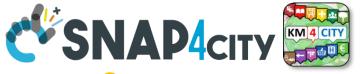

Tech Overview

<u>https://www.snap4city.o</u>

rg/drupal/sites/default/f

iles/files/Snap4City-

**PlatformOverview.pdf** 

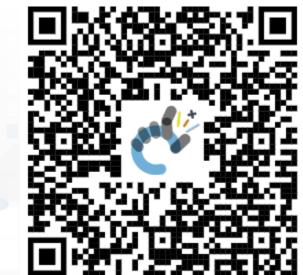

1

#### **Technical Overview**

**Snap4City Platform** 

From: DINFO dept of University of Florence, with its DISIT Lab, <u>Https://www.disit.org</u> with its Snap4City solution

università degli studi FIRENZE

Snap4City:

UNIVERSITÀ DEGLI STUDI FIRENZE

- Web page: <u>Https://www.snap4city.org</u>
- <u>https://twitter.com/snap4city</u>
- <u>https://www.facebook.com/snap4city</u>

Contact Person: Paolo Nesi, Paolo.nesi@unifi.it

- o Phone: +39-335-5668674
- o Linkedin: https://www.linkedin.com/in/paolo-nesi-849ba51/
- Twitter: <u>https://twitter.com/paolonesi</u>
- o FaceBook: <u>https://www.facebook.com/paolo.nesi2</u>

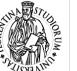

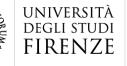

DIPARTIMENTO DI

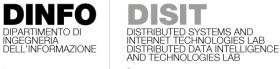

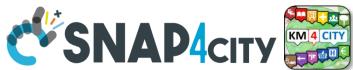

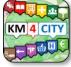

UNIVERSITÀ DIGUISTUN FIRENZE DINFO DISIT SNAP4city SNAP4Tech **Development Life-Cycle** https://www.snap4city.org/download/video/Snap4Tech-Development-Life-Cycle-v1-1.pdf From Snap4City: We suggest you to read the TECHNICAL OVERVIEW: https://www.snap4city.org/download/video/Snap4City-PlatformOverview.pdf https://www.snap4city.org https://www.snap4solutions.org https://www.snap4industry.org https://twitter.com/snap4city https://www.facebook.com/snap4city https://www.youtube.com/channel/UC3tAO09EbNba8f2-u4vandg Coordinator: Paolo Nesi, Paolo.nesi@unifi.it DISIT Lab, https://www.disit.org DINFO dept of University of Florence, Via S. Marta 3, 50139, Firenze, Italy Phone: +39-335-5668674

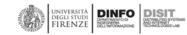

1

## Development https://www.snap4city.org/d ownload/video/Snap4Tech-**Development-Life-Cycle.pdf**

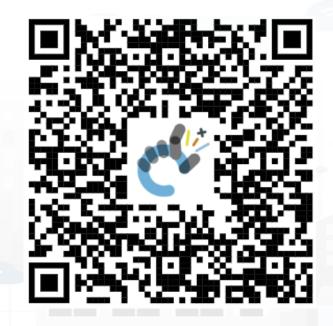

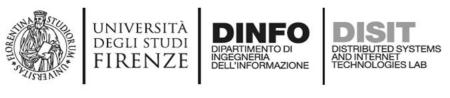

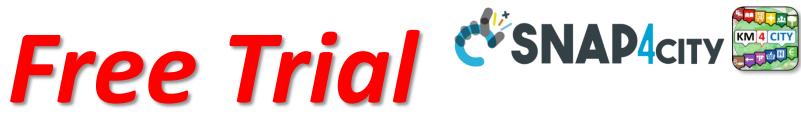

- Register on <u>WWW.snap4city.org</u>
  - Subscribe on **DISIT Organization**
- You can:
  - Access on basic Tools
  - Access to a large volume of Data
  - Create Dashboards
  - Create IOT Applications
  - Connect your IOT Devices
  - Exploit Tutorials and Demonstrations

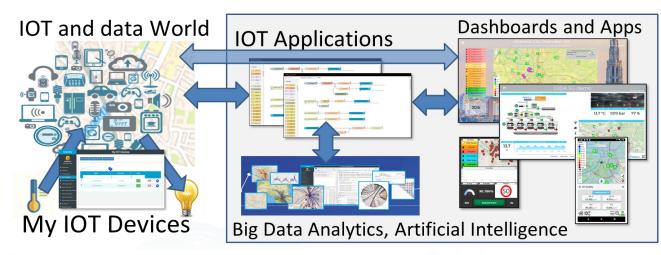

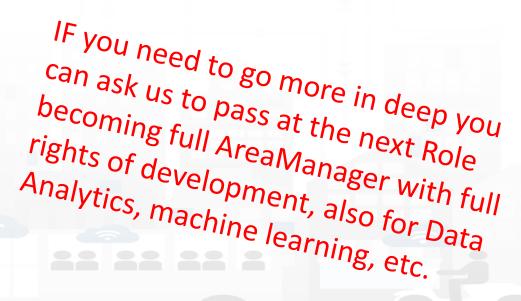

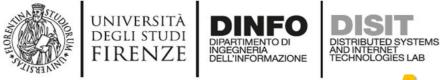

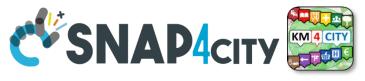

# **Agenda of third part**

- Recall on Snap4City Architecture
- Node-RED
- IOT App = Node-RED + Snap4City
  - IoT App === Proc.Logic
- Examples of IOT App for Smartening Solutions
- Exploiting/Generating data by using: IoT App/Proc.Logic
- External Service  $\leftarrow \rightarrow$  IoT App/Proc.Logic
- Dashboards  $\leftarrow \rightarrow$  IoT App/Proc.Logic
  - Server Side Business Logic

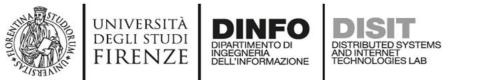

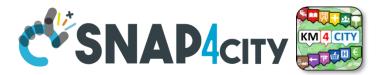

### **Development Life Cycle Smart Solutions**

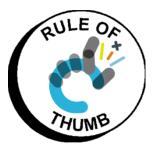

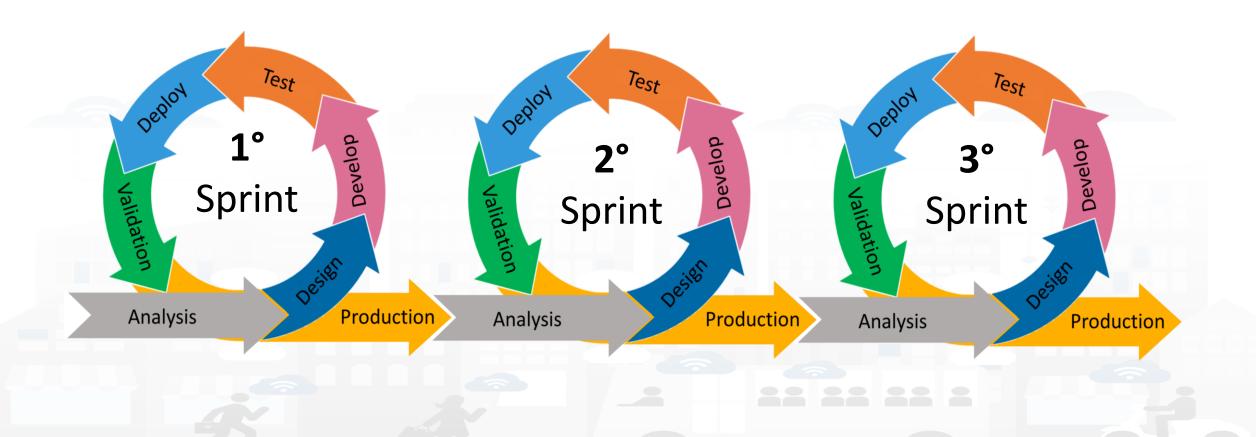

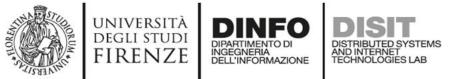

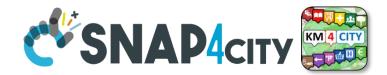

15

### **Development Life Cycle Smart Solutions**

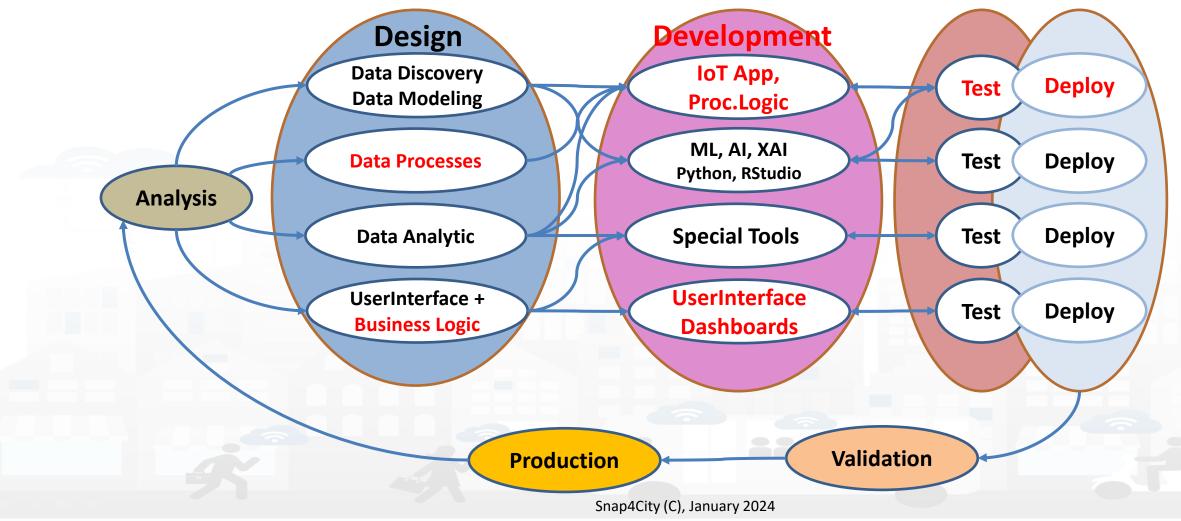

#### **SCALABLE SMART ANALYTIC APPLICATION BUILDER FOR SENTIENT CITIES**

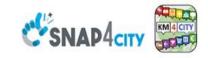

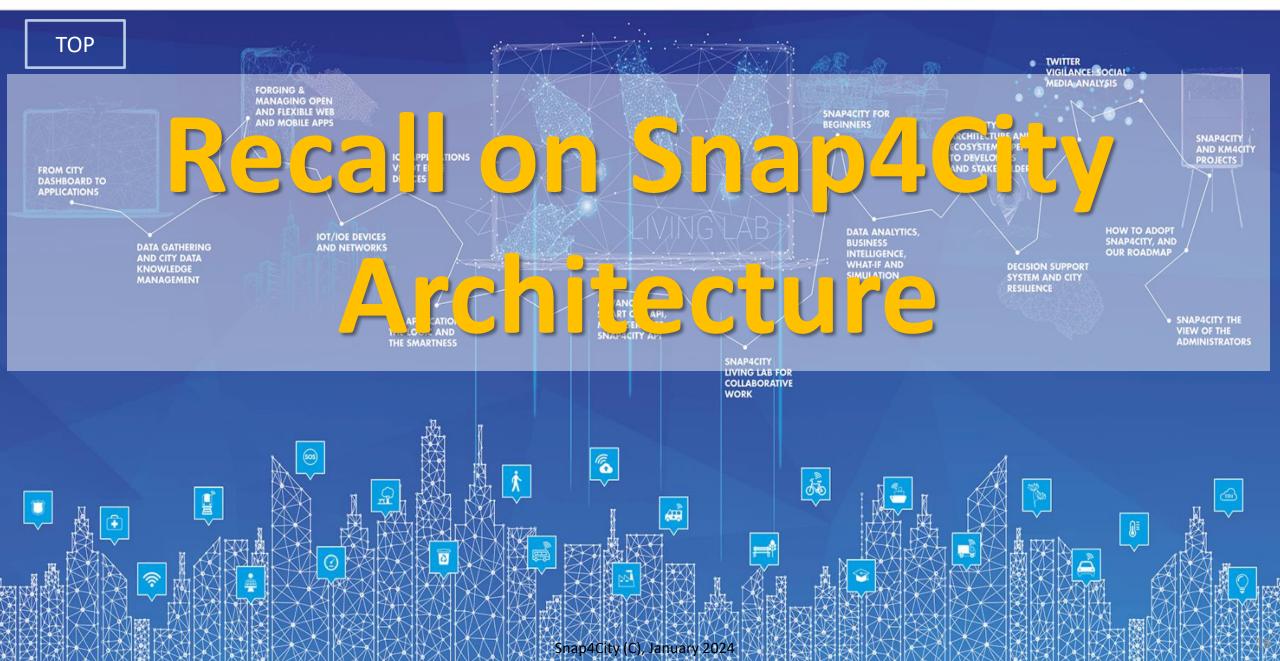

# Ingestion, aggreg. $\rightarrow$ exploitation

### • IoT App Visual Programming, no coding

- Data transformation
- Integration, Interoperab.
- Scripting Data Analytics
- Data ingestion
- Business logic
- Edge and Cloud
- MicroServices data driven develop via visual language Node-RED

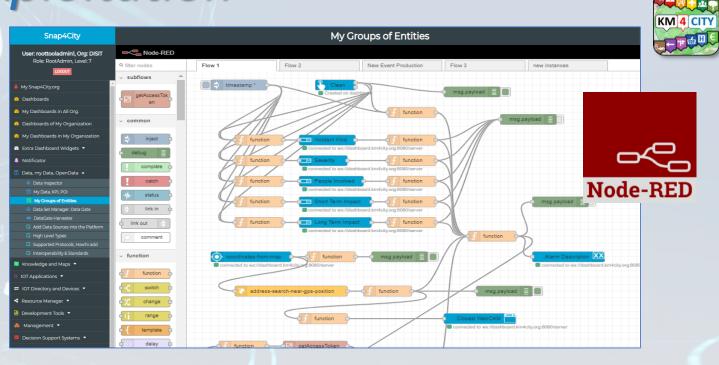

DEGLI STUDI

FIRENZE

DISTRIBUTED SYSTEMS AND INTERNET TECHNOLOGIES LAB

DINFO

DIPARTIMENTO DI INGEGNERIA DELL'INFORMAZIONE

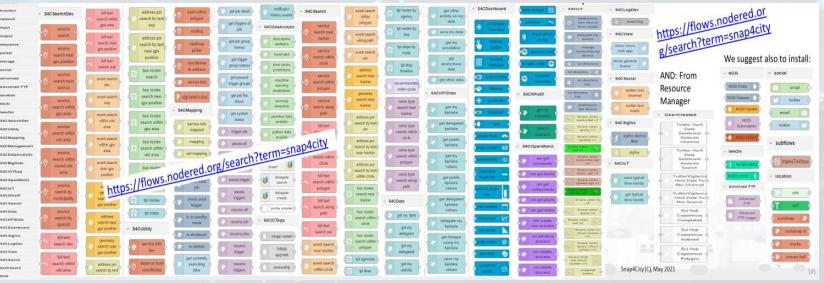

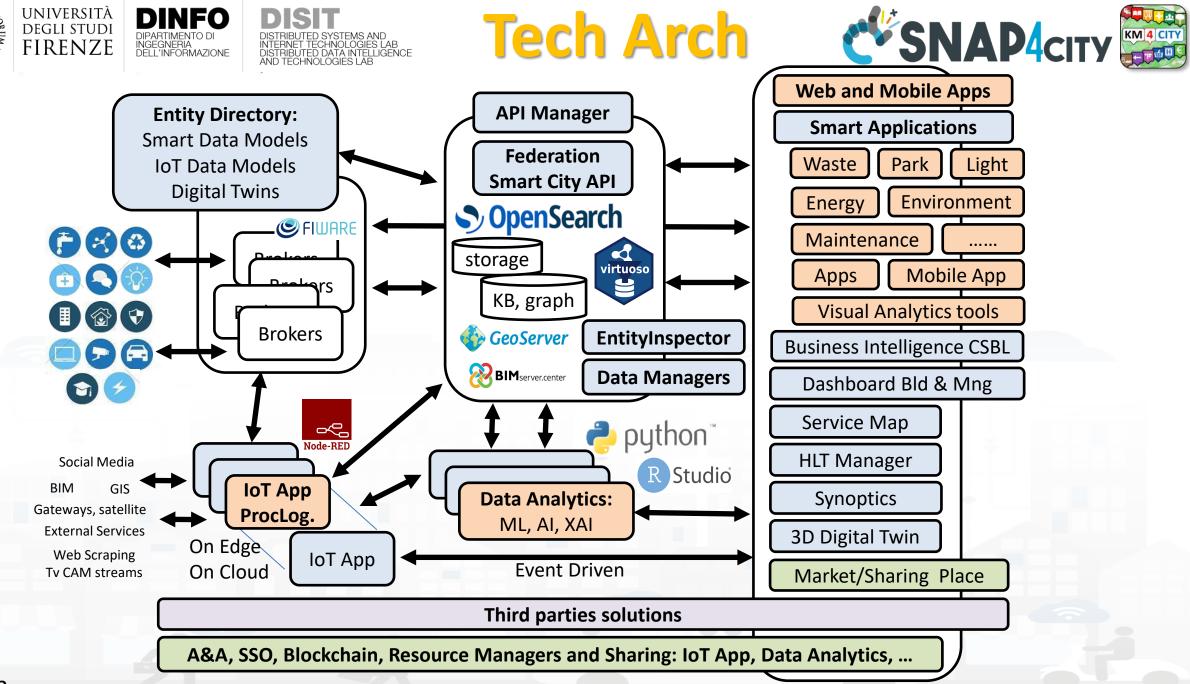

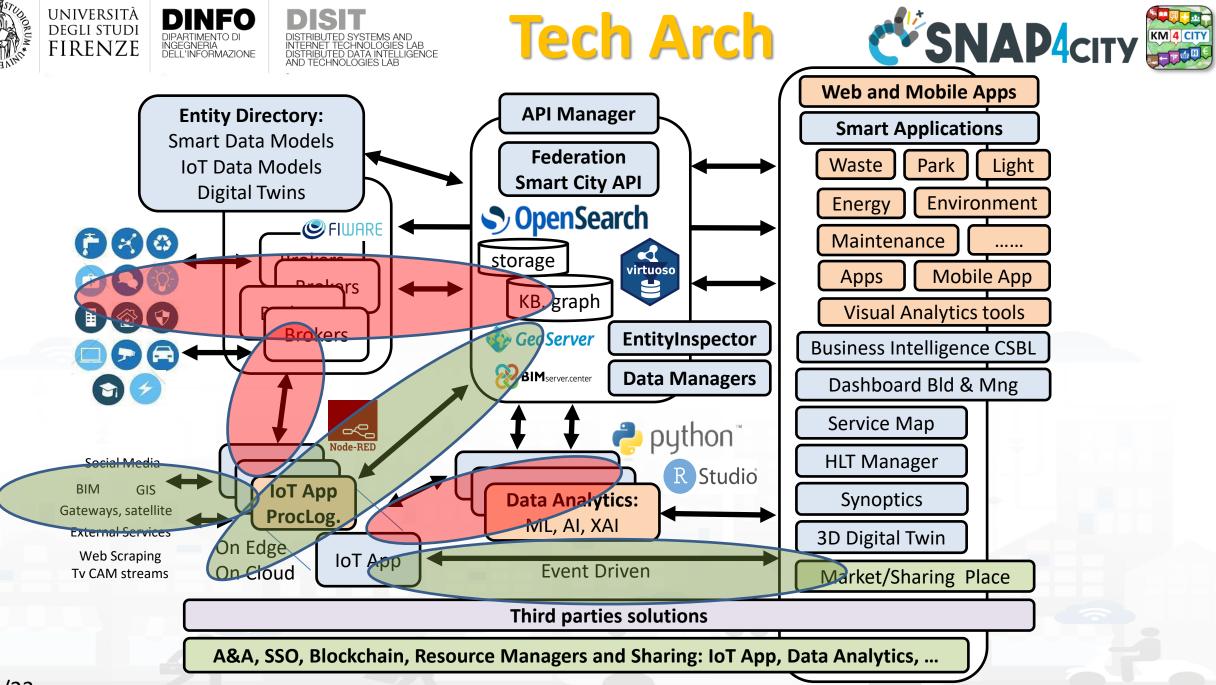

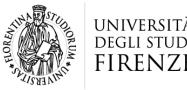

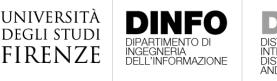

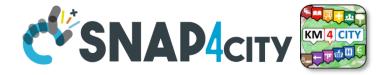

# **IoT App / Proc.Logic**

- Storage → IoT App / Proc.Logic
- External Service  $\leftarrow \rightarrow$  IoT App / Proc.Logic
- Dashboards  $\leftarrow \rightarrow$  IoT App / Proc.Logic

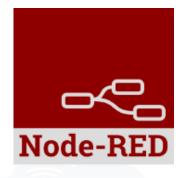

- Data Analytics  $\leftarrow \rightarrow$  IoT App / Proc.Logic Part 4
- Broker  $\rightarrow$  Storage
- IoT App / Proc.Logic → Broker
- Broker → IoT App / Proc.Logic
- IoT App / Proc.Logic → Storage

Part 5

#### **SCALABLE SMART ANALYTIC APPLICATION BUILDER FOR SENTIENT CITIES**

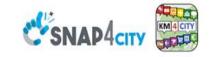

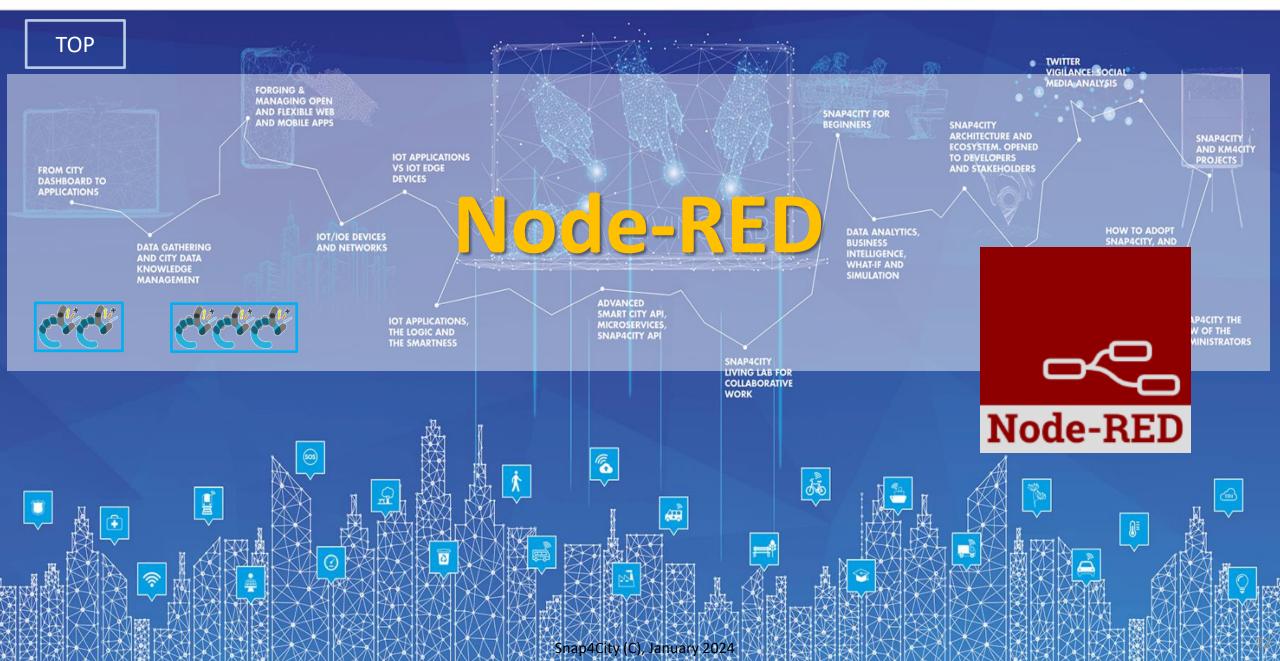

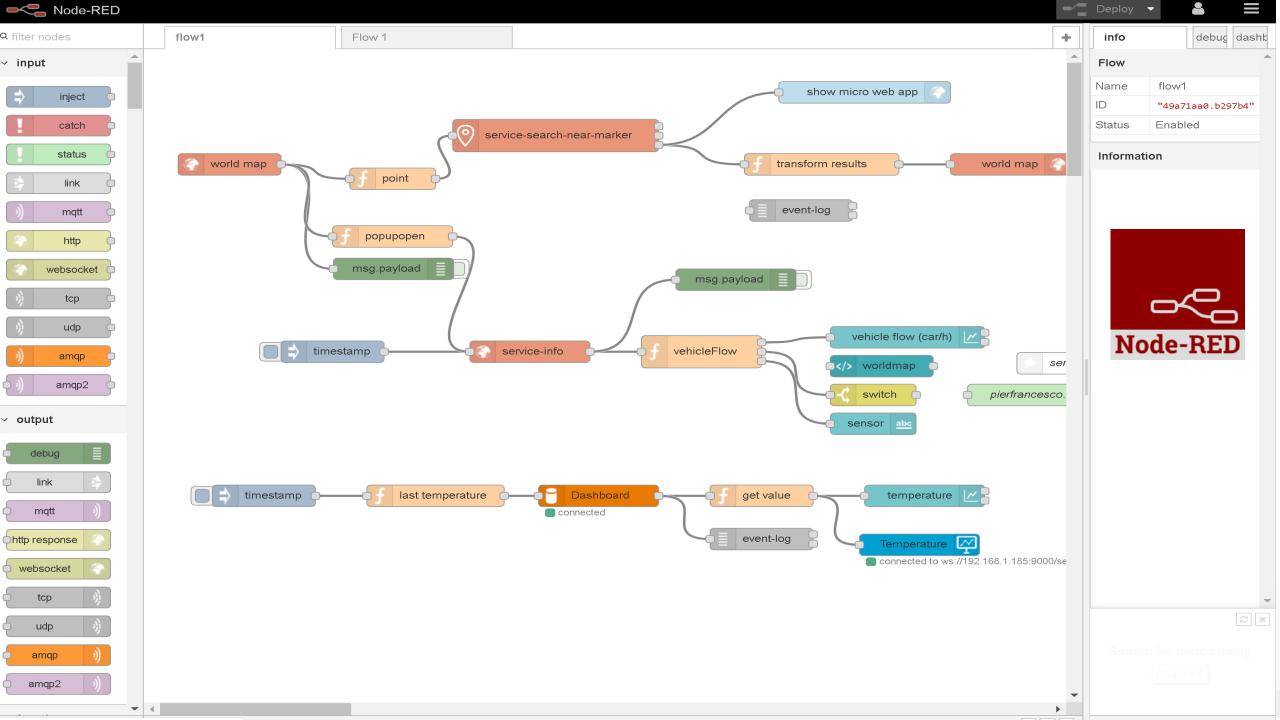

#### Basic Node.js Blocks on NodeRed on our Advanced IOT Apps

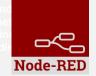

#### + on IOT Edge Raspberry

| ✓ social                       | <ul> <li>Raspberry Pi</li> </ul> |
|--------------------------------|----------------------------------|
| e mail                         | rpi gpio                         |
| twitter                        | 🗘 rpi gpio                       |
| # irc                          | rpi mouse                        |
| e mail                         | rpi keyboard                     |
| irc #                          | camerapi<br>takephoto            |
| 8.   google plus       9.   9. | rpi dht22                        |
| google<br>calendar             | imagecapture                     |
| ✓ storage                      | Sense HAT                        |
| tail o                         | Sense HAT                        |
| file                           | ~ network                        |
| mongodb                        | ping                             |
| ę file 🕒                       |                                  |
| mongodb                        |                                  |

| ∽ common                     | ~ network      | v sequence         | <ul> <li>✓ social</li> </ul> | ✓ dashboard       |
|------------------------------|----------------|--------------------|------------------------------|-------------------|
| ⇒ inject                     | ) mqtt in      | <b>Split</b> split | email twitter in             | button            |
| debug                        | http in        | join join          | email M                      | dropdown          |
| complete catch               | http response  | fl sort            | twitter out                  | switch            |
|                              | http request   | o:⊪≣ batch o       | ~ advanced                   | slider            |
| ≥ link in 中                  | s websocket in | ✓ parser           | feedparser                   | 123 numeric       |
| link out                     | websocket out  | 1,2 csv            | ∨ NGSI                       |                   |
| comment                      | tcp in         | html               | NGSI Entity                  | text input        |
| <ul> <li>function</li> </ul> | tcp out        | json 🗘             | NGSI v2ToLD                  | date picker       |
| f function                   | tcp request    | 🔹 xml 🗖            | ∽ lwm2m                      | colour picker     |
| switch                       | )) udp in      | Y yaml             | in Iwm2m client              | form              |
| change change                | udp out        | base64             | Iwm2m client                 | text abc          |
| { template                   | ~ input        | 🕒 msgpack 🔾        | <ul> <li>location</li> </ul> | gauge 🥥           |
| delay                        |                |                    | turf                         | 33-               |
| trigger                      | )) amqp in     | ✓ storage          |                              | 🖕 chart 🛛 🖉       |
| exec                         | () amqp2 in    | file 🕒             | worldmap                     | o audio out       |
| tt md5                       | )) stomp in    | file in 🗖          | worldmap in tracks           | notification      |
| soap request                 | ∽ output       | Q watch            | convex hull                  |                   |
| string                       | amqp out 🕠     | ftp in             | ✓ time                       | ui control        |
| xml converter                | amqp2 out      |                    |                              |                   |
| random                       |                | mysql p            | sunrise                      |                   |
| f rbe                        | stomp out      | 🕒 tail 🖕           | Snap4City                    | (C), January 2024 |

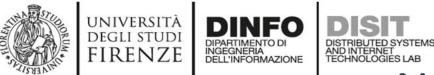

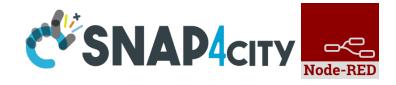

### **Node-RED Basic Blocks**

It is provided with **a minimum set** of functionalities (the building blocks/nodes) while other blocks can be easily added loading them from a **large library** made available by the **JS Foundation**.

Despite to its diffusion, for the usage in the context of Smart City it was **not powerful** to cope with the **basic requirements** of the domain.

The classical nodes provided in the standard version can be classified as: input, output, function, social, storage, analysis, advanced, and dashboard.

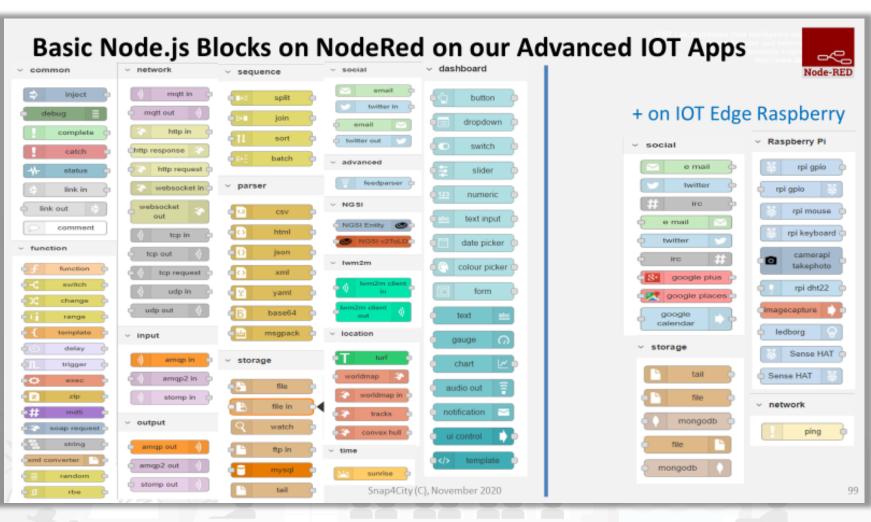

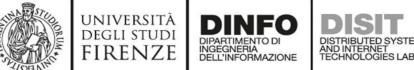

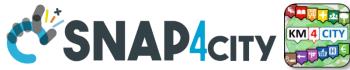

**Hello World of Node-RED** 

<u>http://developer.opto22.com/nodered/general/getting-</u>
 <u>started/node-red-hello-world/</u>

| Node-RED                                                                                                    | ×                |             |   |                                                                                                    |                                                                       | 8 - 0 >                                           | 3        |
|----------------------------------------------------------------------------------------------------|------------------|-------------|---|----------------------------------------------------------------------------------------------------|-----------------------------------------------------------------------|---------------------------------------------------|----------|
| <b>←</b> → <b>Ċ</b> 🕒 127.0.0.                                                                                          | <b>1</b> :1880/# |             |   |                                                                                                    |                                                                       | ☆ =                                               |          |
| Reference Node-RED                                                                                                    |                  |             |   |                                                                                                    | -⁄-                                                                   | Deploy 👻                                          |          |
| <b>Q</b> filter nodes                                                                                                   | Flow 1           |             | + | info                                                                                                    |                                                                       | debug                                             |          |
| ✓ output ▲                                                                                                    |                  |             |   | Node                                                                                                    |                                                                       |                                                   |          |
| debug 📄                                                                                                    |                  |             |   | Туре                                                                                                    | debug                                                                 |                                                   | l        |
|                                                                                                    |                  |             |   | ID                                                                                                    | 2d930                                                                 | e35.482d92                                        | l        |
| <ul> <li>link</li> <li>mqtt</li> <li>http response</li> <li>websocket</li> <li>tcp</li> <li>udp</li> <li>tcp</li> </ul> | Her              | llo, world! |   | output of any no<br>the output of an<br>debug tab of the<br>display msg.p<br>Each message<br>msg.topic a<br>to output. | ode. It ca<br>y messa<br>e sideba<br>ayload<br>will also<br>und the t | display the timestamp,<br>ype of property chosen  |          |
| <ul> <li>function</li> </ul>                                                                                            |                  |             |   |                                                                                                    |                                                                       | essed under the<br>e top right corner.            |          |
|                                                                                                    | 4                |             | + |                                                                                                    |                                                                       | of the node will toggle<br>you can de-clutter the | <u>•</u> |
| * *                                                                                                    |                  | - 0         | + |                                                                                                    |                                                                       |                                                   |          |

26

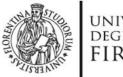

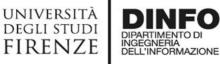

Node-RED is a **flowbased** development tool for visual programming proposed by **JS Foundation** 

AND INTERNET TECHNOLOGIES LAB

- The Node-RED approach is a mix of **visual composition** of **nodes/blocks** to compose the socalled **flows** that are concurrently executed by an engine **Node.js**.
- It is quite diffuse being also directly provided into **official releases** of IOT devices as **Raspberry Pi** family

node

- Based on Node.js
- 100% open source

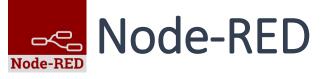

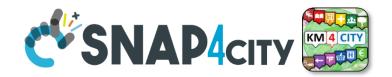

| Node-RED                     | ×      |             | _   | _ |                        | _           | 8 – 0 X                                         |
|------------------------------|--------|-------------|-----|---|------------------------|-------------|-------------------------------------------------|
|                              |        |             |     |   |                        |             | ☆ =                                             |
|                              |        |             |     |   |                        | -⁄"         | Deploy 👻 🗮                                      |
| <b>Q</b> filter nodes        | Flow 1 |             |     | + | info                   |             | debug                                           |
| ✓ output <sup>▲</sup>        |        |             |     | 1 | Node                   |             | <b>^</b>                                        |
| debug                        |        |             |     |   | Туре                   | debug       |                                                 |
|                              |        |             |     |   | ID                     | 2d930e      | 35.482d92                                       |
|                              | Hell   | o, world!   |     |   | Properties             |             |                                                 |
| (mqtt )                      |        | )           |     |   | The Debug nod          | e can be    | connected to the                                |
| http response                |        |             |     |   | output of any no       | de. It ca   | n be used to display                            |
| websocket                    |        | msg.payload |     |   |                        |             | ge property in the<br>. The default is to       |
| Websoeker                    |        |             |     |   | display msg.pa         |             |                                                 |
| tcp                          |        |             |     |   | Each message           | will also ( | display the timestamp,                          |
| udp 👌                        |        |             |     |   | msg.topic a to output. | nd the ty   | pe of property chosen                           |
| <ul> <li>function</li> </ul> |        |             |     |   | The sidebar car        |             |                                                 |
|                              |        |             |     |   |                        |             | top right corner.                               |
| • f function                 | 4      |             |     | Ŧ |                        | -           | the node will toggle<br>ou can de-clutter the 🔻 |
| × ×                          |        |             | - 0 | + | no ouput on an         | α οπ 50 γ   |                                                 |

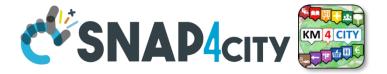

Node-RED

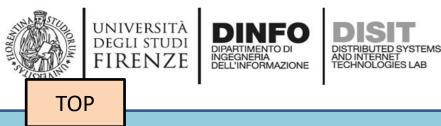

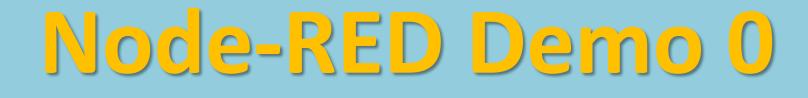

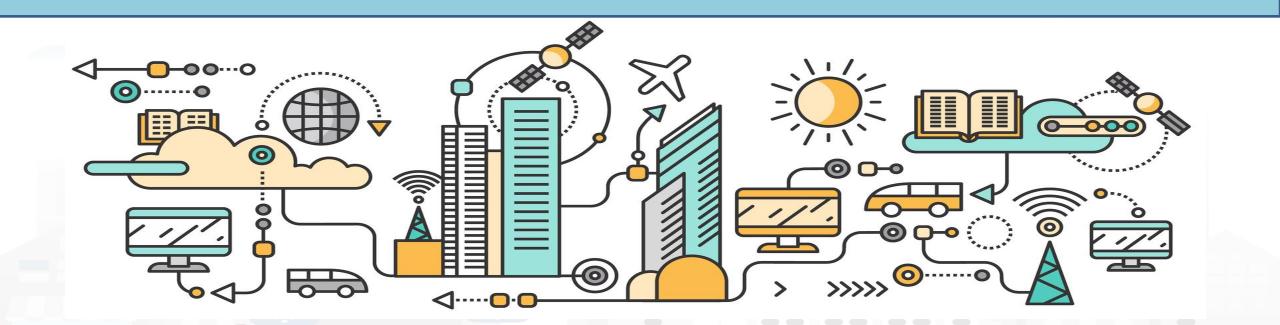

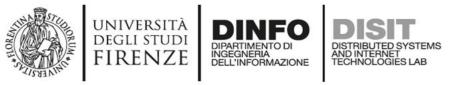

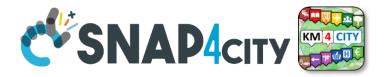

30

# **Course 2023 IoT App / Proc.Logic**

• Pattern:

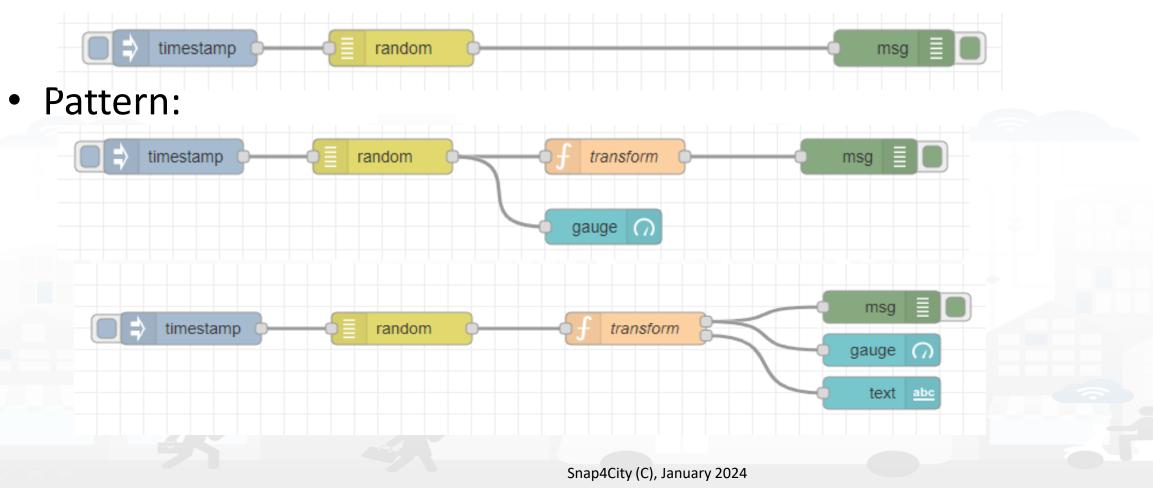

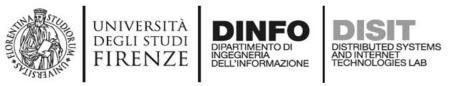

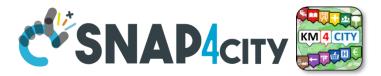

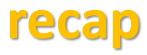

- Inject messages
  - Structure of messages, msg.payload
- Function for coding
  - Function with two outputs
- Connection on Dashboard element
  - Tab of dashboard, setting for color, position, etc.
- Real time update on gauge and trends
- Debug tab, timestamp, copy value, copy path, etc.
- Etc.

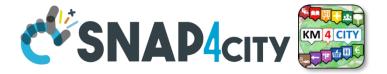

Node-RED

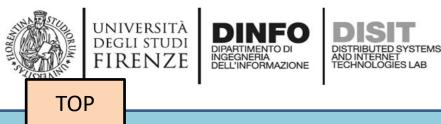

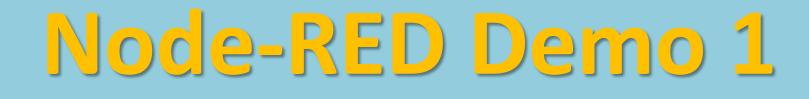

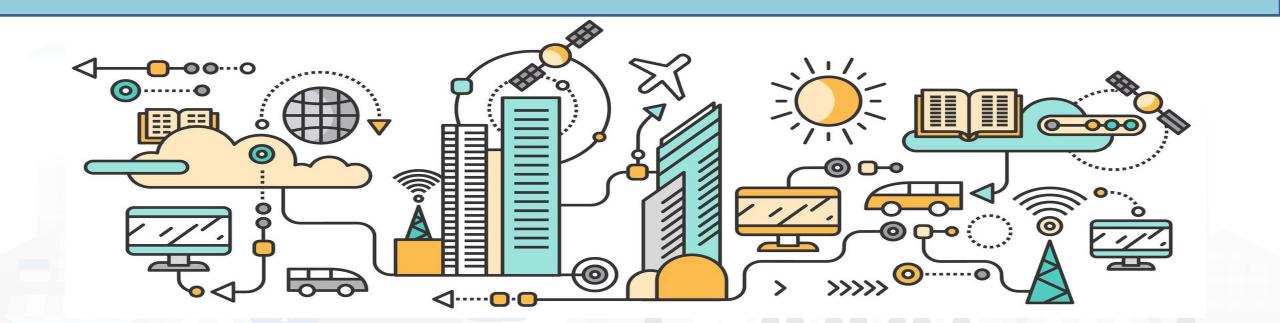

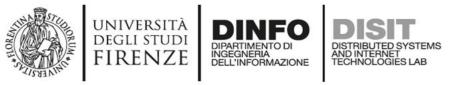

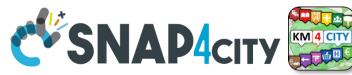

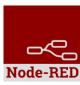

# **Example of simple IoT Application**

In this demo let's create an IoT Application that:

- generate a random value,
- the value is switched on the correct path
- the value is showed in the local dashboard of NodeRed

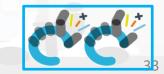

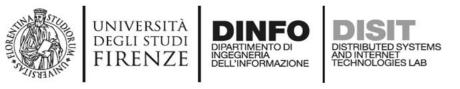

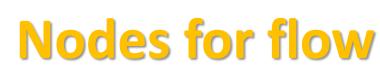

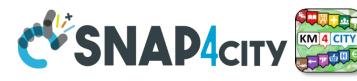

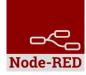

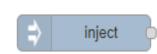

Generates an input for the other nodes. It can be repeated at predefined intervals, entered manually and of various types (timestamp, string, number, boolean, JSONetc)

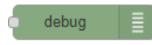

Each message that enters the debug node is shown in the "debug" tab on the right of node-red (you can choose which part of the message to show)

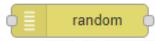

Generates a random number. You can configure the number generation interval and the type (integer or float).

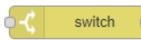

Evaluates the input message and routes it to the correct output according to the desired configuration

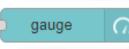

Shows a number inside a gauge counter.

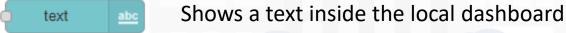

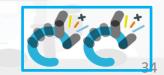

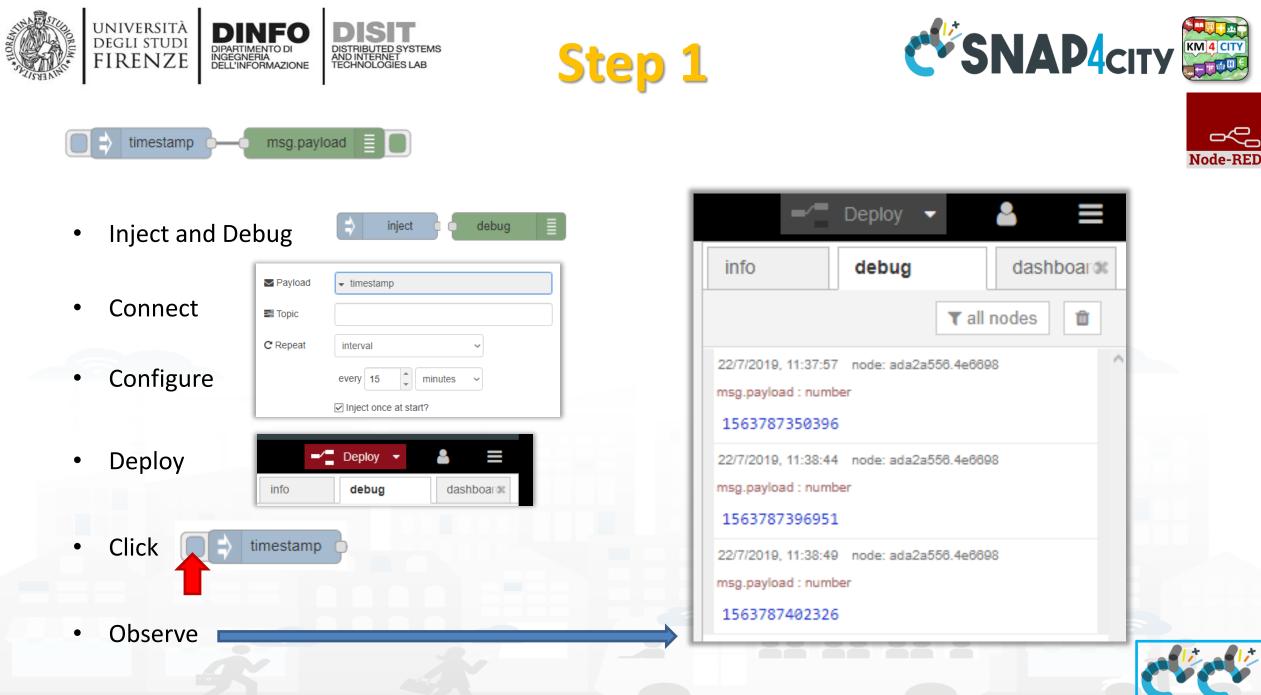

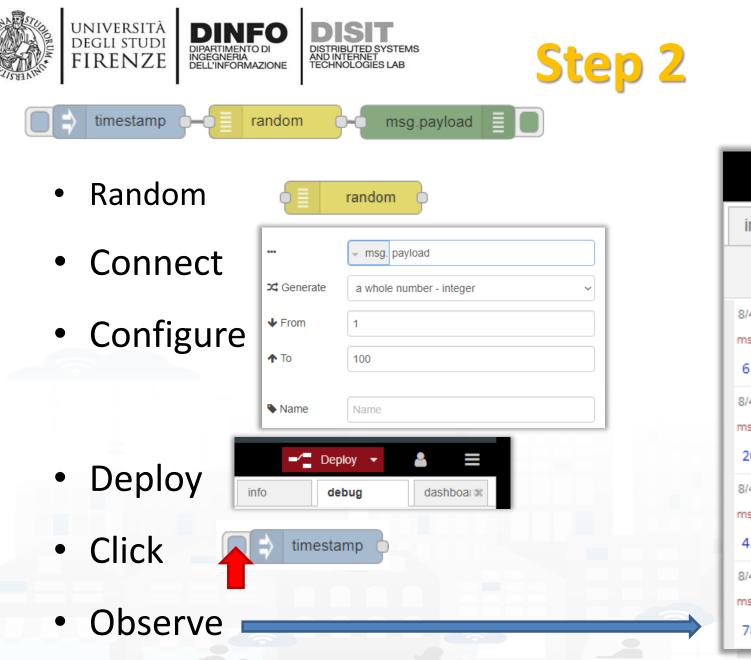

| =/=                                                        | Deploy 🗣 |                | 8     |        |   |
|------------------------------------------------------------|----------|----------------|-------|--------|---|
| info                                                       | debug    |                | dash  | boarok |   |
|                                                            |          | <b>▼</b> all r | nodes | Û      |   |
| /4/2020, 14:19:16<br>sg.payload : numb                     |          | 4.3fa264       |       |        | ^ |
| /4/2020, 14:19:18<br>sg.payload : numb<br>20               |          | 4.3fa264       |       |        |   |
| /4/2020, 14:19:20<br>sg.payload : numb<br>1 <mark>2</mark> |          | 4.3fa264       |       |        |   |
| /4/2020, 14:19:21<br>sg.payload : numb<br>78               |          | 4.3fa264       |       |        |   |
|                                                            |          | -              | _     | -      | - |

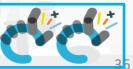

Node-RED

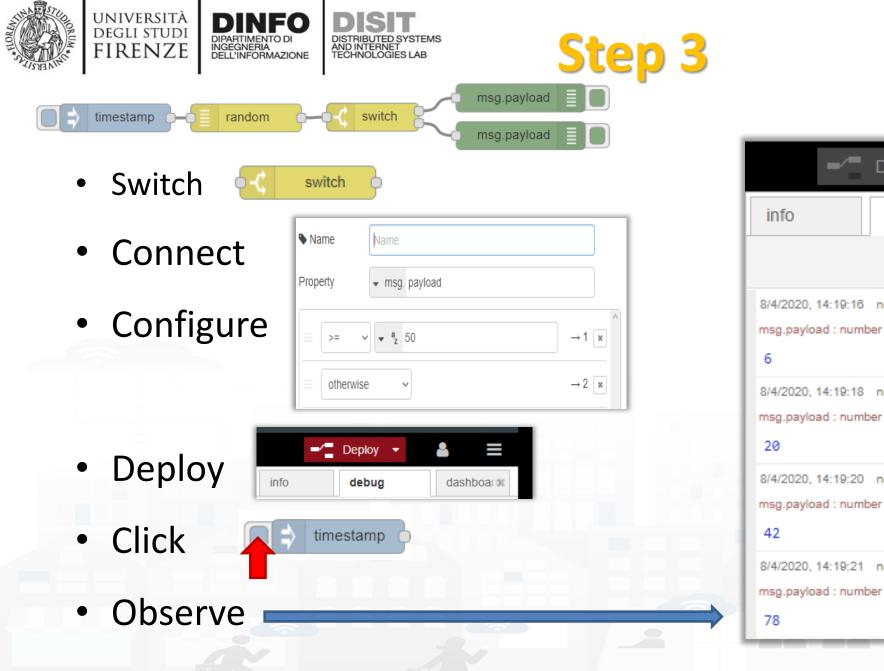

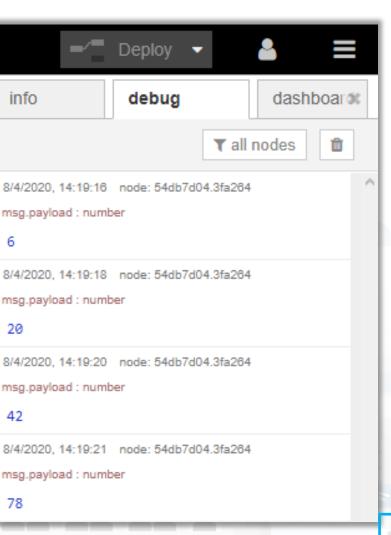

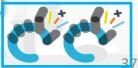

Node-RED

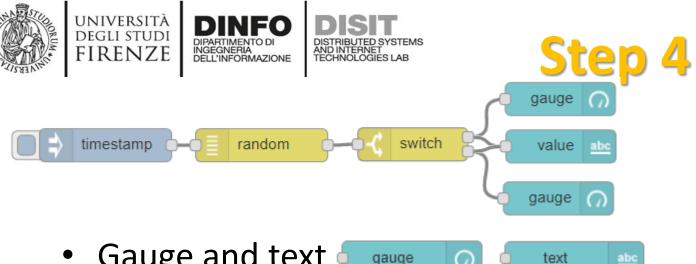

- Gauge and text 4 gauge
- Connect
- Configure gauge

| I Group         | [Home] Default          |
|-----------------|-------------------------|
| ច្រាំ Size      | auto                    |
| 🔳 Туре          | Gauge ~                 |
| £ Label         | gauge                   |
| ∃ Value format  | {{value}}               |
| £ Units         | units                   |
| Range           | min 0 max 100           |
| Colour gradient |                         |
| Sectors         | 0 optional optional 100 |
| Name            |                         |

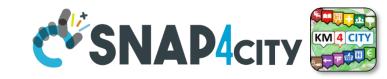

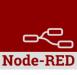

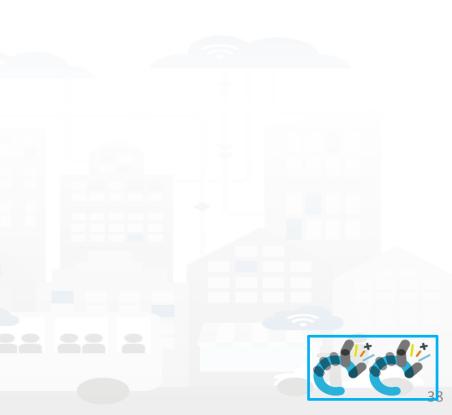

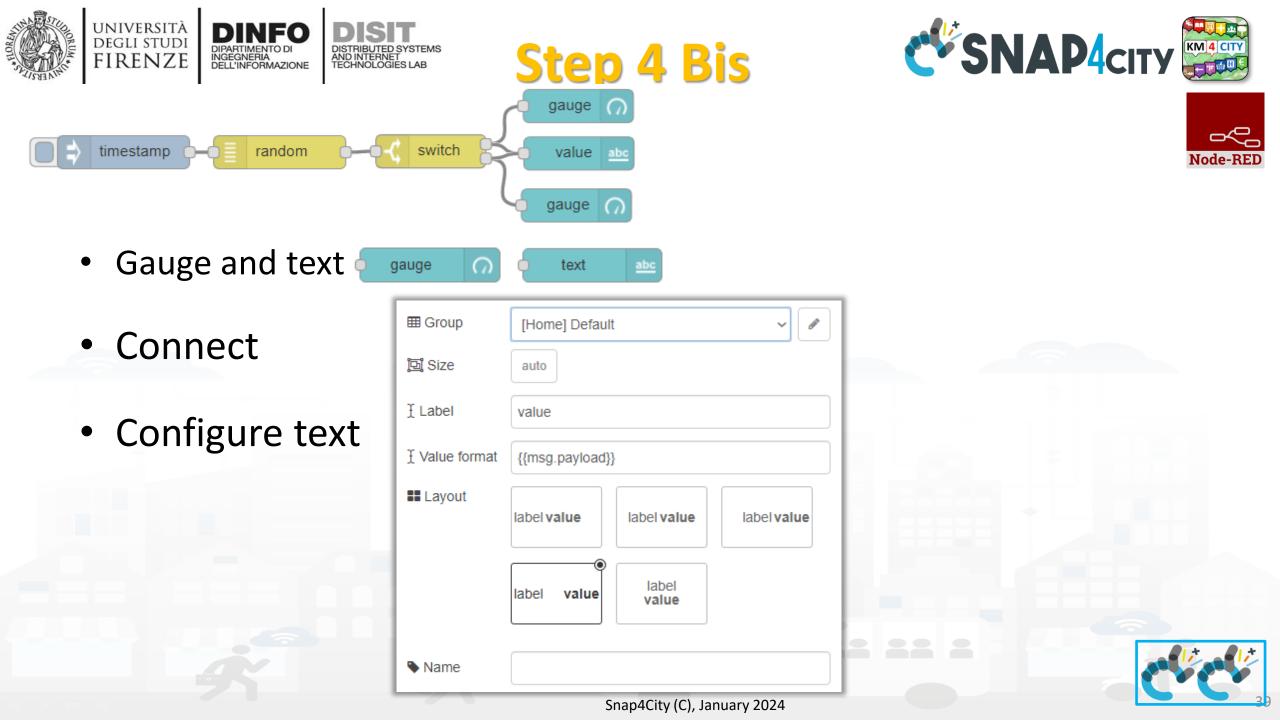

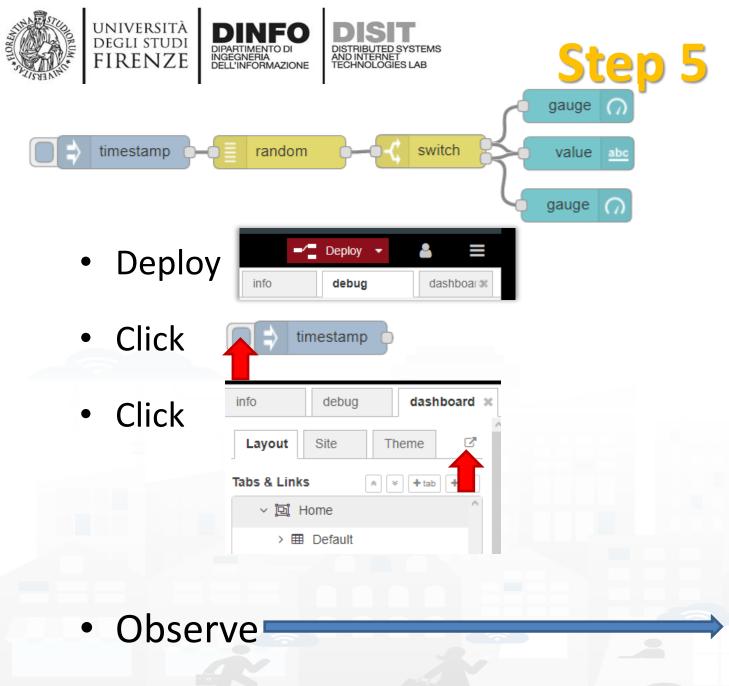

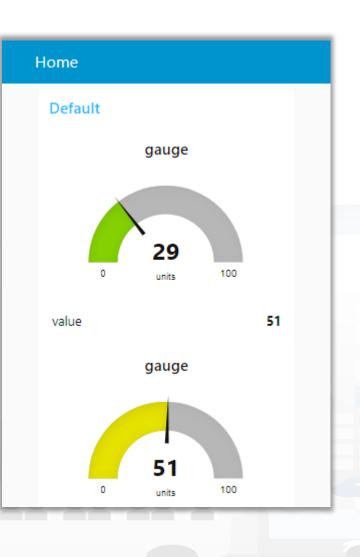

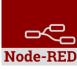

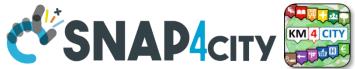

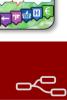

Node-REI

# **Nodes configuration 1/2**

università degli studi FIRENZE DINFO

DIPARTIMENTO DI INGEGNERIA DELL'INFORMAZIONE DISIT

DISTRIBUTED SYSTEMS AND INTERNET TECHNOLOGIES LAB

| inject Payload   ➡ Topic   C Repeat   interval   every 15   ↓ Inject once at start?                                                         | debug Image: Output   Image: with the second second sec |
|----------------------------------------------------------------------------------------------------|----------------------------------------------------------------------------------------------------|
| Switch       Name         Property $msg. payload$ $= >= v + \frac{a}{2} 50$ $\rightarrow 1 \times a$ $= otherwise$ $\rightarrow 2 \times a$ | random   ✓ Generate a whole number - integer   ✓ From 1   ↑ To 100   Name Name                                                                                                    |
|                                                                                                    | Snap4City (C), January 2024                                                                                                    |

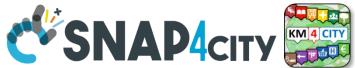

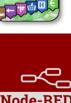

#### **Nodes configuration 2/2**

università degli studi FIRENZE

DINFO DIPARTIMENTO DI INGEGNERIA DELL'INFORMAZIONE

DISTRIBUTED SYSTEMS AND INTERNET TECHNOLOGIES LAB

| gauge n m croup |                         | text abc | I Group                  | [Home] Default                      |
|-----------------|-------------------------|----------|--------------------------|-------------------------------------|
| Group           | [Home] Default ~        |          | E Cloup                  |                                     |
| 回 Size          | auto                    |          | ច្រ <mark>ាំ</mark> Size | auto                                |
| і≣ Туре         | Gauge                   |          | £ Label                  | value                               |
| <u></u> ⊥Label  | gauge                   |          |                          | {{msg.payload}}                     |
| ∃ Value for     | mat {{value}}           |          | E Layout                 |                                     |
| 1 Units         | units                   |          |                          | label value label value label value |
| Range           | min 0 max 100           |          |                          |                                     |
| Colour gra      | dient                   |          |                          | label value label value             |
| Sectors         | 0 optional optional 100 |          |                          |                                     |
| Name Name       |                         |          | Name                     |                                     |
|                 |                         |          |                          |                                     |
|                 |                         |          |                          |                                     |

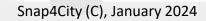

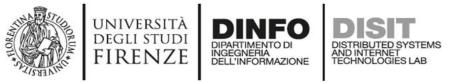

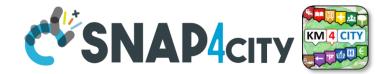

Node-RED

#### **Nodes connections**

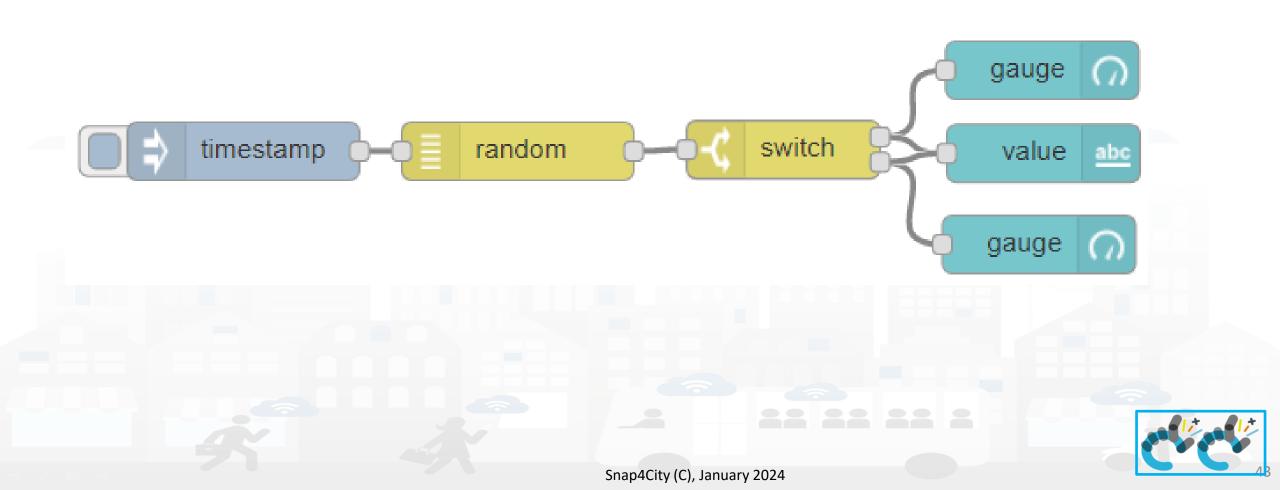

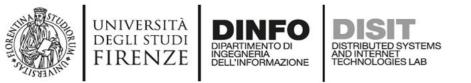

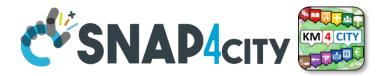

### **Resulting Dashboard**

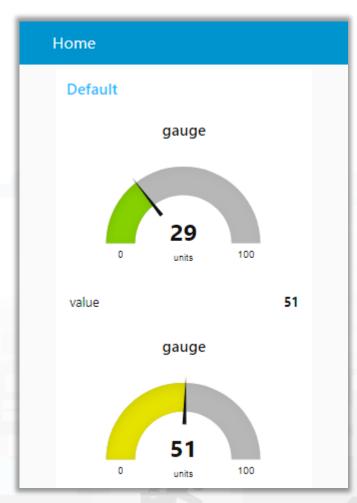

This is a local Node-RED dashboard. Simple to be created, very limited for many aspects.

Snap4city dashboards are more :

- Powerful
- Flexible
- Secure
- nicer

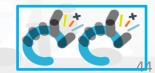

Node-B

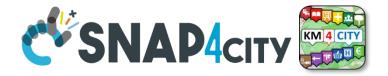

Node-RED

# **Node-RED** Libraries

UNIVERSITÀ Degli studi

**FIRENZE** 

TOP

DINFO

INGEGNERIA DELL'INFORMAZIONE AND INTERNET TECHNOLOGIES LAB

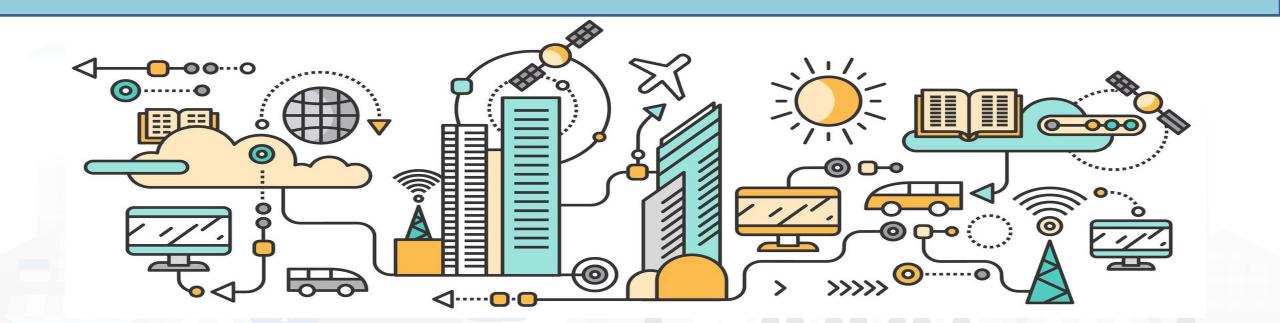

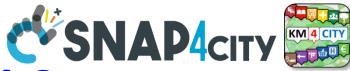

#### https://flows.nodered.org/search?term=

DISTRIBUTED SYSTEMS AND INTERNET TECHNOLOGIES LAB

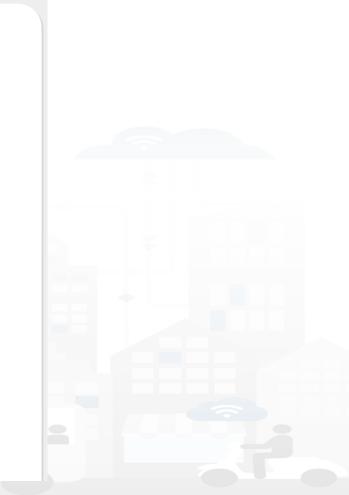

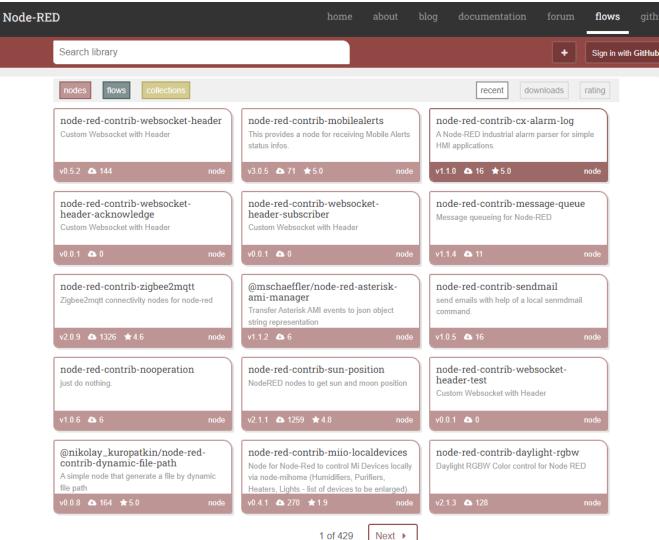

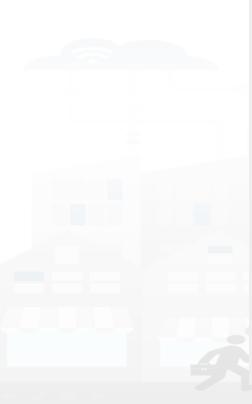

UNIVERSITÀ

DEGLI STUDI

FIRENZE

INGEGNERIA DELL'INFORMAZIONE

Snap4City (C), January 2024

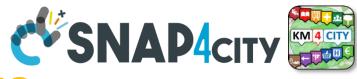

home about blog documentation forum flows githuk

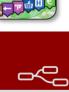

Node-RED

#### DISTRIBUTED SYSTEMS AND INTERNET TECHNOLOGIES LAB Load Library from Palette

| Snap4City                                                                                       |                |               | generasvg                                                           |                              |                                          |                                                                                       |  |
|-------------------------------------------------------------------------------------------------|----------------|---------------|---------------------------------------------------------------------|------------------------------|------------------------------------------|---------------------------------------------------------------------------------------|--|
| User: roottooladmin1, Org: DISIT                                                                | Node-RED       |               |                                                                     |                              | =/ Deploy 👻 🔒 🗮                          |                                                                                       |  |
| Role: RootAdmin, Level: 7                                                                       | Q filter nodes | Flow 1        | Flow 2                                                              |                              | + 😑 i Info 🖣 View                        |                                                                                       |  |
| LOCOUT                                                                                          | ✓ common       |               |                                                                     |                              | - Import                                 | https://flay                                                                          |  |
| My Snap4City.org                                                                                | ·              | User Settings |                                                                     |                              | <ul> <li>Flows Export</li> </ul>         | https://flov                                                                          |  |
| Dashboards                                                                                      | ⇒ inject 🔶     |               |                                                                     |                              |                                          |                                                                                       |  |
| My Dashboards in All Org.                                                                       | debug          |               |                                                                     | Close                        | > E Search flows                         | Node-RED                                                                              |  |
| Dashboards of My Organization                                                                   | complete       |               | Nodes                                                               |                              | Configuration nodes                      |                                                                                       |  |
| My Dashboards in My Organization                                                                | catch          | View          | Nodes                                                               |                              | Flows     Subflows                       | Search library                                                                        |  |
| 🐵 Extra Dashboard Widgets 🔻                                                                     |                | Kenternet     | Q filter nodes                                                      |                              | ciulions                                 |                                                                                       |  |
| A Notificator                                                                                   |                | Keyboard      | node-red                                                            | A                            |                                          | J EL / Jok W                                                                          |  |
| Data, my Data, OpenData                                                                         | 👌 link in 🖕    | Palette       | ♦ 1.1.3                                                             |                              | Manage palette                           |                                                                                       |  |
| Knowledge and Maps                                                                              | 🗧 link out 🛛 ≽ | Falette       | > 46 nodes                                                          | in use                       |                                          | Find new nodes, share your flows and see what oth                                     |  |
| IOT Applications                                                                                | comment        |               |                                                                     |                              | Keyboard shortcuts                       | Node-RED.                                                                             |  |
| IOT Applications                                                                                |                |               | node-red-contrib-amqp                                               |                              | Node-RED website                         |                                                                                       |  |
| 4 MicroServices for IOT Applications                                                            | ✓ function     |               | 1.0.1 3 nodes                                                       | update to 1.0.2 disable all  | v1.1.3                                   | - 2 Ing - br                                                                          |  |
| MicroServices from DataAnalytic                                                                 | f function     |               | 7 0 Hodes                                                           | update to 1.0.2 Utsable an   |                                          | Recent nodes                                                                          |  |
| <ul> <li>IOT MicroServices for Final Users</li> <li>IOT MicroServices for Developers</li> </ul> |                |               | node-red-contrib-amqp2                                              |                              |                                          |                                                                                       |  |
| Doc: IOT Applications                                                                           | -C switch      |               | ♥ 0.1.0                                                             |                              |                                          | node-red-contrib-ui-time-scheduler node A ui time scheduler for the Node-RED A set of |  |
| How to Develop IOT Applications                                                                 | οχ change      |               | > 3 nodes                                                           | disable all                  | Flow "e392435f.10d37"                    | Dashboard                                                                             |  |
| Create A MicroService from RestCall  IOT Directory and Devices                                  | oij range 🕞    |               |                                                                     |                              |                                          | v0.3.1 🗅 130 node v1.2                                                                |  |
| <ul> <li>Resource Manager </li> </ul>                                                           | - { template   |               | <ul> <li>node-red-contrib-fiware_official</li> <li>1.0.2</li> </ul> |                              |                                          |                                                                                       |  |
| -                                                                                               | delay          |               | > 6 nodes                                                           | disable all                  |                                          | Recent flows                                                                          |  |
| Development Tools                                                                               | trianar        |               |                                                                     |                              |                                          |                                                                                       |  |
| 💩 Management ▼                                                                                  | trigger        | 1             | node-red-contrib-ftp                                                |                              |                                          | You Like Big Cocks<br>You Like Big Cocks You Like Big Cocks You                       |  |
| Decision Support Systems •                                                                      | exec o         |               | • 0.0.6                                                             |                              |                                          | Like Big Cocks bas                                                                    |  |
| ¢\$ Settings ▼                                                                                  | Z zip          |               | > 2 nodes                                                           | disable all                  |                                          | dela<br>SalaBeer02 flow holo                                                          |  |
| User Management and Auditing                                                                    | 📲 md5 🔶        |               | node-red-contrib-lwm2m                                              |                              | Hold down 🕆 when you click on a          |                                                                                       |  |
| 🚿 Help and Contacts 🔻                                                                           | soap request   |               | 2.10.1                                                              |                              | node to also select all of its connected | Recent collections                                                                    |  |
| Documentation and Articles                                                                      | string         |               | > 3 nodes                                                           | update to 2.11.0 disable all | nodes                                    | Recent collections                                                                    |  |
| 💧 My Profile 🔻                                                                                  |                |               |                                                                     |                              |                                          | rramizzle bla noo                                                                     |  |
| http://int-app.com/city.org/podered/orcovmi/?#                                                  | vml convertor  |               | <ul> <li>node-red-contrib-md5</li> <li>1.0.4</li> </ul>             |                              |                                          | MUAHHAAHAHHAH MINE ITS ALL MINE Dzia                                                  |  |
|                                                                                                 |                |               | > 1.0.4                                                             | disable all                  |                                          | mizbit collection zloty                                                               |  |
|                                                                                                 |                |               |                                                                     |                              |                                          | mizbit collection 2105                                                                |  |
|                                                                                                 |                |               | node-red-contrib-snap4city-developer                                |                              |                                          |                                                                                       |  |
|                                                                                                 |                |               | • 0.3.3                                                             |                              |                                          |                                                                                       |  |
|                                                                                                 |                |               | > 85 nodes                                                          | in use                       |                                          |                                                                                       |  |
|                                                                                                 |                |               | node-red-contrib-snap4city-user                                     |                              | Two views of t                           | he same libraries                                                                     |  |
|                                                                                                 |                |               | <ul> <li>noue-reu-contrib-snap4city-user</li> <li>0.5.7</li> </ul>  |                              | ine neme or e                            |                                                                                       |  |
|                                                                                                 |                |               | > 110 nodes                                                         | in use                       |                                          |                                                                                       |  |
|                                                                                                 |                |               |                                                                     |                              |                                          |                                                                                       |  |
|                                                                                                 |                |               |                                                                     |                              |                                          |                                                                                       |  |

DISIT

DINFO

DIPARTIMENTO DI

INGEGNERIA DELL'INFORMAZIONE

UNIVERSITÀ

DEGLI STUDI

**FIRENZE** 

#### https://flows.nodered.org/

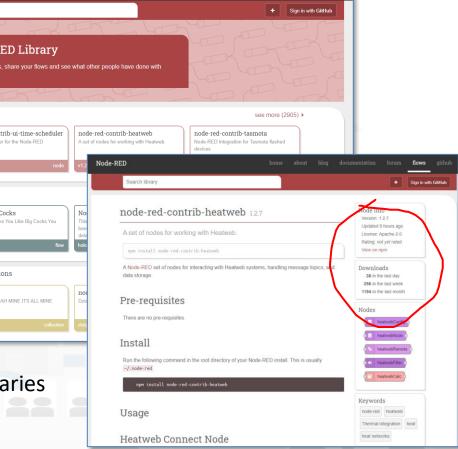

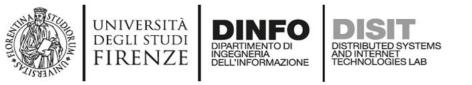

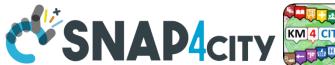

- In the Proc.Logic / IoT App of Snap4City, it is possible to:
  - Execute flows that process data as: Event Driven, Batch (periodic or not)

**Proc.Logic / IoT App Editor: NODE-RED** 

- Create multiple concurrent Flows for each IoT App / Proc. Logic
- Create subflows as macros to be reused
- Create Groups of nodes as macro
- Save/load, share, of nodes, flows and applications with other users via
  - the Snap4City Resource Manager or
  - with JS Foundation or
  - via email, skype, file sharing in general

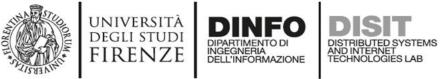

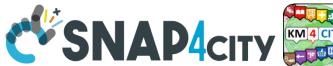

## **IoT App / Proc.Logic Editor: NODE-RED**

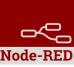

- In the IoT Apps / Proc.Logic of Snap4City, it is possible to Extend the Capabilities:
  - Load other Nodes, segments of flow and entire flows from several sources: email, libraries, S4C repository, etc.
  - Load other libraries of MicroServices/Nodes/Blocks from Manage Palette
    - A large set of Libraries of Node is available.
    - The loading may have some limitations for security reasons
  - Get more IOT App / Proc.Logic above the Limit that may depend on the organization and/or on personal authorizations, ask to Admin

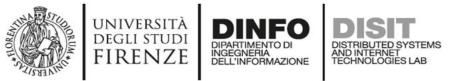

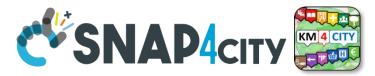

#### **Snap4City Libraries on Node-RED**

| e-RED                                                                                        |         | home                                                                                                    | about      | blog documentation                                                            | n forum <b>flows</b> |
|----------------------------------------------------------------------------------------------|---------|----------------------------------------------------------------------------------------------------|------------|-------------------------------------------------------------------------------|----------------------|
| snap4city                                                                                    |         |                                                                                                    |            |                                                                               | + Sign in wit        |
| nodes flows colle                                                                            | ections |                                                                                                    |            | recent                                                                        | downloads rating     |
| node-red-contrib-snap<br>milestone<br>Node-Red integration to comm<br>Milestone XProtect VMS |         | node-red-contrib-snap40<br>developer<br>A description of the available no<br>found [here](https://www.km4city | des can be | node-red-contrib-sr<br>Nodes for Snap4city proje<br>standard user (no develop | ect, targeted to     |
| v0.0.3 🛆 34 ★ 5.0                                                                            | node    | v0.5.13 🕰 7 ★ 5.0                                                                                             | node       | v0.9.45 🛆 21 ★ 4.0                                                            | node                 |
| node-red-contrib-snap<br>dashboard-widgets<br>Nodes for Snap4city project for<br>Widgets     |         | node-red-contrib-snap40<br>Nodes for Snap4city project, targ<br>tunneling edge device                         | -          | Snap4City module for Edge<br>Snap4City module for tuin                        | -                    |
| v0.0.13 📣 5 ★ 5.0                                                                            | node    | v0.0.3 🙆 2                                                                                                    | node       | disit ★ NaN                                                                   | collection           |

1 of 1

#### https://flows.nodered.org/search?term=snap4city

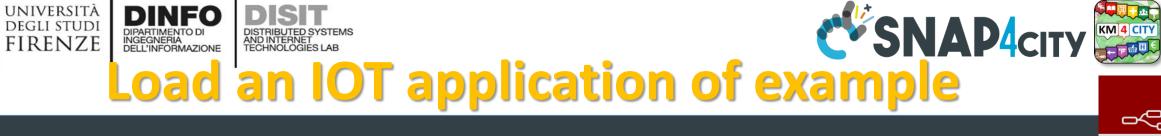

 $\sim$ Node-RED

54

aaa

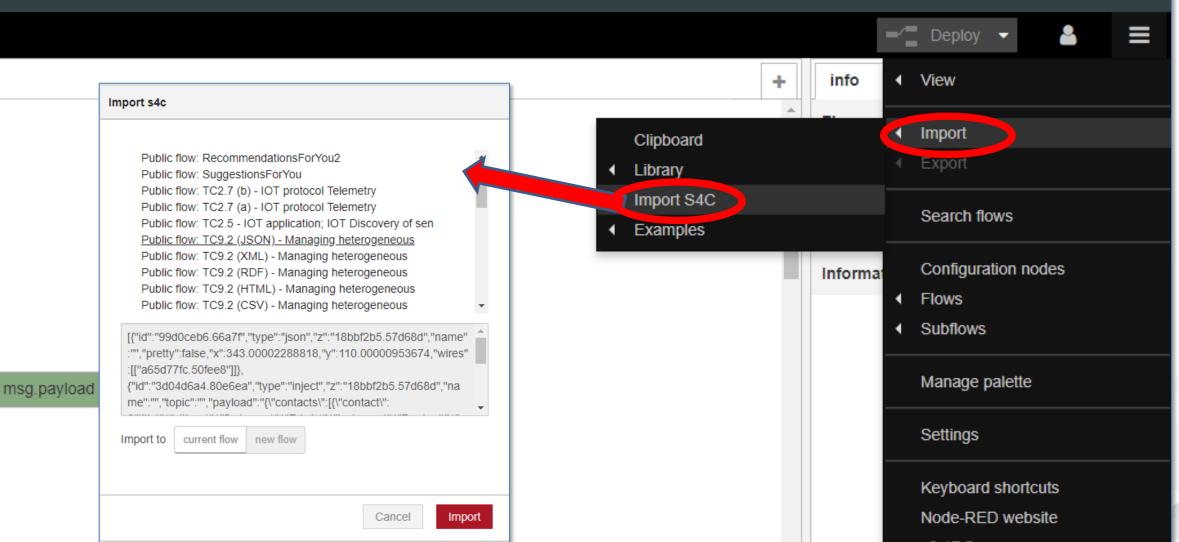

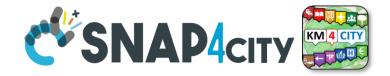

# Snap4City Node-RED Debug extending Cauldron

UNIVERSITÀ

DEGLI STUDI

FIRENZE

TOP

INGEGNERIA DELL'INFORMAZIONE DISTRIBUTED SYSTEMS AND INTERNET TECHNOLOGIES LAB

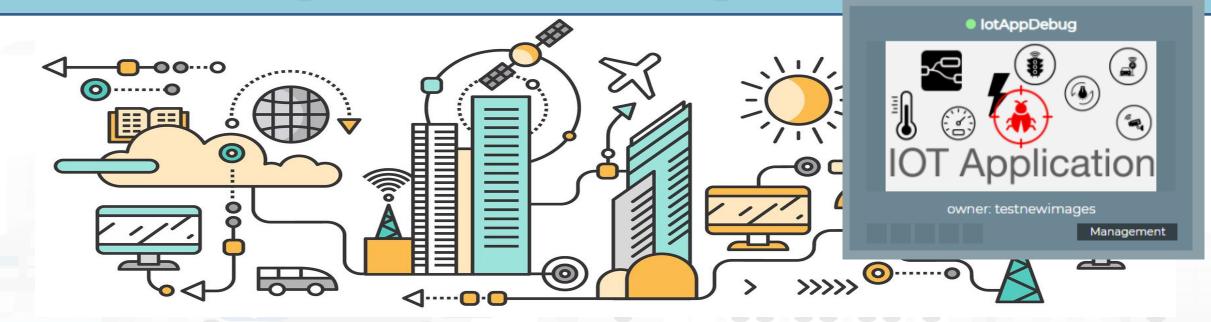

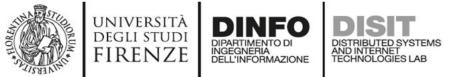

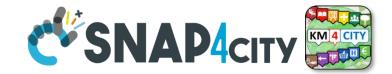

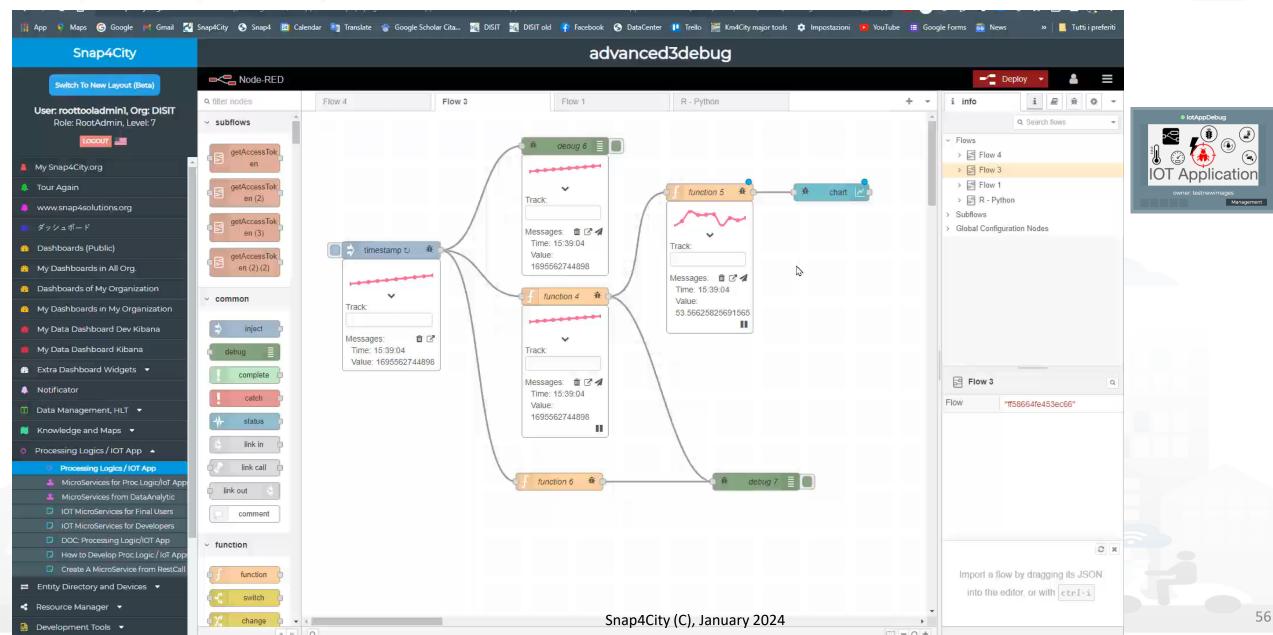

#### **SCALABLE SMART ANALYTIC APPLICATION BUILDER FOR SENTIENT CITIES**

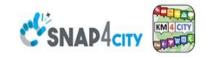

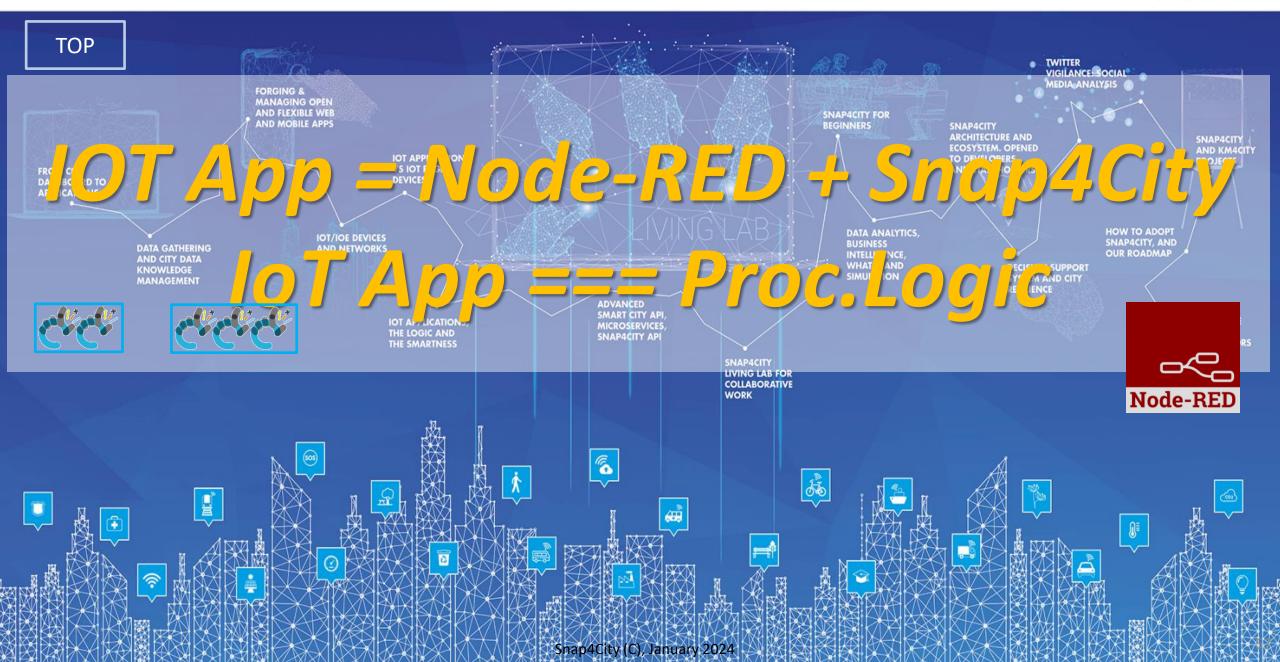

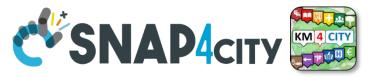

#### WoT: Cloud vs Fog/Edge Computing

UNIVERSITÀ

DEGLI STUDI

FIRENZE

DINFO

INGEGNERIA DELL'INFORMAZIONE DISTRIBUTED SYSTEMS AND INTERNET TECHNOLOGIES LAB

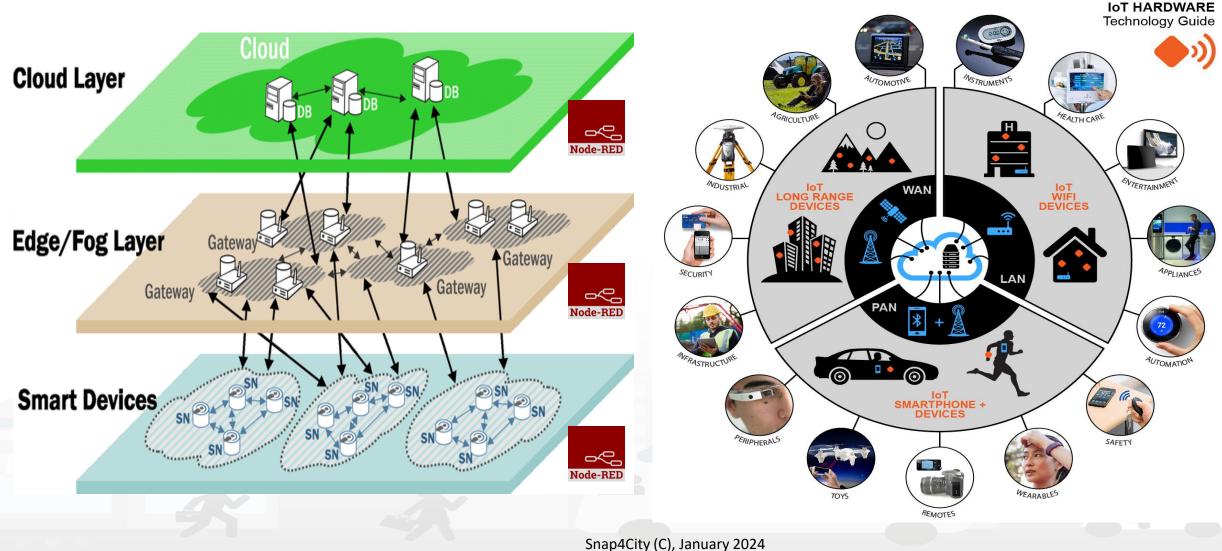

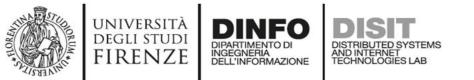

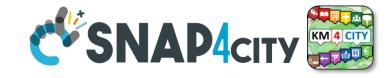

|                 | AMQP | STOMP | JMS | COAP | NGSI | MQTT<br>OASIS |
|-----------------|------|-------|-----|------|------|---------------|
| RabbitMQ        | X    | X     | X   | X    |      | X             |
| Mosquitto       |      |       |     |      |      | Х             |
| ActiveMQ        | X    | Х     | Х   |      |      | Х             |
| StormMQ         | X    |       |     |      |      |               |
| HIVEMQ          |      |       | X   |      |      | X             |
| ORION<br>BROKER |      |       |     | X    | X    | X             |

**Brokers** 

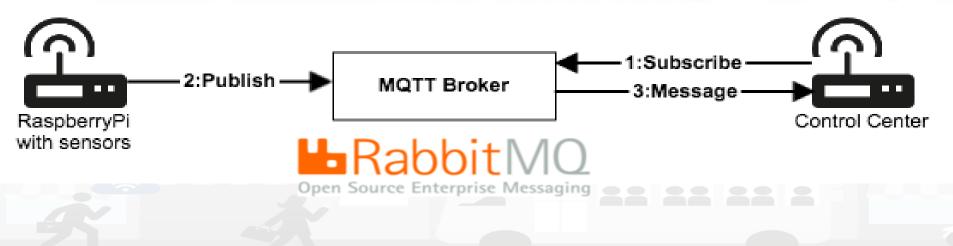

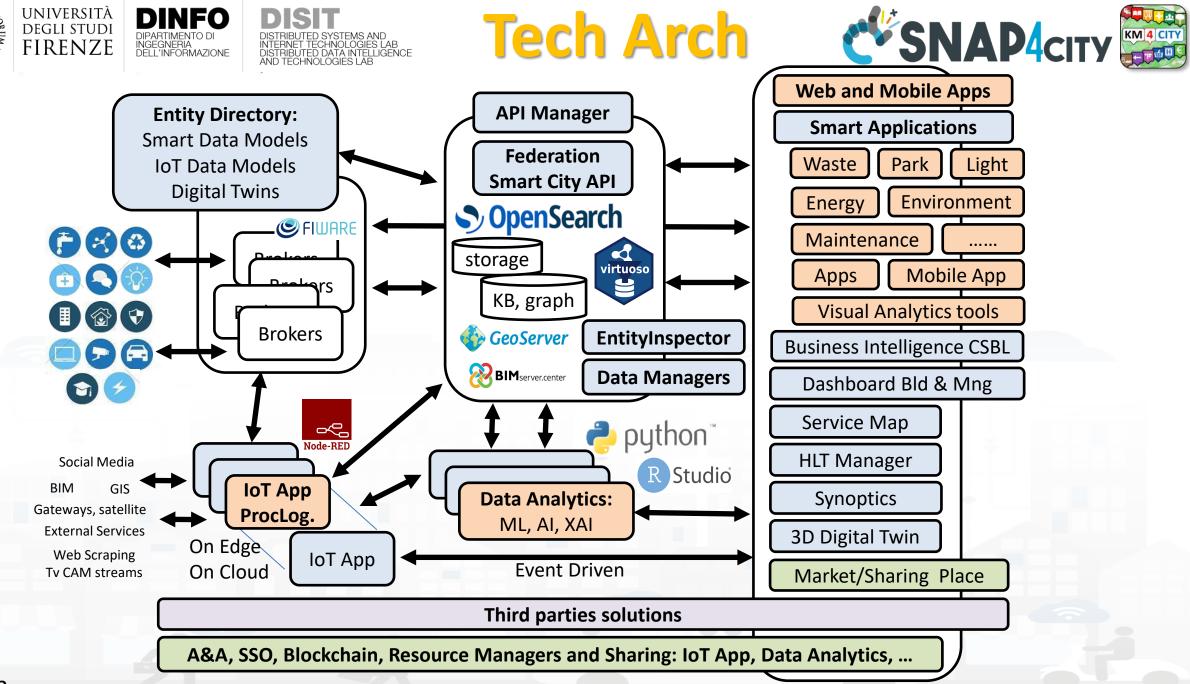

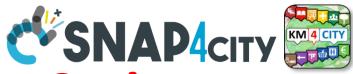

### IOT Device What About IoT Devices, Time Series

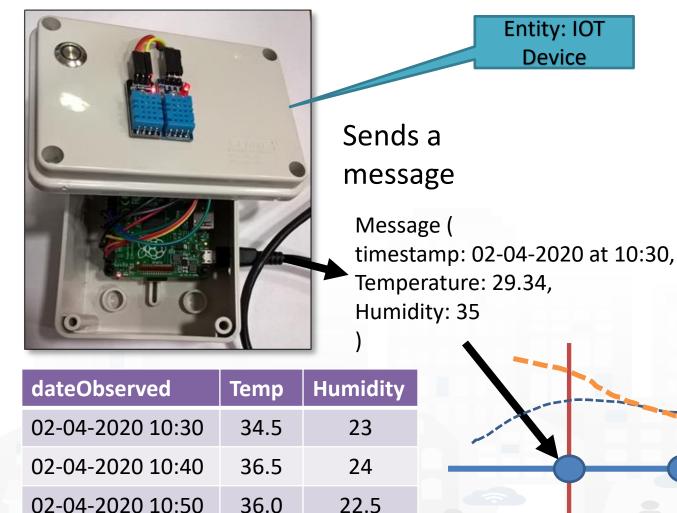

UNIVERSITÀ

degli studi FIRENZE

- A set of data coming from an IoT Device with multiple sensor become a time series of values for devices.
  - For example: taking a new measure every 10 minutes (Red Lines)
  - Non regular rates can be valid data as well.
- Each new measure in Snap4City is conventionally time located in «dateObserved», which has to be Unique.
  - Only one message per dateObserved is allowed /

Snap4City (C), January 2024

TIME

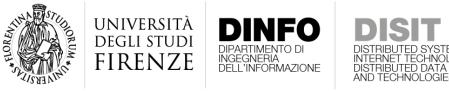

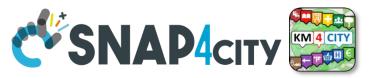

#### Time Series: they are data streams

- As soon as you have registered an Entity Instance / IoT Device
  - You are ready to get Future data, may be arriving in PUSH
  - Recall and store historical data as well, but they have to be
    - recalled in PULL with some IoT App.
    - Loaded in PULL with some File or Data Table Loader

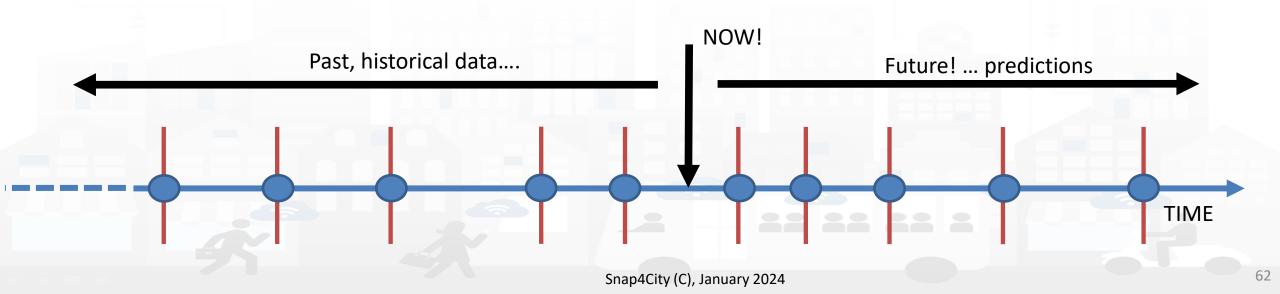

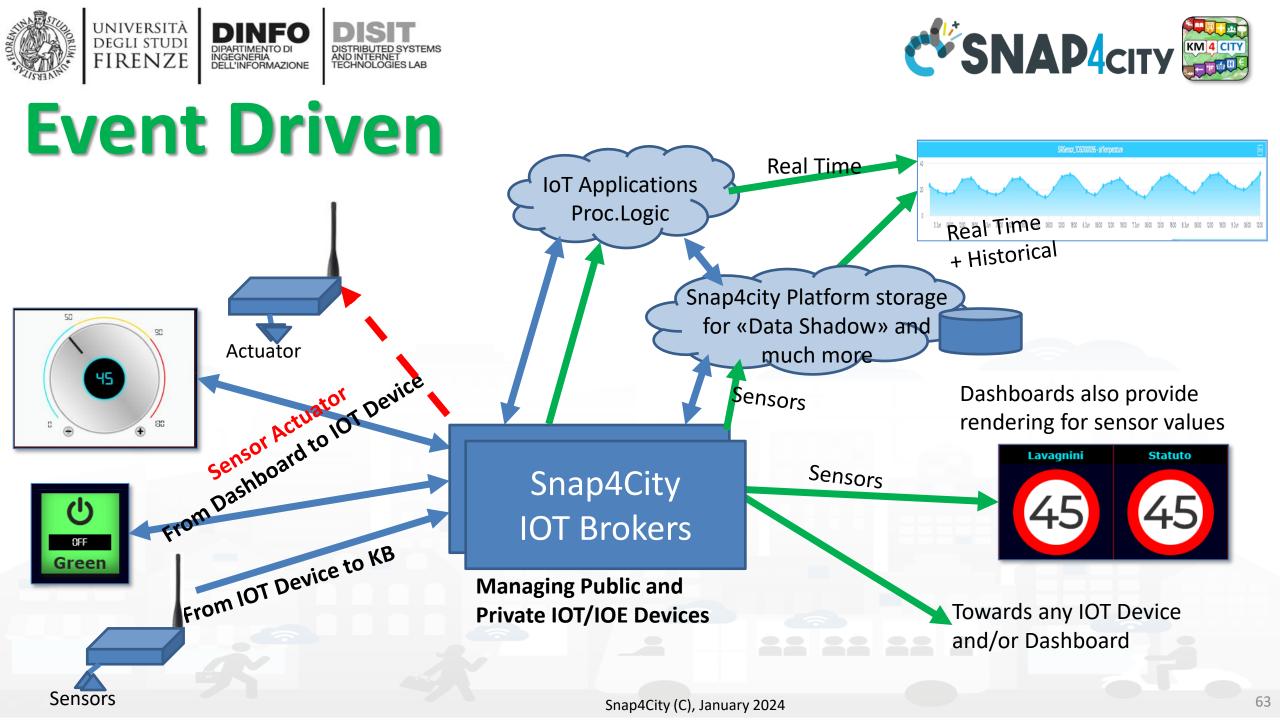

#### UNIVERSITÀ Degli studi DINFO DISIT **IoT Network** DIPARTIMENTO DI INGEGNERIA DELL'INFORMAZIONE DISTRIBUTED SYSTEMS AND INTERNET TECHNOLOGIES LAB FIRENZE

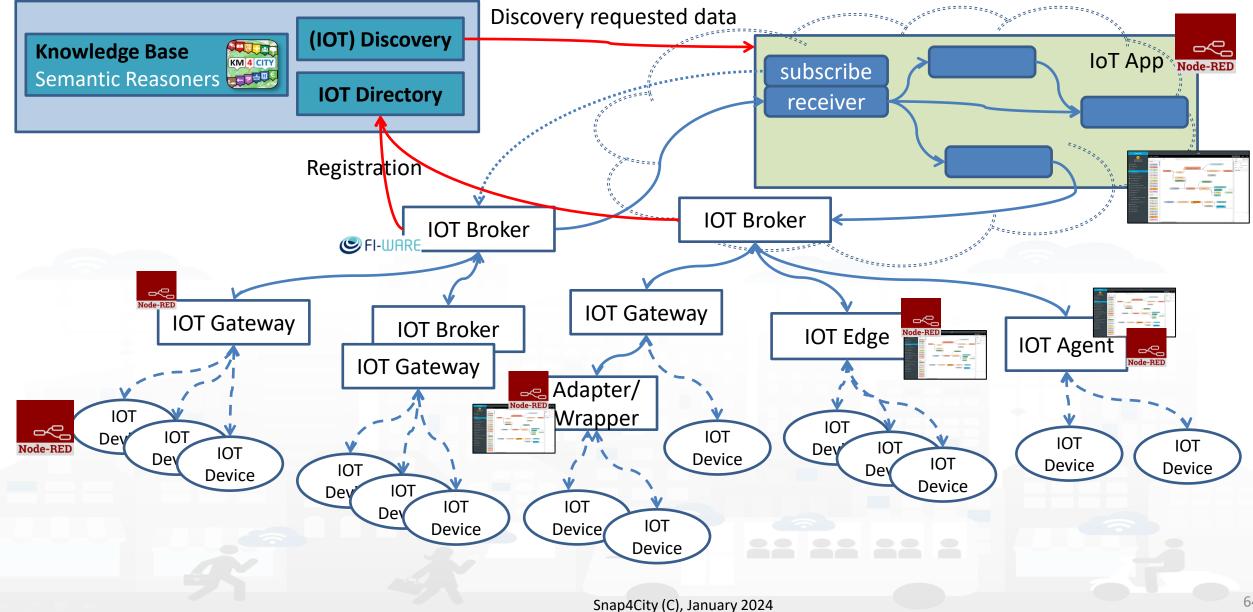

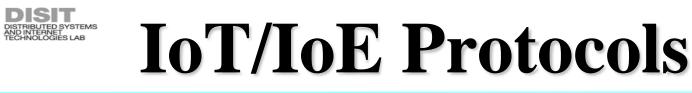

#### **Communication Patterns**

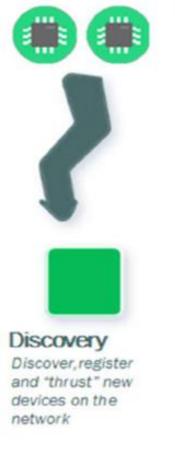

UNIVERSITÀ Degli studi

FIRENZE

DIPARTIMENTO DI INGEGNERIA DELL'INFORMAZIONE

Registration

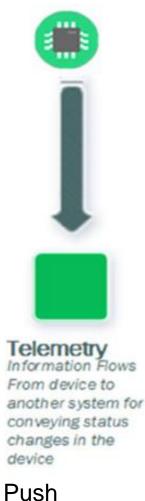

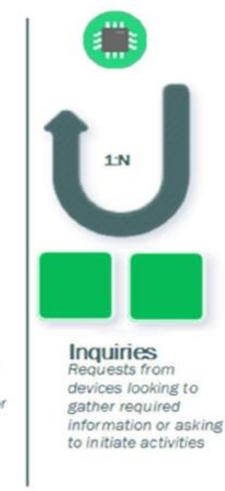

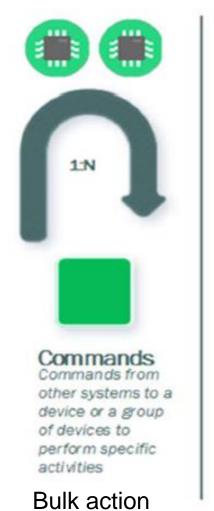

Notifications Information flows from other systems to a device or a group for conveying status changes in the world

MQTTHTTP(s)

- AMQP
- COAP
- NGSI
- OneM2M
- WebSocket

Etc.

. . . . . . . .

S

п

п

65

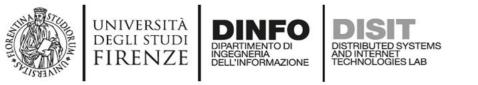

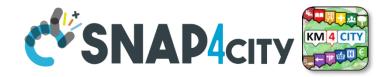

#### **Note on Communication patterns**

- Not all Communication Patterns are supported by all Protocols
- Not all Communication Patterns are supported by all Platforms
- Protocols implement Patters, + formats, + sequences, etc.
- They are referred at level of communications
   IoT Device ← → IoT Gateway ← → IoT Broker
- IoT Protocols mostly used at level of IP are: – NGSI V1/2, MQTT, COAP, AMQP, OneM2M, WS, ModBUS,
- Radio protocols are: Lora, ZigBee, 3G, Wi-Fi, etc.
- Formats: JSON, Geo-JSON, Linked Data, XML, CSV,

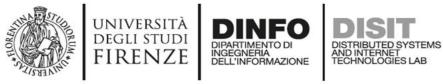

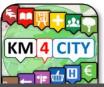

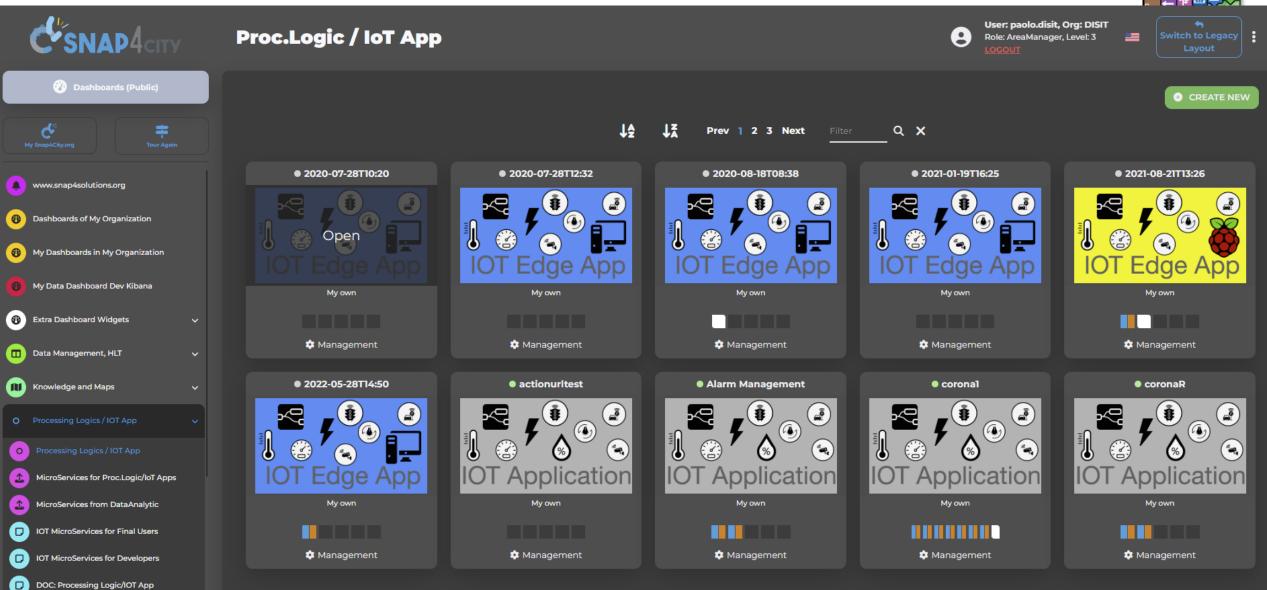

#### Snap4City

| Snap4City                                                            |                                     | IOT App                | olications         |                      |
|----------------------------------------------------------------------|-------------------------------------|------------------------|--------------------|----------------------|
| <b>User: roottooladmin1, Org: DISIT</b><br>Role: RootAdmin, Level: 7 |                                     | Prev 1 2 3 9 Next      | Filter Q ×         |                      |
| B Dashboards                                                         | 2018-09-14T04:44                    | 2018-09-21T03:19       | ● 2018-10-19T16:07 | 2018-10-19T17:17     |
| 🚳 My Dashboards                                                      |                                     |                        |                    |                      |
| Notificator                                                          |                                     |                        |                    |                      |
| • IOT Applications                                                   |                                     | U 🕹 谷 🏹 🚱 🛛            | U 🕹 😧 🕤 🚱 🖌 🔂      | U 🔁 🏵 💽 🚱            |
| My Personal Data                                                     | IOT Edge App                        | IOT Edge App           | IOT Edge App       | IOT Edge App         |
| ➡ IOT Directory and Devices ▼                                        | owner: badii                        | owner: panesi          | owner: pb3         | owner: pb3           |
| 📜 Knowledge and Maps 🔻                                               | Management                          | Management             | Management         | Management           |
| 💉 Micro Applications                                                 |                                     |                        |                    |                      |
| Internal Services ▼                                                  | ● 2018-10-22T11:57                  | application            | Bib APP            | ChargingStations     |
| 🖨 Data Set Manager: Data Gate                                        |                                     |                        |                    |                      |
| Resource Manager: Process Loader 🔻                                   |                                     |                        |                    |                      |
| 🙆 Development Tools 🔻                                                |                                     |                        |                    | U 😂 🚳 🕙              |
| \delta Management 🔻                                                  | IOT Edge App                        | IOT Application        | IOT Application    | IOT Application      |
| 📽 Settings 🔻                                                         | owner: semolarudy                   | owner: tester5         | owner: semolarudy  | owner: comunedashres |
| 👹 User Management and Auditing 🔻                                     | Management                          | Management             | Management         | Management           |
| 🚿 Help and Contacts 🔻                                                |                                     |                        |                    |                      |
| Documentation and Articles                                           | Deprecated - SiiMobilityControlRoom | SamsungGalaxyS4BarCode | esercitazione      | • lot-App            |
| 📥 My Profile 🔻                                                       |                                     |                        |                    |                      |
| C Snap4City portal                                                   |                                     |                        |                    |                      |
| C Km4City portal                                                     |                                     |                        |                    |                      |
| C DISIT Lab portal                                                   | IOT Application                     | IOT Edge App           | IOT Application    | IOT Application      |
|                                                                      | owner: badii                        | owner: badii           | owner: tester2     | owner: tester14      |
|                                                                      | Management                          | Management             | Management         | Management           |
|                                                                      |                                     |                        |                    |                      |

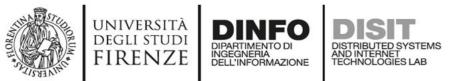

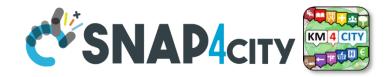

### **IOT Application Listing, they can be**

- Basic (white)
- Advanced (red)
- IOT Edge
  - Raspberry Pi
  - Android
  - Win/Linux
- Data Analytic (Plumber)
- Web Scraper (Portia)

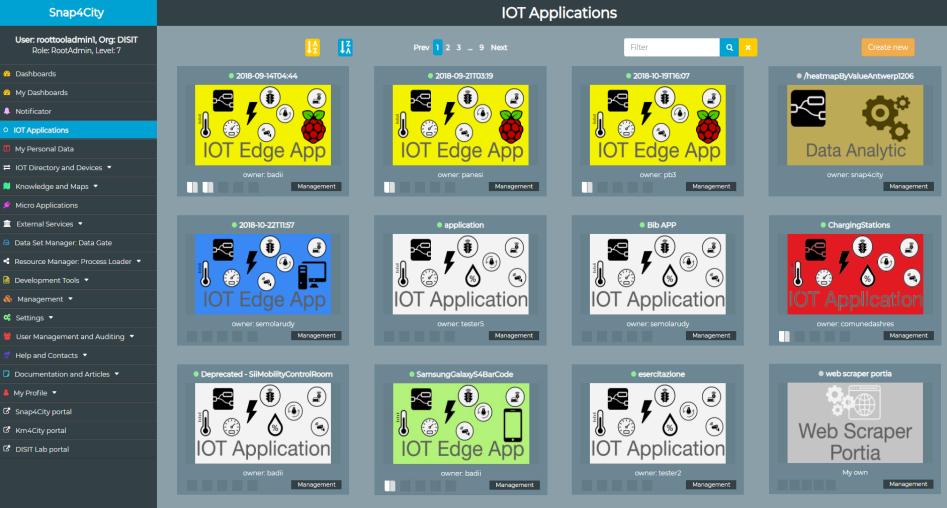

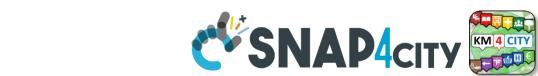

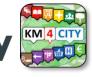

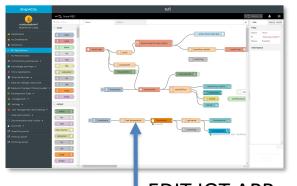

DINEO

INGEGNERIA DELL'INFORMAZIONE

AND INTERNET TECHNOLOGIES LAB

UNIVERSITÀ

DEGLI STUDI FIRENZE

**EDIT IOT APP** 

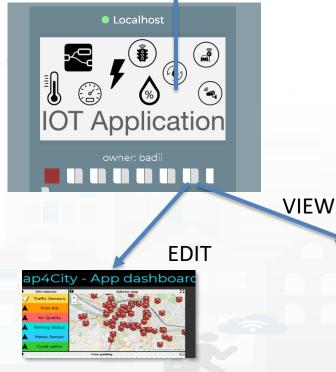

### **IOT Applications Listing**

- Basic / Advanced
- On IOT Edge Raspberry Pi
- On IOT Edge Android
- On IOT Edge Win/Linux

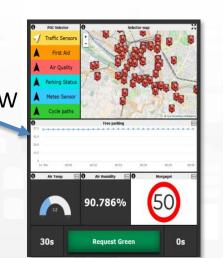

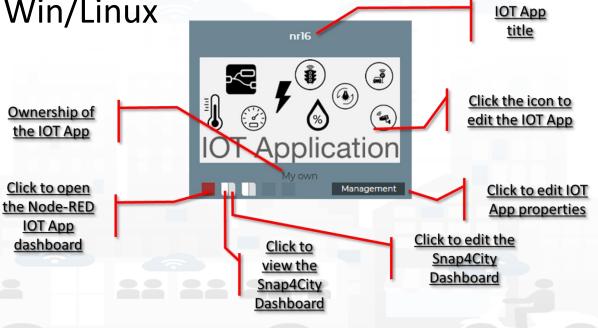

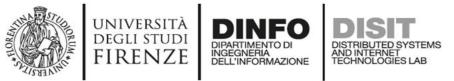

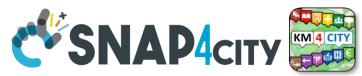

## **IOT Application Self Control**

- Properties
  - Name, Type, Creation date
- Control
  - Restart Container
  - Delete IOT App
- Change of ownership
  - Pass to another Snap4City User
- From inside the IOT App
  - Restart
  - Update Snap4City Library

|             |                 |             | Application name: |
|-------------|-----------------|-------------|-------------------|
| ate         |                 |             | Application type: |
|             | lication Mana   | gement      | Created:          |
| Properties  | Control         | Ownership   |                   |
| Delete appl | ication Restart | application |                   |
|             |                 |             | Tol               |
|             |                 |             | Properties        |
|             |                 |             |                   |
|             |                 |             | New owner use     |

|                  | lication Manage                      |           |
|------------------|--------------------------------------|-----------|
| Properties       |                                      | Ownership |
| lication name:   | pl                                   |           |
| plication type:  | Basic                                | ۲         |
| Created:         | 2/11/2019, 5:29:59 PM                |           |
|                  | Update                               |           |
|                  |                                      | Close     |
| IoT A            | pplication Manag                     | gement    |
| Properties       | Control                              | Ownership |
|                  | Change ownership                     |           |
| New owner userna | me                                   | Confirm   |
| New owner userna | me<br>New owner username can't be em |           |

Automating restart and update

iotapp restart

iotapp

upgrade

S4CIOTApp

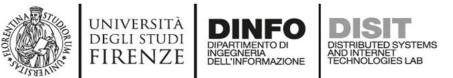

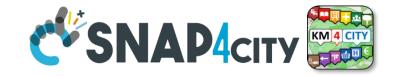

#### **IOT Applications Development**

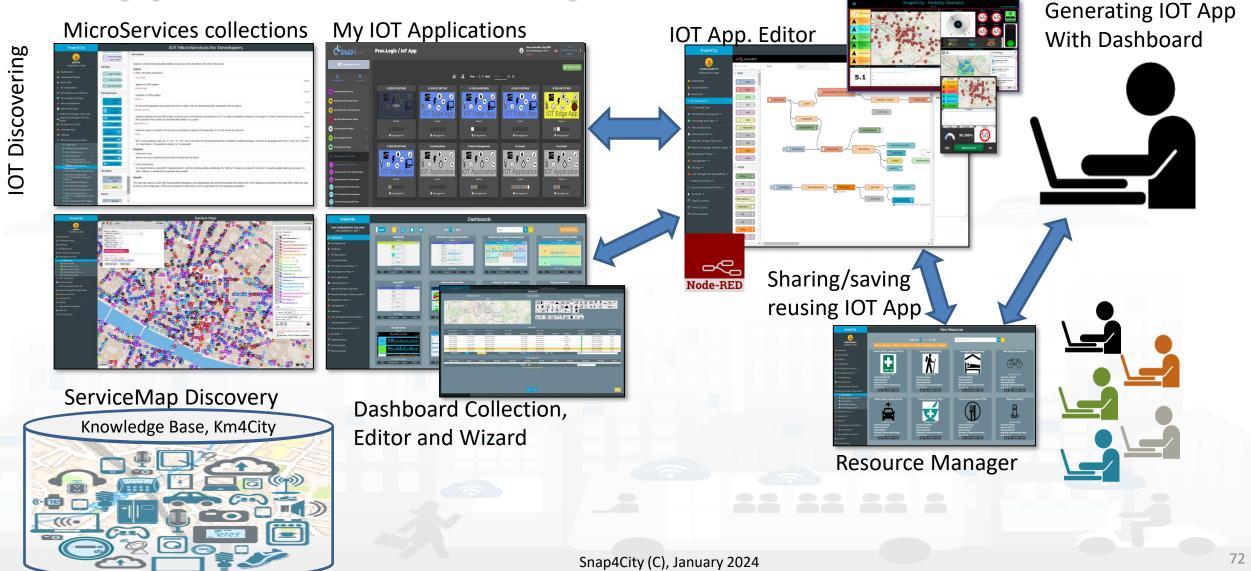

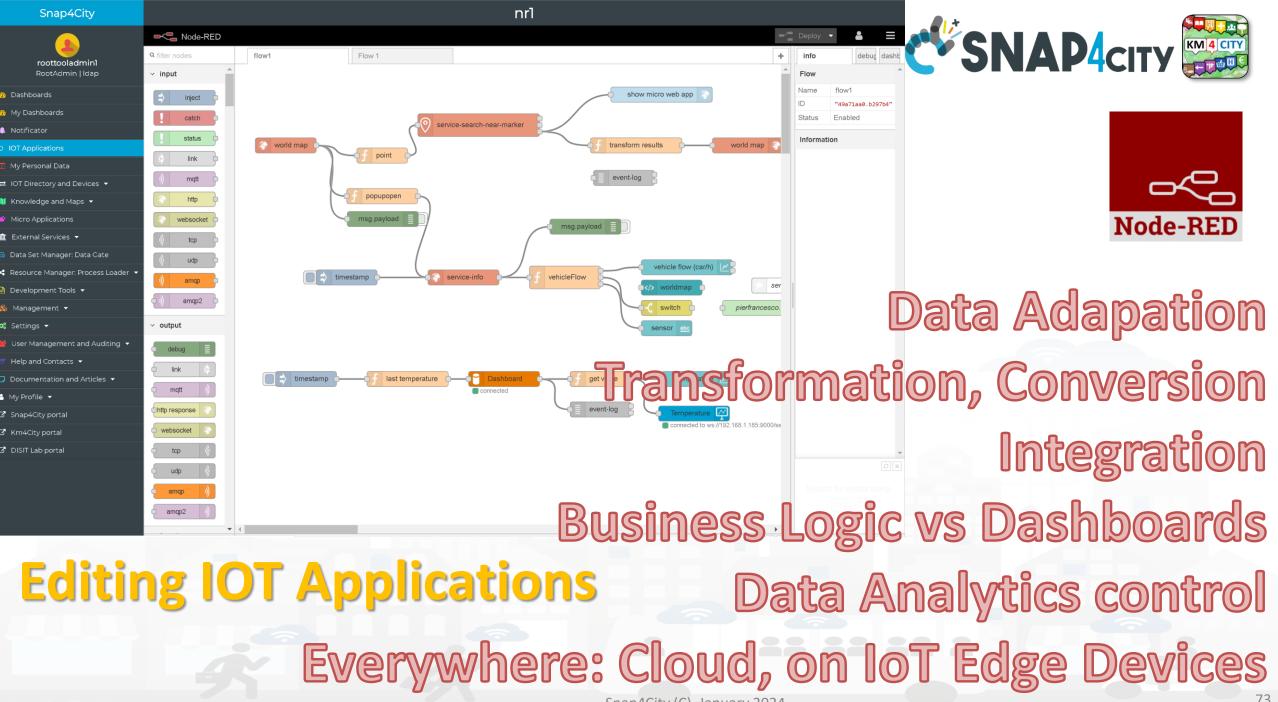

Snap4City (C), January 2024

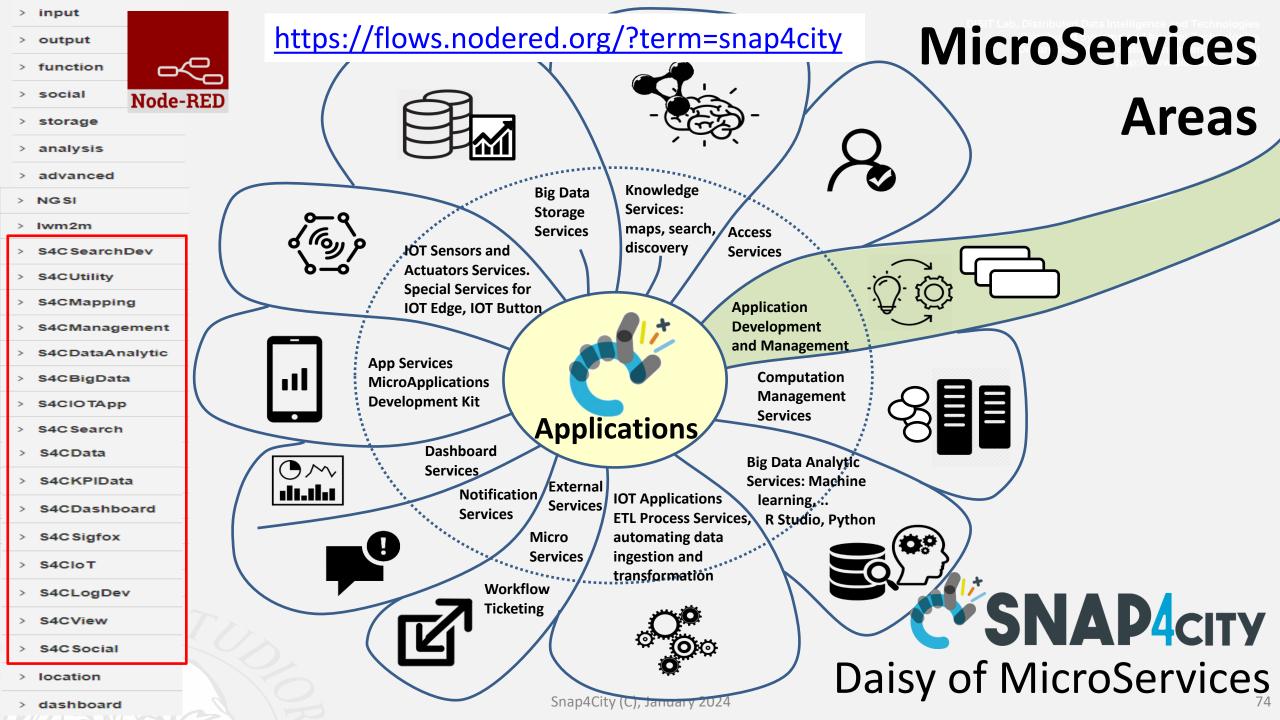

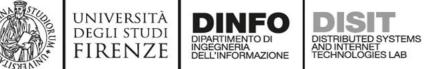

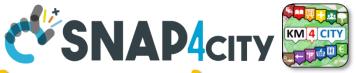

### The Processing Logic (IoT App) microservices

Actually, there are more than 180 nodes/blocks in the Snap4City libraries on Processing Logic (IoT App) which can really facilitate your life and save you time in producing Smart Applications for composition of the following microservices and using those that you can install from internet, thousands of functionalities:

- **Data ingestion**: more than 100 protocols IOT and Industry 4.0, web Scraping, external services, any protocol database, etc.
- Data access: save/retrieve data, query search on expert system, georeverse solution, search on expert system Km4City ontology, call to Smart City API, etc.
- Data Transformation/transcoding: binary, hexadecimal, XML, JSON, String, any format
- Integration: CKAN, Web Scraping, FTP, Copernicus satellite, Twitter Vigilance, Workflow OpenMaint, Digital Twin BIM Server, any external service REST Call, etc.
- Manipulation of complex data: heatmaps, scenarios, typical time trend, multi series, calendar, maps, etc.
- Access to Smart City Entities and exploitation of Smart City Services: transport, parking, POI, KPI, personal data, scenarios, etc.
- Data Analytic: managing Python native, calling and scheduling Python/Rstudio containers as snap4city microservices (predictions, anomaly detection, statistics, etc.)
- User interaction on Dashboard: get data and message from the user interface, providing messages to the user (form, buttons, switches, animations, selector, maps, etc.), send data to special graphical widgets: D3, Highcharts, etc.
- Custom Widgets: SVG, synoptics, animations, dynamic pins on maps, etc
- Event management: Telegram, Twitter, Facebook, SMS, WhatsApp, CAP, etc.
- Special tools as: routing, georeverse, Twitter Vigilance and sentiment analysis, etc.
- Hardware Specific Devices: Raspberry Pi, Android, Philips, video wall management, etc.
- **Etc**. etc.

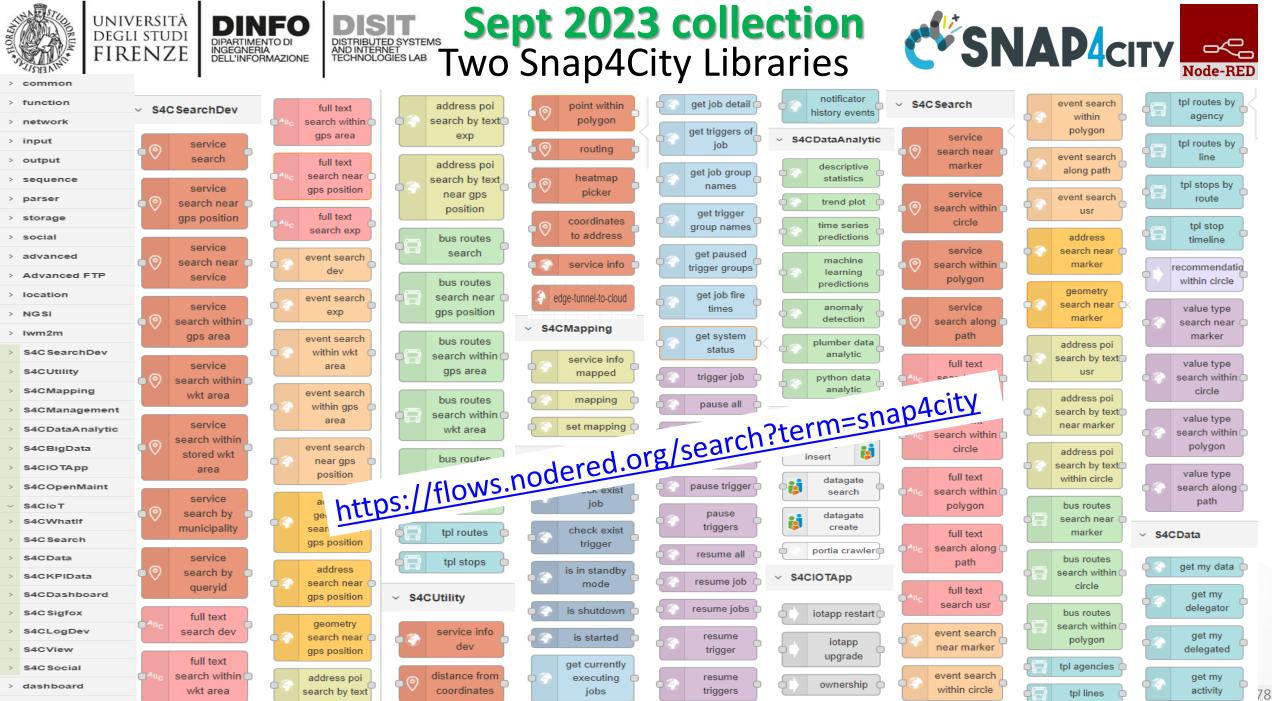

> time

/ (

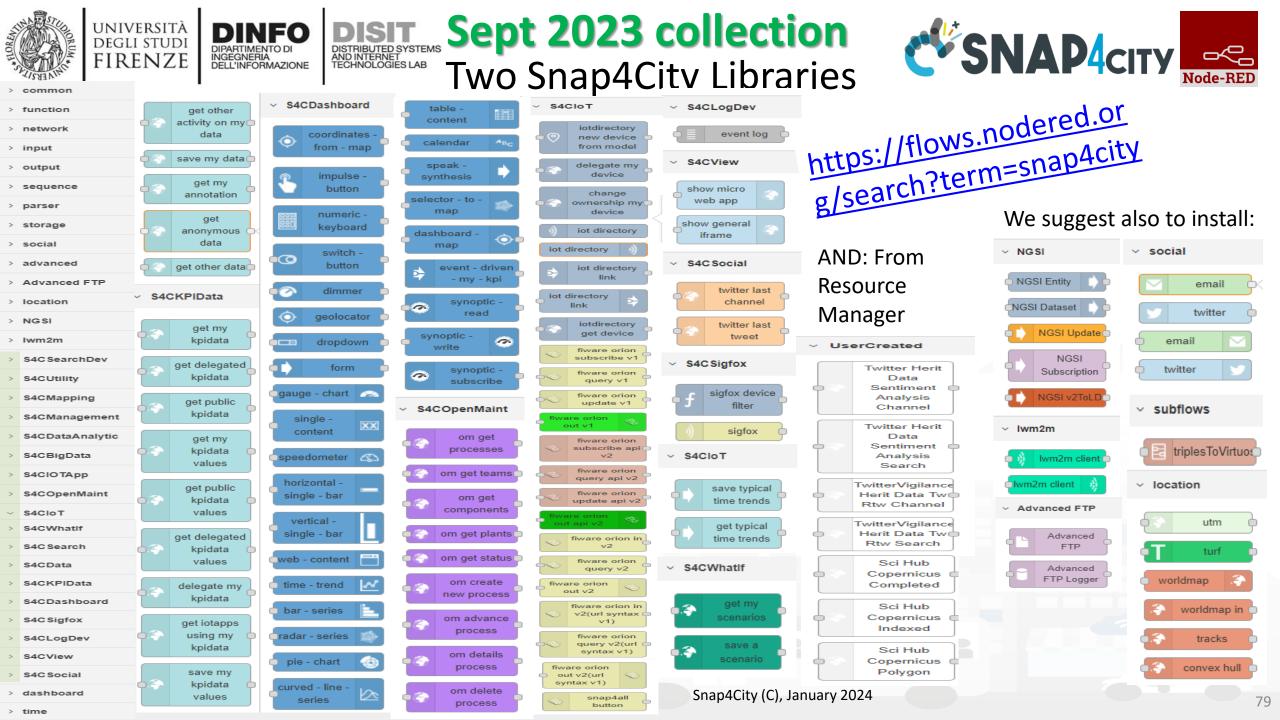

## Standards and Interoperability (6/2023)

**Compliant with:** 

- IoT: NGSI V2/LD, LoRa, LoRaWan, MQTT, AMQP, COAP, OneM2M, TheThingsNetwork, SigFOX, Libelium, IBIMET/IBE, Enocean, Zigbee, DALI, ISEMC, Alexa, Sonoff, HUE Philips, Tplink, BACnet, TALQ, Protocol Buffer, KNX, OBD2, Proximus, ..
- IoT model: FIWARE Smart Data Model, Snap4City IoT Device Models
- General: HTTP, HTTPS, TLS, Rest Call, SNMP, TCP, UDP, SOAP, WSDL, FTP, FTPS, WebSocket, WebSocket Secure, GML, WFS, WMS, RTSP, ONVIF, AXIS TVCam, CISCO Meraki, OSM, Copernicus, The Weather Channel, Open Weather, OLAP, VMS Milestone, ....
- Formats: JSON, GeoJSON, XML, CSV, GeoTIFF, OWL, WKT, KML, SHP, db, XLS, XLSX, TXT, HTML, CSS, SVG, IFC, XPDL, OSM, Enfuser FMI, Lidar, gITF, GLB, DTM, GDAL, Satellite, D3 JSON, ...
- Database: Open Search, MySQL, Mongo, HBASE, SOLR, SPARQL, ODBC, JDBC, Elastic Search, Phoenix, PostGres, MS Azure, ..
- Industry: OPC/OPC-UA, OLAP, ModBUS, RS485, RS232,..
- Mobility: DATEX, GTFS, Transmodel, ETSI, NeTEx, ..
- Social:Twitter, FaceBook, Telegram, ..
- Events: SMS, EMAIL, CAP, RSS Feed, ..
- **OS**: Linux, Windows, Android, Raspberry Pi, Local File System, AXIS, ESP32, etc.

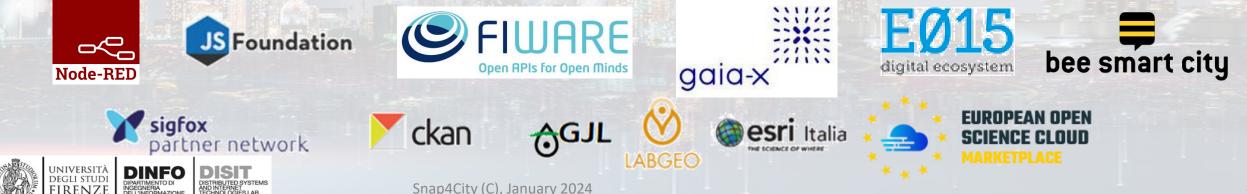

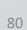

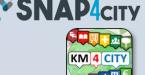

https://www.snap4city.org/65

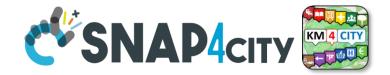

# **Snap4All Mobile App Node-RED on Android**

UNIVERSITÀ Degli studi

FIRENZE

TOP

AND INTERNET TECHNOLOGIES LAP

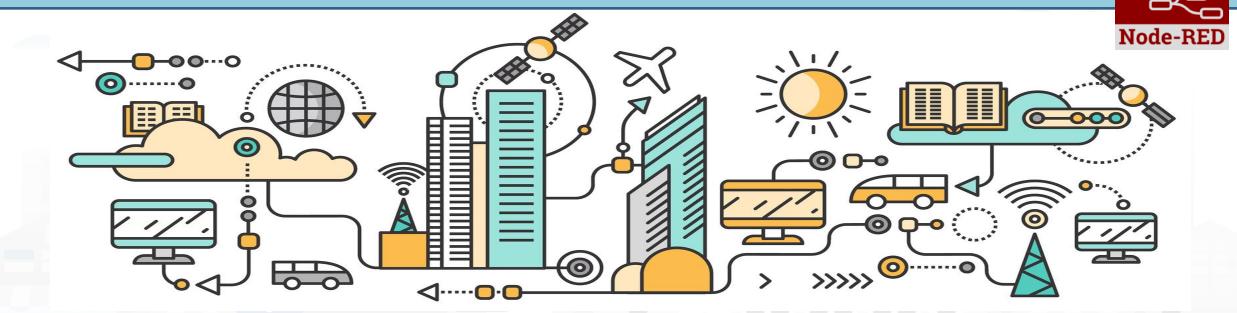

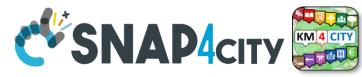

termux-download

termux-location

termux-tts-speak

termux-vibrate

termux-toast

termux-share

termux-sms-inbox

termux-sms-send

termux-notification

termux-wificonnectioninfo

termux-wifiscaninfo

#### **Snap4All mobile app for Android**

UNIVERSITÀ Degli studi

FIRENZE

DINFO

INGEGNERIA DELL'INFORMAZIONE DISTRIBUTED SYSTEMS AND INTERNET TECHNOLOGIES LAB

| 12:10 & 🕮                                       | 12:44 년 <sup>4</sup> 전 <sup>10</sup> :eiii) (교)                                                                                                    | 12:45 년 <sup>:</sup> 원 👬 🗐 💭                                                                                                    |                                 |
|-------------------------------------------------|----------------------------------------------------------------------------------------------------|----------------------------------------------------------------------------------------------------|---------------------------------|
|                                                 | Structure                                                                                                    | Console                                                                                                    | termux-battery-<br>status       |
|                                                 | The opp consists of the following main<br>sections:                                                                                                    | termux/termux-main: o                                                                                                    |                                 |
| Snap4All                                        | Termux console<br>This is the Termux console of your device in                                                                                                    | <pre>i/termux/apt/termux-ma i/termux/apt/termux-ma apt/termux-main: bad</pre>                                                            | termux-camera-<br>info          |
| A tool that configures a                        | which you can run any command, since you<br>cannot install this app and the official Termux<br>app at the same time). Do your own research<br>and use at your own risk.                                | ix/main: ok<br>mux/termux-main: ok<br>p/termux-main: ok<br>ermux-main: ok<br>et/termux-main: ok<br>in/termux-main: ok<br>in/termux-main: | termux-clipboard-<br>get        |
| Node-RED installation with the Snap4City suite. | <b>IoT app editor</b><br>Opens the IoT app editor of your local Node-<br>RED server where you can build your own IoT<br>app using the preinstalled <u>utility packages</u> for<br>Termux and Snap4All. | ror/termux.dev/termux<br> x/main: ok<br> rmux-main: ok<br> /termux/termus.nain:<br> rdue.edu/termux/termu                                | termux-contact-list             |
|                                                 | <b>IoT app dashboard</b><br>Opens the IoT app dashboard of your local<br>server where you can monitor your IoT app                                                                                     | n due edur termukrtermuk<br>nux/termux-main: ok<br>//apt/termux-main: ok<br>//low.ca/termux/termux<br>nux/termux-main: ok                | termux-telephony-<br>cellinfo   |
| IOT APP EDITOR DASHBOARD                        | after having configured it properly following<br>the <u>Node-RED documentation</u> . We<br>recommend you to use this to display the<br>contents of a <u>Node-RED dashboard</u> app                     | termux-main/: ok<br>.termux/files/usr/etc<br>ch.edu.cn<br>n/termux/apt/termux-m<br>n/termux/apt/termux-m                                 | termux-telephony-<br>deviceinfo |
|                                                 | since it's an included package. Installed Packages apt - Build utilities                                                                                                    | 66 kB]<br>pt listupgradable'                                                                                                    | termux-tts-engines              |
| CONSOLE INFO                                    | cmake, make, clang, git, openssh, coreutils, nodejs, nano                                                                                                    | illed and upgrade is n<br>remove and 21 not up                                                                                           | termux-camera-<br>photo         |
|                                                 | npm - Node-RED packages<br>node-red, node-red-contrib-termux-api,<br>node-red-dashboard, node-red-contrib-<br>snap4city-user                                                                           | ESC / - HOME 1 END PGUP<br>CTRL ALT - I - PGDN                                                                                           | termux-clipboard-<br>set        |
| (a) Home                                        | (b) Info                                                                                                    | (c) Console                                                                                                    | termux-dialog                   |

https://www.snap4city.org/download/video/Snap4All-v1.0.5-large.apk

Snap4City (C), January 2024

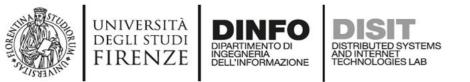

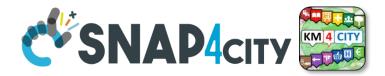

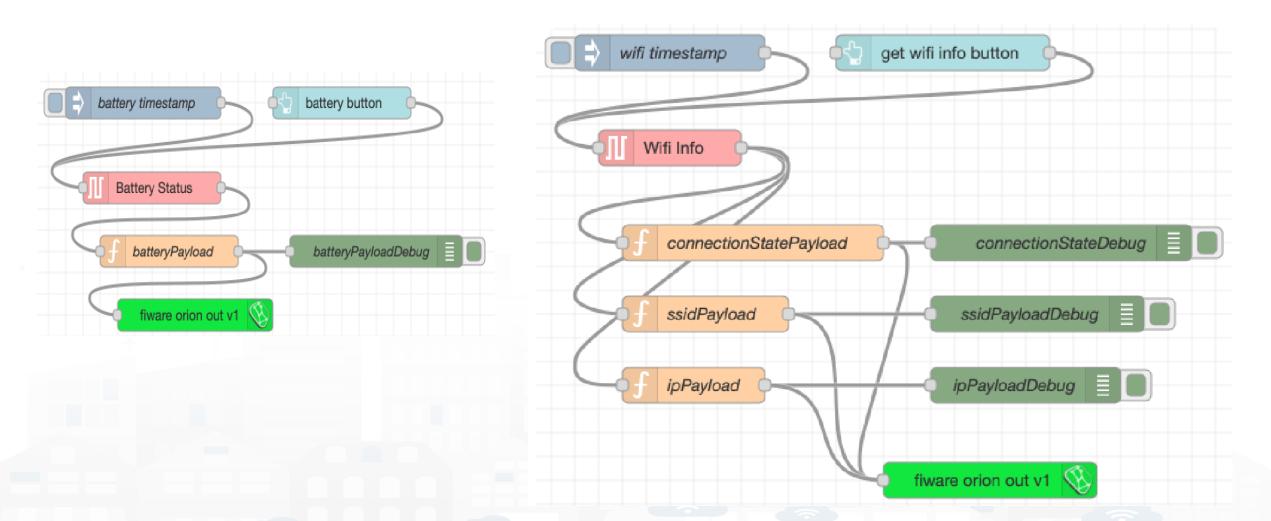

Technical Manual <u>https://www.snap4city.org/drupal/sites/default/files/files/Snap4All-</u> <u>TechnicalManual-2022.pdf</u>

### **SCALABLE SMART ANALYTIC APPLICATION BUILDER FOR SENTIENT CITIES**

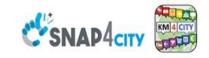

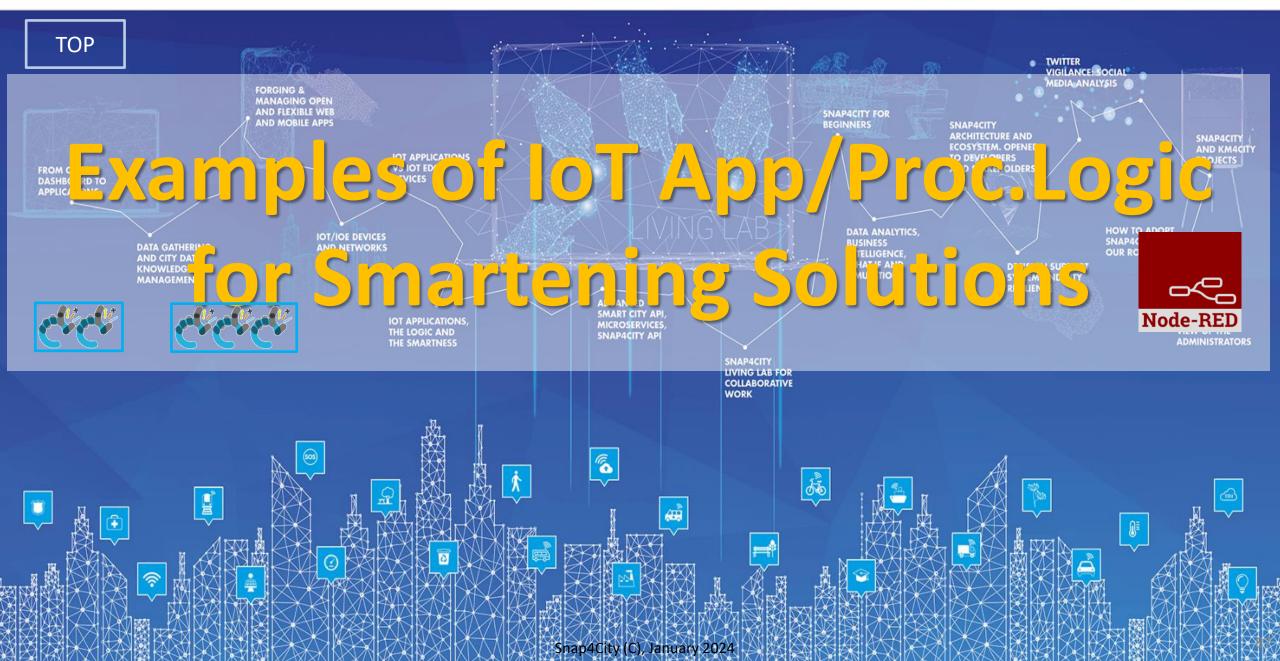

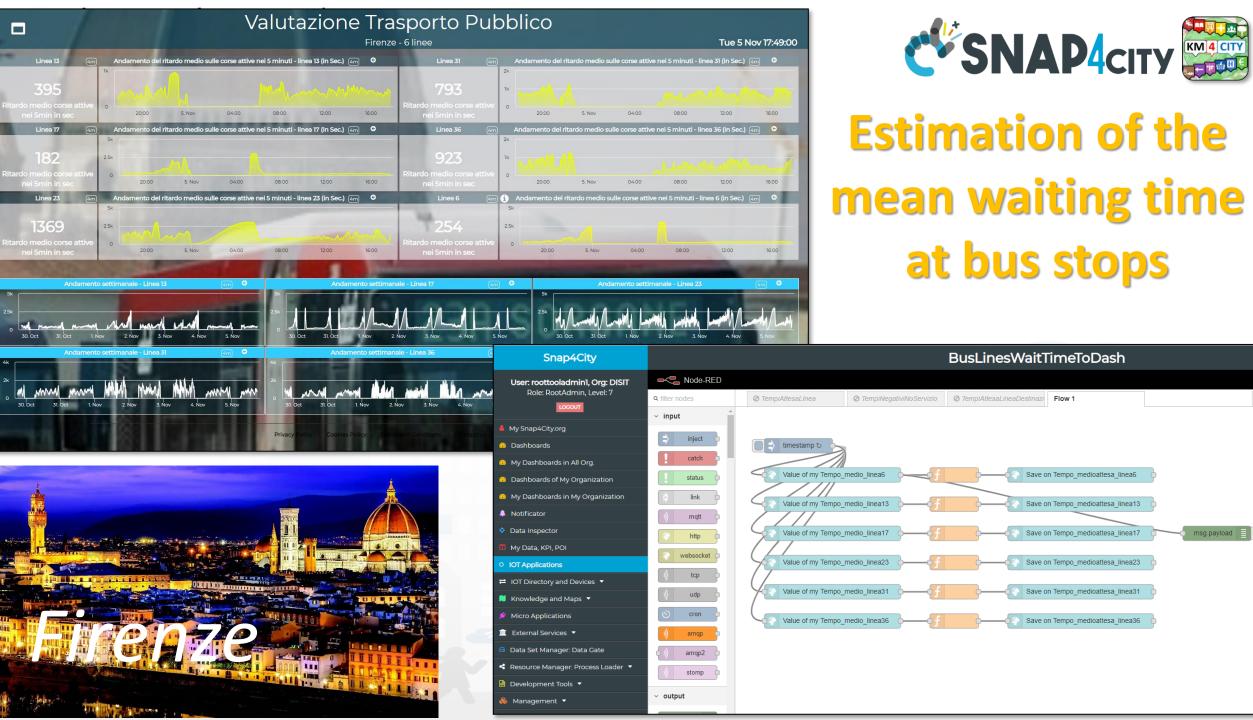

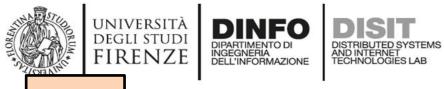

TOP

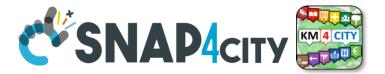

## IoT App Smartening Devices and Dashboards

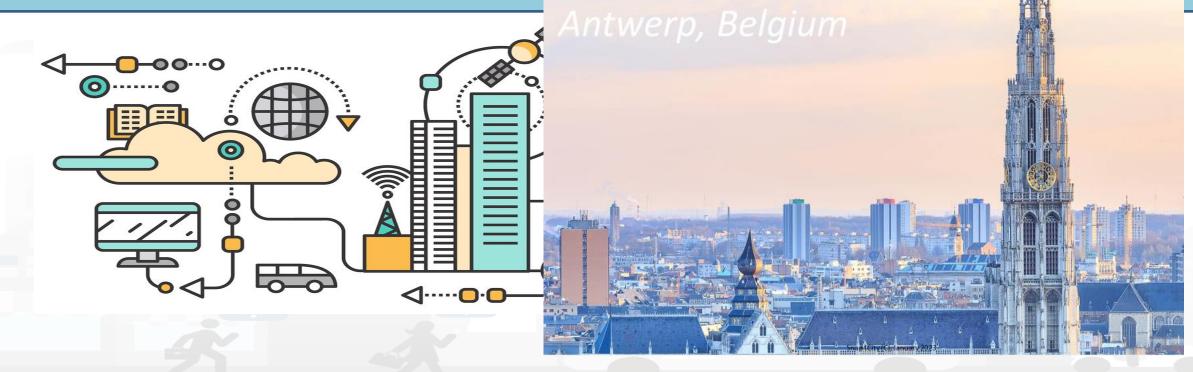

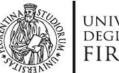

PAX:12

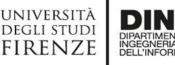

AND INTERNET

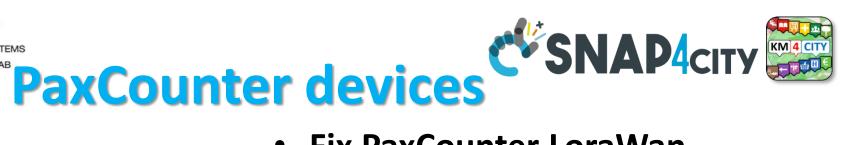

- Fix PaxCounter LoraWan
  - sniffing on: Wi-Fi, Bluetooth
  - Sending data via LoraWan
- Mobile PaxCounter LoraWan
  - sniffing on: Wi-Fi, Bluetooth
  - Sending data via LoraWan
- Fix PaxCounter, multiple out
  - Sending data via LoraWan and Wi-Fi
  - sniffing on: Wi-Fi, Bluetooth

Wi Fi

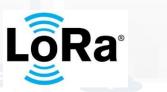

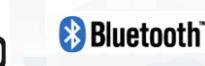

https://www.snap4city.org/456

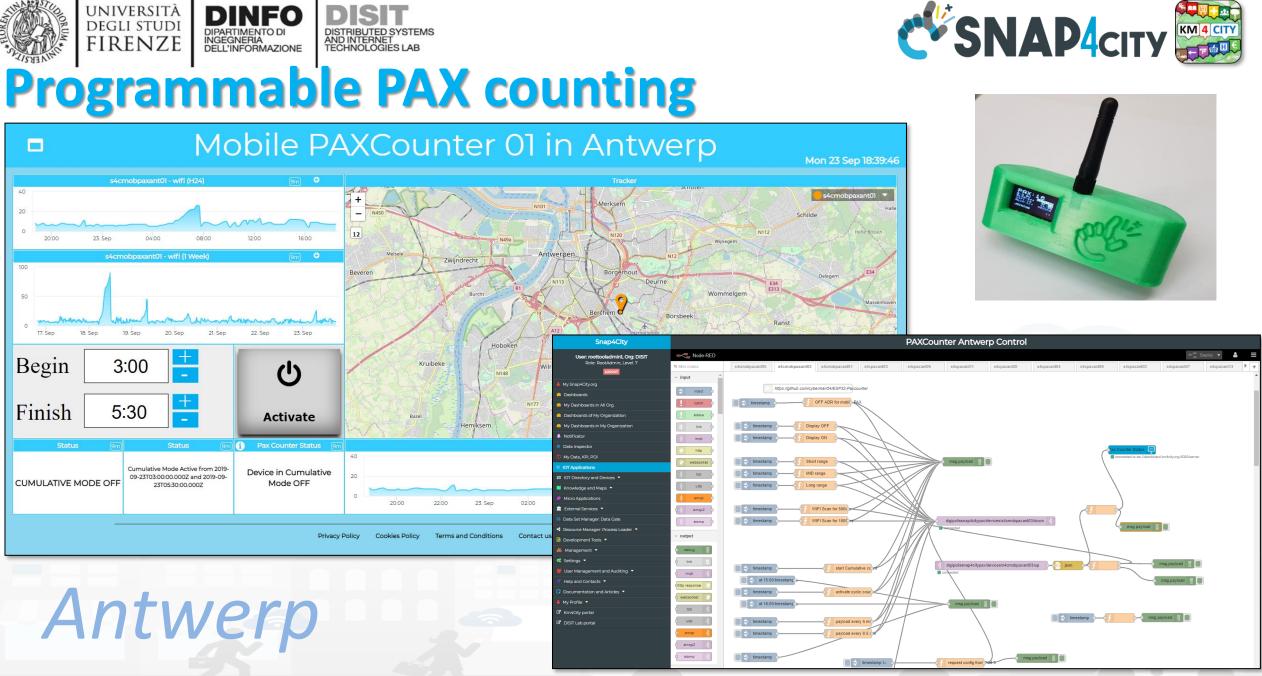

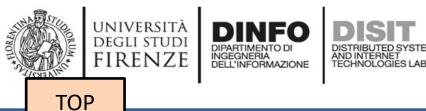

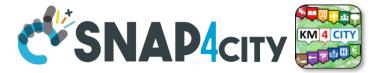

## IoT App Smart Parking

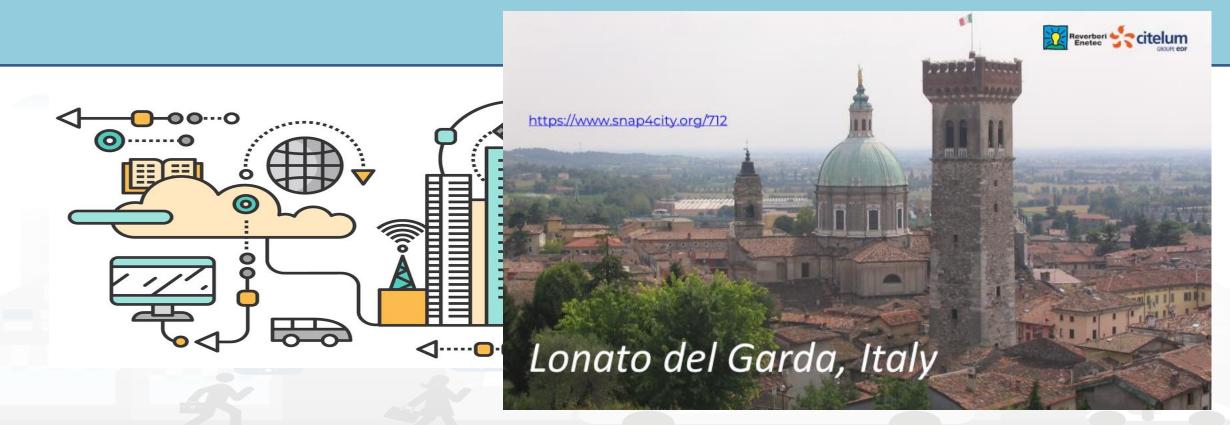

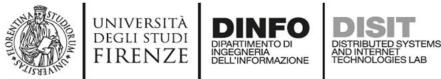

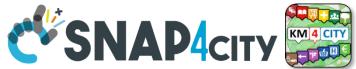

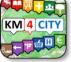

### **Smart Parking** Monitoring (SVG, statistic, overparking)

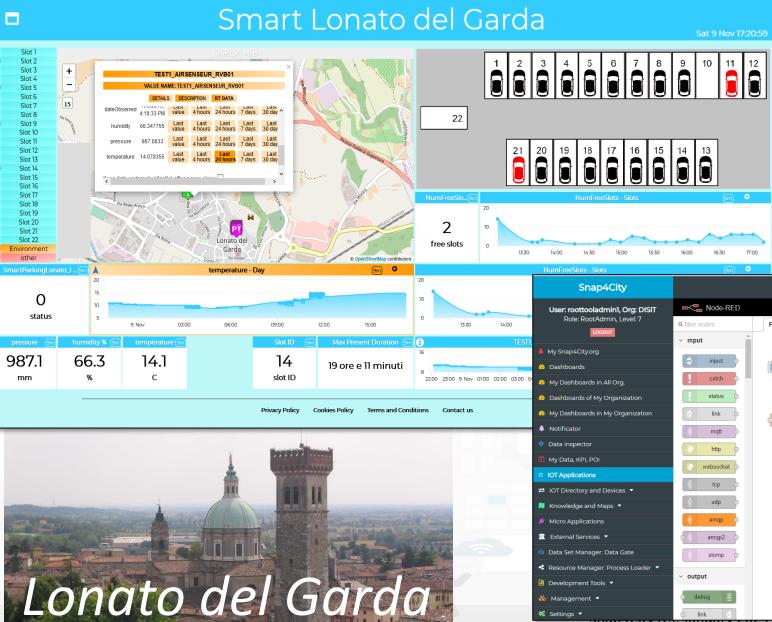

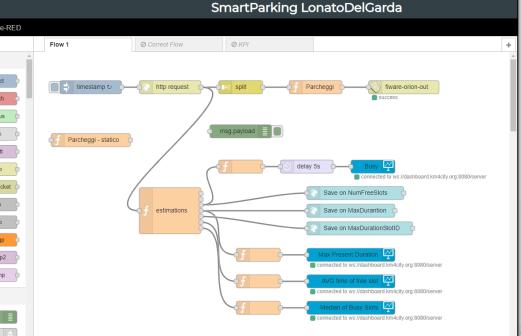

debug

link

\delta Management 🤊 📽 Settinas 🔻

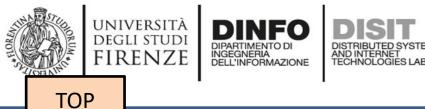

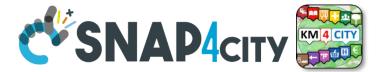

# IoT App Smart Industry 4.0 Snap4Industry

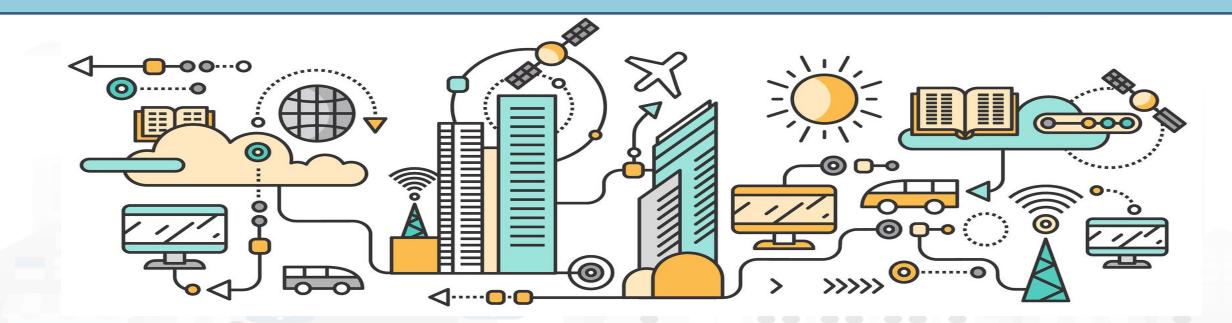

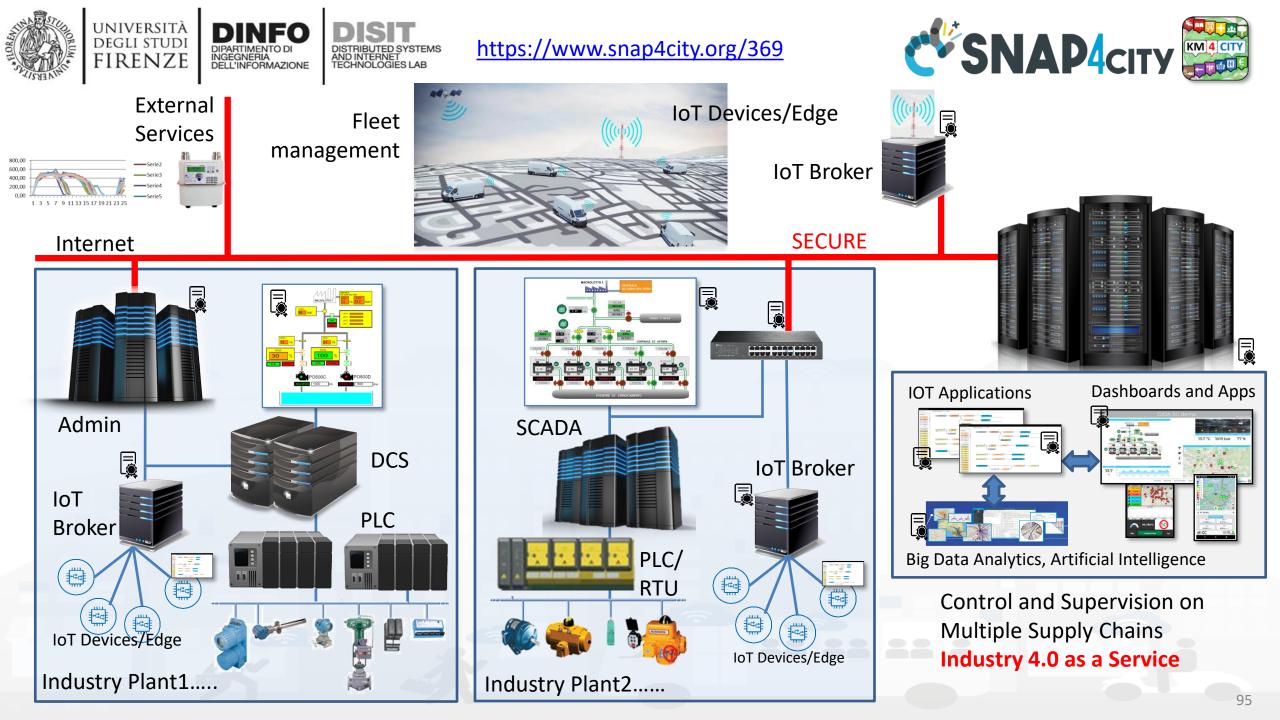

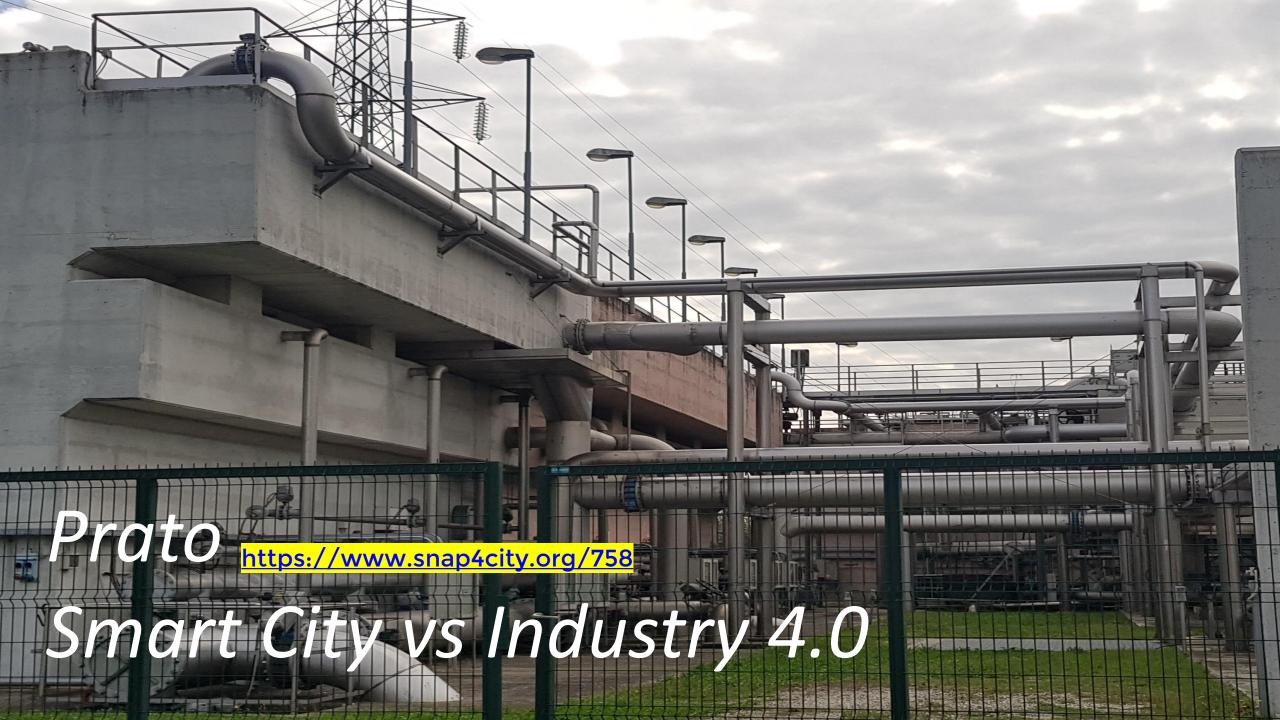

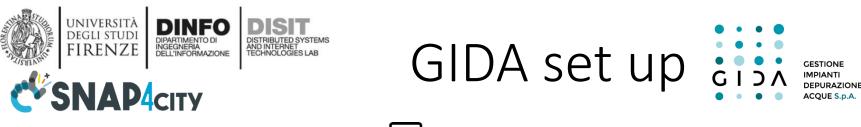

open fiber wind 3 ZTE

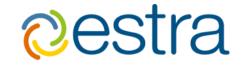

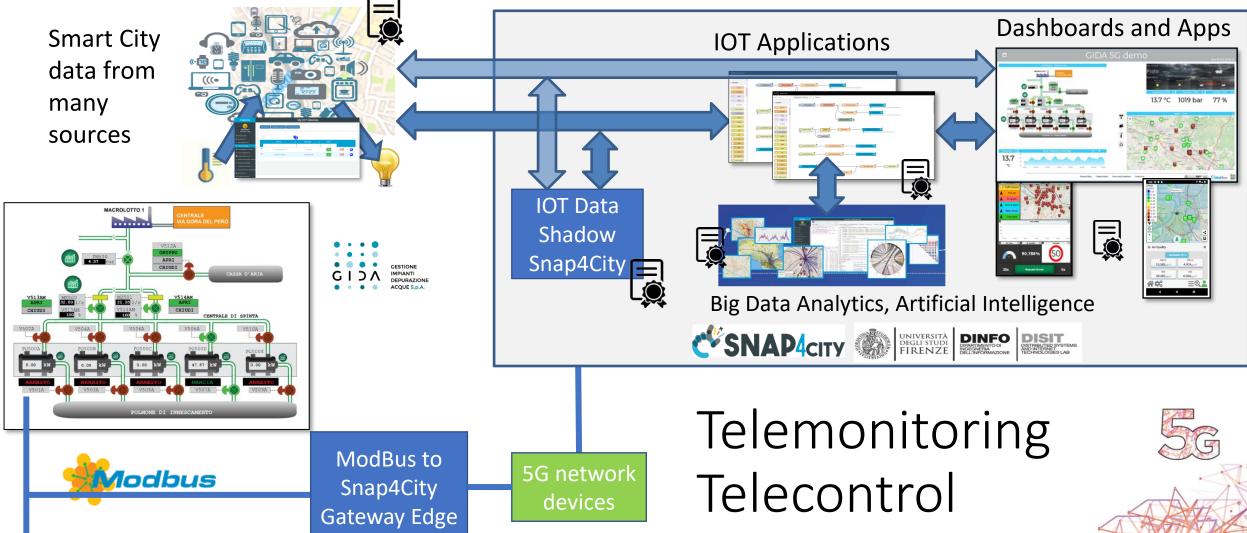

https://www.snap4city.org/369

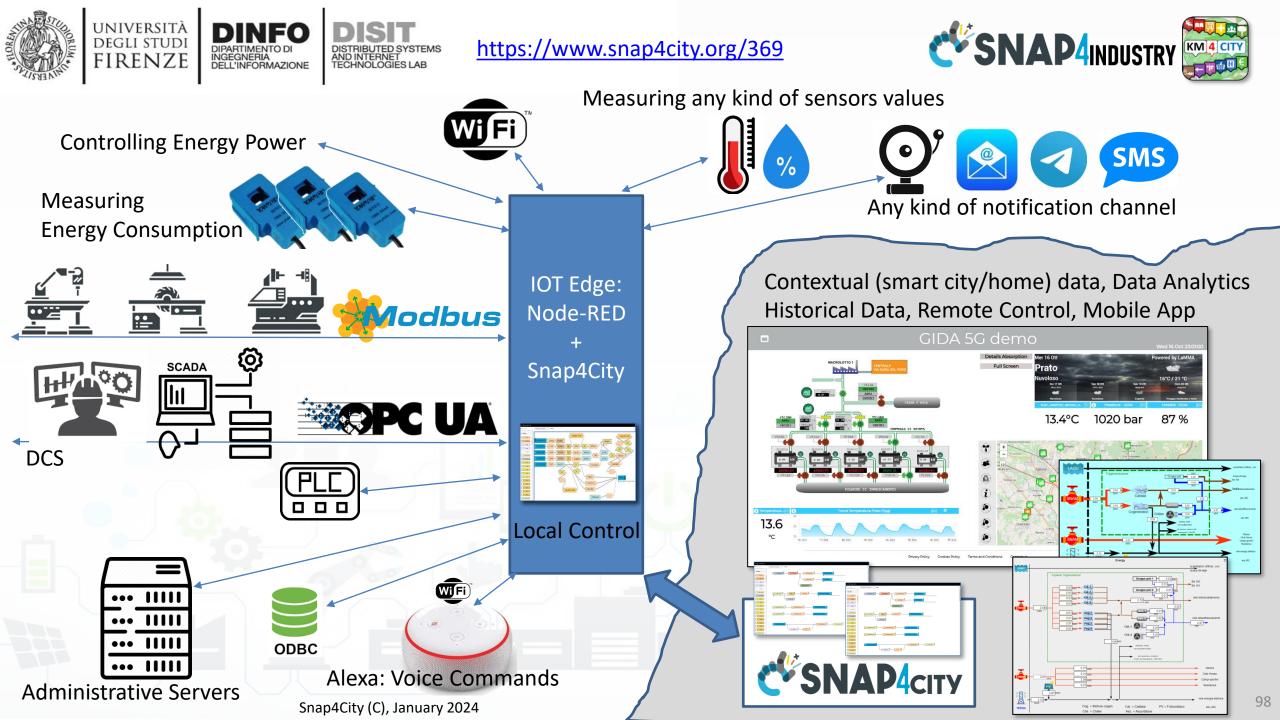

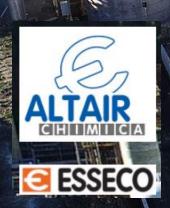

# Altair

# Chemical (I)

## Snap4Altair Decision Support supervision and control, Industry 4.0

### Multiple Domain Data

- Distributed Control System: energy, flows, storage, chemical data, settings, ..
- Cost of energy, Orders,
- Production Parameters
- Maintenance data

### Multiple Levels & Decision Makers

- Optimized planning on chemical model
- Business Intelligence on Maintenance data
- Historical and Real Time data
  - Billions of Data
- Services Exploited on:
  - Multiple Levels, Mobile Apps, API
- Since 2020 Snap4City (C), January 2024

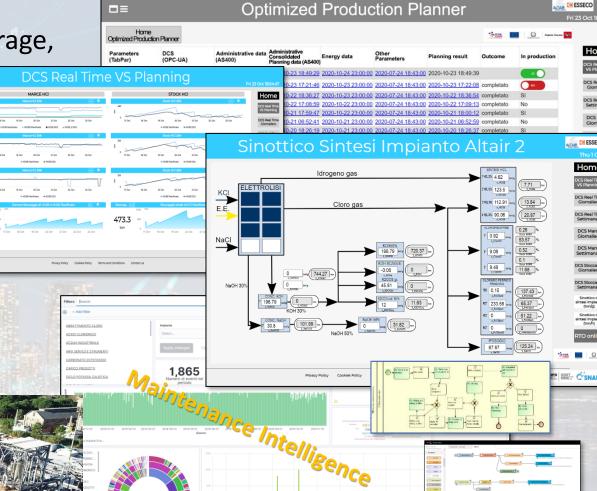

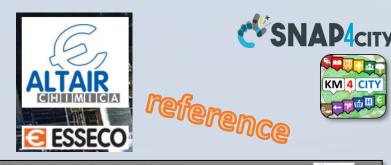

### Industry Plant Supervision and Maintenance

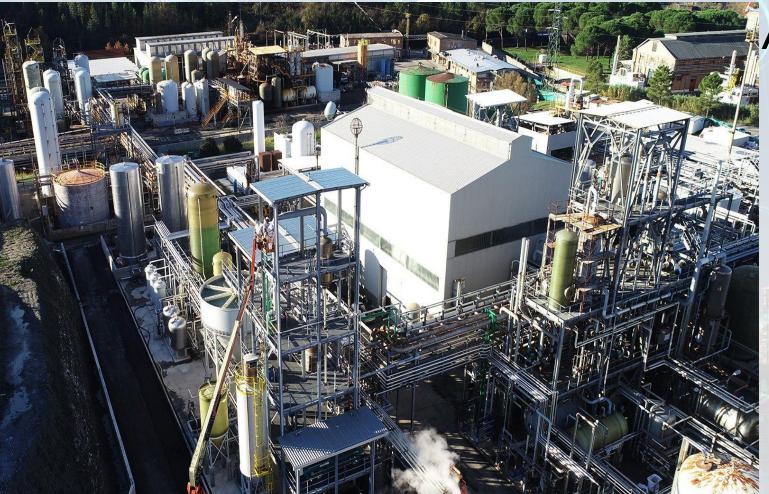

### Aims

0

0

- **Control Room**: Higher level supervision and monitoring (since 2020)
  - Management of Production Plan Optimization
  - Control of Perimeter with drone and sensors
- Maintenance ticketing (since 2017)
  - predictive (in development)
  - 3D Digital Twin (in development)

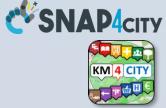

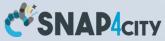

### **MicroService Architecture**

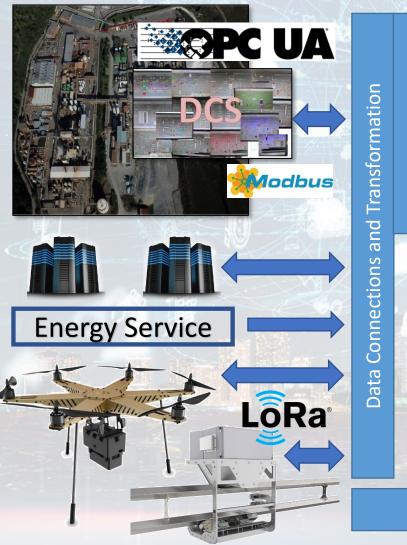

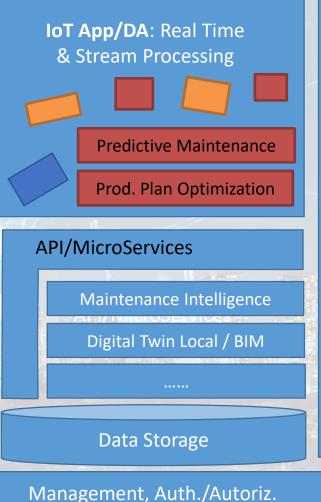

Builder

Dashboard

Snap4City

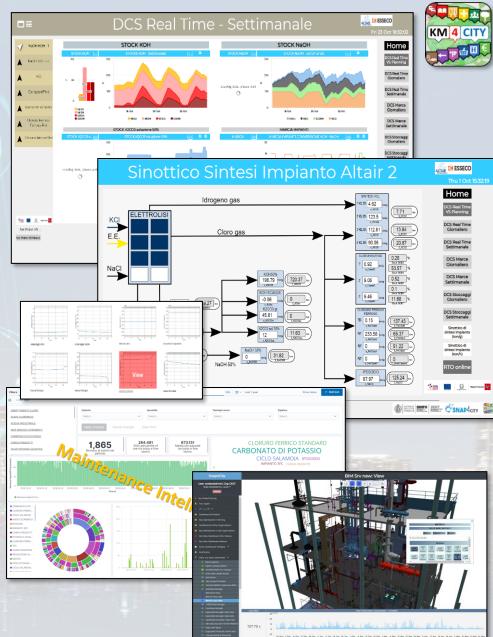

### Snap4City/Industry Detailed Architecture

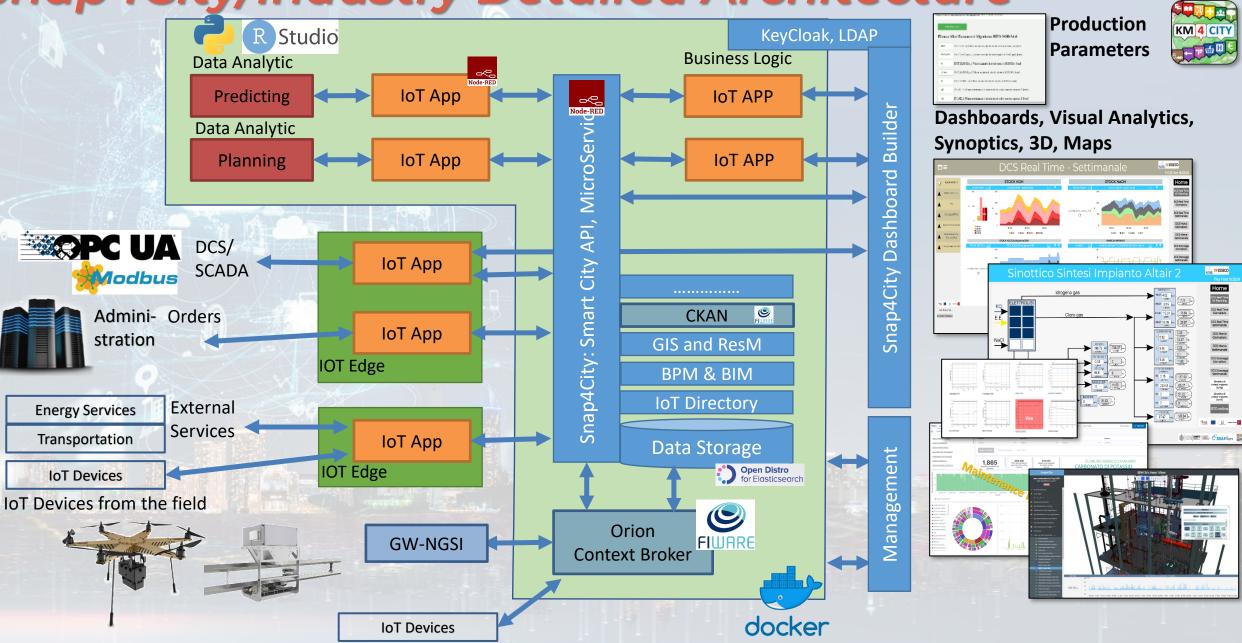

**SNAP4**city

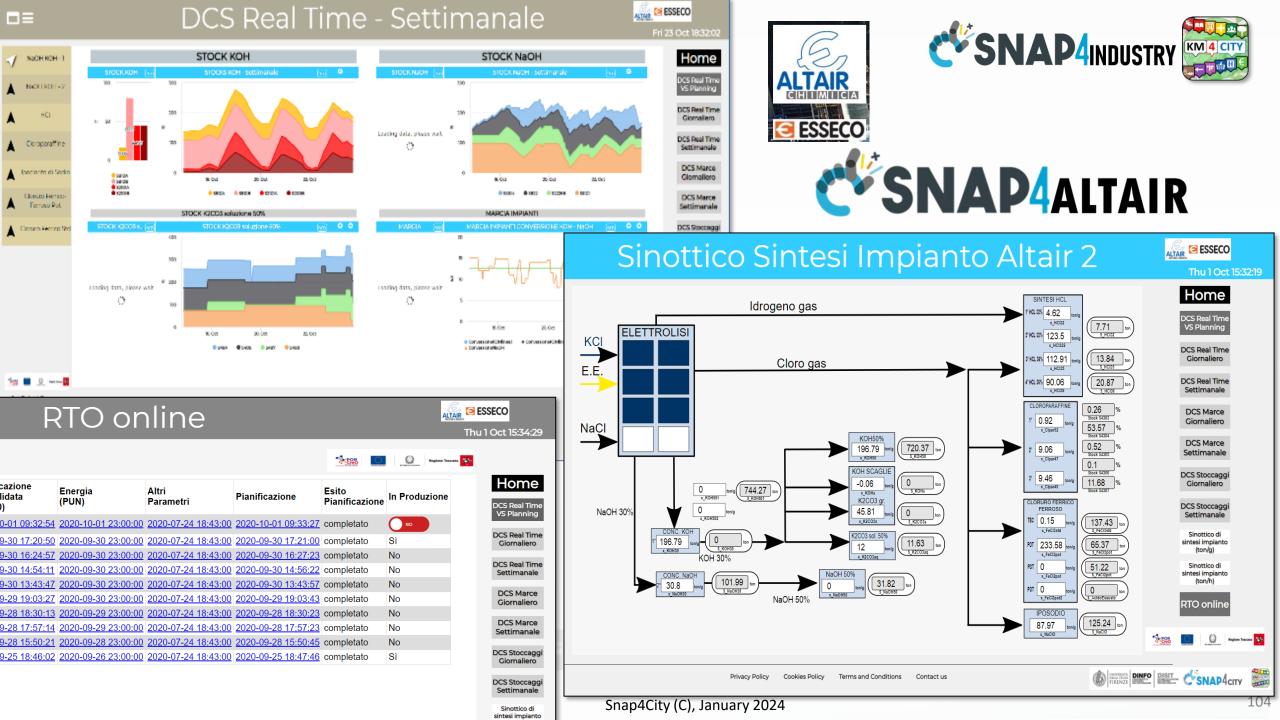

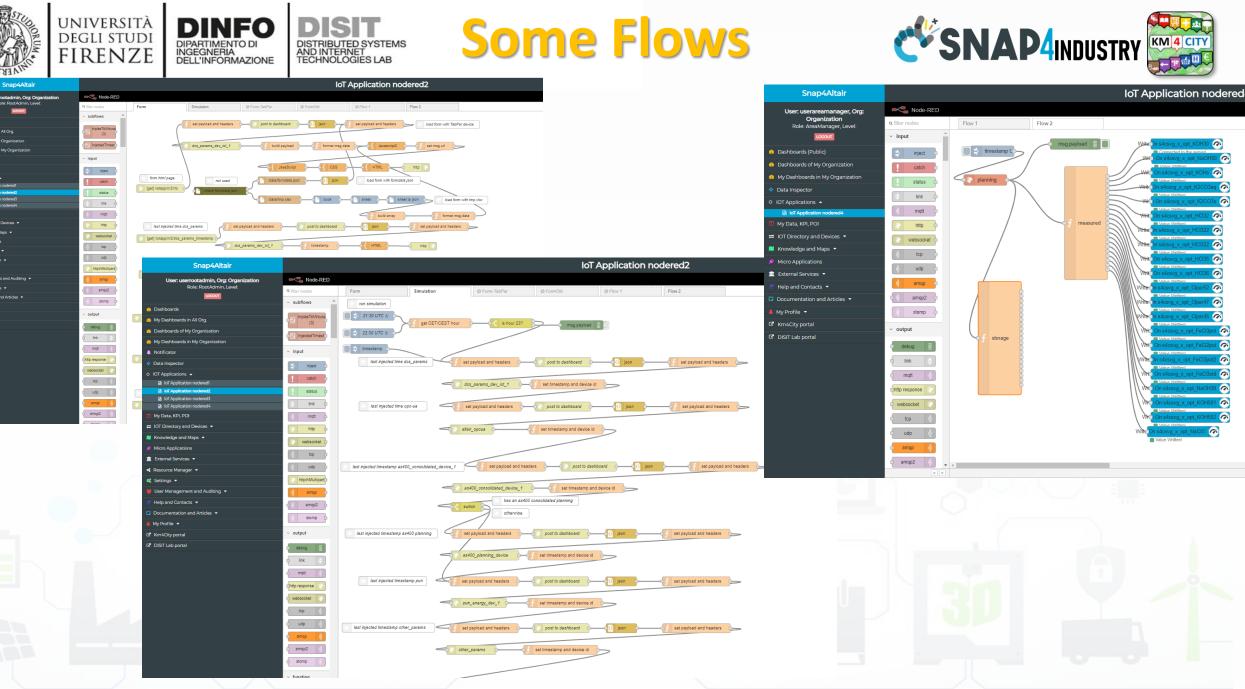

LOCOUT

My Dashboards in All Org

IoT Application nodered

OT Apoli

IoT App

iettings 💌

DISIT Lab porta

/v Data, KPI, POI

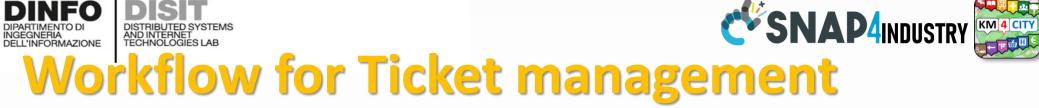

UNIVERSITÀ Degli studi

FIRENZE

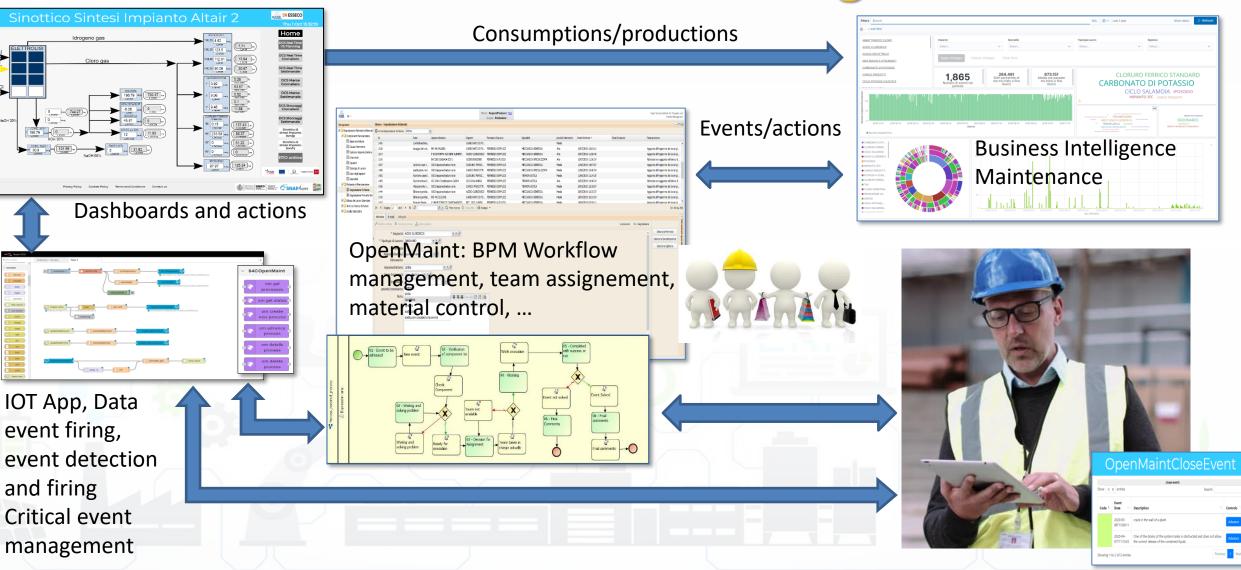

# CAPELON

# Västerås, Sweden

# Smart Light Control of CAPELON

### Energy Domain

- Smart Light, MQTT, ....
- IoT Orion Broker FIWARE

### Dashboards

- Map coverage on Sweden
- Monitoring and real time control

0.5

25. Apr

26. Apr

- Energy control, analytics
- Direct control
- Historical and Real Time data
- Services Exploited on:
  - Multiple Levels, API
  - Dashboards
- Since 2020

### Capelon Test Lights - Cloned - Cloned2 **Light Control** 63 ሪ DOCF5EFFFE8A9010 ტ OCF5EFFFE8A8FA7 OCF5EFFFE8A8DB 00 ink . ttpm 27. Apr 28. Apr 29. Apr 30. Apr 1. May

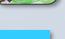

**D**<sup>4</sup>CITV

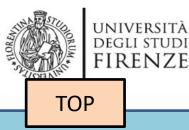

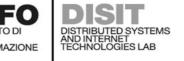

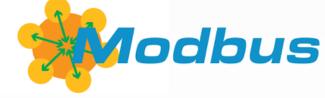

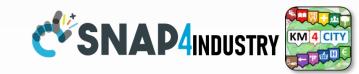

# IoT App Smart Industry 4.0 ModBus Integration

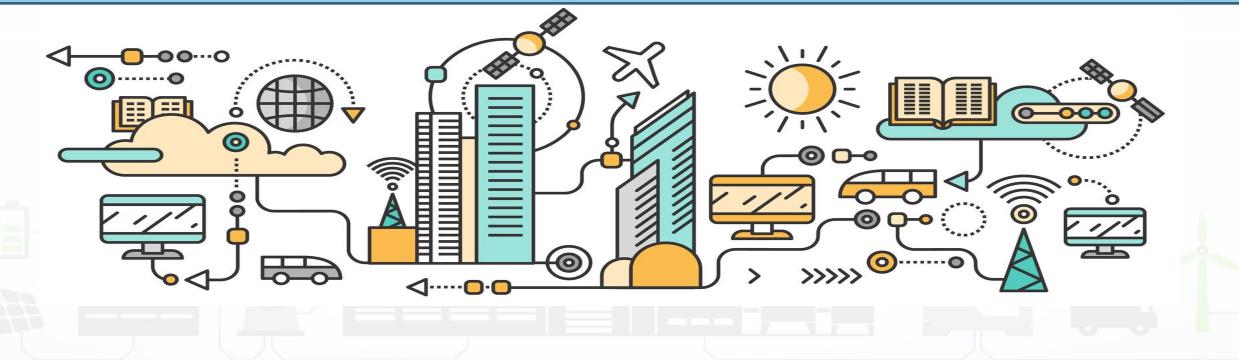

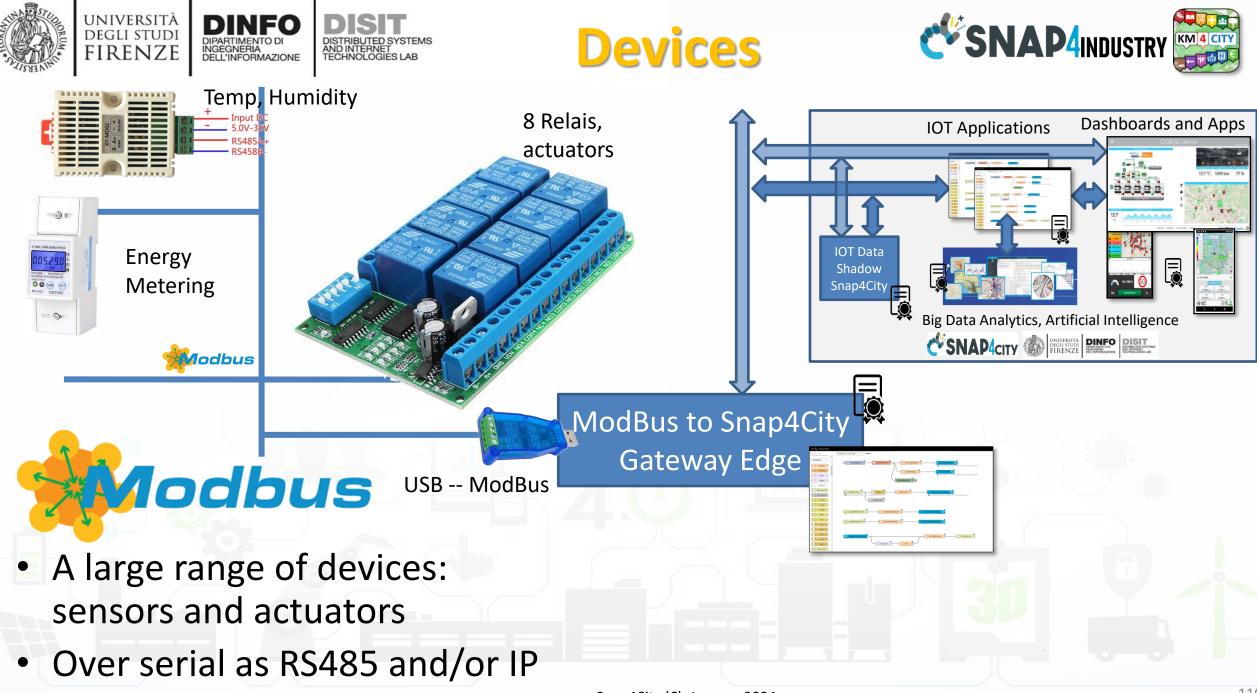

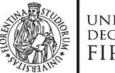

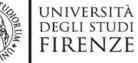

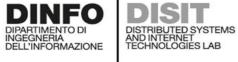

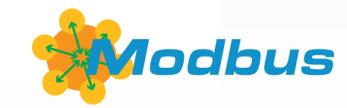

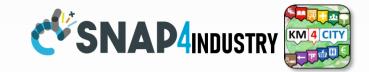

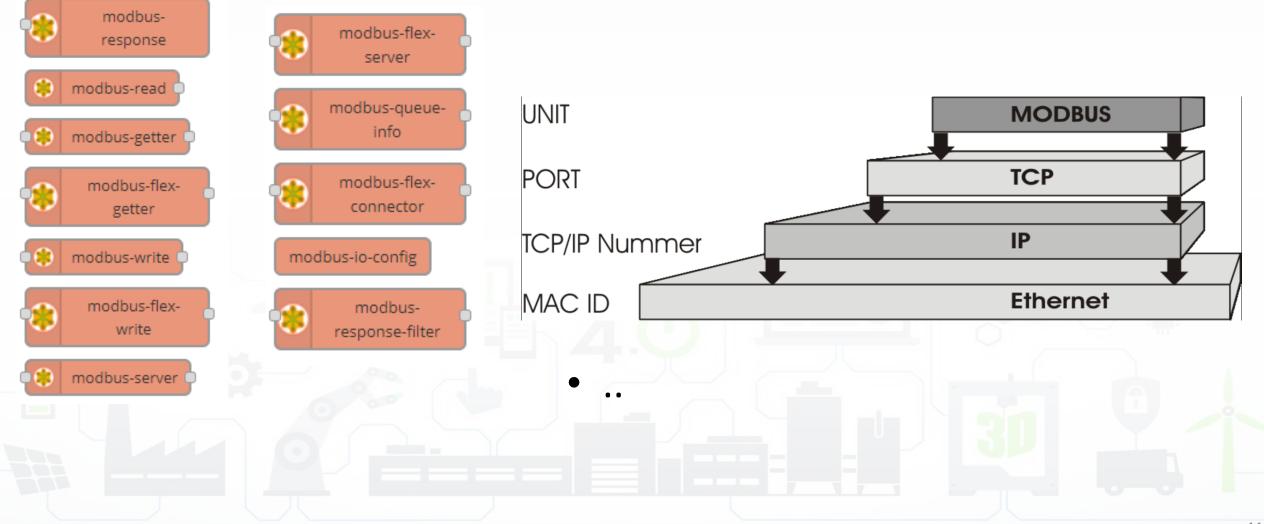

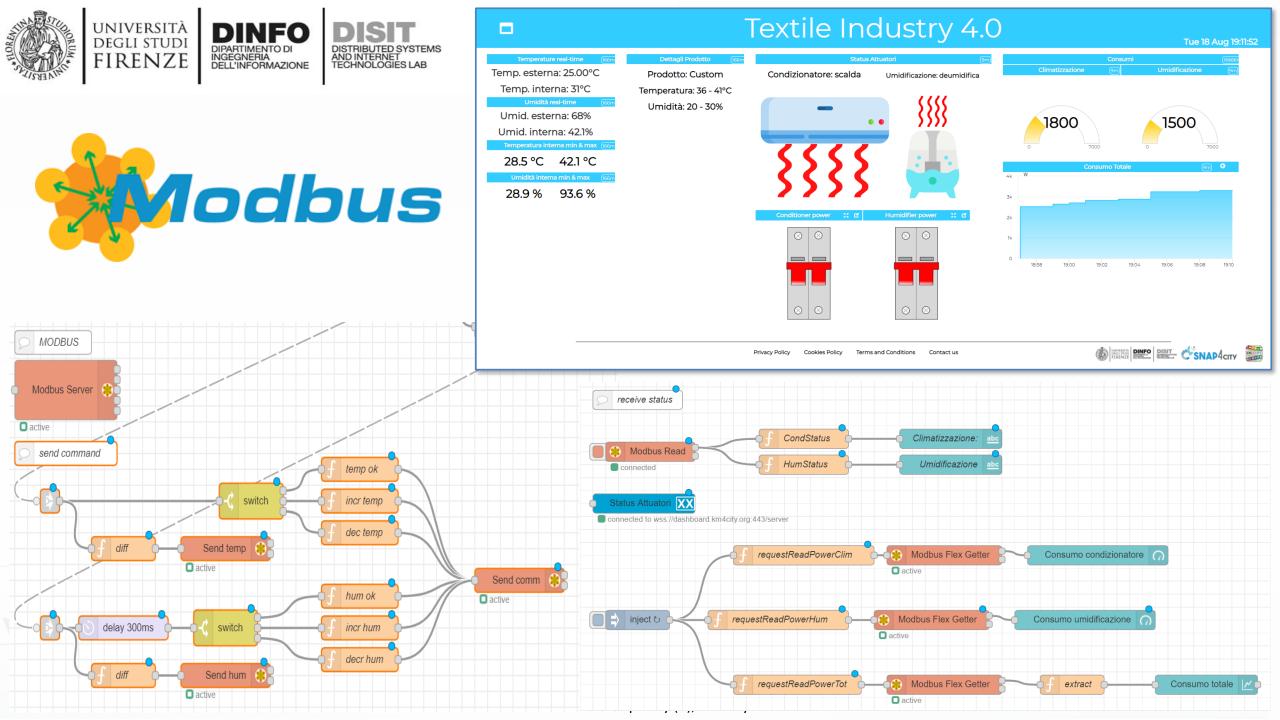

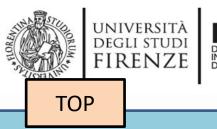

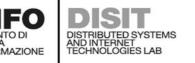

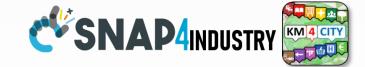

## IoT App vs Smart Home Snap4Home

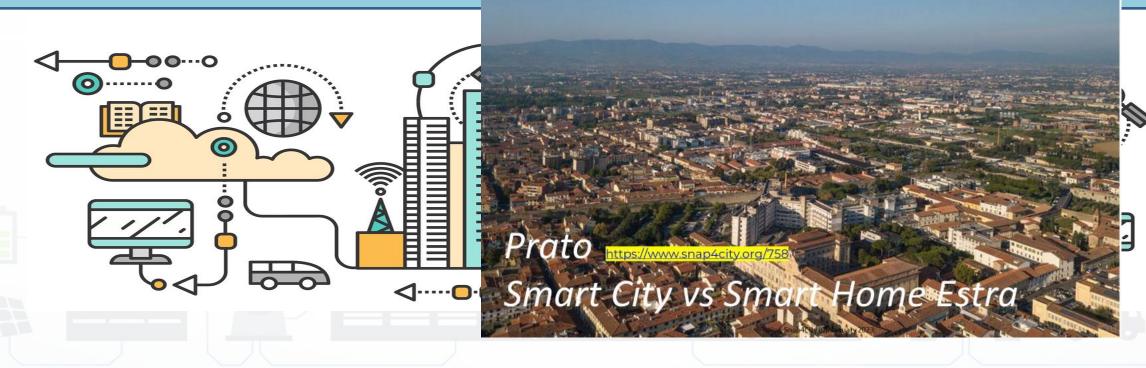

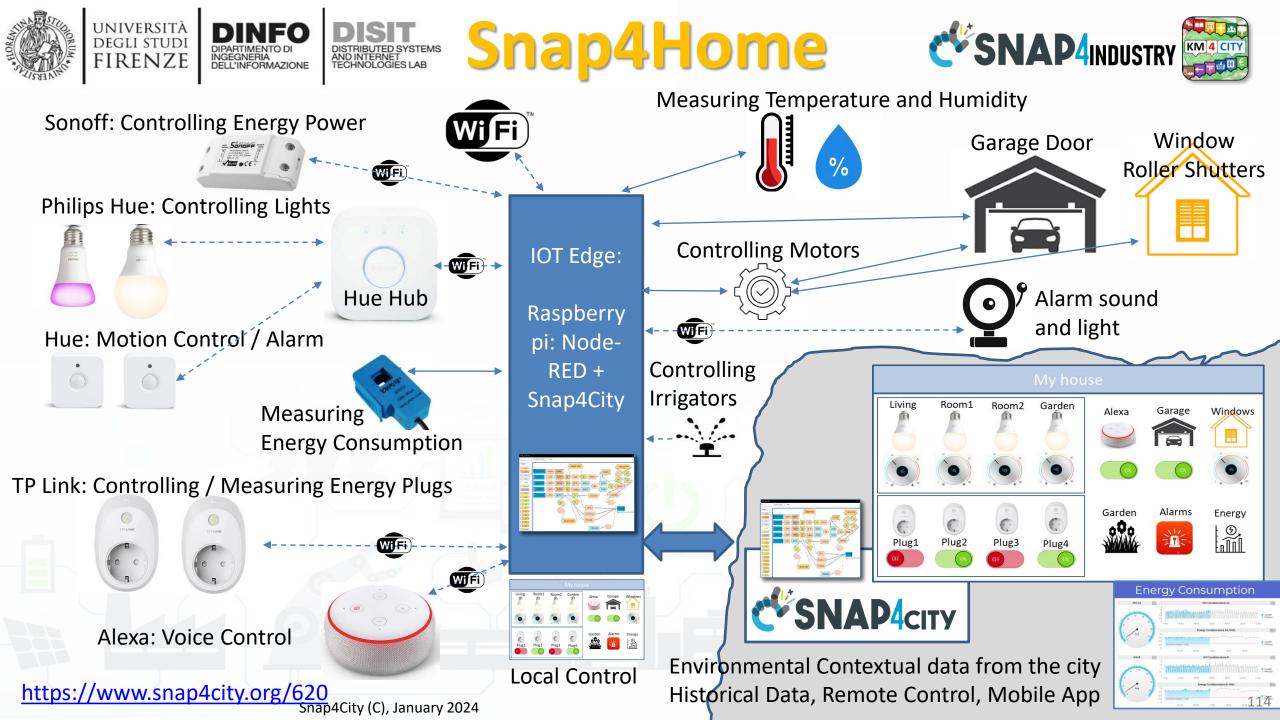

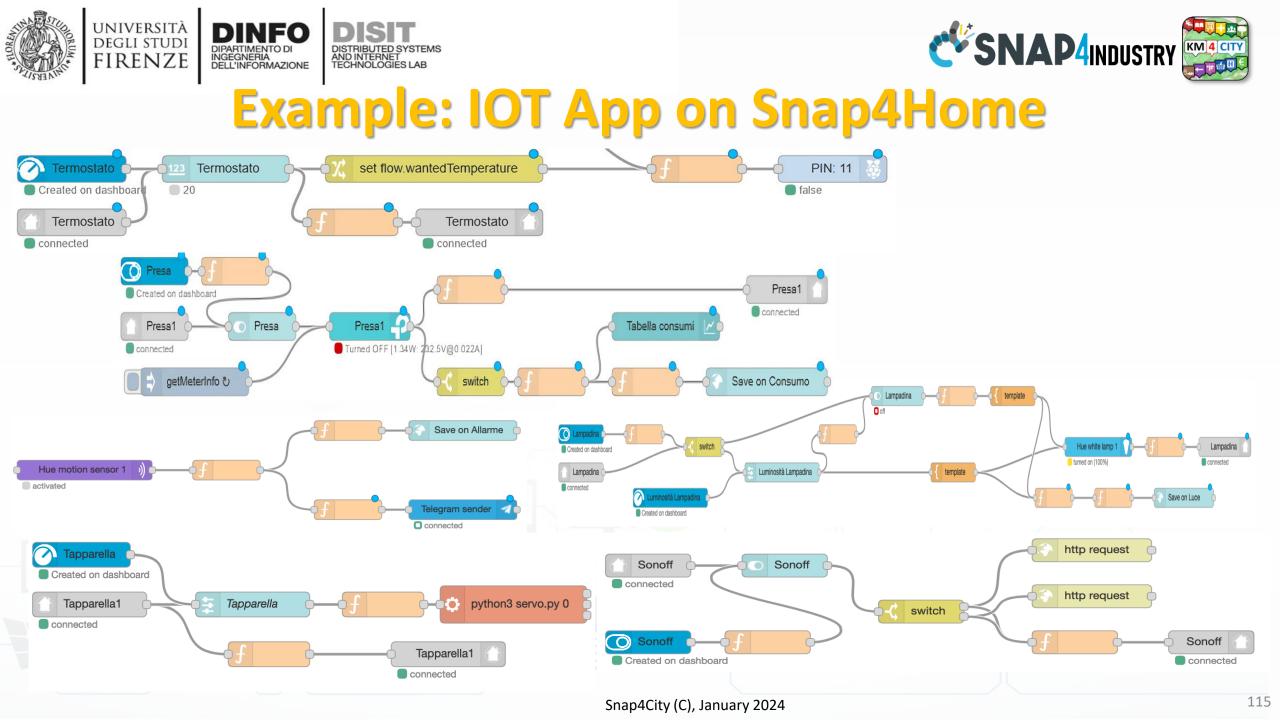

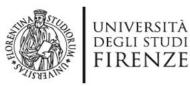

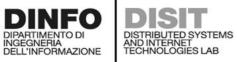

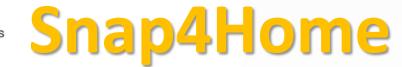

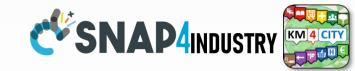

Hue Hub

**TP** Link

plugs:

meter

%

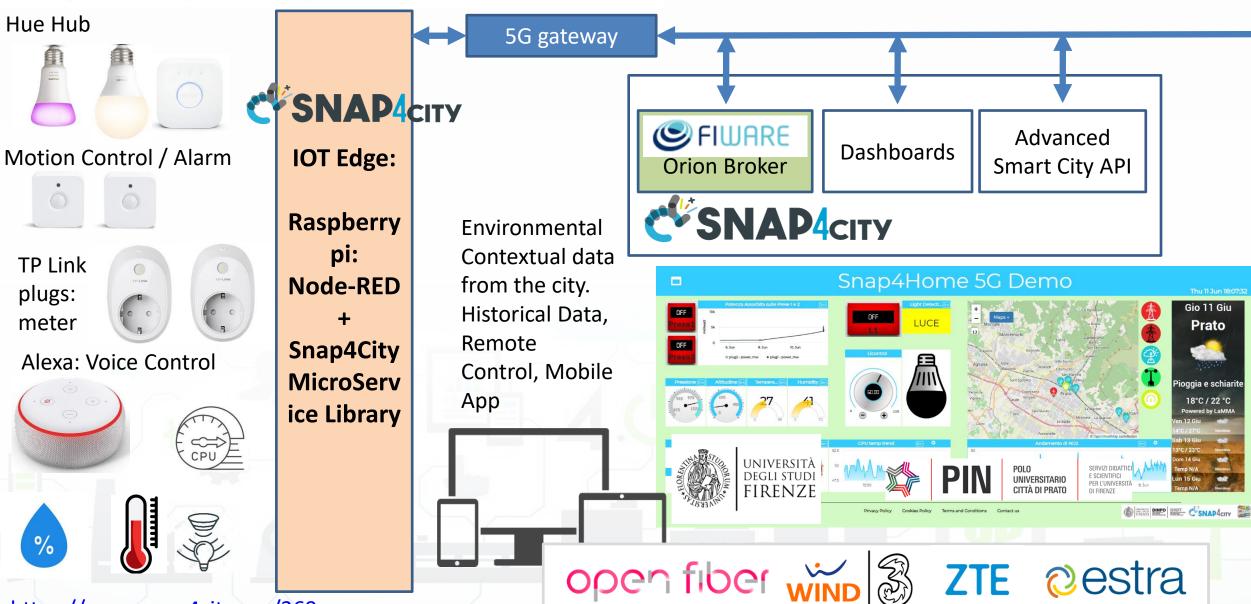

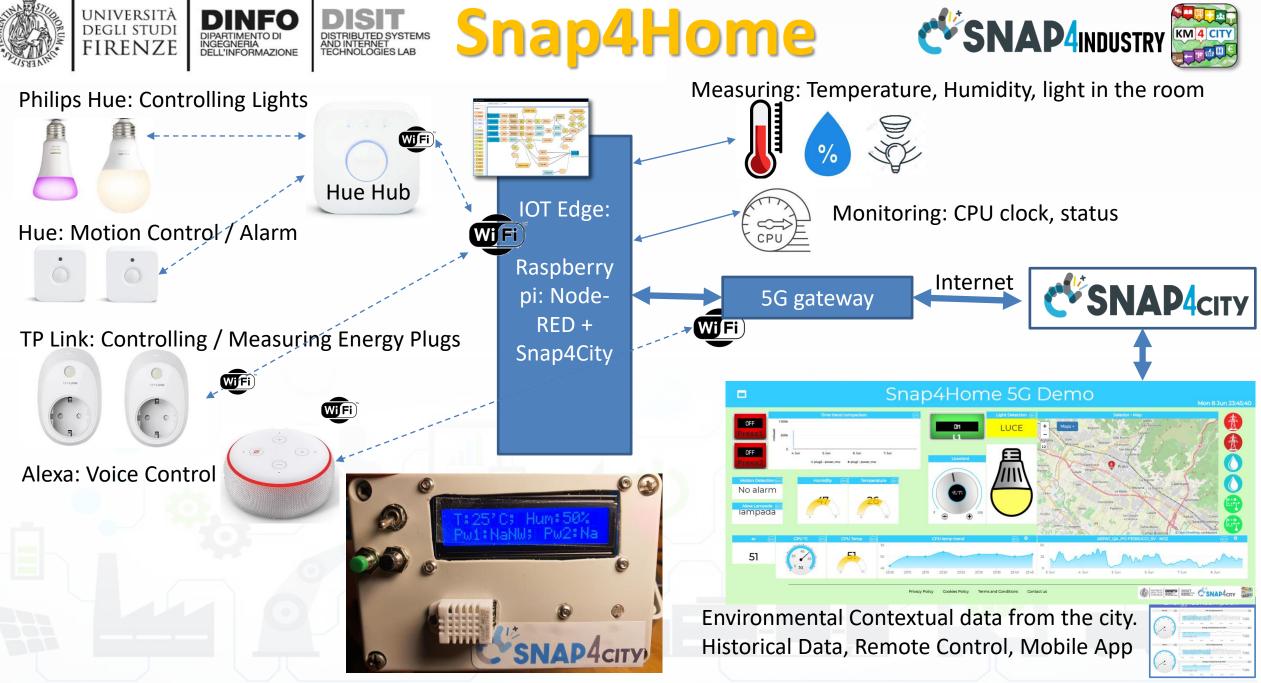

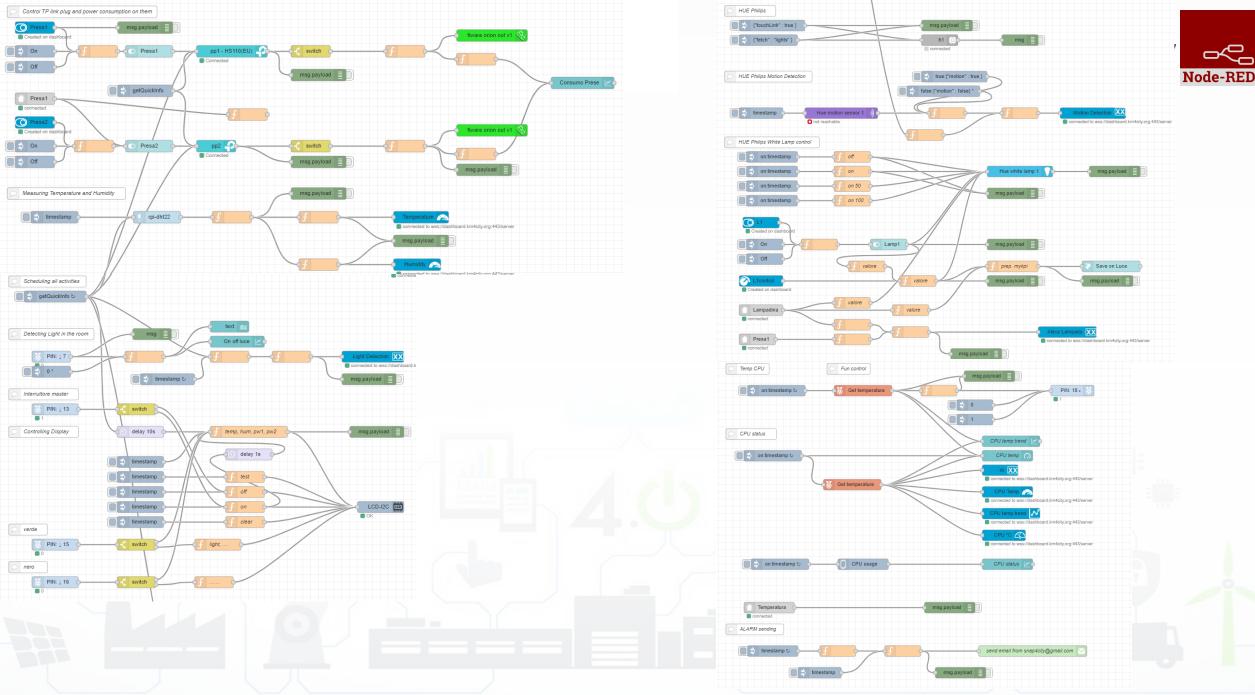

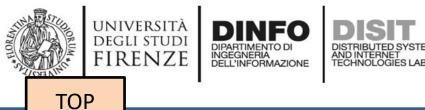

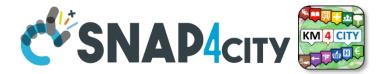

# Moving IoT/WoT Entities, Tracking Devices

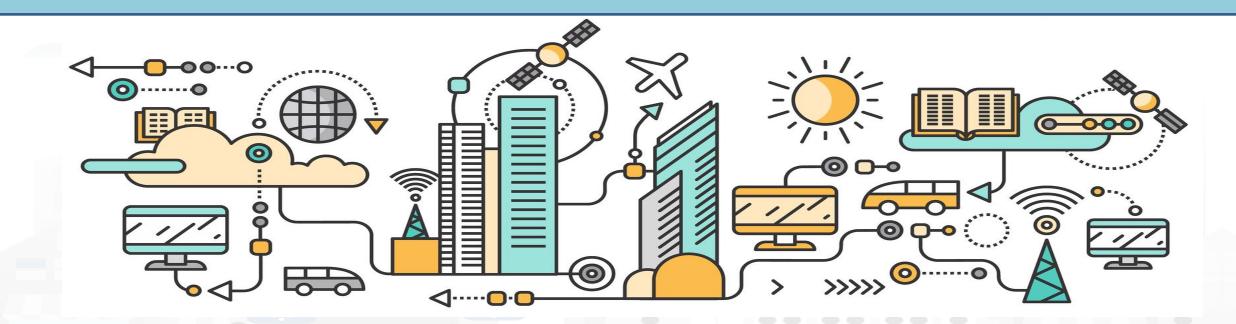

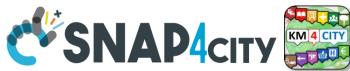

### Working with Sensor Data from Moving Devices

• Moving data can be collected by using:

INGEGNERIA DELL'INFORMAZIONE

UNIVERSITÀ

DEGLI STUDI

MyKPI: in which each
 MyKPI has a
 ValueName, Unit, Type,
 etc.. And also GPS
 location

AND INTERNET TECHNOLOGIES LAB

IOT Device in Mobility:
 which generates a new
 HLT SensorMobile

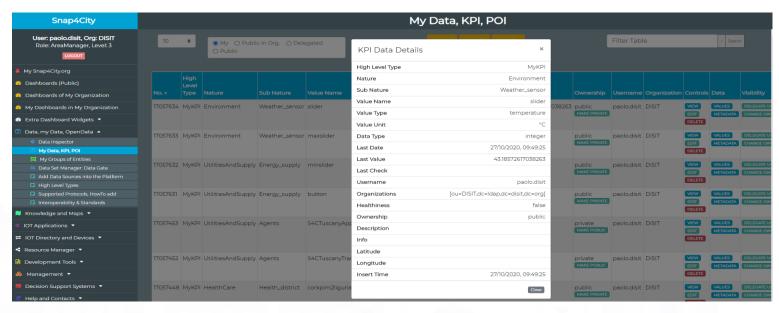

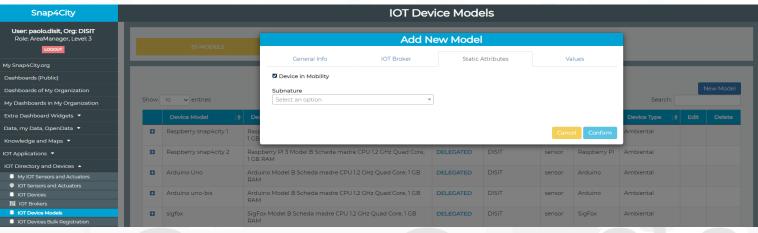

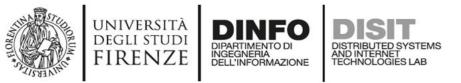

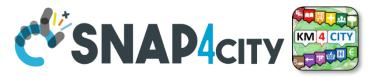

# MyKPI: Tracking of Devices and Mobiles Real Time Trajectories for

- - Mobile Phone
  - Moving IOT Devices •
  - **OBU**, Vehicular Kits ٠
  - Multiple tracks ٠
  - Day by day

Mobile

OBD2

**PAX** Counter

Micro Application

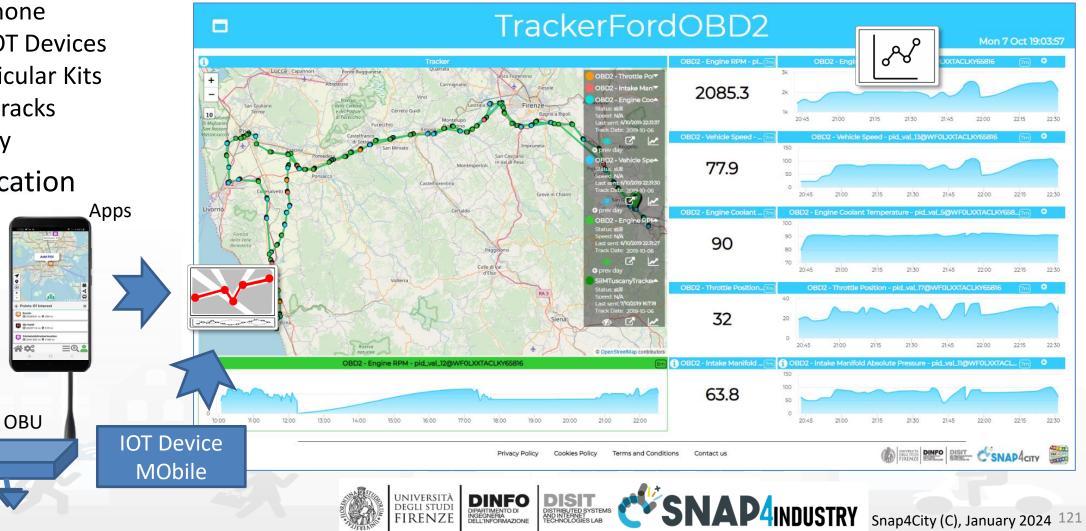

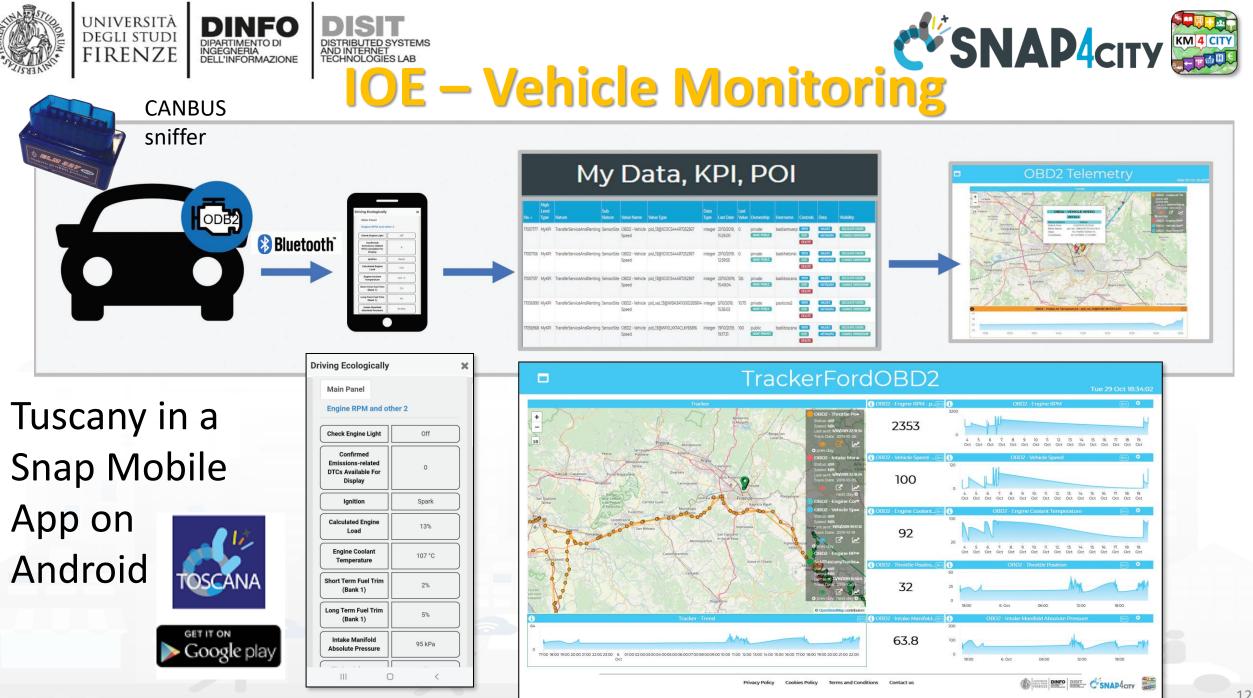

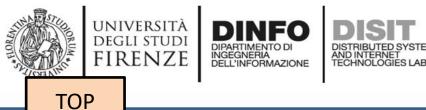

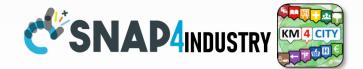

## IOT App vs Smart City Solutions

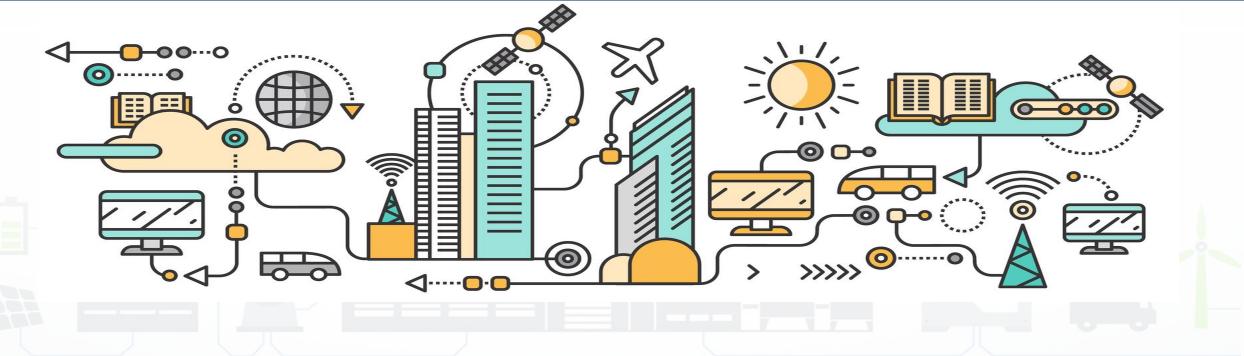

# 

### **Control Room Operator**

Would like to:

- Monitor traffic flow,
   Environment, Car parking,
   Cycling, First aid, temp., ..
- Act and monitor Dynamic
   Plates
- Act and monitor red lights

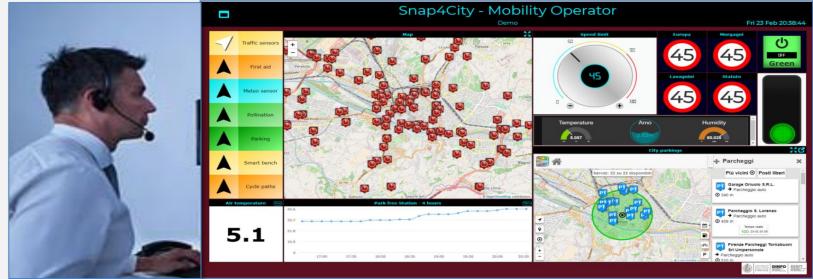

### Driver, Policeman

Would like to:

- Monitor traffic,
   Parking, traffic events,
   speed limit, ...
- Act and monitor red lights

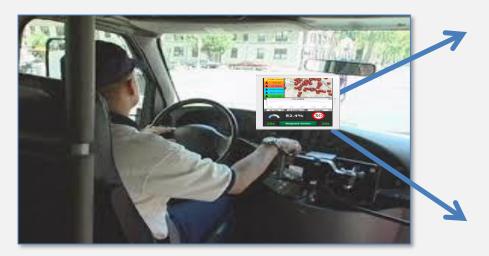

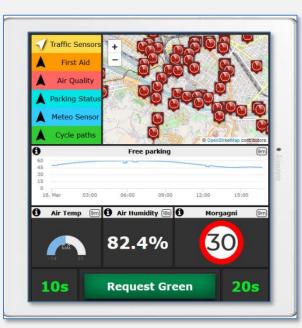

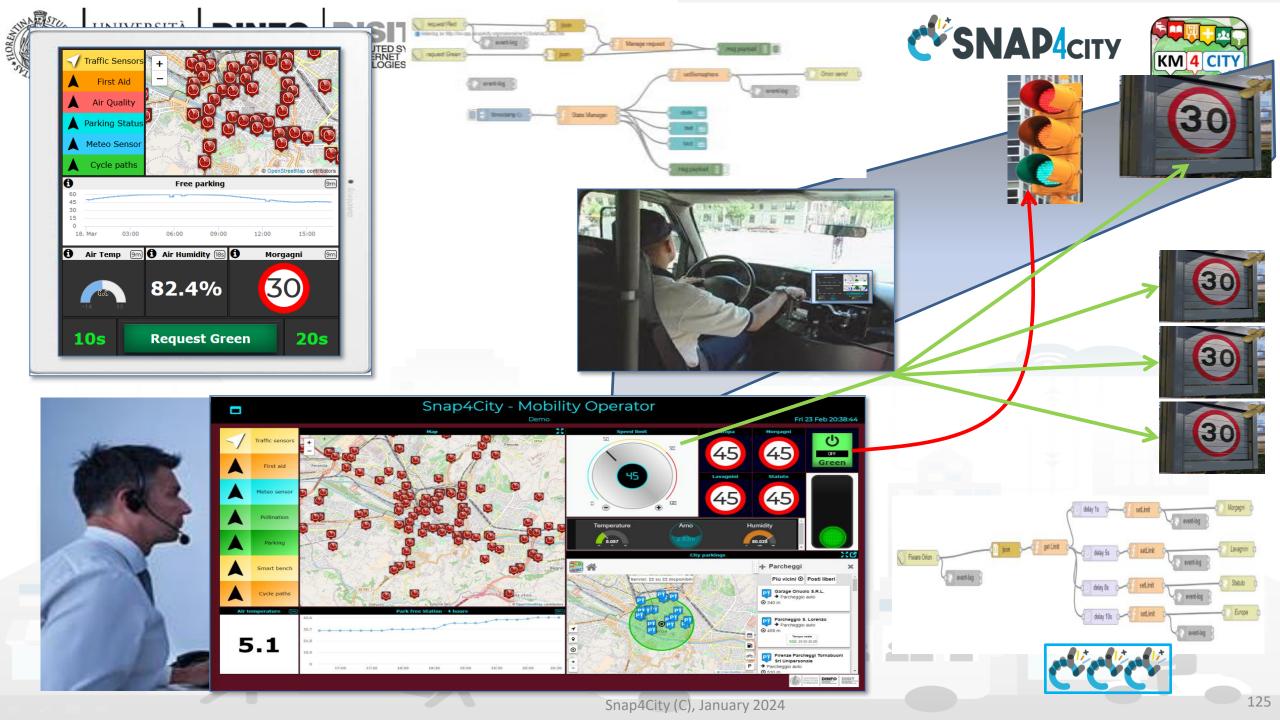

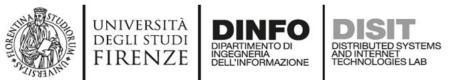

### MicroServices Suite for Malysis Smart City

- Badii, C.; Bellini, P.; Difino, A.; Nesi, P.; Pantaleo, G.; Paolucci, M. MicroServices Suite for Smart City Applications.
- Sensors 2019, 19, 4798.
- <u>https://www.mdpi.com/1424</u>
   <u>-8220/19/21/4798/pdf</u>

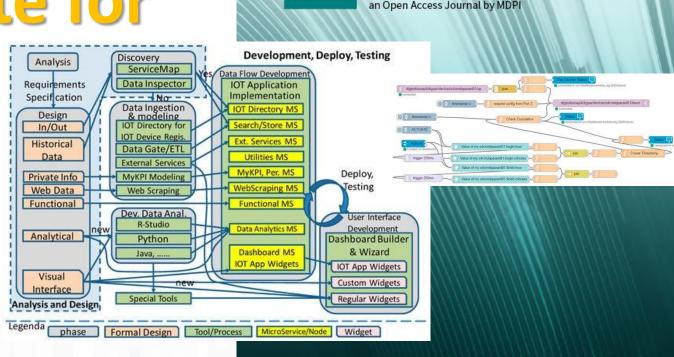

sensors

IMPACT FACTOR 3.031

### **SCALABLE SMART ANALYTIC APPLICATION BUILDER FOR SENTIENT CITIES**

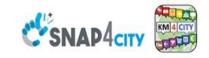

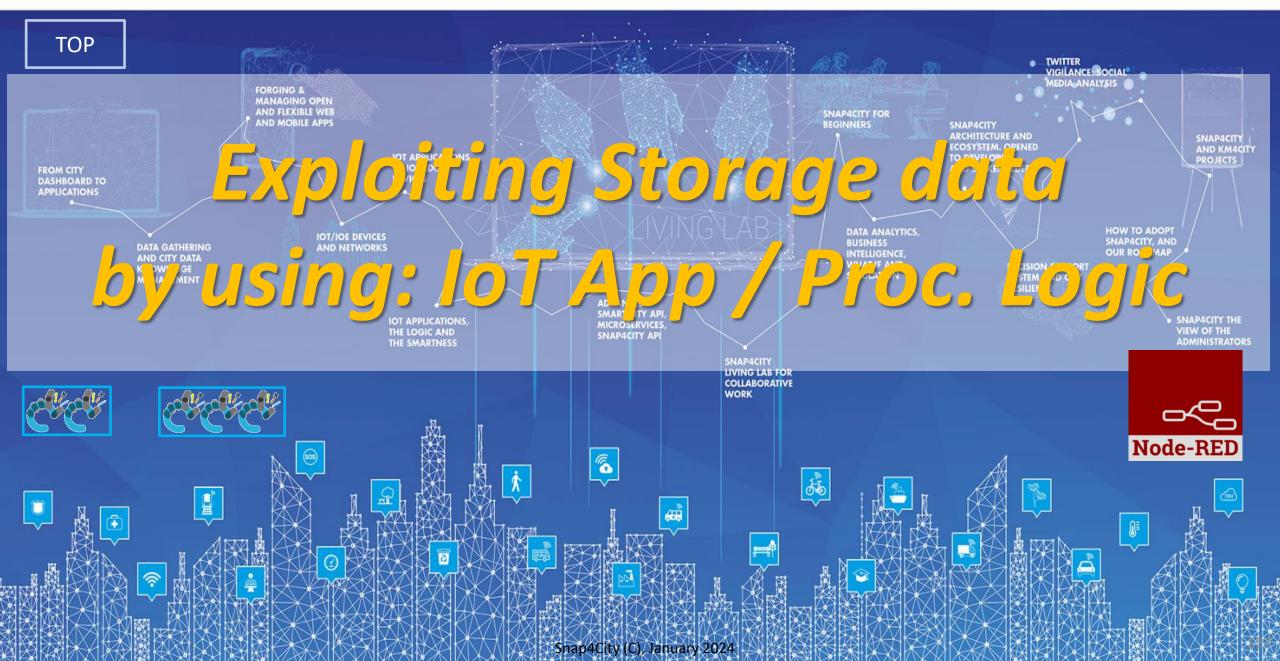

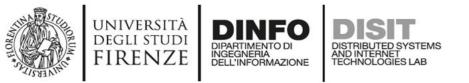

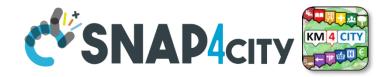

## **IoT App / Proc.Logic**

- Storage → IoT App / Proc.Logic
- External Service  $\leftarrow \rightarrow$  IoT App / Proc.Logic
- Dashboards ← → IoT App / Proc.Logic

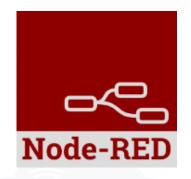

- Data Analytics  $\leftarrow \rightarrow$  IoT App / Proc.Logic Part 4
- Broker  $\rightarrow$  Storage
- IoT App / Proc.Logic → Broker
- Broker → IoT App / Proc.Logic
- IoT App / Proc.Logic → Storage

Part 5

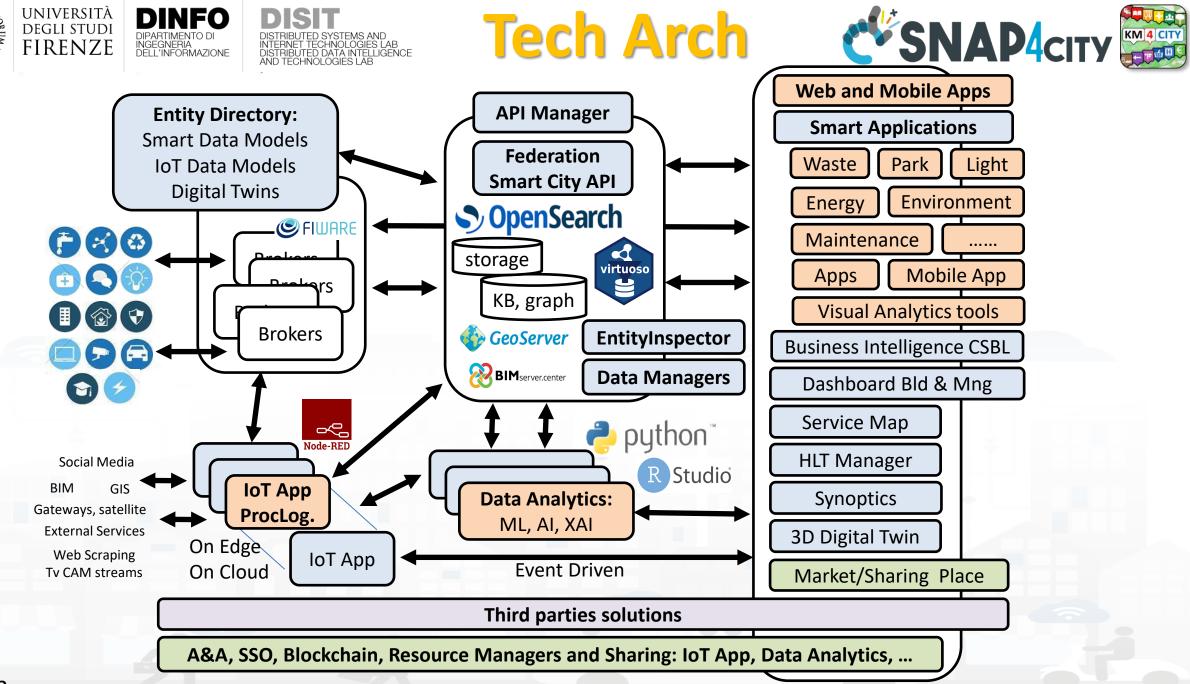

## **High Level Types**

Snap4City (C), January 2024

- POI, IOT Devices, shapes,..
  - FIWARE Smart Data Models,
  - IoT Device Models
- GIS, maps, orthomaps, WFS/WMS, GeoTiff, calibrated heatmaps, ...
- Satellite data, ..
- traffic flow, typical trends, ..
- trajectories, events, Workflow, ..
- 3D Models, BIM, Digital Twins, ..
- OD Matrices of several kinds, ..
- Dynamic icons/pins, ..
- Synoptics, animations, ..
- KPI, personal KPI,..
- social media data, TV Stream,
- routing, multimodal, constraints, ...

IRENZE

• decision scenarios, ....

etc.

10/22

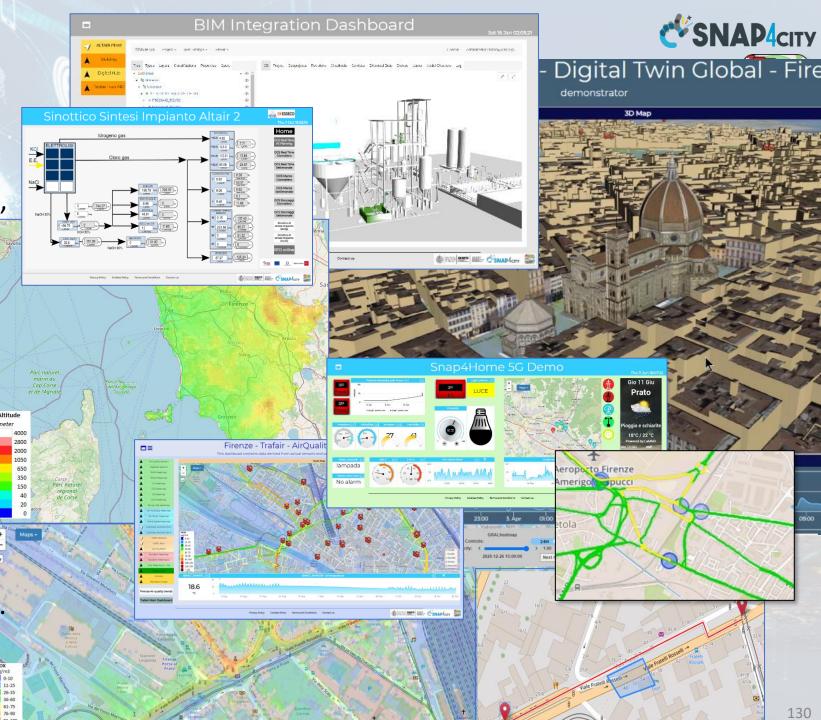

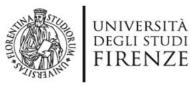

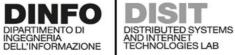

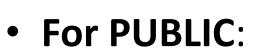

- IOT Devices,
   Sensors,
- Sensor mobile,
- Actuators,
- Virtual Sensors,
- POI, etc.
- See as
  - ServiceURI

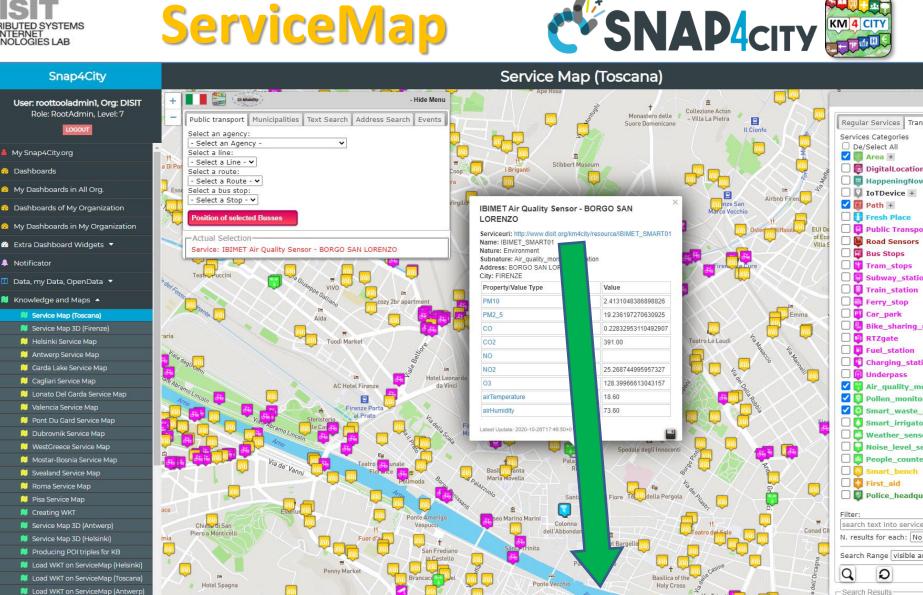

### Serviceuri: http://www.disit.org/km4city/resource/IBIMET\_SMART01

Snap4City (C), January 2024

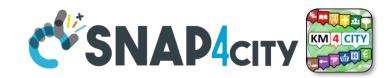

 Street and geoinformation of the territory and details for routing, navigation, ...

**Data Domains** 

- GeoResolution, Environmental data
- Mobility and Transport: public and private, public transport, parking status, fuel stations prices, traffic sensors, etc.
- Culture and Tourism: POI, churches, museum, schools, university, theatres, events in Florence
- Environmental: pollution real time, weather forecast, etc.
  - Environmental data geo resolution
- Social Media: twitter data

degli studi

- Health: hospital, pharmacies, status of the first aid triage in major hospitals, ...
- Alarms: civil protection alerts, hot areas, ...

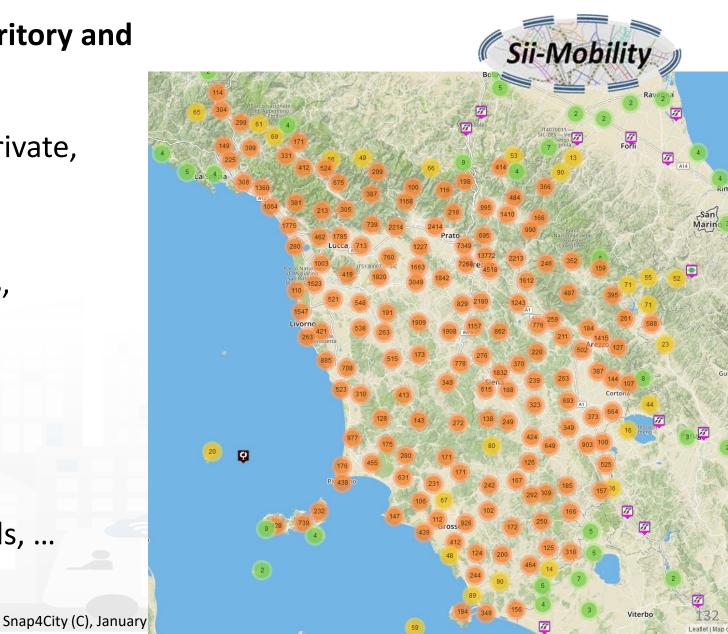

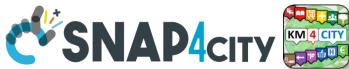

## **Concepts of Services: Macro and subcathegory**

A SKOS area into the Km4Clty Ontology and Knowledge base for modeling POI and any element On map

UNIVERSITÀ

degli studi FIRENZE

INGEGNERIA DELL'INFORMAZIONE AND INTERNET TECHNOLOGIES LAB

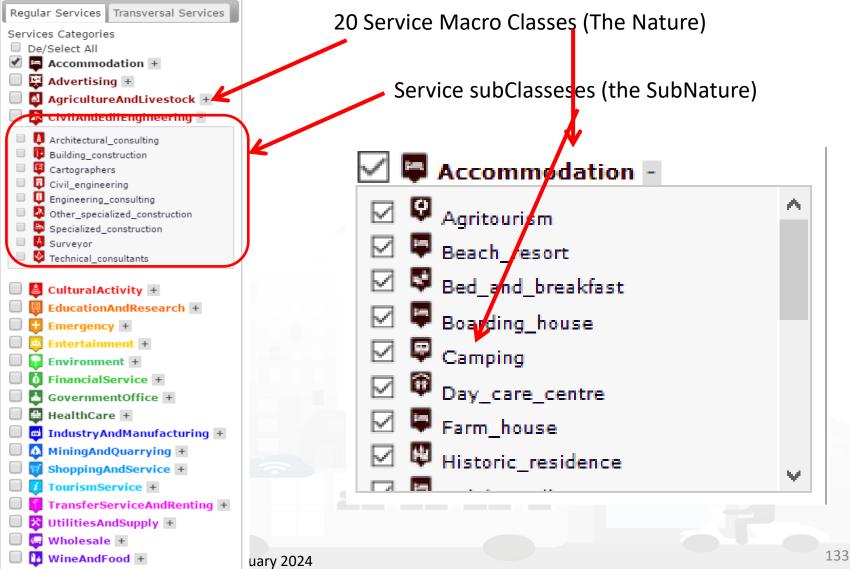

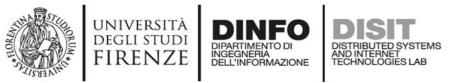

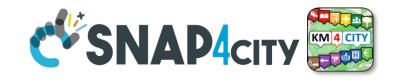

### **Access to Entities**

- IoT, POI, etc.
- Classif: macro (nature) and subcategories (subnature)
- **Position**: GPS, address, telephone, fax, email, URL, ...
- Description: textual, multilingual, with images, ...
- Link to dbPedia, Linked Open Data
- Links to other services
- ActionURL: links to actions on data (open, edit, show, etc.)
- Real time data if any: sensors data, timeline, events, prices, opening time, rules of access, status of services, status of queue, etc..
- See transversal services on ServiceMap
  - Regular and in test platform

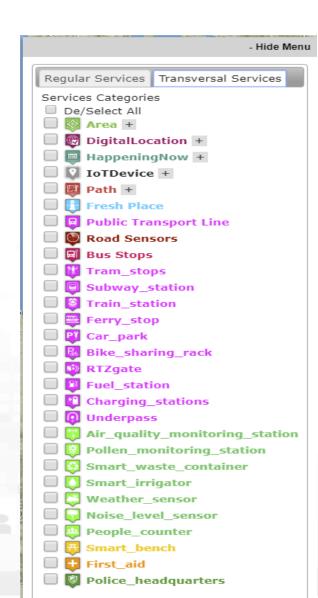

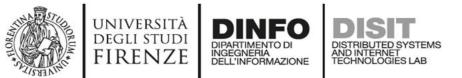

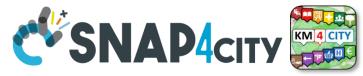

## How the Dashboards exchange data

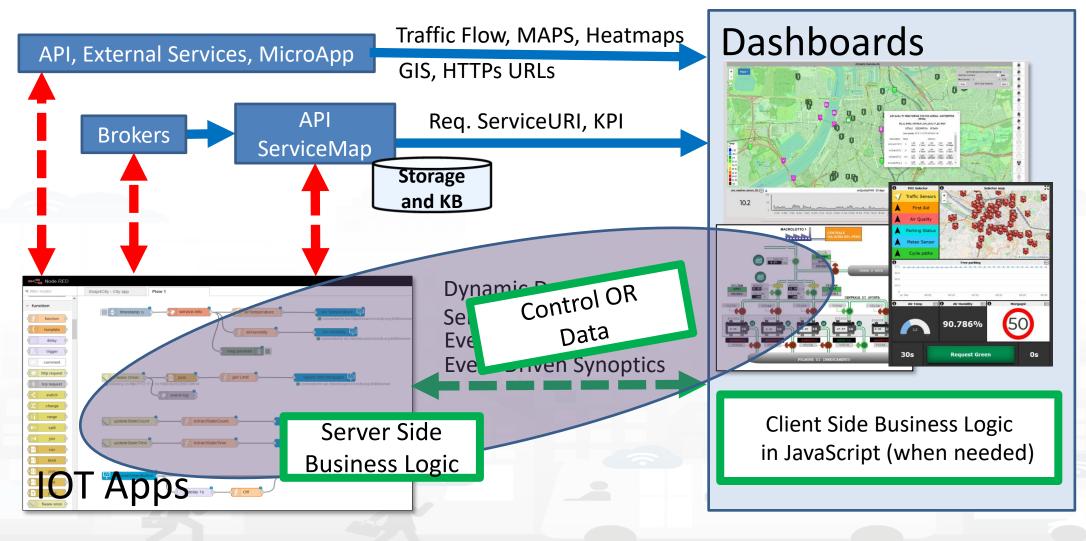

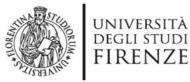

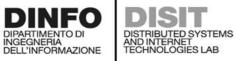

13-18-00 2017-03-20

Real-time data currently not available

Showing page 1 of 1

ELU

Piezzele Ve

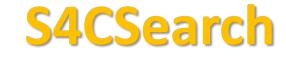

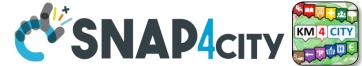

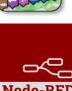

S4CUtility service info dev distance from coordinates point within polygon service info

#### Loggia San Paolo

- LINKED OPEN GRAPH
- Tipology: CulturalActivity Monument location Digital Location Address: VIA DELLA SCALA, 3 Cap: 50123 City: FIRENZE Prov.: FI Photos:

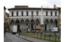

Description: The rounded arches, the stone skeleton and the glazed terracotta medallions recall the model of the Loggiato degli Innocenti. The medallions in glazed terracotta by Andrea della Robbia and his sons Marco and Luca contain seven polychrome figures of Santi Francescani and two works of mercy Cristo conforta un Giovane and Cristo conforta un Anziano. Beneath the portico can be admired the expressive embrace between San Domenico Guzman and San Francesco d Assisi by Andrea della Robbia

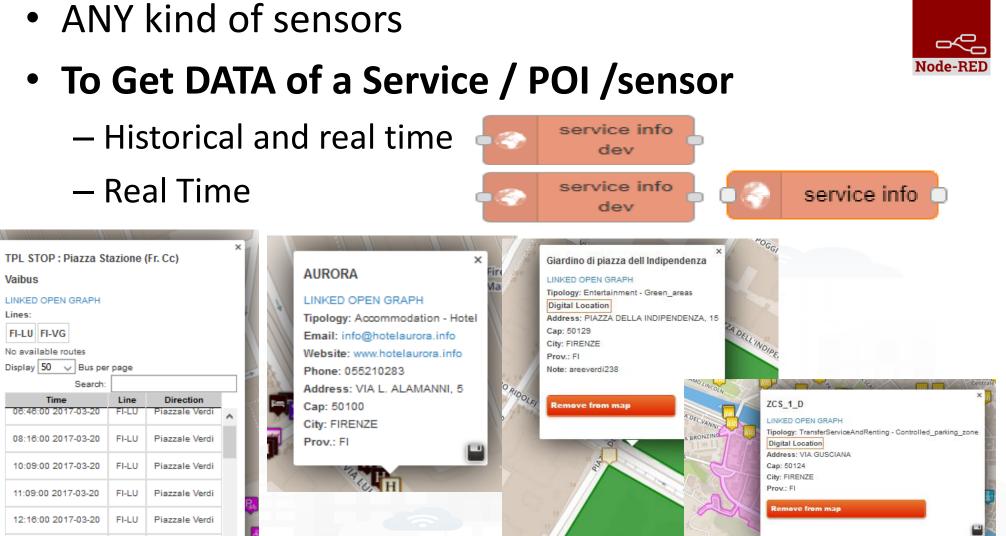

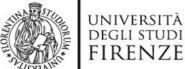

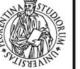

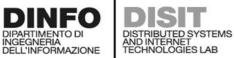

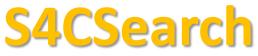

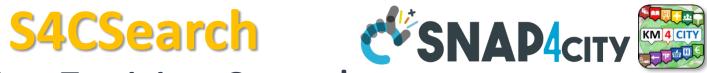

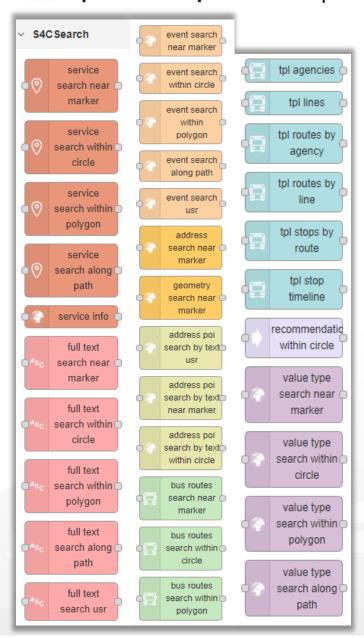

## **Smart City Entities Search**

Simple and Fast

- For example to search for:
  - POIs:
    - near a GPS position, from text, along a path, in an area, etc..
  - Public Transport information / data
  - Suggestions
  - Public Transport Means Routes/Paths
  - Events in the area
  - Value Type (kind of data)
  - Etc.
  - To Get DATA of a Service / POI /sensor
    - Real Time

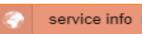

ANY kind of sensors

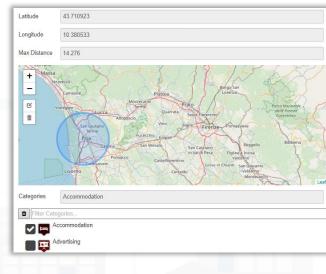

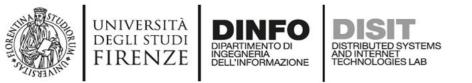

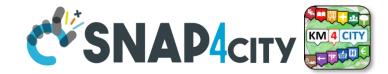

## **IOT Discovery on IOT Application Development**

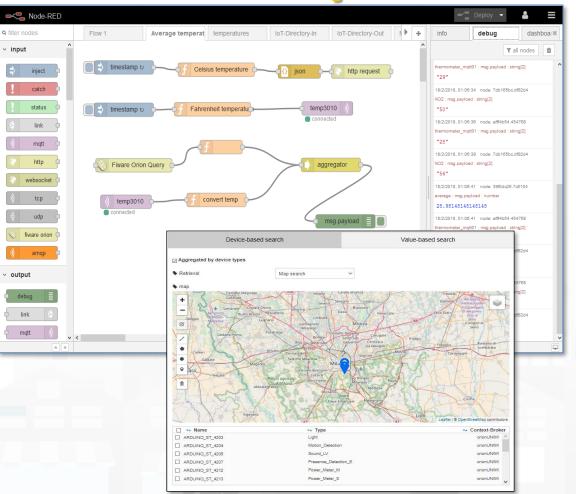

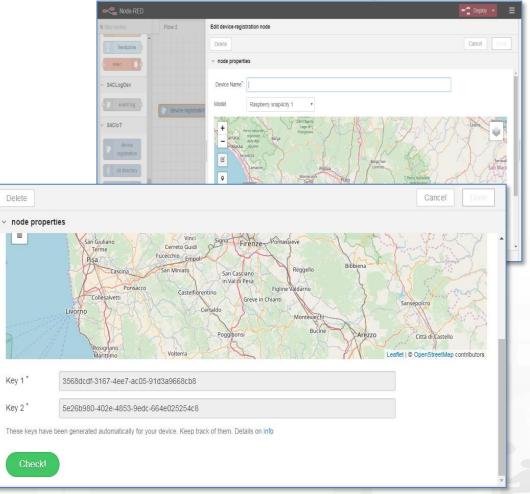

#### S4CSearch Adv **CSNAP4**city DISTRIBUTED SYSTEMS AND INTERNET TECHNOLOGIES LAB DELL'INFORMAZIONE Smart City Entities Advanced Search Flexiblity

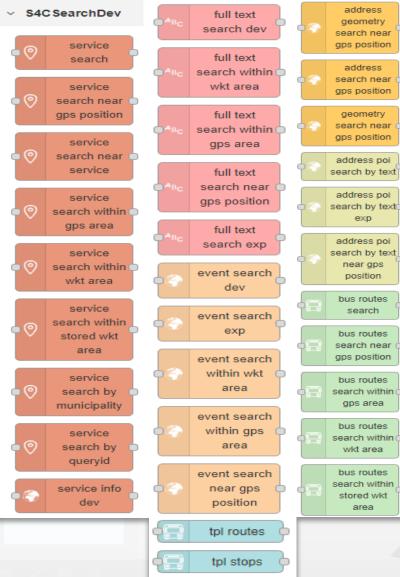

UNIVERSITÀ DEGLI STUDI

FIRENZE

INGEGNERIA

Similar to basic Search functions but with more flexibility of the function for programming the search

Adding Dynamic behavior:

 Getting in input JSON with parameters

### To Get DATA of a Service / POI /sensor

- Historical and real time
- ANY kind of sensors

| Latitude                           | 0          |
|------------------------------------|------------|
| Longitude                          | 0          |
| Categories                         | Categories |
| Max Distance<br>(in km)            | 1          |
| Max Results (0<br>for all Results) | 100        |
| Geometry                           |            |
| Language                           | ~          |

|              | ~ |
|--------------|---|
| service info |   |
| dev          |   |
|              | Ϊ |
|              |   |

Node-REI

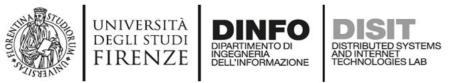

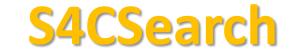

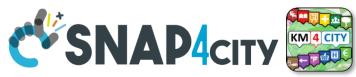

Distance from GPS point

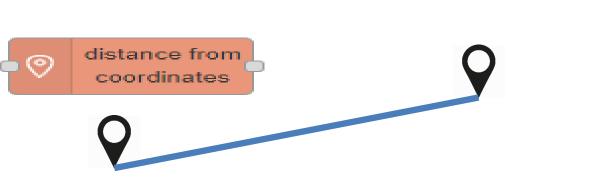

- Point **V** is in Polygon ?
  - Polyline as WKT

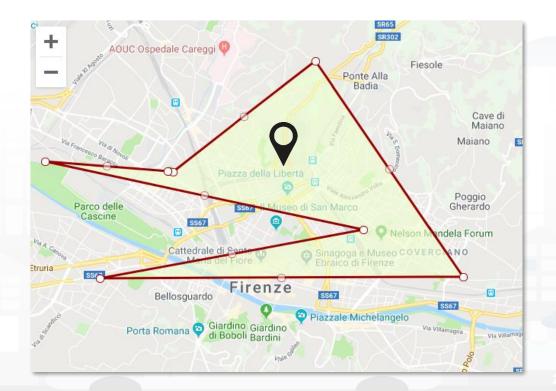

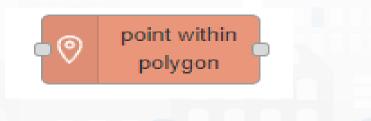

₽¢-

**Node-RED** 

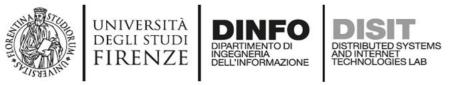

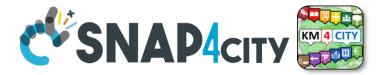

## **On video**

- Example of searching of a IoT device on Service map
  - Identification of the service URI
  - Go on Super Service map, multi Org
- Example on Inspector the same device
  - See the Digital Twin view of the inspector
- Example on use Inject  $\rightarrow$  function  $\rightarrow$  service info dev  $\rightarrow$  debug
  - Retrieve a data, retrieve a set of data in the last 24 hours

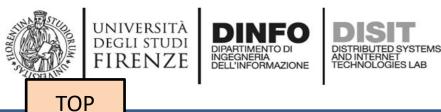

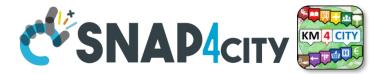

# search vs services, the ServiceURI

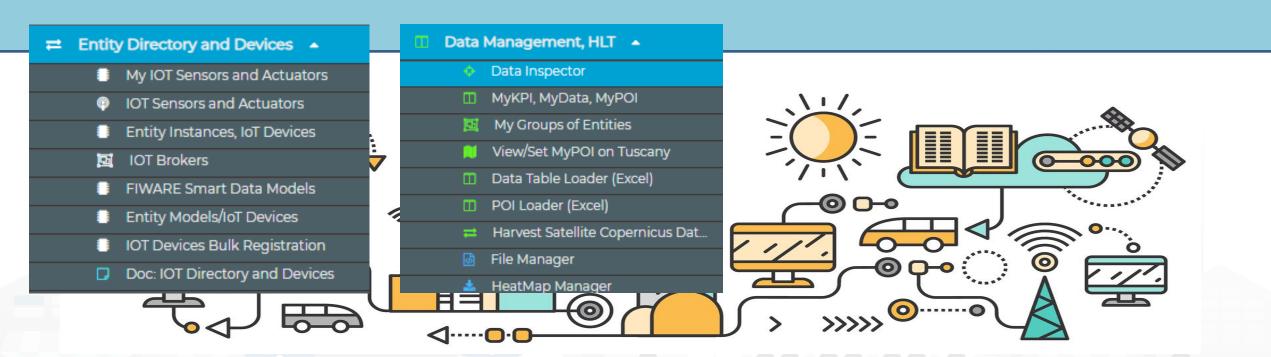

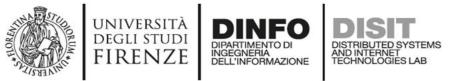

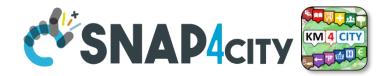

## **Understanding / Testing an Entity/ IoT Device**

| ۰                                                       | AdminDevice001                                                                                                    | orionUNIFI                      | Ambiental                       |                                                                                                  | MYOWNPRIVATE               | active | EDIT | DELETE            | <b>(</b>                                    | VIEW |
|---------------------------------------------------------|----------------------------------------------------------------------------------------------------|---------------------------------|---------------------------------|--------------------------------------------------------------------------------------------------|----------------------------|--------|------|-------------------|---------------------------------------------|------|
| Kin<br>De<br>Pro<br>Mo<br>Lor<br>De<br>Org<br>RA<br>K1: | oker URI: https://brokerl.snap4city.or<br>nd: sensor<br>vice Type: Ambiental<br>otocol: ngsi<br>odel:<br>ngitude: 9.228193<br>vice Uri: <u>" http://www.disit.org/km4cit</u><br>ganization: DISIT<br>vLOAD NGSI VI<br>b7c4 115-f25c-4cb6-95eb-e4b363222<br>eated n: 2018-05-24 21:54:03 | ty, source/iot/orionUNIFI/Admir | Device001                       | Broker Port: 80<br>Visibility: MyOv<br>Format: json<br>MAC:<br>Producer: Rasp<br>Latitude: 45.49 | wnPrivate<br>oberry Pl     | 5f5    |      |                   | VIEW IN SERV<br>EW DATA IN Admin[           |      |
|                                                         | See Payload NGSI<br>V1 in JSON directly<br>from the Broker,<br>Last message of the<br>broker                                                                                                    | The Broker                      | V2 in JS<br>from th<br>Last mes | vload NGSI<br>ON directly<br>ne Broker,<br>sage of the<br>roker                                  | See IoT Devic<br>ServiceMa |        | C    | be sent<br>broker | Message<br>at the lo<br>regardin<br>device. | от   |

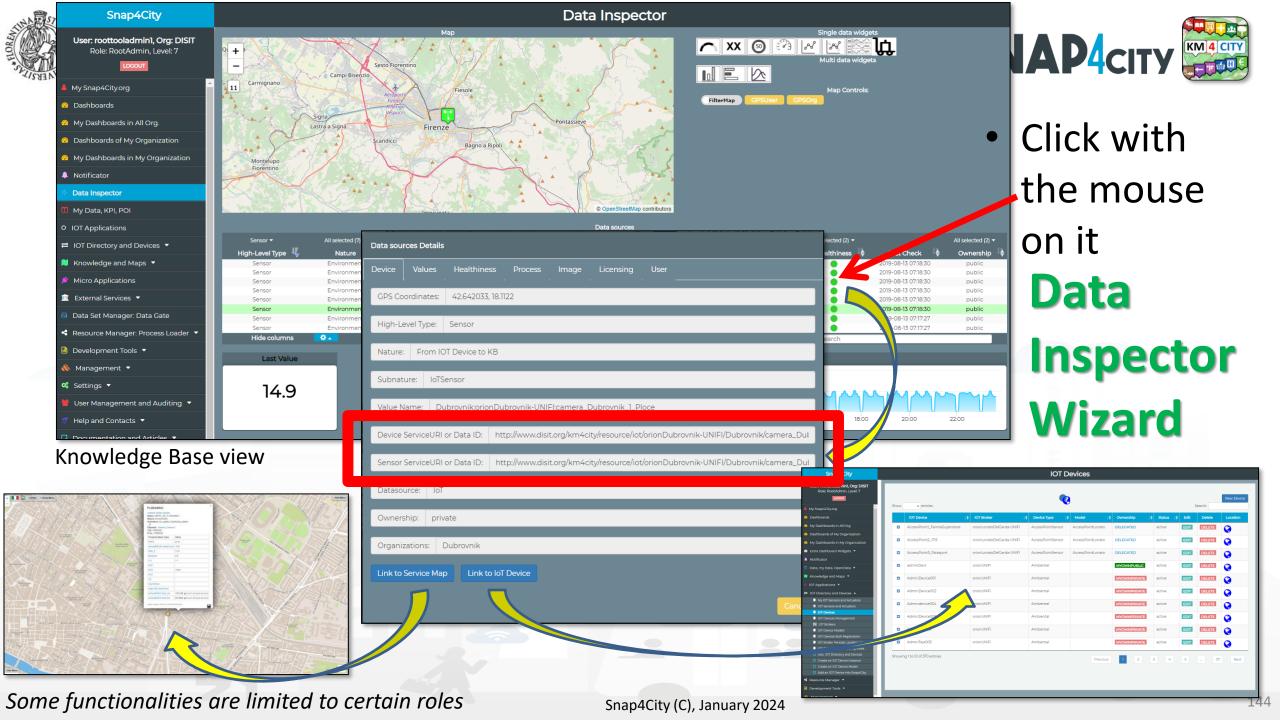

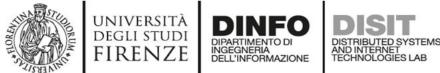

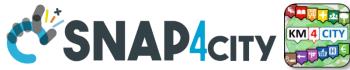

## **Notation Terminology**

| WHERE                                                | Are synonymous at level of service<br>which can be <b>IoT device or entity</b> with<br>data and references to | Are synonymous at level of the single<br>attribute of the entity, device, service,<br>etc. |
|------------------------------------------------------|----------------------------------------------------------------------------------------------------|--------------------------------------------------------------------------------------------|
| IoT Directory, Entity Directory                      | IoT Device, Entity Instance, Device URI                                                                       | Sensor, Actuator, Attributes, Values (value name)                                          |
| Knowledge Base, ServiceMap,<br>SmartCity API, ASCAPI | Service, ServiceURI, SURI                                                                                     | Attribute, Metric                                                                          |
| DataInspector, Wizard, Dashboard                     | Value Name                                                                                                    | Sensor, Sensor Actuator, ValueType                                                         |
| IoT App., Proc.Logic, Node-RED                       | ServiceURI, SURI                                                                                              | SURI and its real time results of the objects into the data structure                      |

#### ServiceURI, SURI of a sensor device:

- <u>http://www.disit.org/km4city/resource/METRO759</u>
- <u>http://www.disit.org/km4city/resource/iot/orionCAPELON-UNIFI/CAPELON/Streetlight%3A90FD9FFFEBD5A7F</u> ServiceURI, SURI extended with attribute/variable/value:
- http://www.disit.org/km4city/resource/METRO759&metric=vehicleFlow
- http%3A%2F%2Fwww.disit.org%2Fkm4city%2Fresource%2FMETRO759&metric=vehicleFlow
- In some cases
  - <u>http://www.disit.org/km4city/resource/METRO759/vehicleFlow</u>

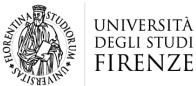

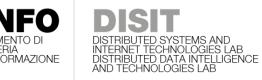

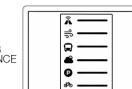

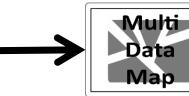

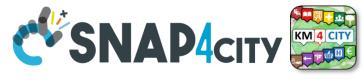

## Dashboard Usage and recipe: Event map target

- Selector to Show on Map a
  - category of Map positioned elements
    - <u>https://servicemap.disit.org/WebAppGrafo/api/v1/?selection=43.08694333811321;8.791809082031252;44.93758500391093;14.065246582031252&categories=Traffic\_sensor&maxResults=0&maxDists=0.1&text=&model=&value\_type=&format=json
      </u>
    - https://servicemap.disit.org/WebAppGrafo/api/v1/?queryId=e5f39066cd68ffe259ed8877bcee222b&format=json
  - Entity by Model
    - <u>https://www.disit.org/superservicemap/api/v1?selection=59.36535064975547;13.457822799682619;59.39031474260852;13.566999435424806&model=</u> <u>SmartLightCapelon&format=json</u>
  - Single Entity
    - <u>https://servicemap.disit.org/WebAppGrafo/api/v1/?serviceUri=http://www.disit.org/km4city/resource/iot/orionFirenze2/Firenze/SHT20lab\_new&format=json&fromTime=3-day</u>
  - Heatmap among many
    - https://wmsserver.snap4city.org/geoserver/Snap4City/wms?service=WMS&layers=Florence\_PM10
  - Traffic flow
    - https://wmsserver.snap4city.org/geoserver/Snap4City/wms?service=WMS&layers=FirenzeFIPILITrafficRealtime&trafficflowmanager=true
    - <u>https://firenzetraffic.km4city.org/trafficRTDetails/roads/read.php</u>
  - Origin Destination Map
    - https://odmm.snap4city.org/api/get?precision=communes&from\_date=&organization=Toscana&inflow=True&longitude=11.255751&latitude=43.769710 &od\_id=mobile\_Toscana\_1000&perc=True
- Events which are also PIN on map
- Il Service URI as the unique identifier of the Entity
  - <u>http://www.disit.org/km4city/resource/iot/orionUNIFI/DISIT/METRO632</u>

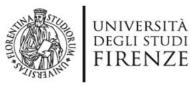

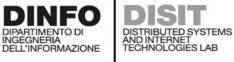

Snap4City User: roottooladmin1, Org: DISIT

Role: RootAdmin, Level: 7

My Snap4City.org Tour Again

Dashboards (Public)
My Dashboards in All Org.

Dashboards of My Organization My Dashboards in My Organization My Data Dashboard Dev Kibana

My Data Dashboard Kibana
 Extra Dashboard Widgets

Data, my Data, OpenData

 Knowledge and Maps

IOT Sensors and Actuators
 IOT Devices
 IOT Devices Management
 IOT Device Discovery.

IOT Orion Broker Mapping Rules
 Doc: IOT Directory and Devices
 Create an IOT Device Instance
 Create an IOT Device Model
 Add an IOT Device into Snap4Cit

tps://log.disit.org/service/?sparql=http://servicemap.dis

IOT Applications ▼
 IOT Directory and Devices ▲
 My IOT Sensors and Actuators

IOT Brokers
 IOT Device Models
 IOT Devices Bulk Registration
 IOT Broker Periodic Update settir

Resource Manager 🛛 🔻

Notificator

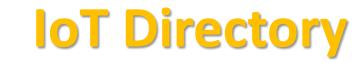

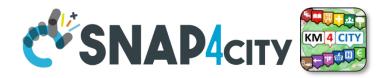

- For: IOT Devices, Sensors, Sensor mobile, Actuators, Virtual Sensors, etc.
- Accessible as
  - ServiceURI
  - Device URI

|                                     |                                                                                                    |                           | IC                | OT Devices                                                                         |                       |          |          |        |                                   |         |
|-------------------------------------|----------------------------------------------------------------------------------------------------|---------------------------|-------------------|------------------------------------------------------------------------------------|-----------------------|----------|----------|--------|-----------------------------------|---------|
| Show                                | ✓ entries                                                                                                    |                           |                   | <b>Q</b>                                                                           |                       |          |          | Search |                                   | w Devic |
|                                     | Device Identifier                                                                                                    | OT Broker                 | 🛊 Device Type 👃   | ♦ Model                                                                            | Ownership             | 🔶 Status | l 🕴 Edit | Delete | Location                          | Vie     |
| 0                                   | 15EP22T2AA1S000022                                                                                                    | orionFirenze-UNIFI        | ChargingStation   | ChargingStationModel                                                               | PUBLIC                | active   | EDIT     | DELETE | 0                                 | VIEW    |
| Ð                                   | AccessPoint1_FamilaSuperstore                                                                                                    | orionLonatoDelGarda-UNIFI | AccessPointSensor | AccessPointLonato                                                                  | DELEGATED             | active   | EDIT     | DELETE | 8                                 | VIEW    |
| •                                   | AccessPoint2_ITIS                                                                                                    | orionLonatoDelGarda-UNIFI | AccessPointSensor | AccessPointLonato                                                                  | DELEGATED             | active   | EDIT     | DELETE | 8                                 | VIEW    |
| •                                   | AccessPoint3_Palasport                                                                                                    | orionLonatoDelGarda-UNIFI | AccessPointSensor | AccessPointLonato                                                                  | DELEGATED             | active   | EDIT     | DELETE | 8                                 | VIEW    |
| 8                                   | adminDevl                                                                                                    | orionUNIFI                | Ambiental         |                                                                                    | MYOWNPUBLIC           | active   | EDIT     | DELETE | 0                                 | VIEW    |
| •                                   | AdminDevice001                                                                                                    | orionUNIFI                | Ambiental         |                                                                                    | MYOWNPRIVATE          | active   | EDIT     | DELETE | 8                                 | VIEW    |
| De<br>Pro<br>Mo<br>Lor<br>De<br>Org | nd: sensor<br>wice Type: Ambiental<br>bodol:<br>ngitude: 9.228193<br>wice Uri:" http://www.disit.org/km4c<br>ganization: DISIT<br>wiceDiscrit |                           | nDevice001        | Visibility: MyOwn<br>Format: json<br>MAC:<br>Producer: Raspbe<br>Latitude: 45.4993 | erry Pl<br>69         |          |          | M      | VIEW IN SERV<br>EW DATA IN AdminD |         |
|                                     | : b7c4c115-f25c-4cb6-95eb-e4b36322<br>eated on: 2018-05-24 21:54:03                                                                           | 22bef                     |                   | K2: 441ffb6c-dc8a                                                                  | a-4fc9-a415-7f6564d65 | 5f5      |          |        |                                   |         |
| •                                   | AdminDevice002                                                                                                    | orionUNIF                 | Ambiental         |                                                                                    | MYOWNPRIVATE          | active   | EDIT     | DELETE | <b>©</b>                          | VIEW    |
| Ð                                   | Admindevice004                                                                                                    | orionUNIFI                | Ambiental         |                                                                                    | MYOWNPRIVATE          | active   | EDIT     | DELETE | 0                                 | VIEW    |
| 0                                   | AdminDevice005                                                                                                    | orionUNIFI                | Ambiental         |                                                                                    | MYOWNPRIVATE          | active   | EDIT     | DELETE | <b>()</b>                         | VIEW    |
| 0                                   | AdminDevicel                                                                                                    | orionUNIFI                | Ambiental         |                                                                                    | MYOWNPRIVATE          | active   | EDIT     | DELETE | <b>(</b>                          | VIEW    |
|                                     | ng 1 to 10 of 462 entries<br>sparql&uri=http://www.disit.org/km4city/resour                                                                   | rce/iot/orionUNIFI/As     |                   | Previo                                                                             | us 1 2                | 3        | 4        | 5      | 47                                | Next    |

Device Uri: http://www.disit.org/km4city/resource/iot/orionUNIFI/AdminDevice001

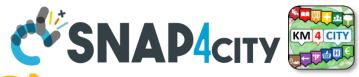

## **Data Registration Flow at a Glance**

Service Map (Toscar

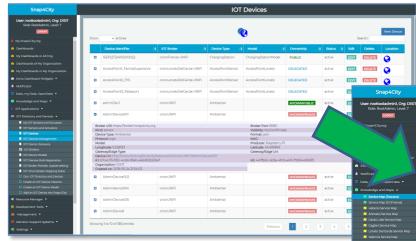

DINFO

INGEGNERIA DELL'INFORMAZIONE DISTRIBUTED SYSTEMS AND INTERNET TECHNOLOGIES LAB

IOT Directory: Devices... Sensors.. Actuators...

UNIVERSITÀ Degli studi

FIRENZE

Knowledge Base, ServiceMap, SuperServiceMap SmartCity API, ASCAPI

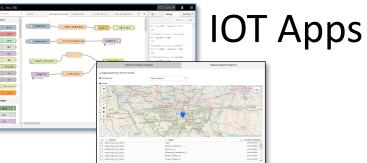

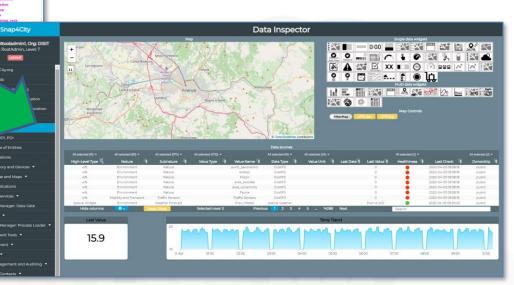

### DataInspector Dashboard Wizard

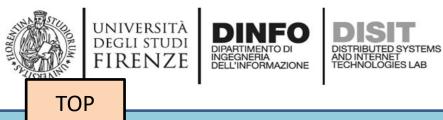

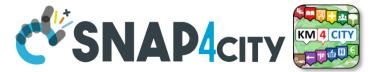

## **MyKPI Nodes**

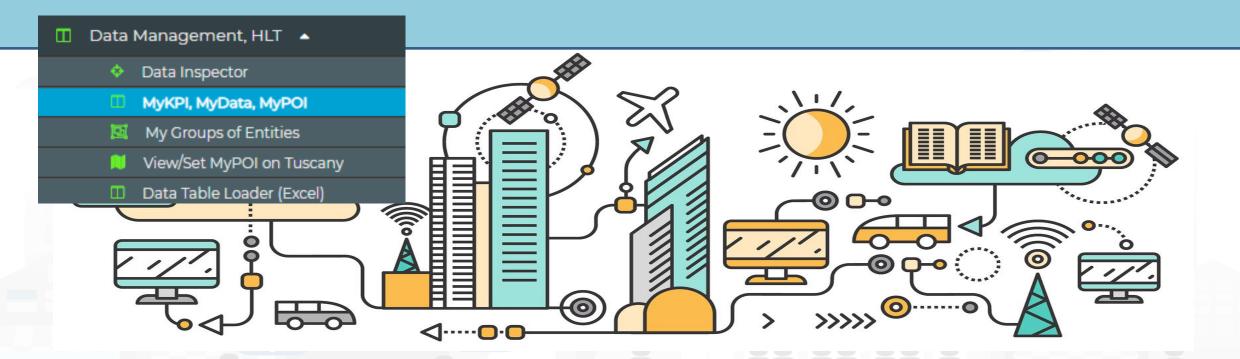

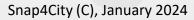

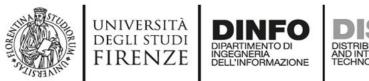

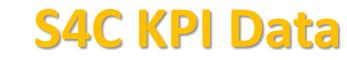

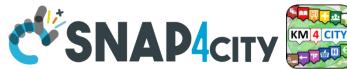

Node-BED

- S4CKPIData
- get my kpidata get my kpidata • values get public kpidata values get delegated kpidata values save my kpidata

values

Access to MyKPI and to those that other user have delegated to Me

• Save and retrieve MyKPI into the safe personal data

MyKPI are:

storage

- Time series of data with GPS coordinates that can chage over time
- Suitable for: moving sensors, trajectories, data from OBU, data from mobile, sensor data (if needed), etc. etc.
- MyPOI are:
  - POI with full metadata description and static coordinates

### SCALABLE SMART ANALYTIC APPLICATION BUILDER FOR SENTIENT CITIES

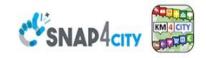

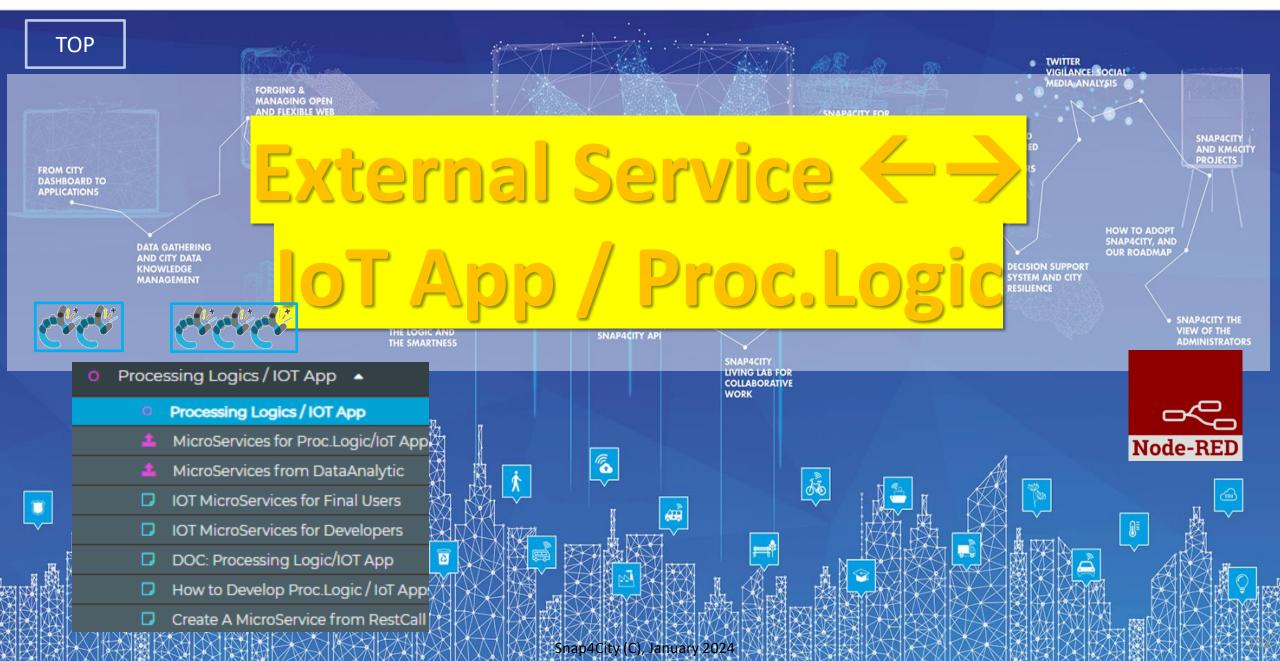

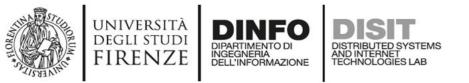

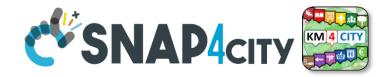

## **IoT App / Proc.Logic**

- Storage → IoT App / Proc.Logic
- External Service  $\leftarrow \rightarrow$  IoT App / Proc.Logic
- Dashboards ← → IoT App / Proc.Logic

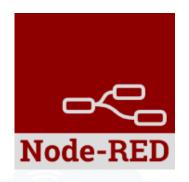

- Data Analytics  $\leftarrow \rightarrow$  IoT App / Proc.Logic Part 4
- Broker  $\rightarrow$  Storage
- IoT App / Proc.Logic → Broker
- Broker → IoT App / Proc.Logic
- IoT App / Proc.Logic → Storage

Part 5

### Basic Node.js Blocks on NodeRed on our Advanced IOT Apps

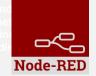

### + on IOT Edge Raspberry

| ✓ social                               | <ul> <li>Raspberry Pi</li> </ul> |
|----------------------------------------|----------------------------------|
| e mail                                 | 👸 rpi gpio 🗖                     |
| twitter                                | 🛛 rpi gpio                       |
| # irc •                                | rpi mouse                        |
| e mail M                               | rpi keyboard                     |
| irc #                                  | camerapi<br>takephoto            |
| 8+     google plus       google places | rpi dht22                        |
| google<br>calendar                     | imagecapture                     |
| ✓ storage                              | Sense HAT                        |
| tail 💡                                 | Sense HAT                        |
| file 🛉                                 | v network                        |
| mongodb                                | ping 🔶                           |
| file                                   |                                  |
| mongodb                                |                                  |

| v common                     | v network         | v sequence       | v social                     | <ul> <li>dashboard</li> </ul> |
|------------------------------|-------------------|------------------|------------------------------|-------------------------------|
|                              |                   |                  |                              |                               |
| ⇒ inject                     | )) mqtt in        | ■# split         | email twitter in             | 🔩 button                      |
| debug                        | (mqtt out )       | <b>join</b> join | email                        | dropdown 🔶                    |
| complete                     | S http in         | o î↓ sort o      | twitter out                  | switch                        |
| catch                        | http response     | o≣⊮∄ batch o     | ~ advanced                   | Switch                        |
|                              |                   |                  |                              | slider 单                      |
| ≥> link in                   | websocket in      | ✓ parser         | feedparser                   | 123 numeric                   |
| o link out 📀                 | websocket         | 1.2 CSV          | ∨ NGSI                       |                               |
| comment                      | out tcp in        | thtml            | NGSI Entity                  | text input                    |
| ~ function                   | tcp out           | ison             | NGSI v2ToLD                  | date picker                   |
| function                     |                   |                  | <ul> <li>✓ lwm2m</li> </ul>  | colour picker                 |
|                              | () tcp request () | 🗘 🔨 xml 🖕        | Jwm2m client                 |                               |
| switch                       | 🔌 udp in 🔶        | 🛛 🍸 🛛 yaml 🗖     | in in                        | form                          |
| o, X change o<br>otj range o | udp out           | base64           | lwm2m client<br>out          | text abc                      |
| e { template                 | ~ input           | msgpack          | <ul> <li>location</li> </ul> | gauge 🥥                       |
| စ္ delay စု                  |                   |                  |                              |                               |
| trigger                      | )) amqp in        | ✓ storage        | turf 👂                       | o chart 🗹 🖻                   |
| exec                         | () amqp2 in       | file             | 🗴 worldmap 🄝                 | audio out                     |
| z zip                        | ) stomp in        |                  | 📀 worldmap in 🗅              |                               |
| <b>#</b> md5                 |                   | file in          | 💽 🛜 tracks 🛑                 | o notification                |
| soap request                 | ✓ output          | Q watch          | convex hull                  | ui control                    |
| string                       | 🖕 amqp out 🌒      | ftp in           | ~ time                       |                               |
| xml converter                | amqp2 out         | mysql            | sunrise                      |                               |
| random                       | stomp cut         |                  | sumse u                      |                               |
| of rbe                       | ( stomp out )     | 🕒 tail 🔶         | Snap4City                    | (C), January 2024             |

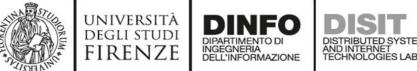

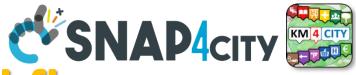

## **Example of Integrated workflow**

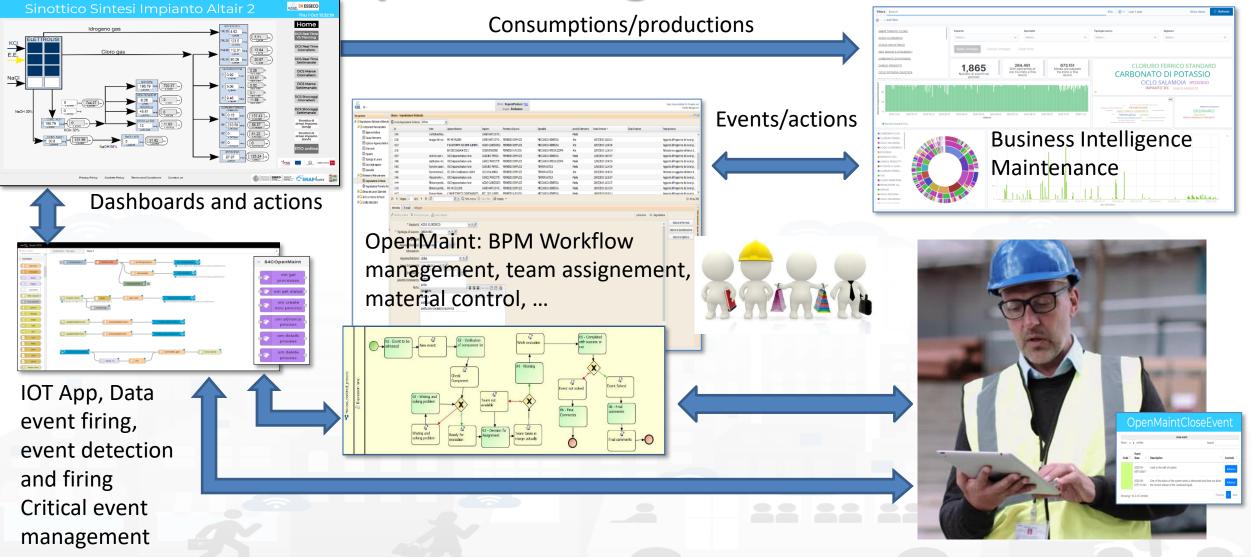

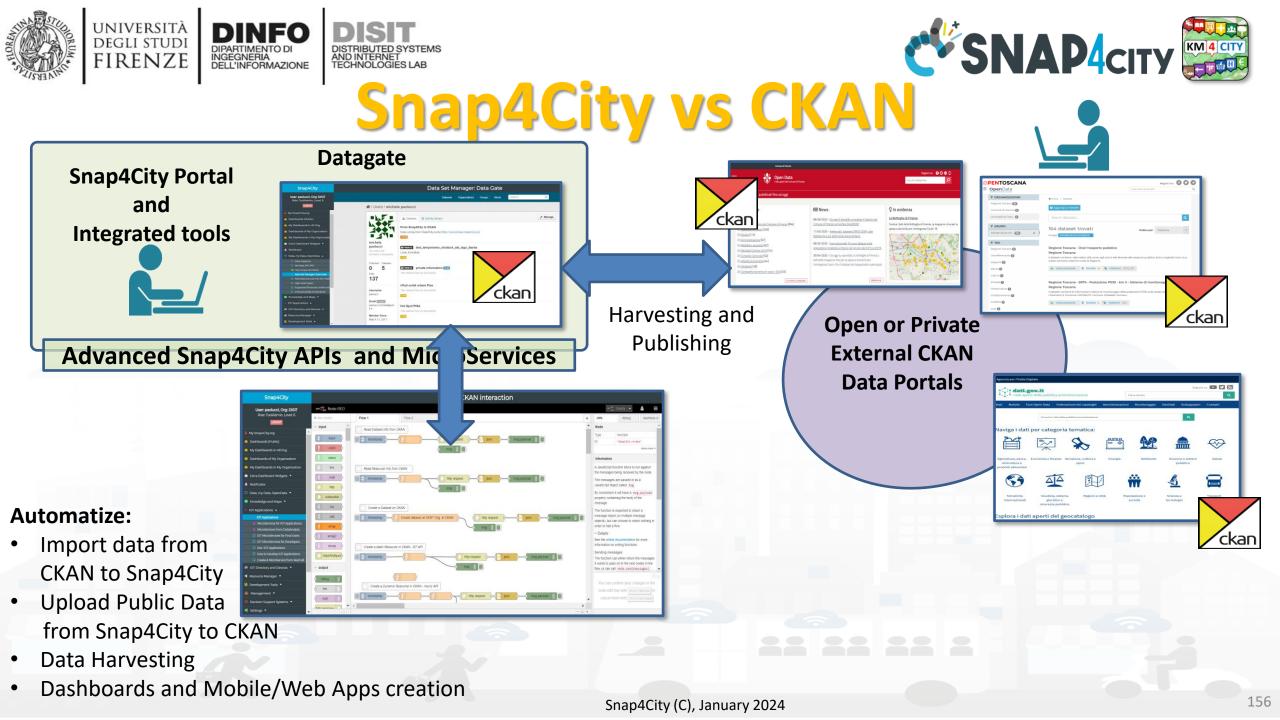

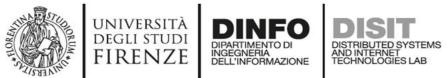

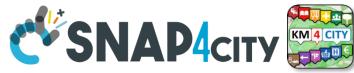

## **External REST Call API vs MicroServices**

• Each Rest Call API can be automaticaly transformed into e **MicroService** for the IOT **Applications** 

https://www.snap4city.org/129

| Snap4City                                                     |                                                                                                    |                | MicroServices for IOT A                                                                            | pplicat             | ions |          |          |          | Edit MicroService: Antwerp cameras location.zip              |                                                                        |
|---------------------------------------------------------------|----------------------------------------------------------------------------------------------------|----------------|----------------------------------------------------------------------------------------------------|---------------------|------|----------|----------|----------|--------------------------------------------------------------|------------------------------------------------------------------------|
| User: roottooladmin1, Org: DISIT<br>Role: RootAdmin, Level: 7 | Add MicroServic                                                                                                    | *              |                                                                                                    |                     |      |          |          |          | Nature: Transfer service and renting                         | Help:                                                                  |
| LOGOUT                                                        | Show 10 •                                                                                                    |                |                                                                                                    |                     |      | Searc    |          |          | Nature: Transfer service and renting                         |                                                                        |
| /y Snap4City.org                                              | Show to -                                                                                                    |                |                                                                                                    |                     | -    | Searc    | n.       |          | Sub Nature: Monitoring camera                                | 50   De Source   De                                                    |
| ashboards                                                     | File Name                                                                                                    | Upload<br>Date | Description                                                                                        | Control<br>Status   | View | Metadata | Publishe | d Delete |                                                              | B I <u>U</u> S ×₂ × <sup>a</sup>   I <sub>x</sub>   ≟≣ ∷≣   d≋ d≋   99 |
| Dashboards in All Org.                                        | Air qualityzip                                                                                                    | 2018-05-       | Air quality Microservice                                                                           | OK - 2018-          | VIEW | EDIT     | NO       | DEL      | Licence: Public                                              | Styles - Format - ?                                                    |
| boards of My Organization                                     | and the second second sec | 25             | And description over the                                                                           | 05-25               |      | CONT     | and a    | U.C.     |                                                              |                                                                        |
| ashboards in My Organization                                  | Antwerp cameras                                                                                                    |                | Antwerp cameras location from A Open Data                                                          | OK - 2019-          | VIEW | EDIT     | YES      | DEL      | Description: Antwerp cameras location from A Open Data       | Description of microservice                                            |
| cator                                                         | location.zip                                                                                                    | 13             | Server's contrast sources in the open save                                                         | 01-13<br>17:22:06   | VIEW | COIL     | 165      | DEL      | Select Image:                                                | The service gives the camera location (lat, lon)                       |
| nspector                                                      | Antwerp museum zip                                                                                                    |                | Antwerp museum (data coming from the A Open Data API)                                              | OK - 2019-          |      | EDIT     |          |          | Scegli file Nessun file selezionato                          | Inputs                                                                 |
| ata, KPI, POI                                                 | Antwerp museum.zip                                                                                                    | 13             | Antwerp museum (data coming from the A Open Data API)                                              | 01-13               | VIEW | EDIT     | NO       | DEL      |                                                              | Microservice input description:                                        |
| roups of Entities                                             |                                                                                                    |                |                                                                                                    |                     |      |          |          |          | Method: GET                                                  | No Parameter                                                           |
| pplications                                                   | Antwerp Velo<br>stations.zip                                                                                                    | ations.zip 13  | Antwerp Velo stations ocation (data coming from A Open Data API)                                   | OK - 2019-<br>01-13 | ME   |          |          |          | Do you want create a Microservice with Authentication?       | Outputs                                                                |
| rectory and Devices 👻                                         |                                                                                                    | 17:32:17       |                                                                                                    | 17:32:17            |      |          |          |          | bo you want create a microservice with Authentication? to    | json                                                                   |
| vledge and Maps 💌                                             | Car Park Prediction.zip                                                                                                    | 21             | Free Parking Lots Prediction                                                                       | OK - 2018-<br>06-21 | VIEW | EDIT     | NO       |          | Url: http://datasets.antwerpen.be/v4/public/gis/politie.json | Details                                                                |
| Applications                                                  |                                                                                                    | 16:55:28       |                                                                                                    | 16:55:28            |      |          |          |          |                                                              | More details here: https://opendata.antwerpen.be/datasets/kaart        |
| mal Services 💌                                                | Current UV in<br>Antwerp zip                                                                                                    | 2019-01-<br>13 | Current UV in Antwerp (data coming ftĂfĂ~rom the openweather API)                                  | OK - 2019-<br>01-13 | VIEW | EDIT     | YES      | DEL      | meter Add Parameter                                          | were details nere. https://opendute.antwerpen.seroutesetariaant        |
| at Manager: Data Gate                                         |                                                                                                    | 15:38:13       |                                                                                                    | 15:38:14            |      |          |          |          |                                                              |                                                                        |
| ptics -                                                       | Current weather in<br>Antwerp zip                                                                                                    | 2019-01-       | Current weather in Antwerp (Openweather API)                                                       | OK - 2019-<br>01-13 | VIEW | EDIT     | YES      | DEL      |                                                              |                                                                        |
|                                                               | Antwerp.zip                                                                                                    | 15:25:55       |                                                                                                    | 15:25:55            |      |          |          |          |                                                              |                                                                        |
| ource Manager: Process Loader                                 | Events in Finland.zip                                                                                                    |                |                                                                                                    | body                |      |          |          |          |                                                              |                                                                        |
| Managing Resources                                            |                                                                                                    | 07<br>17:43:47 | organizers including concerts, sports events, museum exhibitions and many more. ), only in finnish | 01-07<br>17:43:47   |      |          |          |          |                                                              |                                                                        |
| MicroServices for IOT Applications                            | Firenze Getico zip                                                                                                    |                | Statistiche                                                                                        | OK - 2019-          | VIEW | EDIT     | NO       | DEL      | Cancel Confirm                                               |                                                                        |
| Process Models<br>Processes in Execution                      |                                                                                                    | 13 12:33:31    |                                                                                                    | 02-13<br>12:33:31   |      |          |          |          |                                                              |                                                                        |
| rocess execution Archive                                      | firenze_getico_interni.zip                                                                                                    | 2019-02-       | Ticket Getico Interni                                                                              | OK - 2019-          | VIEW | EDIT     | NO       | DEL      |                                                              |                                                                        |
| HeatMap Manager                                               |                                                                                                    | 12<br>13:00:30 |                                                                                                    | 02-12 13:00:30      |      |          |          | _        |                                                              |                                                                        |
| ColorMap of HeatMap Manager                                   |                                                                                                    |                |                                                                                                    |                     |      |          |          |          |                                                              |                                                                        |

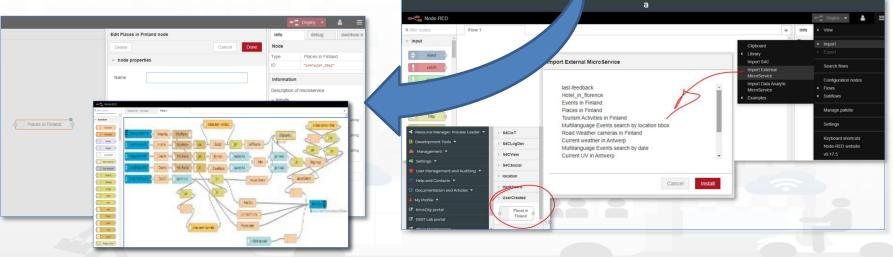

Snap4City (C), January 2024

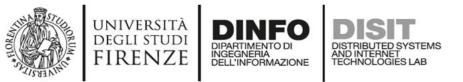

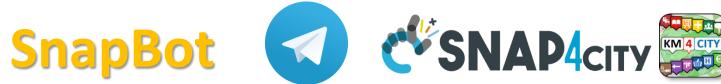

- provides real time smart city services to Telegram users, geolocalized, when you like, what you like
- active on Tuscany in all provinces and cities according to the data accessible on <u>Https://www.snap4city.org</u>
- Services on
  - Public Transport (more than 10 different operators),
  - bike sharing, parking lots,
  - traffic flow, weather warnings,
  - Air quality, pollutant,
  - find your location, etc.

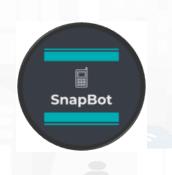

### Welcome, paolonesi. I am SnapBot, a telegram bot developed on the basis of Https://www.snap4city.org services. Send me your position to check all services available for you. You will be able to get instant answers or subscribe for event notifications Have a nice day! Subscriptions 16:17 J Choose the service to receive notifications

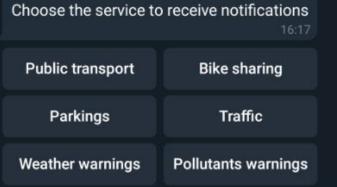

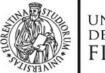

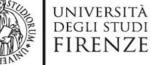

Giorgini

Vittorio Emanuele

Giorgini - FM0256

17:12 - [55] → Cappuccini

17:29 - [55] → Cappuccini 17:45 - [55] → Cappuccini 18:01 - [55] → Cappuccini 18:17 - [55] → Cappuccini 18:33 - [55] → Cappuccini

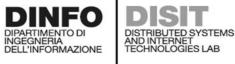

**SnapBot** 

Tap on the hour you prefer to receive 3 notification everyday for the Bike Sharing service 01:00 02:00 03:00 04:00 00:00 05:00 06:00 07:00 08:00 09:00 10:00 11:00 13:00 14:00 15:00 16:00 17:00 12:00 18:00 19:00 20:00 21:00 22:00 23:00 Public transport 16:41 Choose a bus stop: 16:42

Giorgini

Montelatici

#### Qualità dell'aria 02:22 🛷

Qualità dell'aria rilevata dal sensore più vicino alla posizione:

- Temperatura: 8.10 °C - Umidità: 97.50% - CO: 0.3 µg/m3 - CO2: 499.0 µg/m3 - NO: NaN µg/m3 - NO2: 56.1 µg/m3 - 03: 20.9 µg/m3

- PM10: 13.8 µg/m3 - PM2.5: 12.2 µg/m3

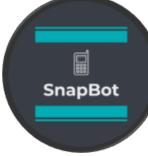

### Trasporti pubblici 14:53 🛷

#### Ho trovato 6 linee vicino a te:

24 - ATAF&LINEA Grassina -> Bagno A Ripoli Robinson

49 - ATAF&LINEA Grassina 02 -> Bagno A Ripoli Robinson

48 - ATAF&LINEA Il Roseto 01 -> Bagno A Ripoli Robinson

Snap4City (C), January 2024

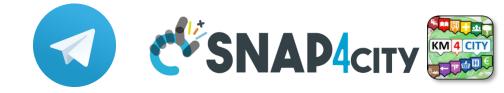

### **IOT App of SnapBot: OneShot Services**

UNIVERSITÀ Degli studi

FIRENZE

DINFO

INGEGNERIA DELL'INFORMAZIONE

DIPARTIMENTO D

DISIT

DISTRIBUTED SYSTEMS AND INTERNET TECHNOLOGIES LAB

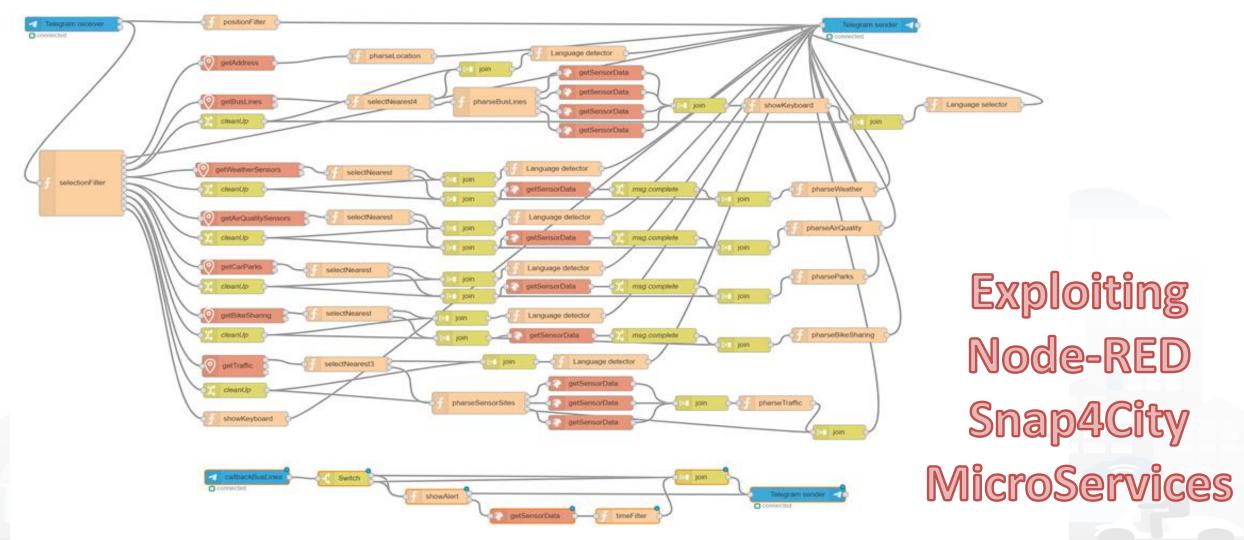

Snap4City (C), January 2024

### SCALABLE SMART ANALYTIC APPLICATION BUILDER FOR SENTIENT CITIES

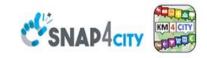

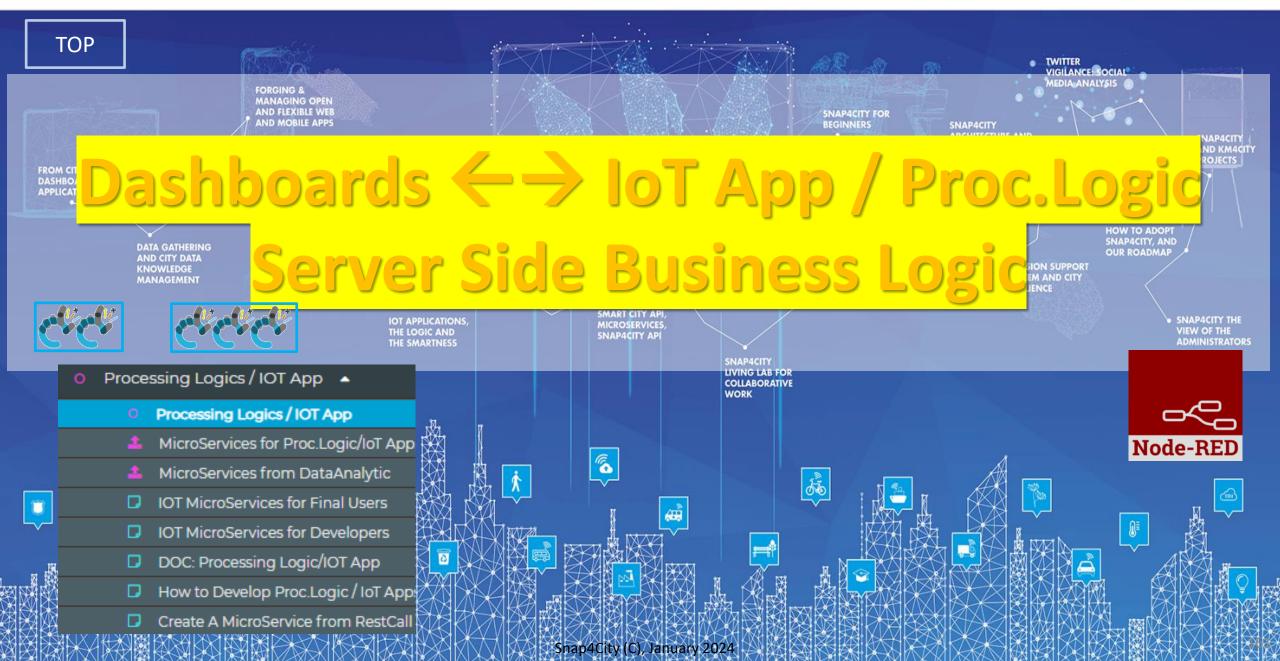

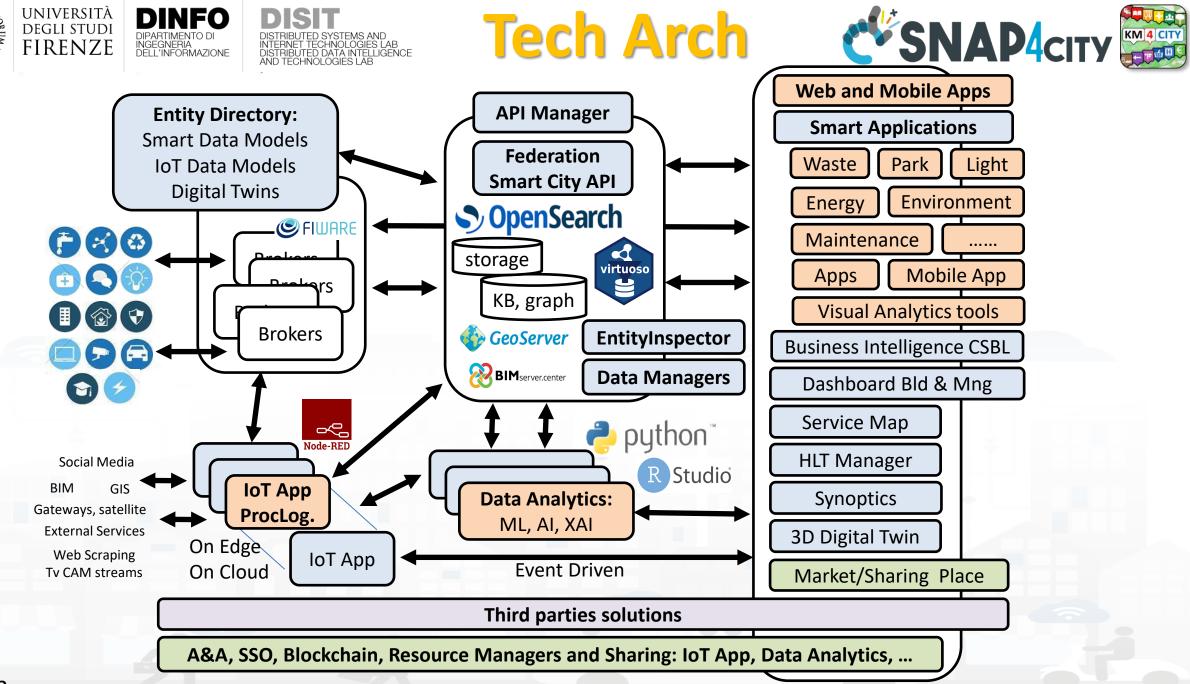

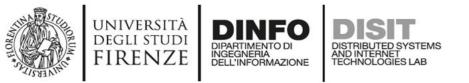

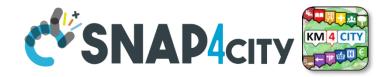

# **IoT App / Proc.Logic**

- Storage → IoT App / Proc.Logic
- External Service  $\leftarrow \rightarrow$  IoT App / Proc.Logic
- Dashboards ← → IoT App / Proc.Logic

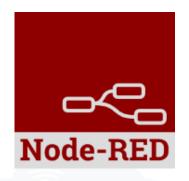

- Data Analytics  $\leftarrow \rightarrow$  IoT App / Proc.Logic Part 4
- Broker → Storage
- IoT App / Proc.Logic → Broker
- Broker → IoT App / Proc.Logic
- IoT App / Proc.Logic → Storage

Part 5

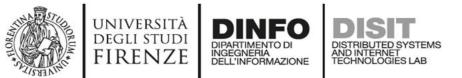

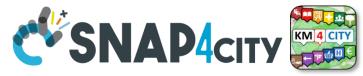

### How the Dashboards exchange data

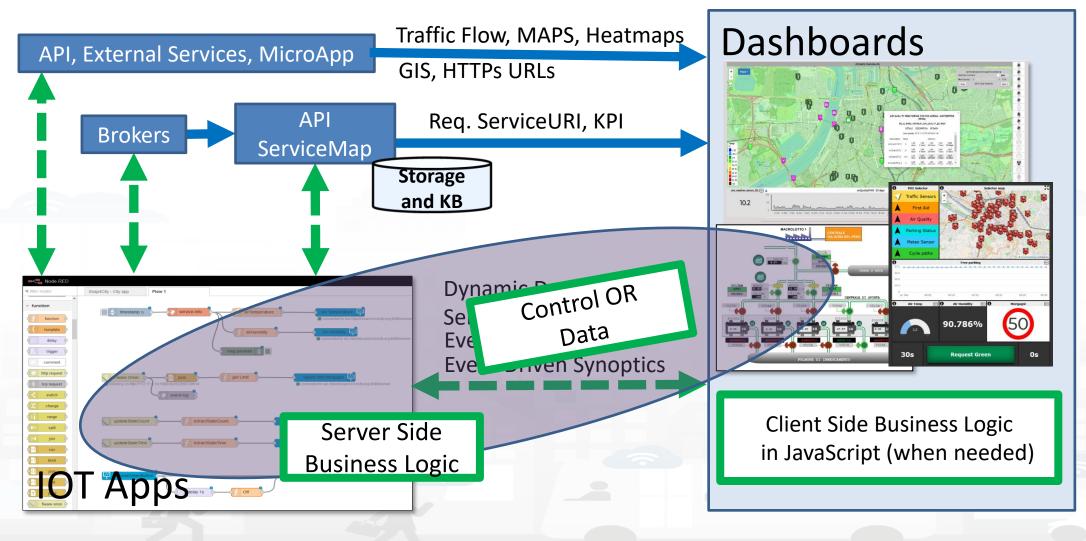

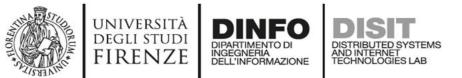

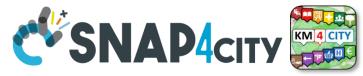

### How the Dashboards exchange data

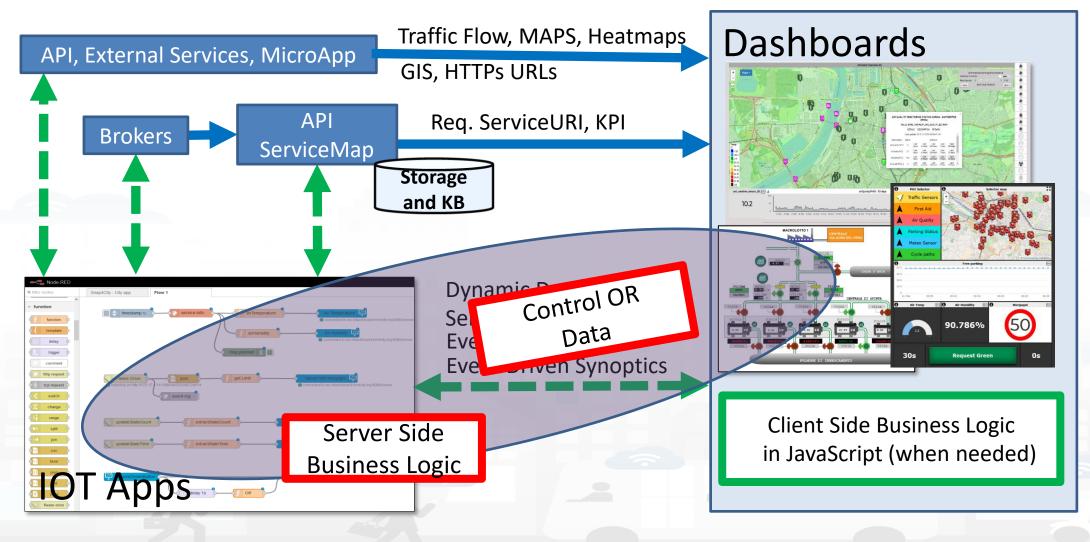

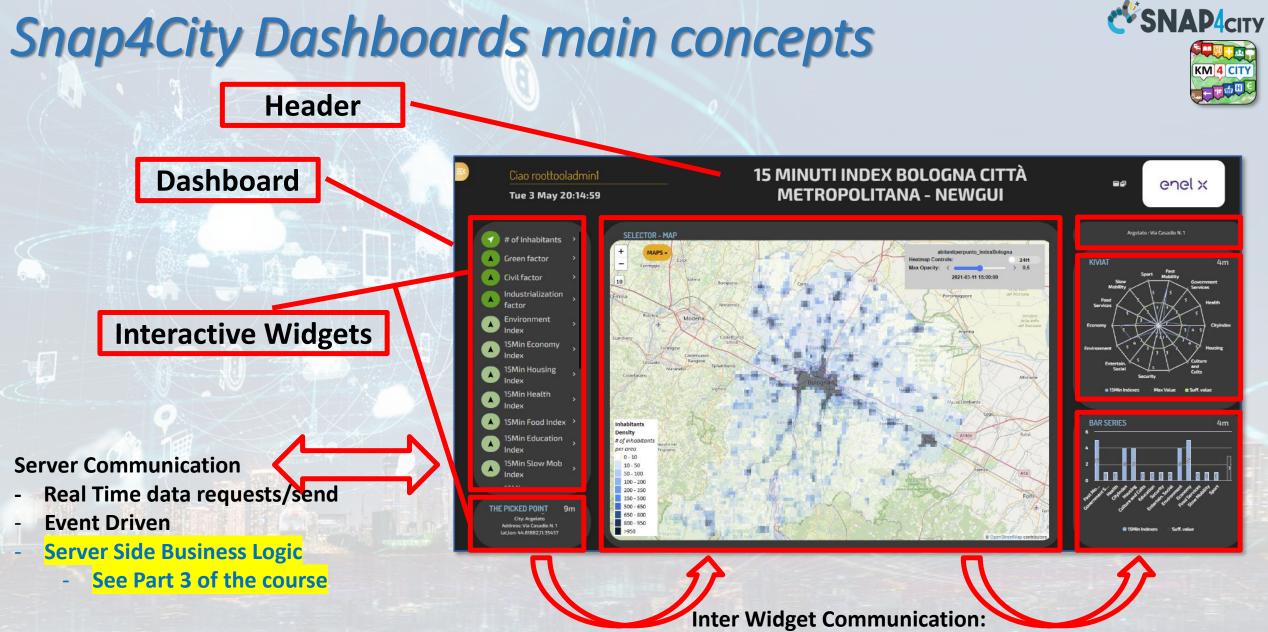

Inter Widget Communication Client Side Business Logic See part 8 of the Course

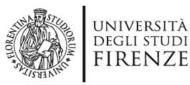

dashboard

button

dropdown

switch

slider

numeric

text input

date picker

colour picker

form

0

text

gauge

chart

audio out

notification

ui control

template

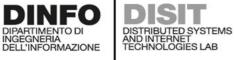

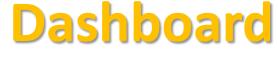

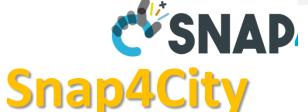

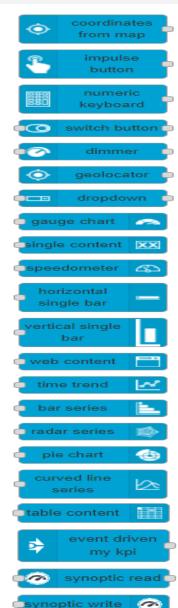

synoptic

0

S4CDashboard

# Native Local Input/output

- non secure
- Limited in graphics
- No authentication
- No HLT
- No integration
  - No historical data
- No Synoptics
- Etc..

### Local on IOT Edge

### 0

- Input/output
- Secure
- Advanced in graphics
- Single Sign On
- Several HLT
- Fully integrated
- Historical data
- Full Synoptics
- Etc..

# Remote for IOT Edge via WebSocket Secure

#### Snap4City (C), January 2024

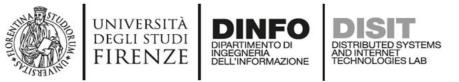

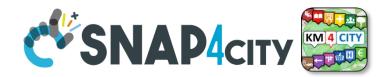

## From Dashboard to IoT App

- Widgets:
  - Impulse Button
  - Button
  - Switch
  - Dimer/Knowb
  - KeyPad
  - Geolocator
  - Selection/Dropdown
  - Form
  - Map Picking
- **Registered** on some IOT brokers with NGSI mutual authentication

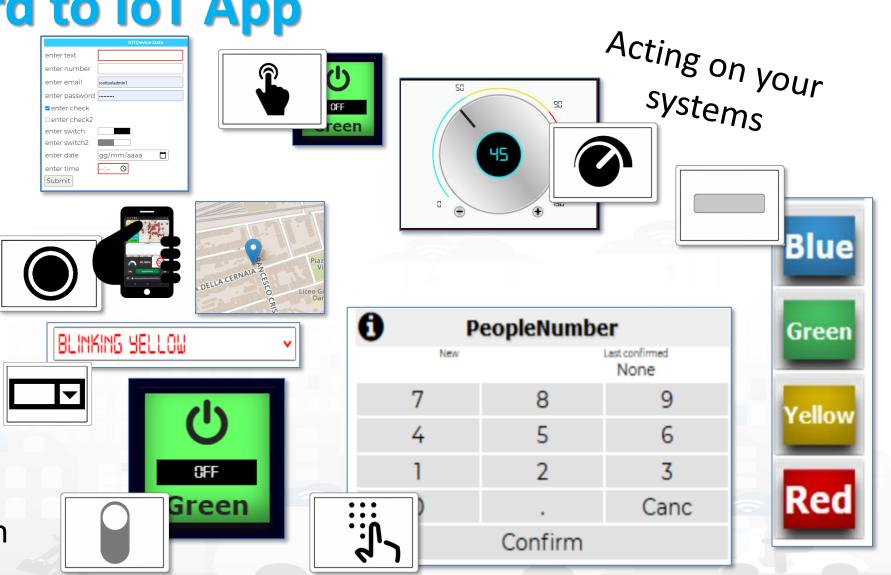

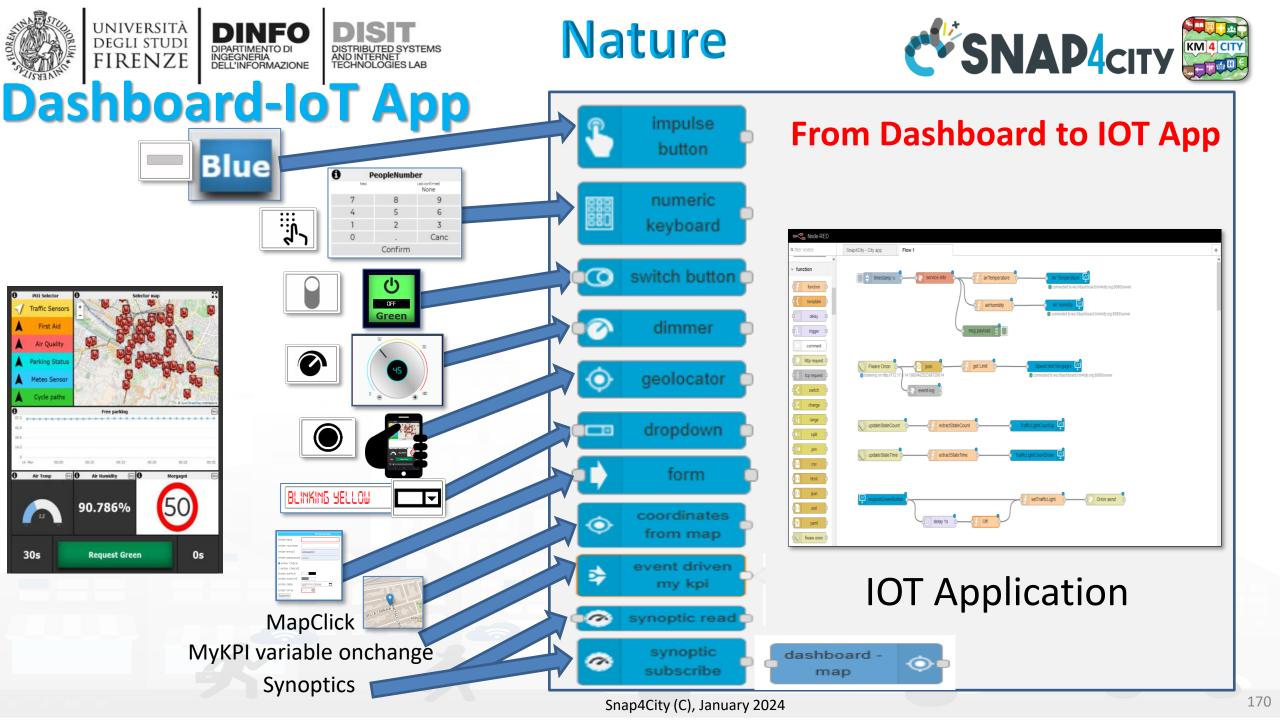

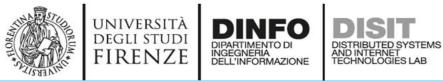

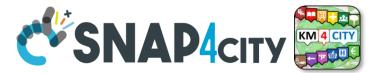

### SVG Custom Widgets Examples 2

SVG shucko plug 22 12 Schuko switch 💠 🖸 ()70|kW

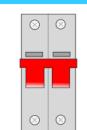

| 2 0 | Dynamic Speed Limit Sign | iet                 | Speed Limit S |     |
|-----|--------------------------|---------------------|---------------|-----|
| A   |                          | t confirmed<br>None |               | New |
|     |                          | 9                   | 8             | 7   |
|     | 24                       | 6                   | 5             | 4   |
|     | <b>Z</b> 4               | 3                   | 2             | 1   |
|     |                          | Canc                |               | 0   |
|     |                          | n                   | Confirn       | C   |

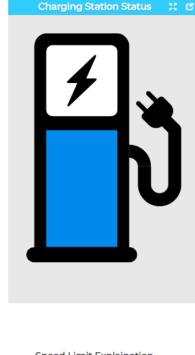

#### Legenda **Charging Station Status** Set on the keypad one of the following values

0 = ERROR (RED)

1 = AVAIBLE (GREEN) 2 = BOOKED (YELLOW)

3 = CHARGING

9999 = white icon

| Charging Station status |         |                     |  |  |  |  |
|-------------------------|---------|---------------------|--|--|--|--|
| New                     |         | t confirmed<br>None |  |  |  |  |
| 7                       | 8       | 9                   |  |  |  |  |
| 4                       | 5       | 6                   |  |  |  |  |
| 1                       | 2       | 3                   |  |  |  |  |
| 0                       |         | Canc                |  |  |  |  |
| (                       | Confirm | า                   |  |  |  |  |

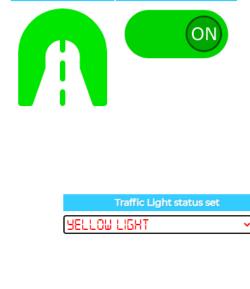

Underpass 💥 🖸

# Set tunnel st... 🚼 🖸 Traffic Light

Tue 17 Nov 18:46:47

X 0

Speed Limit Explaination

Speed Limit Custom Widget example

Write the speed limit by using the keypad and click CONFIRM.

9999 = white sign.

#### https://www.snap4city.org/dashboardSmartCity/view/i ndex.php?iddasboard=Mjk4Ng==

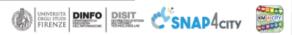

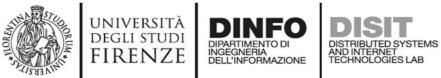

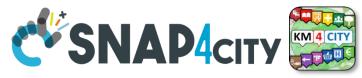

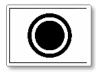

### **Geolocation of Mobile Device**

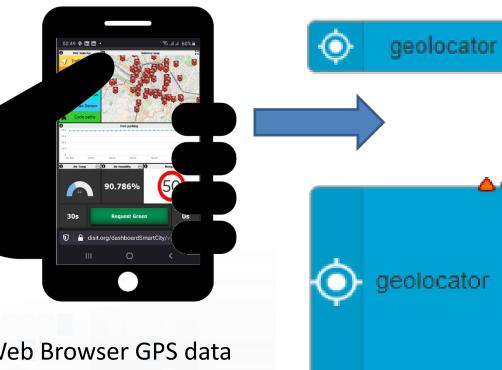

Web Browser GPS data rendering the Snap4City Dashboard can be passed to IOT Applications and saved © Complete message

• Returns a JSON containing all information about geolocation

Latitude

Returns the latitude

Longitude

- Returns the longitude
- Accuracy
  - Returns the accuracy of latitude and longitude
- Altitude
  - Returns the altitude
- Altitude Accuracy
  - Returns the altitude accuracy
- Heading
  - Returns the heading
- Speed
  - Returns the speed

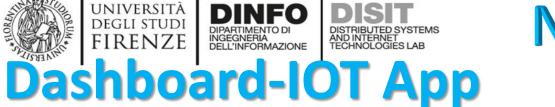

Nature

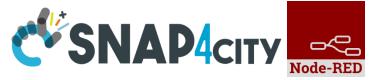

### From IoT App to Dashboard

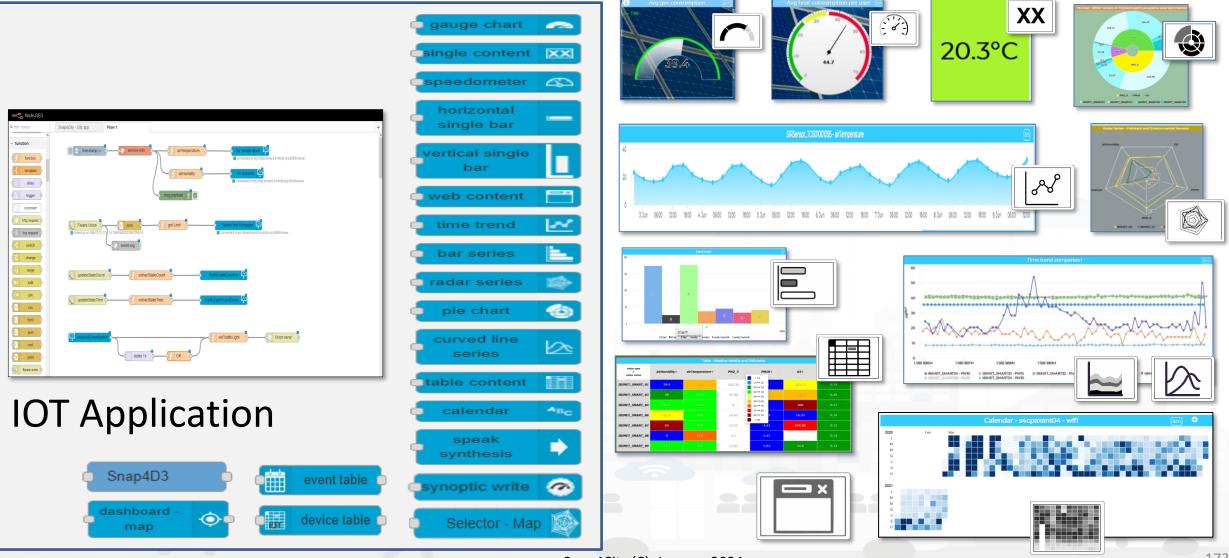

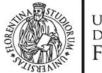

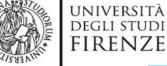

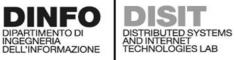

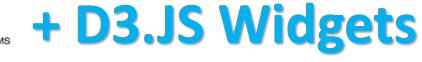

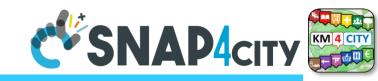

#### 

### D3 library Example

Fri 10 Jun 19:46:06

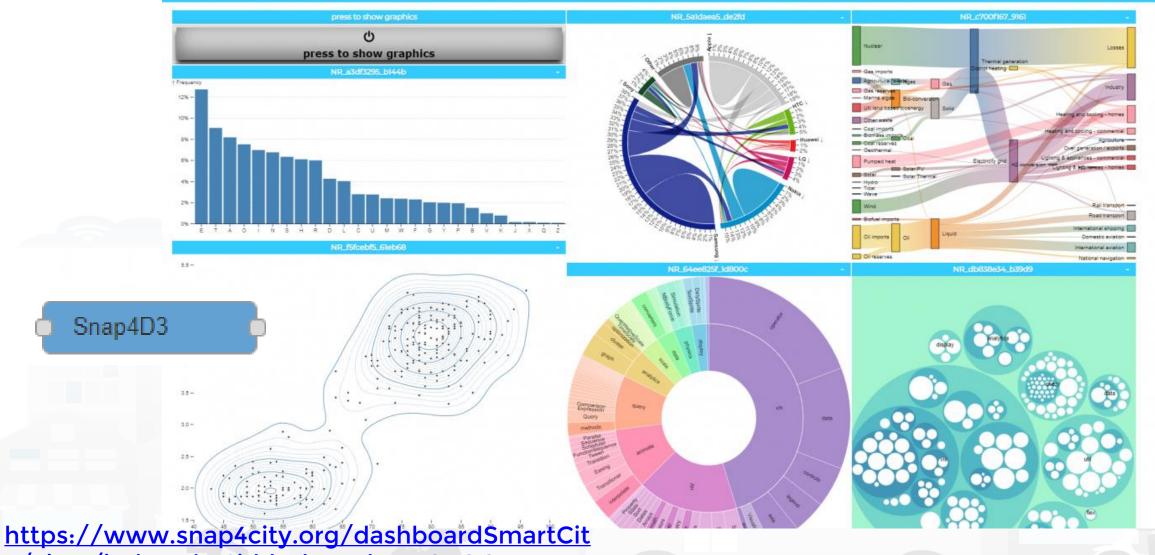

y/view/index.php?iddasboard=MzQ4OQ==

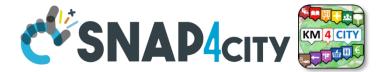

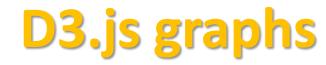

DISIT

DISTRIBUTED SYSTEMS AND INTERNET TECHNOLOGIES LAB

DINFO

DIPARTIMENTO DI INGEGNERIA DELL'INFORMAZIONE

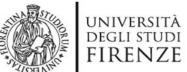

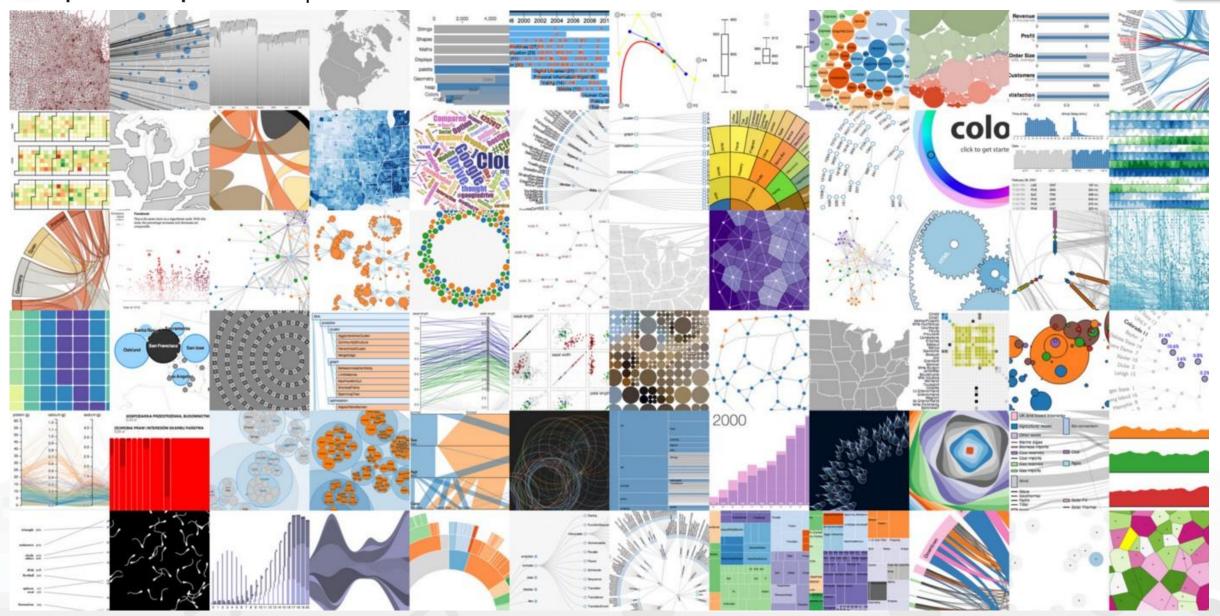

Snap4City (C), January 2024

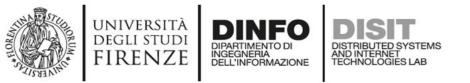

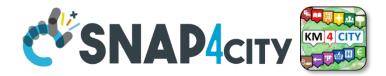

# **Single Content Widget (flexibility)**

From Dashboard Editor and IOT Applications, accepts in input:

- Numbers
- String

XX

HTML code

https://www.snap4city.org/578

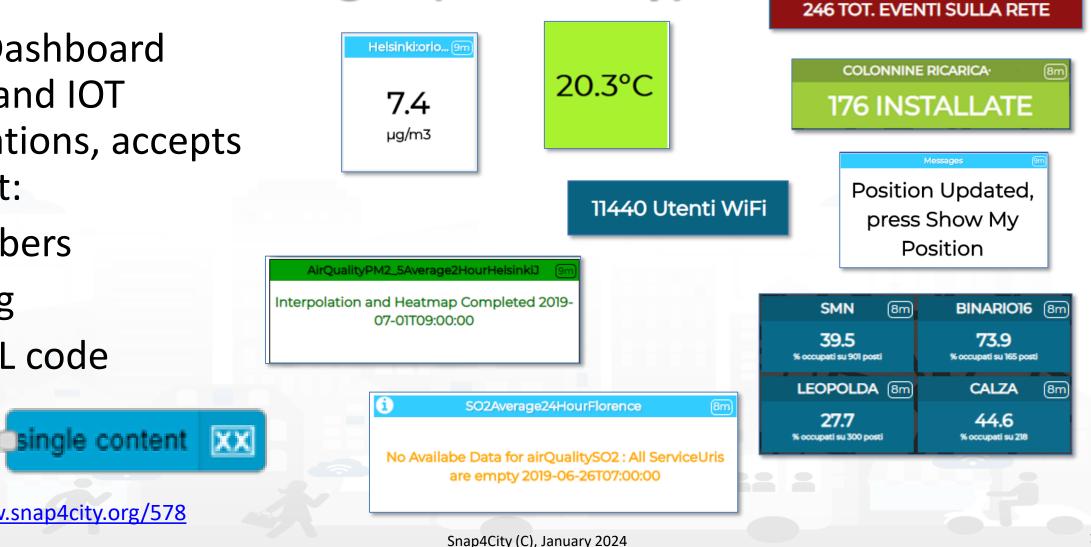

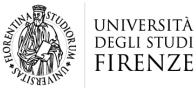

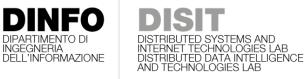

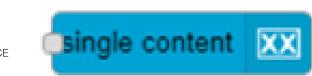

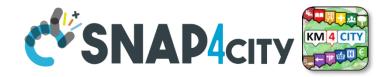

# **Controlling Single Content Wdgs from IoT App**

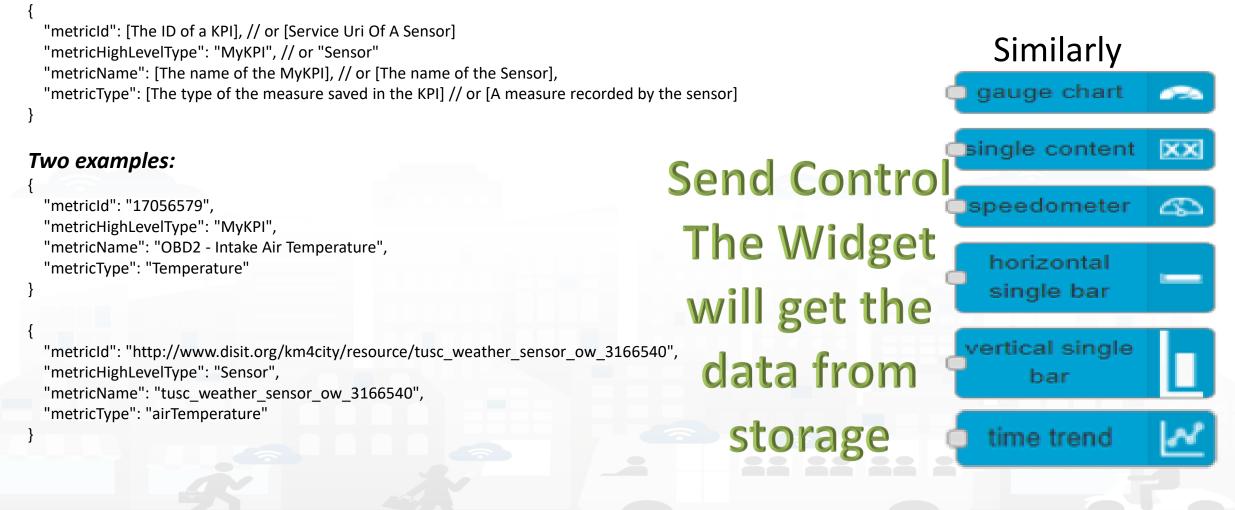

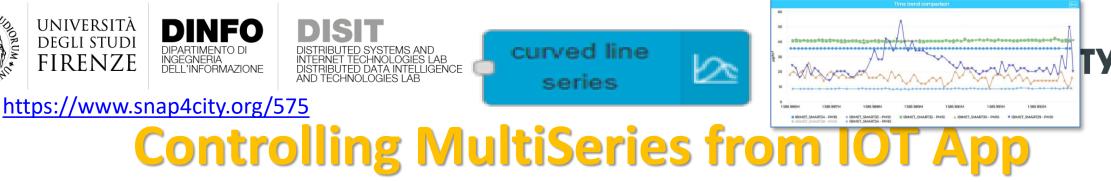

#### **Expected JSON in input**

"metricHighLevelType": "Sensor", "metricName": [The name of the Sensor], "smField": [A measure recorded by the sensor], "serviceUri": [Service Uri Of A Sensor]

"metricHighLevelType": "MyKPI", "metricName": [The name of the MyKPI], "smField": [The type of the measure saved in the KPI], "serviceUri": [The ID of a KPI]

"metricHighLevelType": "Dynamic", "metricName": [The name of the dynamic data], "smField": [The type of the dynamic data], "metricValueUnit": [The unit of the dynamic data], "value": [An array of array of timestamp and value]

"metricId": "http://www.disit.org/km4city/resource/tusc weather sensor ow 3166540", "metricHighLevelType": "Sensor", "metricName": "tusc weather sensor ow 3166540", "metricType": "airTemperature"

"metricId": "http://www.disit.org/km4city/resource/tusc weather sensor ow 3182522", "metricHighLevelType": "Sensor", "metricType": "airTemperature"

"metricId": "17057447", "metricHighLevelType": "MyKPI", "metricType": "Temperature"

"metricName": "OBD2 - Intake Air Temperature",

"metricName": "tusc\_weather\_sensor\_ow\_3182522",

"metricId": "17056579". "metricHighLevelType": "MyKPI", "metricType": "Temperature"

"metricName": "OBD2 - Intake Air Temperature",

"metricId": "", "metricHighLevelType": "Dynamic", "metricType": "Temperature", "measuredTime": "2019-11-21T14:51:00Z",

"metricld": "", "metricHighLevelType": "Dynamic", "metricType": "Space", "measuredTime": "2019-11-21T14:51:00Z",

"metricName": "BatteryGalaxyNote", "metricValueUnit": "°C", "value": 42

> "metricName": "Storage", "metricValueUnit": "Gb". "value": 12

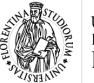

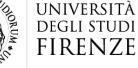

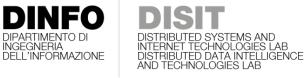

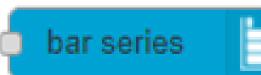

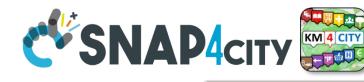

Similarly

🗅 radar series

pie char

https://www.snap4city.org/575 Controlling BarSeries from IOT App

#### Expected JSON in input

"metricId": [Service Uri Of A Sensor], "metricHighLevelType": "Sensor", "metricName": [The name of the Sensor], "metricType": [A measure recorded by the sensor]

"metricId": [The ID of a KPI], "metricHighLevelType": "MyKPI", "metricName": [The name of the MyKPI], "metricType": [The type of the measure saved in the KPI]

"metricId": "",

"metricHighLevelType": "Dynamic",
"metricName": [The name of the dynamic data],
"metricType": [The type of the dynamic data],
"metricValueUnit": [The unit of the dynamic data],
"measuredTime": [The ISO time of the measure of dynamic data"]

|                              | [                                                                                                |
|------------------------------|--------------------------------------------------------------------------------------------------|
|                              | {"metricId":"17056320",                                                                          |
|                              | "metricHighLevelType":" <u>MyKPI</u> ",                                                          |
|                              | "metricName": "SiiMTuscanyTrackerLocation",                                                      |
| ,                            | "metricType":"Velocity"},                                                                        |
|                              | {"metricId":"http://www.disit.org/km4city/resource/tusc_weather_sensor_ow_3166540",              |
| nsor],                       | "metricHighLevelType":"Sensor",                                                                  |
| by the sensor]               | "metricName":"tusc_weather_sensor_ow_3166540",                                                   |
|                              | "metricType":"airTemperature"},                                                                  |
|                              | {"metricId":" <u>https://servicemap.disit.org/WebAppGrafo/api/v1/?serviceUri=http://www.d</u> ", |
|                              | "metricHighLevelType":"Sensor",                                                                  |
|                              | "metricName":"tusc_weather_sensor_ow_3182522",                                                   |
|                              | "metricType":"airTemperature"},                                                                  |
| /KPI],                       | {"metricId":"",                                                                                  |
| ure saved in the KPI]        | "metricHighLevelType":"Dynamic", "metricName":"BatteryTemperatureGalaxyNote",                    |
|                              | "metricType":"Gradi Centigradi", "metricValueUnit":"°C",                                         |
|                              | "measuredTime":"2019-11-21T14:51:00Z",                                                           |
|                              | "value":55.395468539280635},                                                                     |
|                              | {"metricId":"",                                                                                  |
| namic data],                 | "metricHighLevelType":"Dynamic", "metricName":"BatteryTemperaturemia",                           |
| mic data],                   | "metricType":"Gradi Centigradi", "metricValueUnit":"°C",                                         |
| dynamic data],               | "measuredTime":"2019-11-21T14:51:00Z",                                                           |
| he measure of dynamic data], | "value":51.396725502373464},                                                                     |
|                              | {"metricId":"",                                                                                  |
|                              | "metricHighLevelType":"Dynamic", "metricName":"BatteryTemperaturemia",                           |
|                              | "metricType":"airTemperature", "metricValueUnit":"°C",                                           |
|                              | "measuredTime":"2019-11-21T14:51:00Z",                                                           |
|                              | "value":29.150364690965127}                                                                      |
|                              |                                                                                                  |

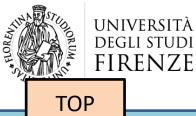

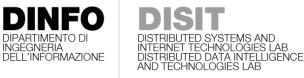

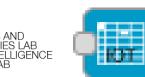

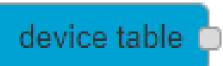

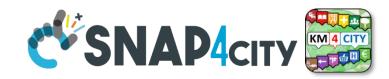

# **Device Tables vs IoT App data** Getting data from Dashboards

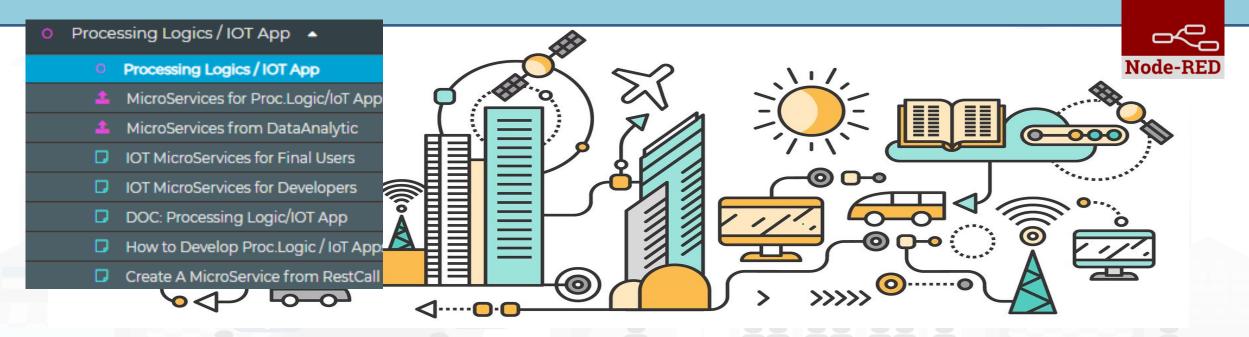

https://www.snap4city.org/809

https://www.snap4city.org/795

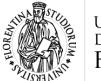

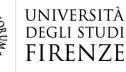

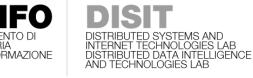

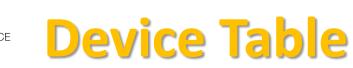

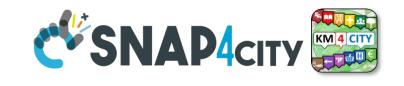

device table

### Similar ma More Generic of the Event Table IoT App block and Widget

### Device Table Node accepts multiple formats:

msg.payload =

{ ordering: "dateObserved",

query: "https://www.snap4city.org/superservicemap/api/v1/iot-

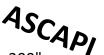

search/?selection=42.014990;10.217347;43.7768;11.2515&model=metrotrafficsensor&valueFilters=vehicleFlow>0.5;vehicleFlow<300",

actions: ["https://upload.wikimedia.org/wikipedia/commons/thumb/6/6d/Windows\_Settings\_app\_icon.png/1024px-Windows\_Settings\_app\_icon.png", "pin"], columnsToShow: ["dateObserved", "vehicleFlow"]

#### }

### Queries can be complex by geo-area, by cathegory, by IoT Device Model, a list of ServiceURI (all the same kind), with filters by value on specific Variables (numeric, and textual in AND):

- query: "https://www.snap4city.org/superservicemap/api/v1/iot-search/?selection=43.77;11.2&maxDists=700.2&model=CarPark",
- query: "https://www.snap4city.org/superservicemap/api/v1/iotsearch/?selection=42.014990;10.217347;43.7768;11.2515&model=metrotrafficsensor&valueFilters=vehicleFlow>0.5;vehicleFlow<300",</li>
- query: "https://www.snap4city.org/superservicemap/api/v1/iot-search/?selection=43.77;11.2&maxDists=200.2&model=metrotrafficsensor&valueFilters=vehicleFlow>10;vehicleFlow<400&serviceUri=http://www.disit.org/km4city/resource/iot/orionUNIFI/DISIT/METRO10;http://www.disit.org/km4city/resource/iot/orionUNIFI/DISIT/METRO10;http://www.disit.org/km4city/resource/iot/orionUNIFI/DISIT/METRO11;http://www.disit.org/km4city/resource/iot/orionUNIFI/DISIT/METRO13;http://www.disit.org/km4city/resource/iot/orionUNIFI/DISIT/METRO13;http://www.disit.org/km4city/resource/iot/orionUNIFI/DISIT/METRO16;http://www.disit.org/km4city/resource/iot/orionUNIFI/DISIT/METRO15;http://www.disit.org/km4city/resource/iot/orionUNIFI/DISIT/METRO16;http://www.disit.org/km4city/resource/iot/orionUNIFI/DISIT/METRO16;http://www.disit.org/km4city/resource/iot/orionUNIFI/DISIT/METRO17;http://www.disit.org/km4city/resource/iot/orionUNIFI/DISIT/METRO19;http://www.disit.org/km4city/resource/iot/orionUNIFI/DISIT/METRO19;http://www.disit.org/km4city/resource/iot/orionUNIFI/DISIT/METRO19;http://www.disit.org/km4city/resource/iot/orionUNIFI/DISIT/METRO2;http://www.disit.org/km4city/resource/iot/orionUNIFI/DISIT/METRO22;http://www.disit.org/km4city/resource/iot/orionUNIFI/DISIT/METRO22;http://www.disit.org/km4city/resource/iot/orionUNIFI/DISIT/METRO24;http://www.disit.org/km4city/resource/iot/orionUNIFI/DISIT/METRO24;http://www.disit.org/km4city/resource/iot/orionUNIFI/DISIT/METRO26 ",</li>

### https://www.snap4city.org/809

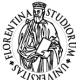

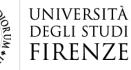

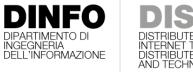

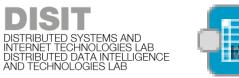

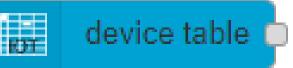

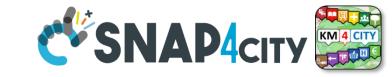

#### 

### Device Table Testing double

Thu 1 Sep 13:44:38

|   | device                       | ↓∯ capacity ↓ | dateObserved             | Actions | device                              | L <b>≣</b> capacity | dateObserved             | J∯ A |
|---|------------------------------|---------------|--------------------------|---------|-------------------------------------|---------------------|--------------------------|------|
| € | CarParkStazioneFirenzeS.M.N. | 877           | 2022-09-01T11:33:01.681Z | •       | CarParkStazioneFortezzaFiera        | 530                 | 2022-09-01T11:33:01.681Z |      |
| • | CarParkStazioneFortezzaFiera | 530           | 2022-09-01T11:33:01.681Z | •       | freeParkingLots 277                 |                     |                          |      |
| • | CarParkS.Ambrogio            | 379           | 2022-09-01T11:33:01.681Z | •       | occupacy<br>occupiedParkingLots 253 |                     |                          |      |
| • | CarParkAlberti               | 313           | 2022-09-01T11:33:01.681Z | •       | CarParkStazioneFirenzeS.M.N.        | 877                 | 2022-09-01T11:33:01.681Z |      |
| € | CarParkPieracciniMeyer       |               | 2022-09-01T11:33:01.681Z | •       | CarParkS.Ambrogio                   | 379                 | 2022-09-01T11:33:01.681Z |      |
|   |                              |               |                          |         | CarParkParterre                     | 1006                | 2022-09-01T11:33:01.681Z |      |
|   |                              |               |                          |         | • CarParkCareggi                    | 514                 | 2022-09-01T11:33:01.681Z |      |
|   |                              |               |                          |         |                                     |                     |                          |      |
|   |                              |               |                          |         |                                     |                     |                          |      |
|   |                              |               |                          |         |                                     |                     |                          |      |

Snap4City (C), January 2024

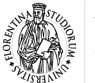

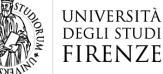

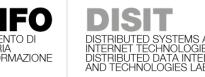

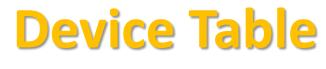

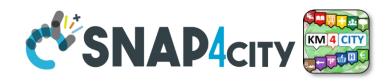

- The Node accepts in Input:
  - Ordering by a variable/attribute
  - List of SURI (one prefix and a number of Names)
  - List of Actions as icons to be clicked
  - List of Columns to be shown on the table
  - Query selection + filters
- Output:
  - The Action clicked by the user with the name of the SURI and ID

https://www.snap4city.org/809

msg.payload = {

ordering: "status",

prefix: "http://www.disit.org/km4city/resource/iot/orionUNIFI/DISIT/", devices: ["Alarm001", "Car001", "Velox001",

"Earthquake001","Theater002", "Landslide001","Theater002", "Landslide001"],

actions: ["pin", "Action1", "Action1", "https://www.aa.org/my.img", ], columnsToShow:["device", "startDate", "endDate", "status"]

|                         |                | Ľ        | П                    |                          |                        | 43      |
|-------------------------|----------------|----------|----------------------|--------------------------|------------------------|---------|
| ow<br>5 <b>~</b>        |                |          |                      |                          | Search:                |         |
| First << Prev 1 2       | 3 Next >> La   | st       |                      |                          |                        |         |
| device                  | 1 <del>4</del> | capacity | $\downarrow_V^{\pm}$ | dateObserved             | $\downarrow_{W}^{\pm}$ | Actions |
| CarParkStazioneFo       | ortezzaFiera   | 530      |                      | 2022-09-01T11:33:01.681Z |                        | 0       |
| freeParkingLots 277     |                |          |                      |                          |                        |         |
| occupacy                |                |          |                      |                          |                        |         |
| occupiedParkingLots 253 |                |          |                      |                          |                        |         |
| status                  |                |          |                      |                          |                        |         |
| CarParkStazioneFi       | irenzeS.M.N.   | 877      |                      | 2022-09-01T11:33:01.681Z |                        | •       |
|                         |                |          |                      |                          |                        |         |

{"device":"Car001",

"prefix":"http://www.disit.org/km4city/resource/iot/orionUNIFI/DISIT/", "ordering":"startDate", "action":"Pin"

device table 1

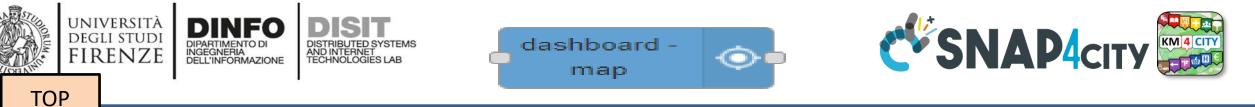

# Widgets MAP with business intelligence on IoT Apps

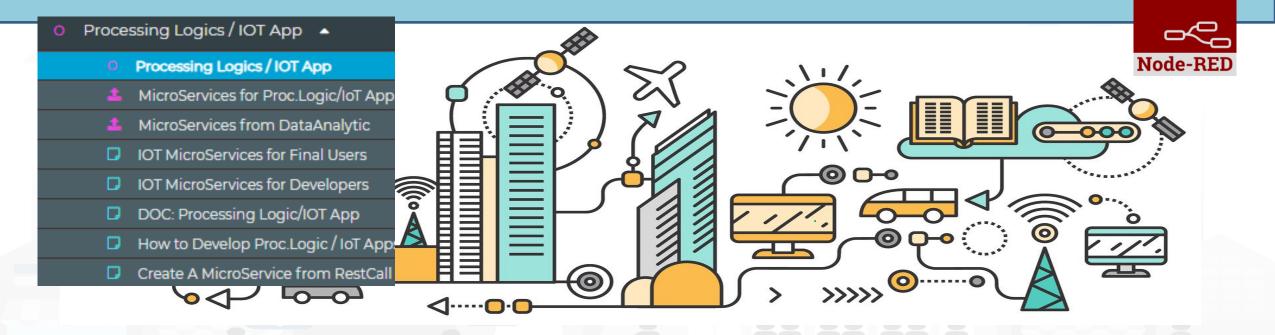

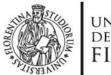

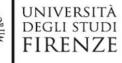

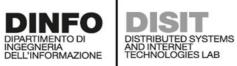

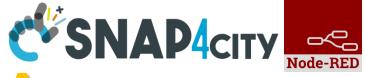

### **Maps Business Logic vs IOT Apps**

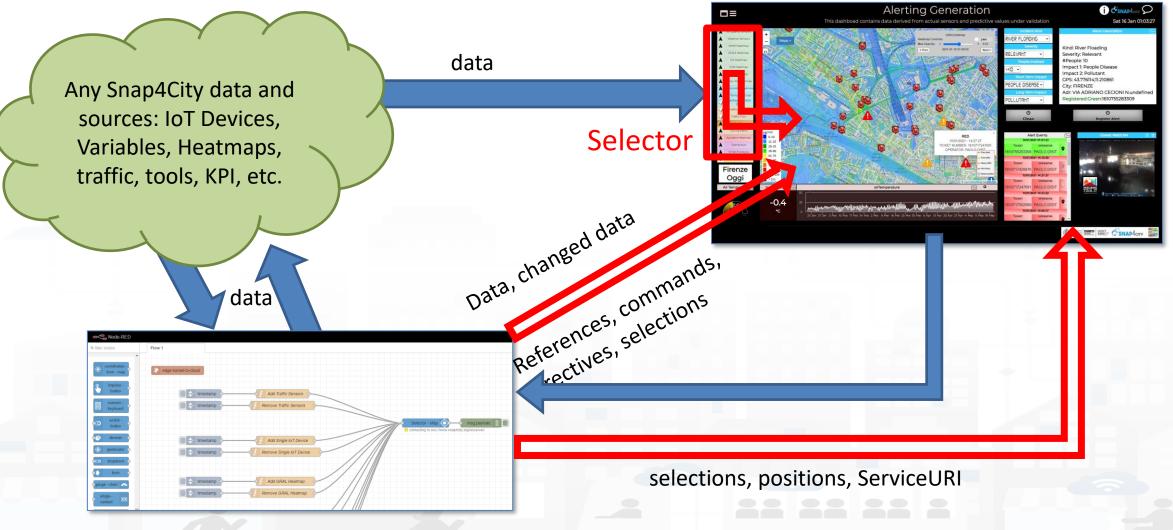

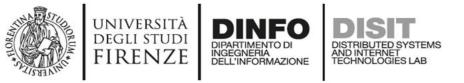

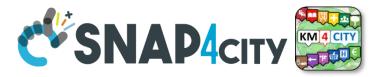

# IoT App, Node-RED nodes: IoT App vs Dashbords

### • Coordinates From Map:

- Get GPS click from Map
- Get Selected ServiceURI from Map
- SelectorMap:
  - Send commands, references, data to Maps

SelectorMap and Coordinates From Map will be Deprecated from Snap4City Library in late 2022

- Dashboard Map provides:
  - All Features of
    - Coordinate From Map:
    - SelectorMap:

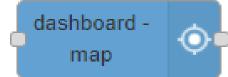

Dashboard Map will be the only one supported since April 2022 and after

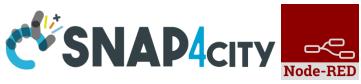

# Multi Data Map GPS Location Picking vs IOT App

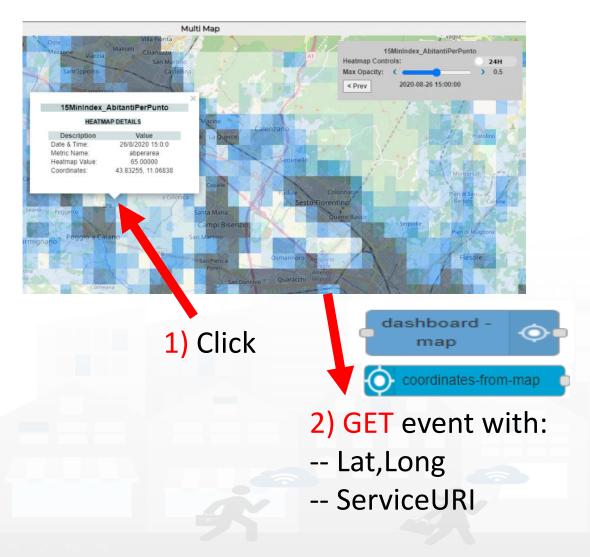

UNIVERSITÀ Degli studi

FIRENZE

- 3) The click on the map passes GPS coordinates into IOT App. Thus you can use them to:
  - search for location
  - picking the value of one or more heatmaps
  - dynamically change data on widgets and dashboards
  - Etc.

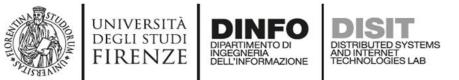

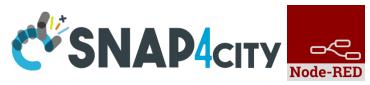

# Multi Data Map ServiceURI selection vs IOT App

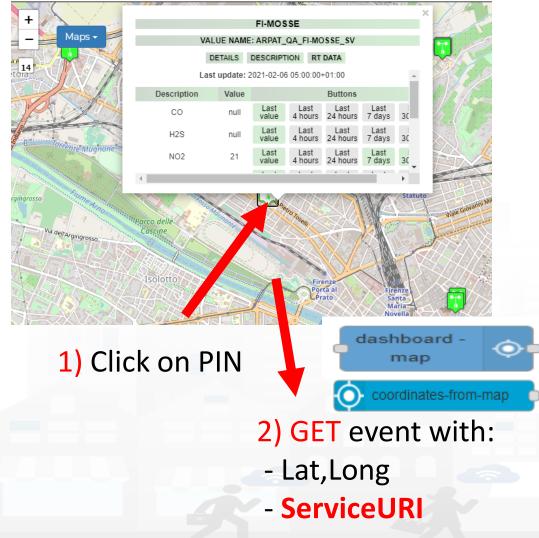

- 3) The click on the map passes GPS coordinates into IOT App and the ServiceURI. Thus you can use them to:
  - search for location
  - picking the value of one or more heatmaps
  - dynamically change data on widgets and dashboards
  - Get all the ServiceURI information and exploit them on Business Logic

Snap4City (C), January 2024

– Etc.

# **Selector Map**

- **Controlling Maps from IOT Apps**
- User manual: <a href="https://www.snap4city.org/774">https://www.snap4city.org/774</a>
- To control Multi Data Map from IOT App
  - Add/remove a Category/SubCategory of Entities, via *more option query*
  - Add/remove a single Device/PIN, MyPOI, MyKPI,
     Dynamic Pins, moving devices, etc.....
  - Add/remove cycling paths
  - Add/remove OD Matrix

degli studi FIRENZE

- Add/remove an Heatmap, a Traffic Flows, …
- Add/remove multiple entities with multiple More Option Queries
- Add/remove Special Tools: scenarios, whatif, etc.
- Add/remove a set/single temporary GeoInfoPin

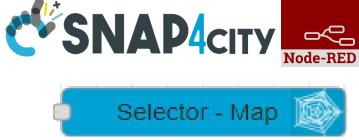

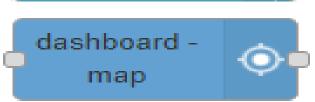

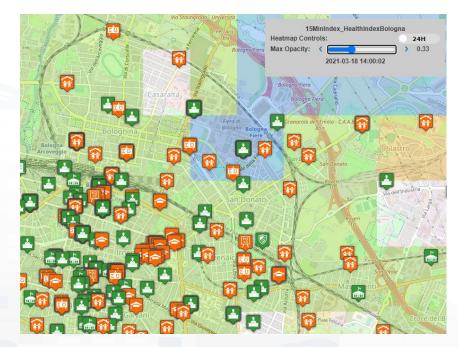

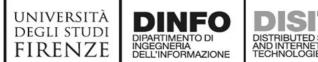

msg.payload = {

"type": "addSelectorPin",

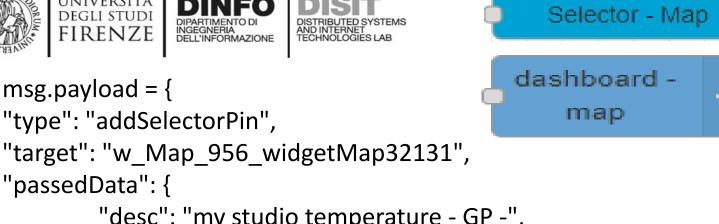

"passedData": { "desc": "my studio temperature - GP -", "query": "datamanager/api/v1/poidata/17055853", "color1": "#ffdb4d", "color2": "#fff5cc", "display": "pins", "queryType": "MyPOI", "pinattr": "square", "pincolor": "#959595", "symbolcolor": "undefined", "iconTextMode": "text", "altViewMode": "None", "bubbleSelectedMetric": ""

# Add MyKPI **Add MyPOI**

return msg;

};

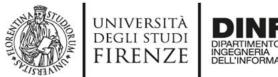

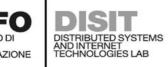

msg.payload = {

"type": "addHeatmap",

```
"target": "w_Map_956_widgetMap32131",
```

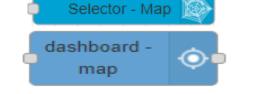

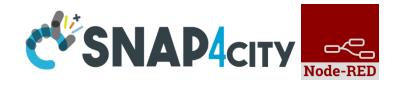

## Add Heatmap

"passedData":"https://wmsserver.snap4city.org/geoserver/Snap4City/wms?service=WMS&layers=FirenzeTrafficRealtime& trafficflowmanager=true",

### "passedParams": {

```
"desc": "Traffic Heatmap",
"color1": "rgba(0,179,61,0)",
"color2": "rgba(114,235,133,1)"
}}
```

msg.payload = {
 "type": "removeHeatmap",
 "target": "w\_Map\_956\_widgetMap32131«,
 "isTrafficHeatmap": true

### **Remove Heatmap**

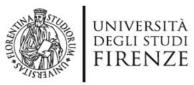

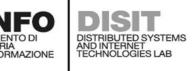

#### payload : {

"type": "addOD",

```
"target": "w_Map_956_widgetMap32131",
```

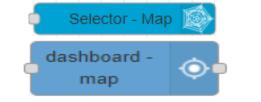

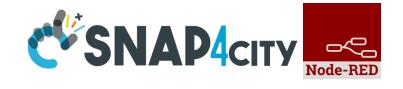

# Add OD Matrix

"passedData" : "https://odmm.snap4city.org/api/get?precision=communes&from\_date=2017-10-19%2000:00:00&organization=Tuscany&inflow=True&longitude=11.257123947143556&latitude=43.77183756282 1375",

"passedParams": {

```
"desc": "OD Matrix Toscana",
```

```
"color1": "rgba(172,82,254,1)",
```

```
"color2": "rgba(172,82,254,0.46)",
```

```
payload = {
"type": "removeOD",
"target": "w_Map_956_widgetMap32131",
```

### **Remove OD Matrix**

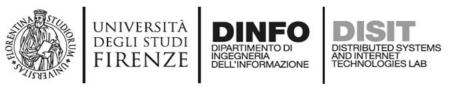

"target": "w\_Map\_956\_widgetMap32131",

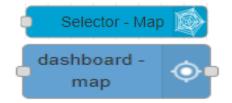

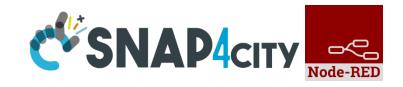

### Add GeoInfoPin set of

"textHtml": "<b>Title</b><br>Text Info2.<br><a href='http://www.disit.org/' target='\_blank'>DISIT Lab</a>",

```
"lat": " 43.76950",
"lng": "11.125835" }, ... ]
```

"eventType": "GeoInfoPin",

"id": "GeoInfoPin-01",

"type": "addGeoInfoPin",

```
}
```

payload : {

"passedData": [{

```
payload : {
    "type": "removeGeoInfoPin",
    "target": "w_Map_956_widgetMap32131",
    "passedData": [{
        "id": "GeoInfoPin-01",
        "eventType": "GeoInfoPin",
        "lat": " 43.76950",
        "lng": "11.125835"
        }, ...]
```

# Remove GeoInfoPin

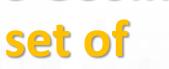

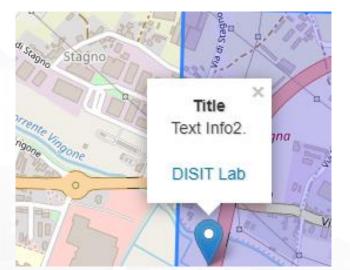

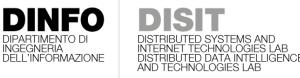

UNIVERSITÀ

degli studi FIRENZE

TOP

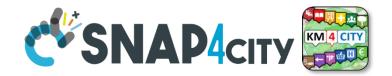

# Selector and Forms vs IOT App data Getting data from Dashboards

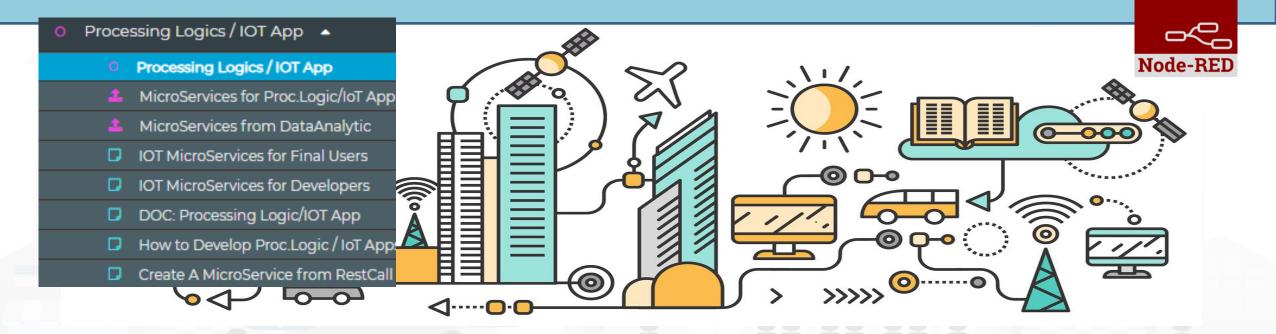

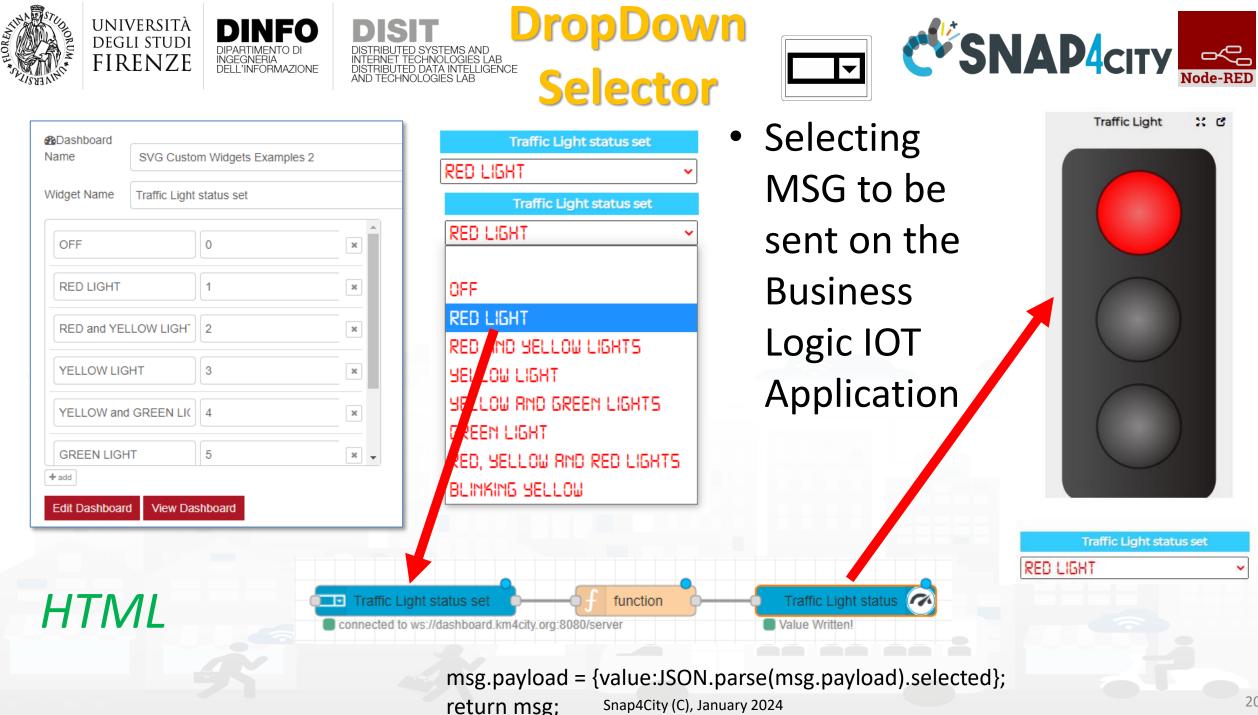

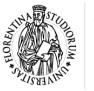

HTML

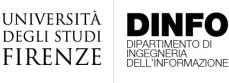

msg.payload ={ "form": { "options": [

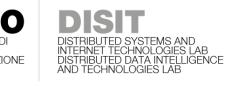

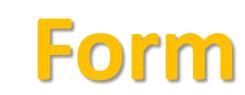

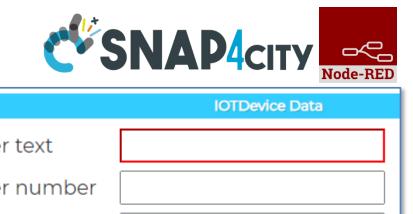

{ "label": "enter text", "value": "", "type": "text", "required": true }, { "label": "enter number", "value": "", "type": "number", "required": false }, { "label": "enter email", "value": "", "type": "email", "required": false }, { "label": "enter password", "value": "", "type": "password", "required": false }, { "label": "enter check", "value": "checked", "type": "checkbox", "required": false }, { "label": "enter check2", "value": "", "type": "checkbox", "required": false }, { "label": "enter switch", "value": "on", "type": "switch", "required": false }, { "label": "enter switch2", "value": "", "type": "switch", "required": false }, { "label": "enter date", "value": "", "type": "date", "required": false }, { "label": "enter time", "value": "", "type": "time", "required": true } ], "selected": [] } } return msg;

|                | IOTDevice Data |
|----------------|----------------|
| enter text     |                |
| enter number   |                |
| enter email    |                |
| enter password |                |
| 🗹 enter check  |                |
| □ enter check2 |                |
| enter switch   |                |
| enter switch2  |                |
| enter date     | gg/mm/aaaa 📋   |
| enter time     | : 0            |
| Submit         |                |

form

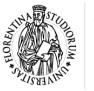

HTML

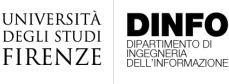

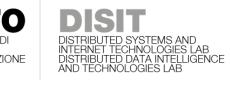

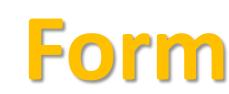

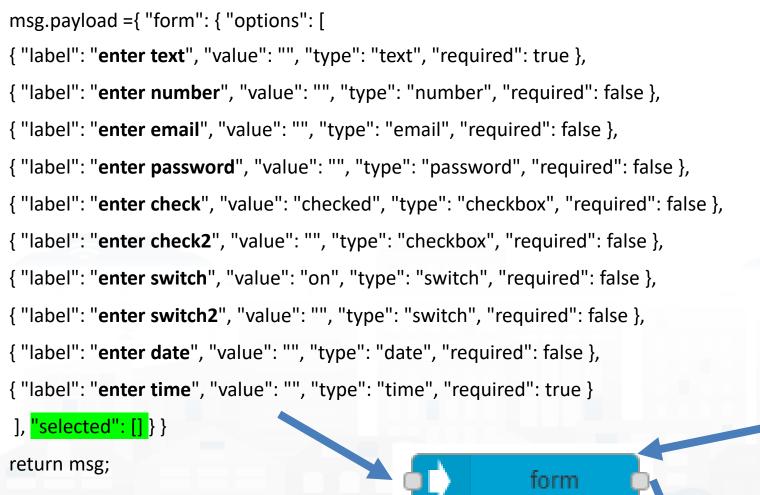

|                | SNAP4city           |
|----------------|---------------------|
|                | IOTDevice Data      |
| enter text     | a text              |
| enter number   | 123                 |
| enter email    | paolo.nesi@unifi.it |
| enter password |                     |
| enter check    |                     |
| ∃enter check2  |                     |
| enter switch   |                     |
| enter switch2  |                     |
| enter date     | 19/03/2021          |
| enter time     | 09:38 🕓             |
| Submit         |                     |

"<mark>selected":["</mark>a text","123", "paolo.nesi@unifi.it","aaaaaa", "checked","","on","","2021-03-19","09:38"]

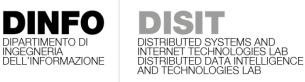

UNIVERSITÀ

degli studi FIRENZE

TOP

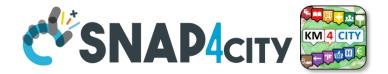

# Talk to your users Producing voice on Dashboards

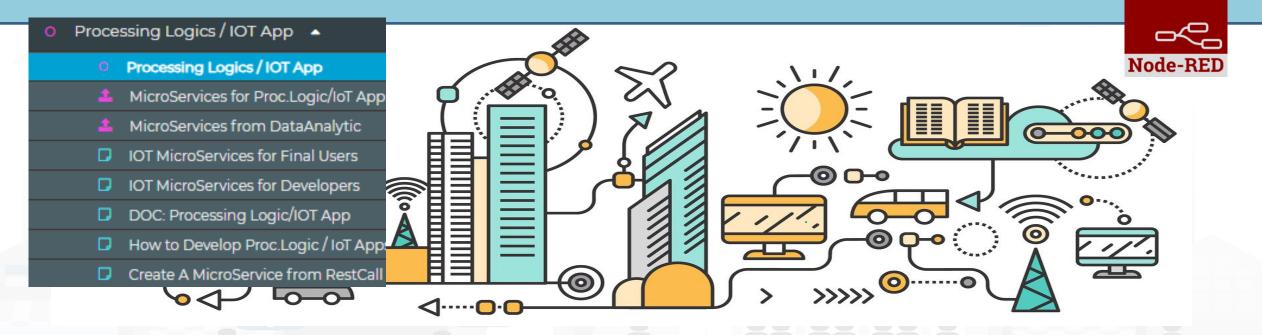

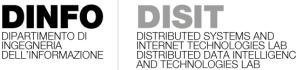

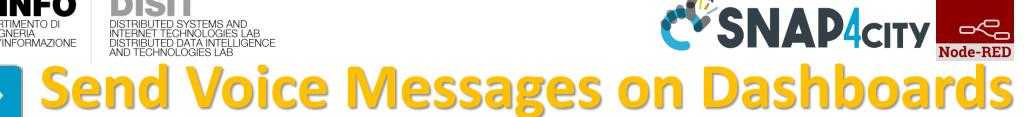

**Connectable** on all «String» Variables

INGEGNERIA

UNIVERSITÀ

DEGLI STUDI FIRENZE

speak synthesis

- Controllable from IoT Applications
- Play button on Dashboard
- **Configurable** as:
  - Voice Language and male, female, ...

Play

- rate, pitch

| Edit speak-synth | esis node                                                                    | le help                                                                                                |
|------------------|------------------------------------------------------------------------------|----------------------------------------------------------------------------------------------------|
| Delete           | Cancel Done                                                                  | C Search help                                                                                          |
| Properties       |                                                                              | speak-synthesis                                                                                        |
| Authentication   | Add new snap4city-authentication                                             | With this node you can send a voice message to an existing dashboard or a new one created by the node. |
| rate             | insert rate. 1 is the default                                                | text         string           Text of the message to be sent         string                            |
| pitch            | insert pitch. 1 is the default                                               | rate         string           Speed of execution. 1 is the default value                               |
| lang             | ~                                                                            | pitch         string           Running tone. 1 is the default value                                    |
| Dashboard Name   | ✓ New Dashboard                                                              | lang       string         String to select language and voice. The possible choices are:               |
| Widget Name      | Widget Name                                                                  | 'engF' for English woman<br>engM' for English man                                                      |
| Edit Dashboar    | d View Dashboard                                                             | 'itF' for Italian woman<br>'itM' for Italian man<br>'frF' for French woman                             |
| You must have    | e an account with Snap4city to use this node. You can register for one here. | 'frM' for French man<br>'esE' for Spanish woman                                                        |

esM' for Spanish ma

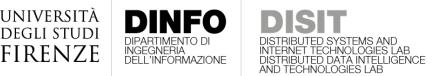

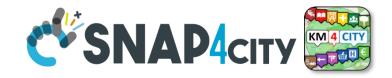

#### speak **Send Voice Messages on Dashboards** synthesis

- Connectable on all «String» Variables
- Controllable from IoT Applications
- Simple Play button on Dashboard Widget
- Configured as:

UNIVERSIT

DEGLI STUDI

- Voice Language
- Voice timbre: male, female, ...
- Voice Tone
- Voice Volume

| Play |  |
|------|--|
|      |  |

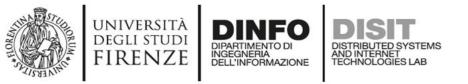

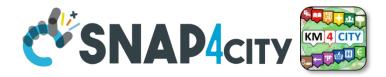

### synthesis Send Voice Messages on Dashboards

- Connectable on all «String» Variables
- Controllable from IoT Applications
- Simple Play button on Dashboard Widget
- Configured as:
  - Voice Language
  - Voice timbre: male, female, ...
  - Voice Tone
  - Voice Volume

| Play |
|------|
|      |

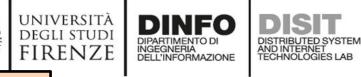

TOP

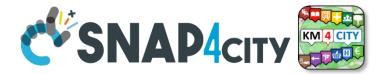

# Dynamic Widgets data on Dashboard from IOT Applications

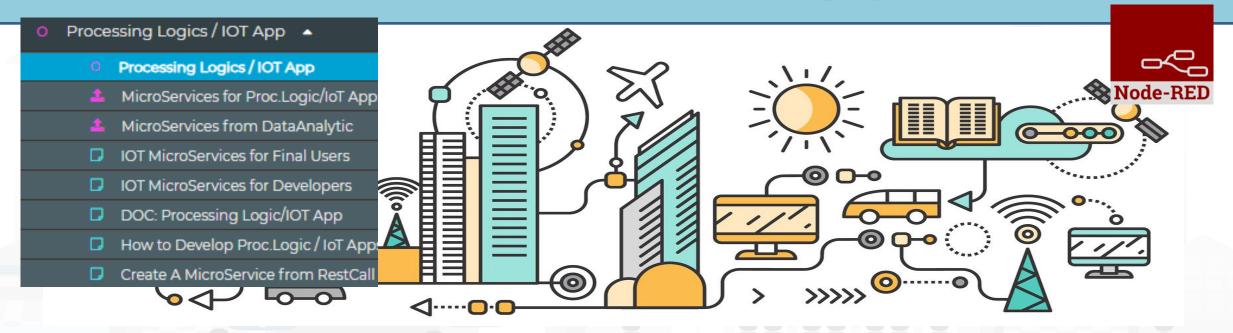

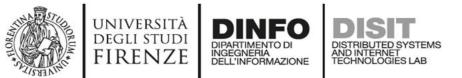

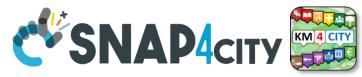

#### How the Dashboards exchange data

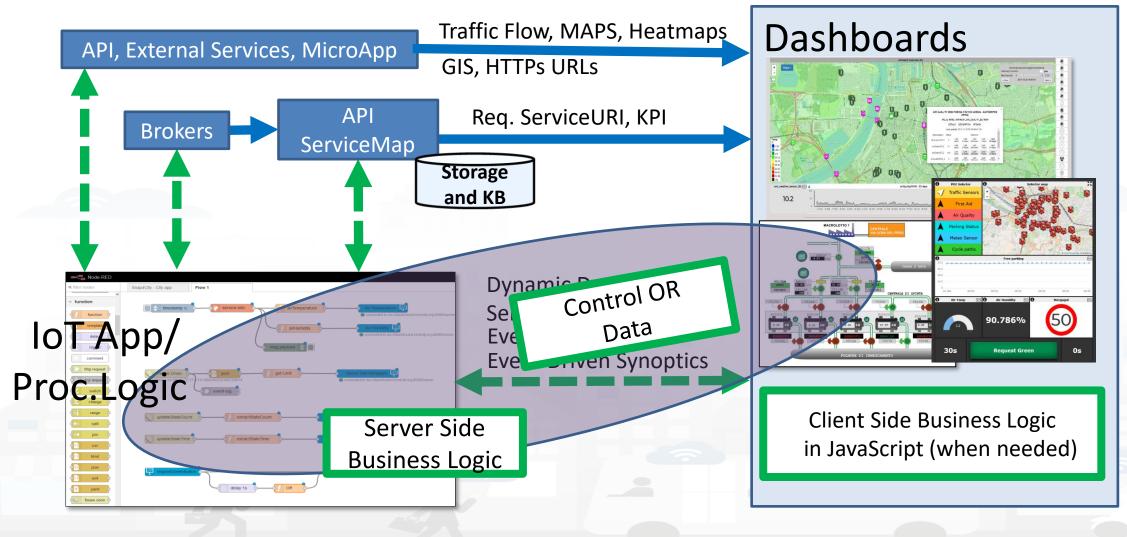

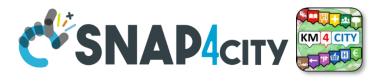

#### DIPARTIMENTO DI INGEGNERIA DELL'INFORMAZIONE How the Dashboards exchange data

UNIVERSITÀ

DEGLI STUDI

FIRENZE

DINFO

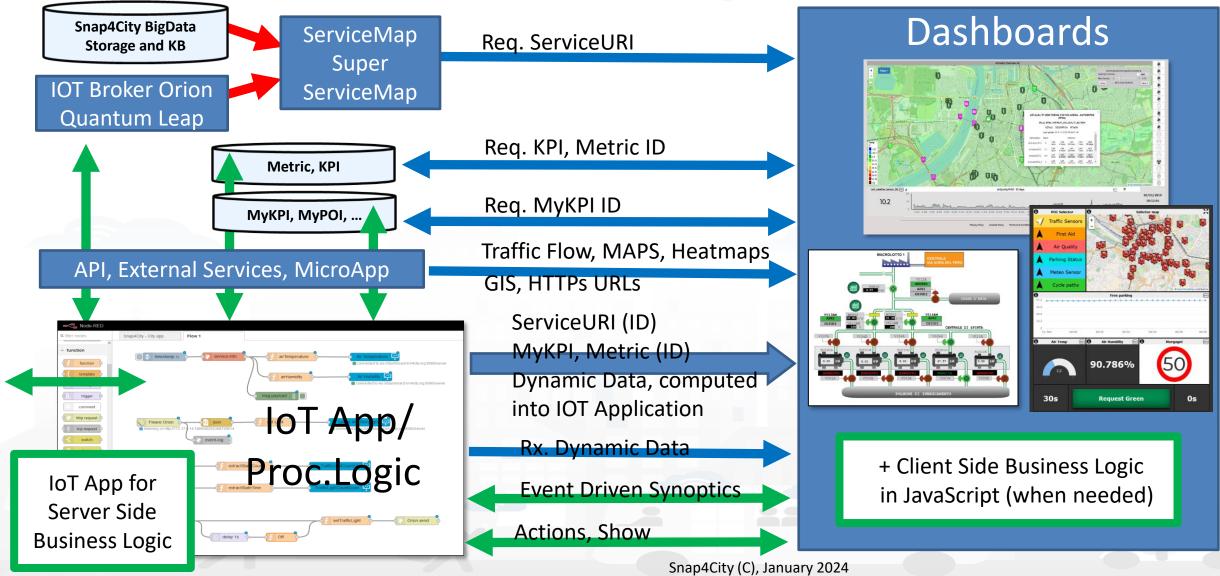

| A DATA OF A DATA OF A DATA | universit<br>degli stui<br>FIRENZ                                                                                                    | DI DIPARTIMENTO DI DISTRIBUTED SYSTEMS            | Dyna                   | mi      | C ((6             | 5/2     | 3) 🦿            | <b>SNA</b>         | <b>P</b> 4 | СІТУ   | Node-RED |
|----------------------------------------------------------------------------------------------------|----------------------------------------------------------------------------------------------------|---------------------------------------------------|------------------------|---------|-------------------|---------|-----------------|--------------------|------------|--------|----------|
| Widgets                                                                                                    | ICONS                                                                                                    | Widget Name, Description                          |                        | IOT App | Dashboard-<br>App | -IOT    | KPI<br>(metric) | MyPersonalD<br>ata | MyDa<br>ta | My KPI | Sensor   |
| XX                                                                                                    |                                                                                                    | Single Content                                    | single content         | X (cs)  | X (ED)            |         | Х               | Х                  | Х          | Х      | Х        |
|                                                                                                    | 50                                                                                                    | Custom widgets in SVG are dat                     | a driven               | X (cs)  | X (ED)            |         |                 |                    |            | Х      | х        |
| $(\underline{\cdot}, \underline{\cdot}, \underline{\cdot})$                                                                                                    |                                                                                                    | Speedometer, Gauge speedometer                    | gauge chart            | X (cs)  | X (ED)            |         | Х               | Х                  | Х          | Х      | Х        |
|                                                                                                    |                                                                                                    | Device Table                                      | event table 👂          | X (cs)  | X (ED)            | 2       |                 |                    |            | Х      | Х        |
|                                                                                                    |                                                                                                    | Single Bar, V/H                                   | vertical single<br>bar | х       | X (ED)            | /en     | Х               |                    |            |        |          |
|                                                                                                    |                                                                                                    | Single and Multiple Bars, stacked or not, ordered | Bar series             | X (cs)  | X (ED)            | Driv    | Х               | Х                  | Х          | Х      | Х        |
|                                                                                                    |                                                                                                    | MultiSeries, shaded, staked and non staked, TTT   | curved line<br>series  | X (cs)  | X (ED)            | ent     | Х               | Х                  | Х          | Х      | x        |
| 8                                                                                                    |                                                                                                    | Time Trend (single)                               | 🧧 time trend 🛛 🛃       | Х       | X (ED)            | Ve      | Х               | Х                  | Х          | Х      | Х        |
| <u></u>                                                                                                    |                                                                                                    | Time Trend Compare                                |                        |         |                   | Ш<br>•• | Х               |                    |            | Х      | х        |
|                                                                                                    |                                                                                                    | SpiderNet, radar, Kiviat                          | 🗖 radar series 🛛 🏠     | X (cs)  | X (ED)            | 0       | Х               | Х                  | Х          | Х      | Х        |
|                                                                                                    |                                                                                                    | Pie, Donut, 2 layers Donut                        | o pie chart 🛞          | X (cs)  | X (ED)            |         | х               | х                  | Х          | Х      | Х        |
|                                                                                                    |                                                                                                    | Table                                             | device table 🗅         | X (cs)  | X (ED)            |         | Х               | Х                  | Х          | Х      | Х        |
|                                                                                                    | N. Martin                                                                                                    | Calendar                                          | calendar ABc           | X (cs)  | X (ED)            |         |                 |                    |            | Х      | Х        |
|                                                                                                    | A CONTRACT OF THE OF THE OF TH | Speak Synthesis                                   | Speek Synthesis        | X (cs)  | X (ED)            |         |                 |                    |            | string | string   |
|                                                                                                    |                                                                                                    | Maps dashboard - map                              | Selector - Map 🔯       | X (cs)  | X (ED)            |         | Many High       | n Level Types      |            | Х      | Х8       |

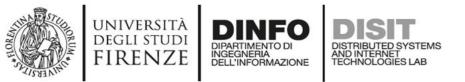

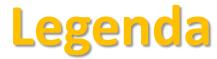

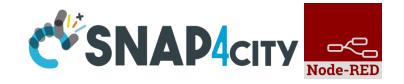

- IoT App / Proc.Logic column in previous table:
  - X: means that from the IoT App you can send a new value or array to the widget directly, without the need to have is stored into Sensor or MyKPI variable, etc.
  - CS, widget supports Change (data) Source, in the sense that: from the IoT App is possible to send a command to the Widget to change the data source.
     E.g., selecting sources among: Sensors (serviceURI), MyKPI (ID), any value produced on the IoT App directly. (cs) recent additions
- Dashboard IoT App column in previous table:
  - X: there is a MicroService / node on IoT App to act on those widgets on dashboard. The data are visualized.
  - ED, widget is Data/Event Driven, in the sense that new data in push can be sent and the widget is updated in real time on web page without web page reloading

<u>TC4.9: New Support Widgets for Bars, Barseries, Trend, and Series, on Dashboards and IOT</u> <u>Applications</u> (partially obsolete)

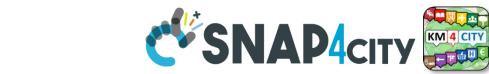

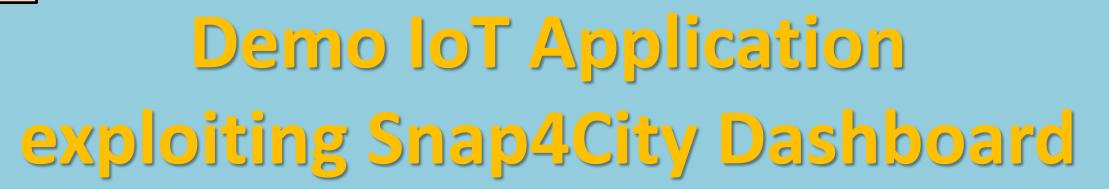

UNIVERSITÀ Degli studi

FIRENZE

TOP

INGEGNERIA DELL'INFORMAZIONE AND INTERNET

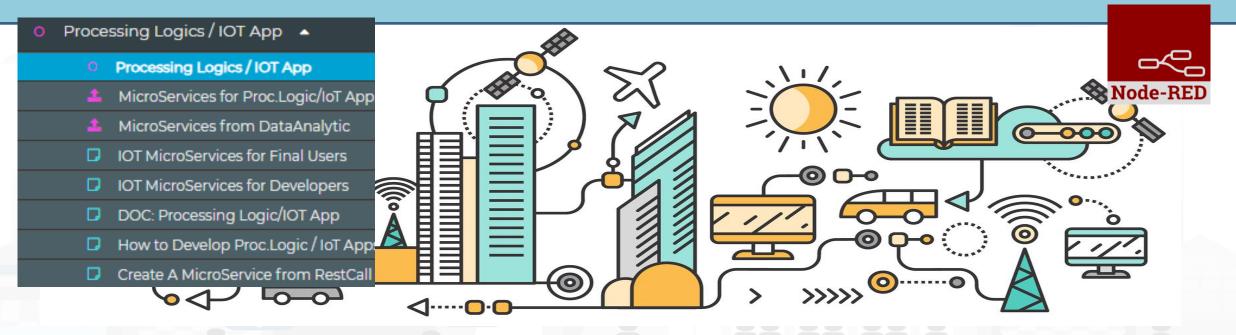

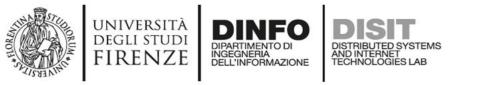

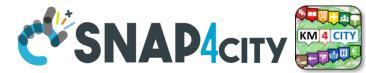

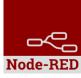

## **Example of complex IOT Application**

In this demo let's create an IoT Application that:

- send random values on Snap4city's Dashboard
- create complex widget based on MyKPI e SURI

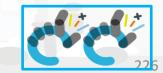

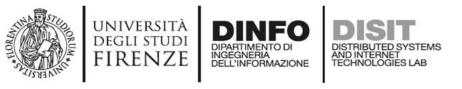

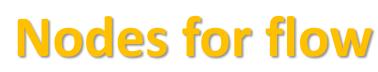

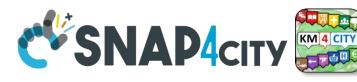

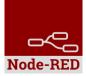

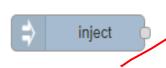

Generates an input for the other nodes. It can be repeated at predefined intervals, entered manually and of various types (timestamp, string, number, boolean, JSONetc)

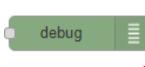

Each message that enters the debug node is shown in the "debug" tab on the right of nodered (you can choose which part of the message to show)

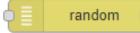

Generates a random number. You can configure the number generation interval and the type (integer or float).

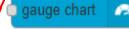

ingle content

peedometer

time trend

Displ

Display values in different modes on a dashboard. The node called single content accepts strings, numbers and html. The others only accept numbers.

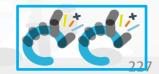

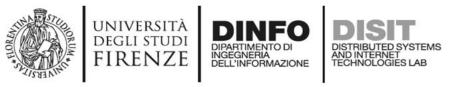

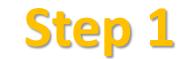

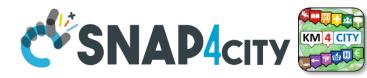

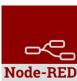

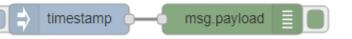

• Inject and Debug

inject debug

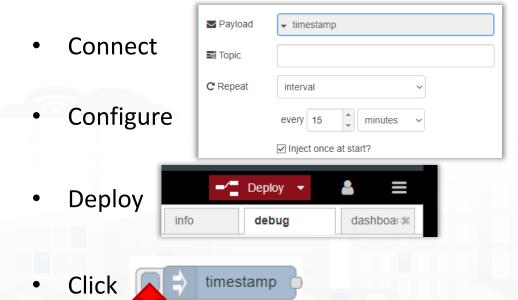

Observe

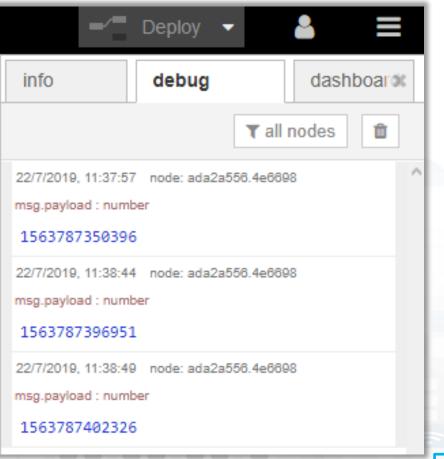

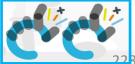

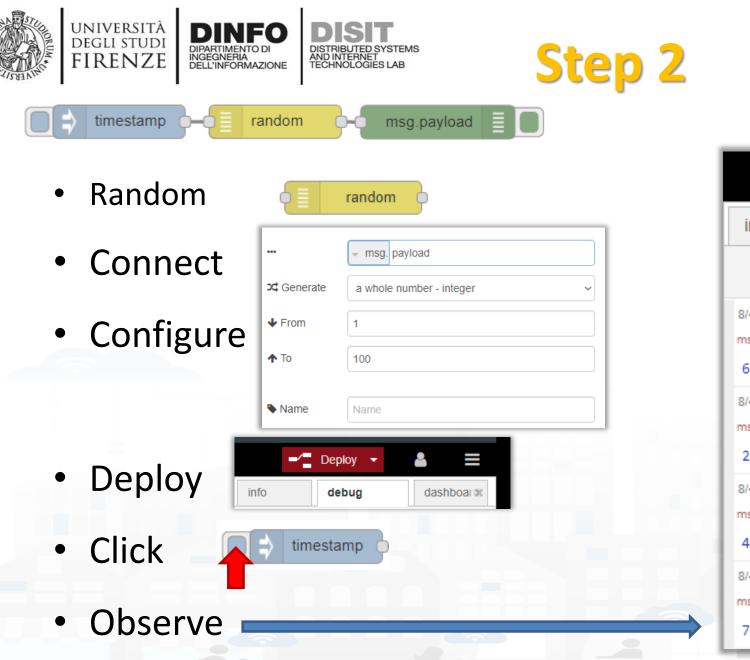

| -⁄=                                           | Deploy 🗣 |                | 2     |        |   |
|-----------------------------------------------|----------|----------------|-------|--------|---|
| info                                          | debug    |                | dashl | boaros |   |
|                                               |          | <b>▼</b> all n | odes  | Û      |   |
| /4/2020, 14:19:16<br>hsg.payload : numb<br>6  |          | )4.3fa264      |       |        | ^ |
| /4/2020, 14:19:18<br>hsg.payload : numb<br>20 |          | 4.3fa264       |       |        |   |
| /4/2020, 14:19:20<br>nsg.payload : numb<br>42 |          | )4.3fa264      |       |        |   |
| /4/2020, 14:19:21<br>isg.payload : numb<br>78 |          | )4.3fa264      |       |        |   |
|                                               |          | _              | _     | -      | - |

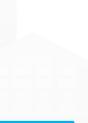

Node-RED

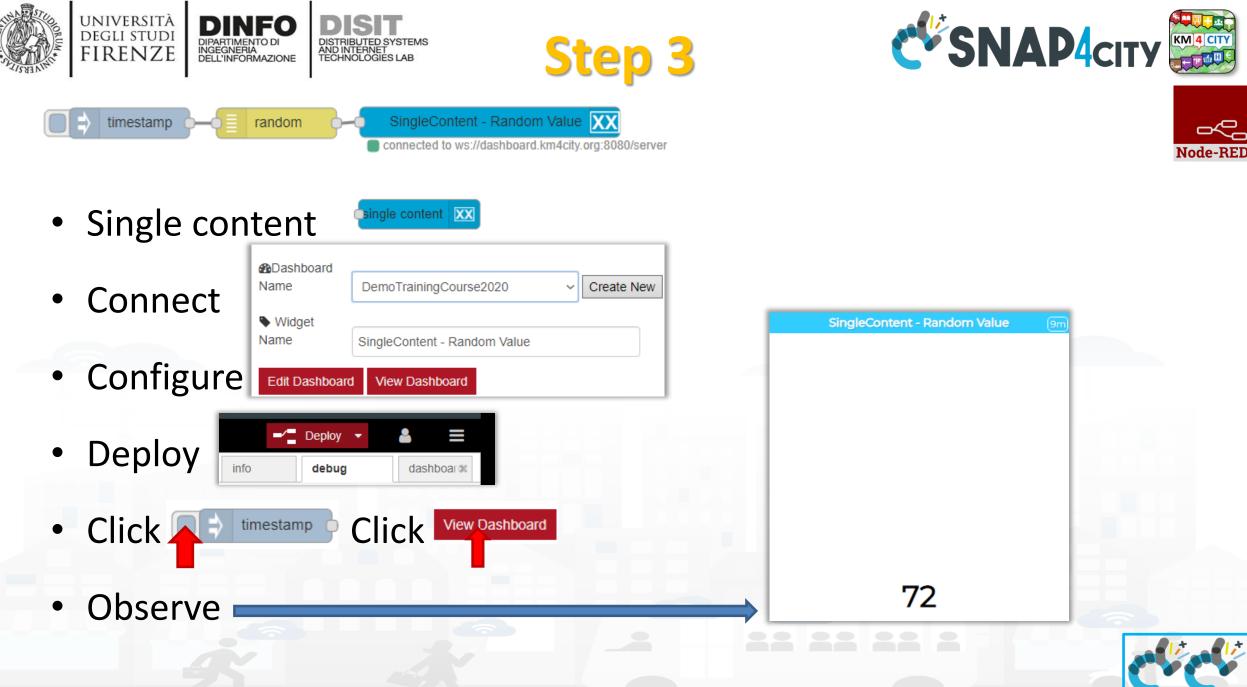

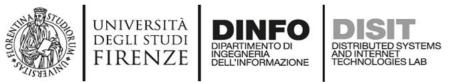

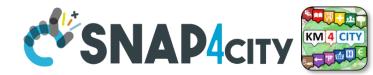

Node-BED

221

#### **Nodes configuration**

| inject Payload     Image: Topic     Image: C Repeat     Interval     every 15   Inject once at start?                                                                               | debug Image: Output   Image: Control Image: msg. payload   Image: Control Image: msg. payload   Image: Control Image: msg. payload   Image: Control Image: msg. payload   Image: Control Image: msg. payload   Image: Control Image: msg. payload   Image: Control Image: msg. payload   Image: Control Image: msg. payload   Image: Control Image: msg. payload   Image: Control Image: msg. payload   Image: Control Image: msg. payload   Image: Control Image: msg. payload   Image: Control Image: msg. payload |
|----------------------------------------------------------------------------------------------------|----------------------------------------------------------------------------------------------------|
| gauge chart   Bashboard   Name   DemoTrainingCourse2020   Create New   single content   Widget   Name   SingleContent - Random Value   time trend   Edit Dashboard   View Dashboard | random   random                                             |
|                                                                                                    |                                                                                                    |

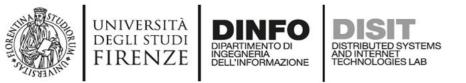

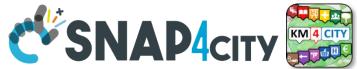

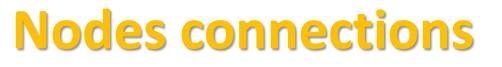

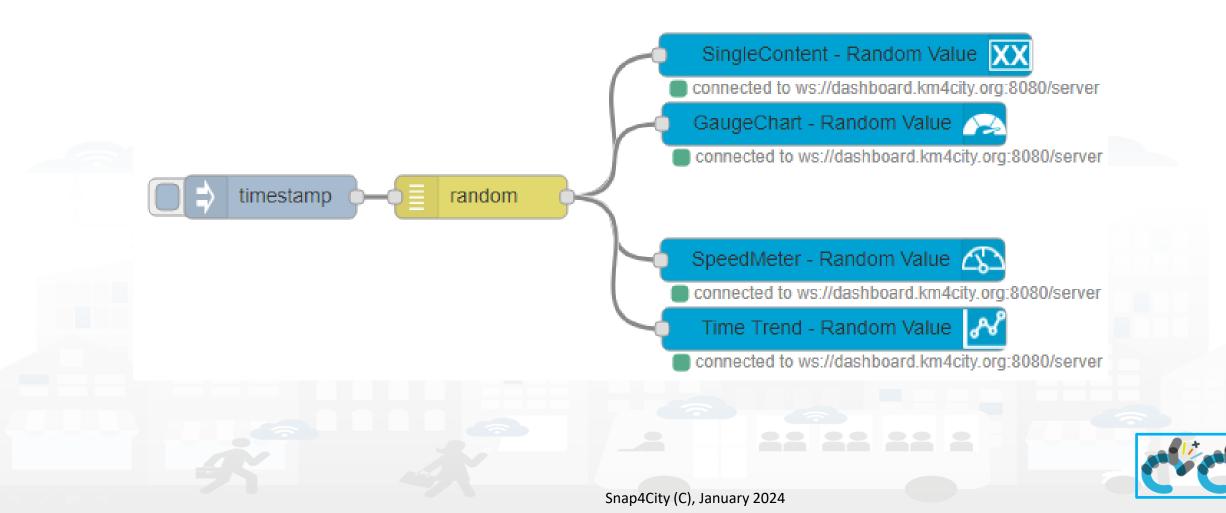

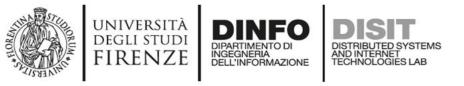

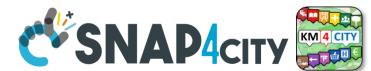

### **Explaining: IOT Application Flow**

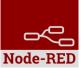

- On Click or Every 15 minutes the *timestamp* node sends a message to the *random* node.
- When the message arrives, the *random* node generates a random number as output message.
- The Number can be sent to Different kinds of nodes to show it on NodeRed Dashboard.

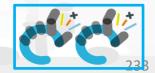

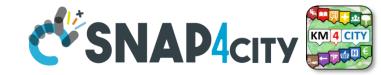

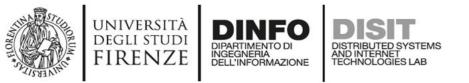

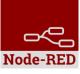

### **Resulting Dashboard**

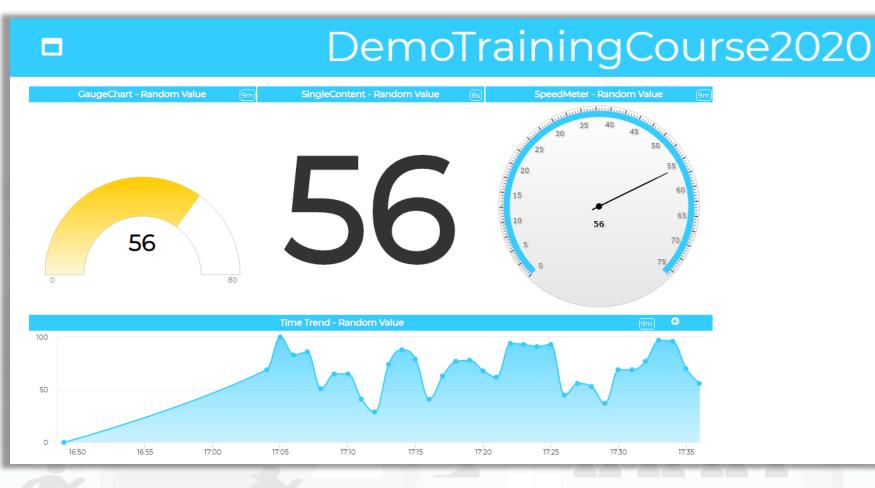

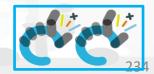

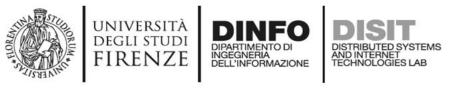

tab.

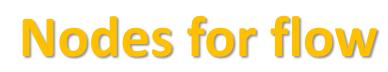

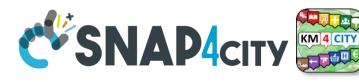

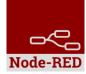

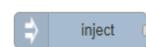

Generates an input for the other nodes. It can be repeated at predefined intervals, entered manually and of various types (timestamp, string, number, boolean, JSONetc)

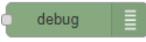

Each message that enters the debug node is shown in the "debug" tab on the right of nodered (you can choose which part of the message to show)

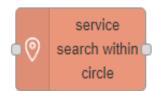

Search in around a certain point of the indicated service. It returns:

- servicesUri of all the services found,
- a GeoJSON containing a minimum of information about the services found, including the coordinates and the name of the service.

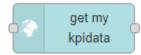

Retrieve the information about My KPIData saved on the Snap4city platform

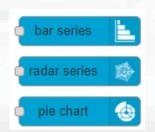

Display values in different modes on a dashboard. Check info of the node in the Node-RED

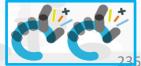

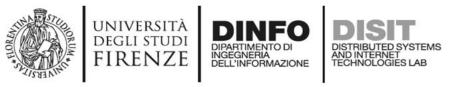

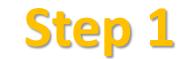

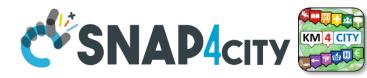

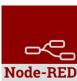

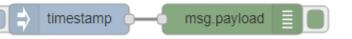

• Inject and Debug

inject debug

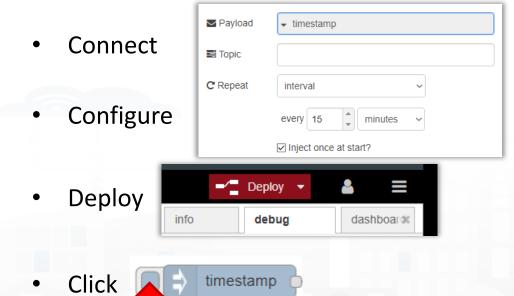

Observe

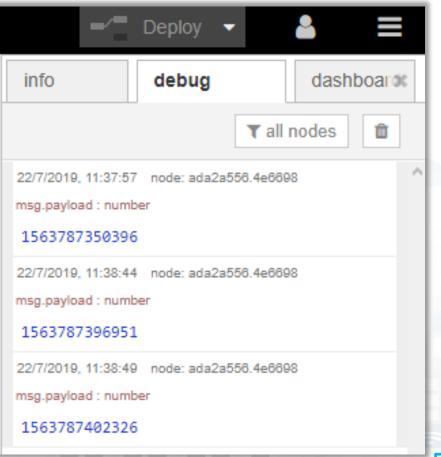

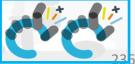

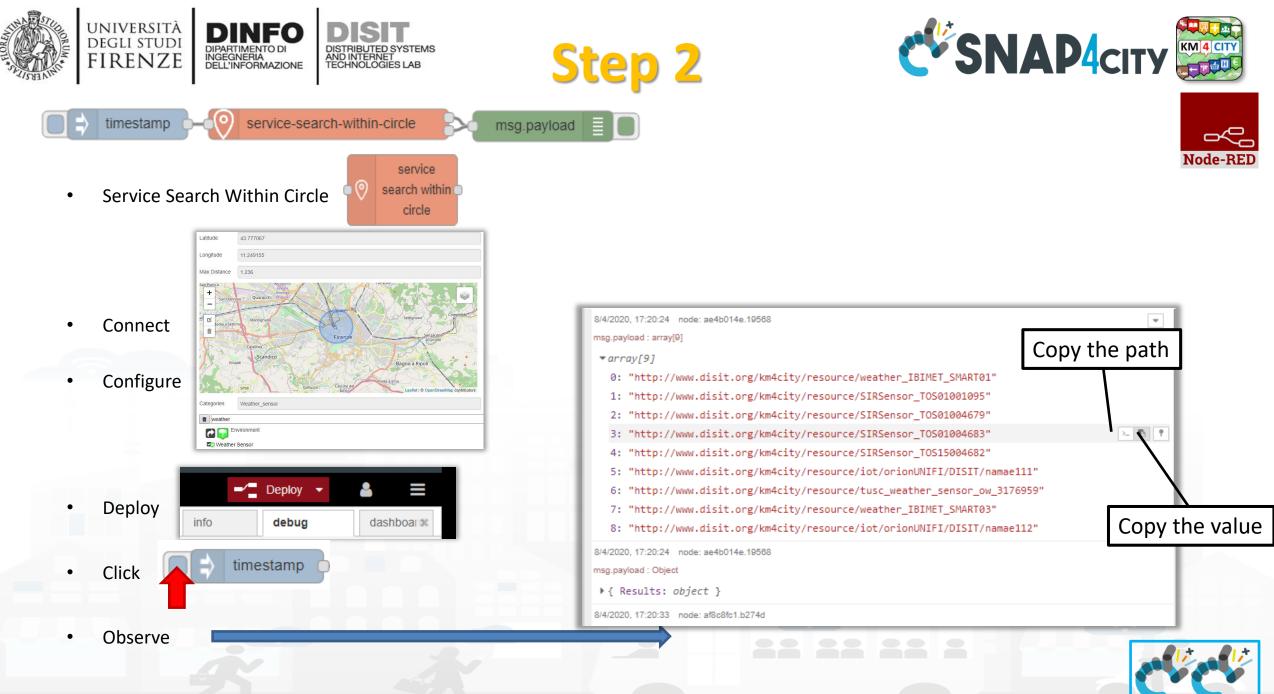

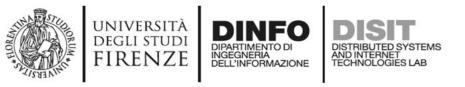

Step 1 Bis

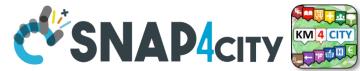

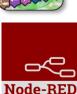

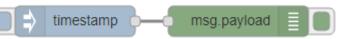

Inject and Debug

inject debug

Payload timestamp Connect Topic C Repeat interval Configure ٠ minutes every 15 ✓ Inject once at start? -/ Deploy 2 Deploy • dashboar® info debug

timestamp

Observe

Click

•

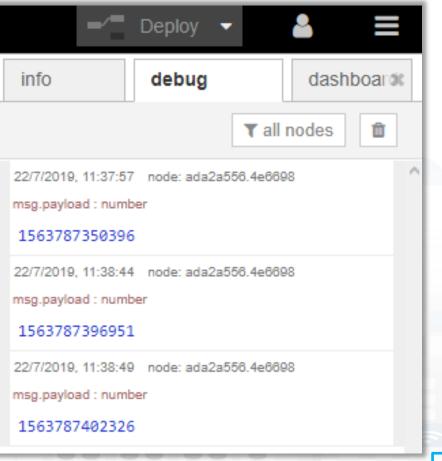

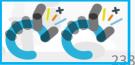

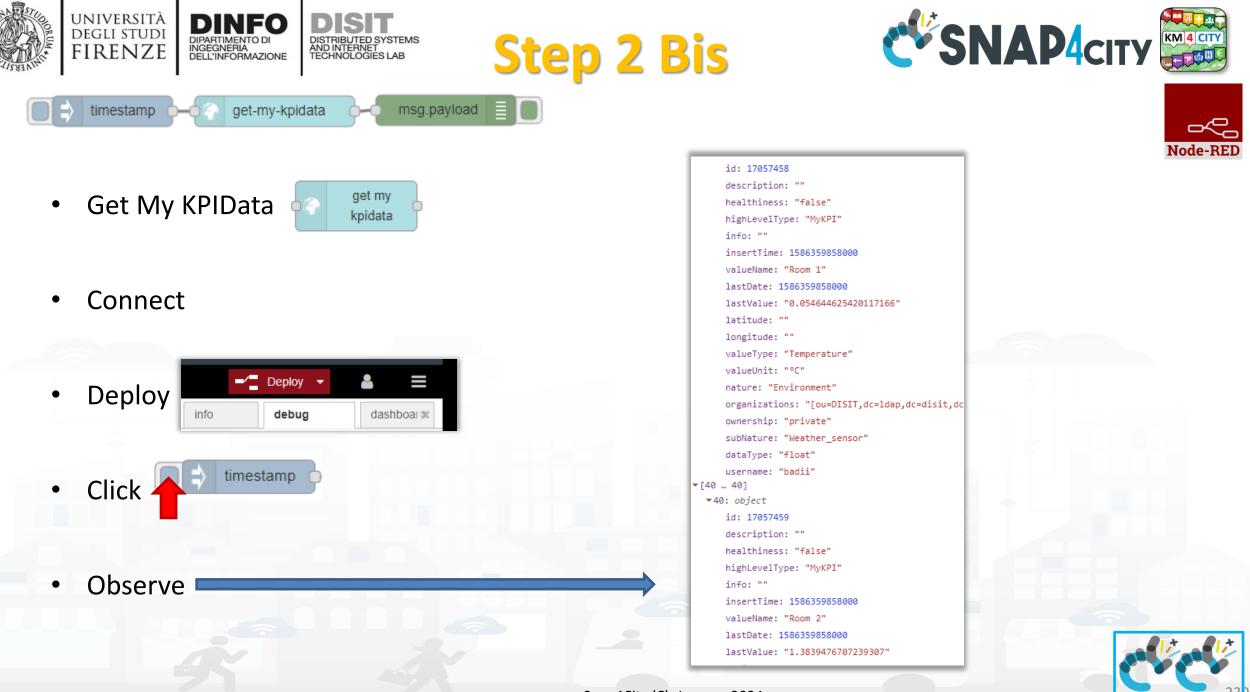

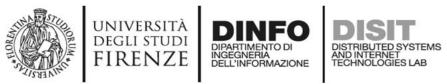

#### inject

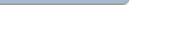

Inject Node 🗈 👘

Configure with data of

Weather Sensors and

MyKPI retrieved at the

previous steps

| {       | "metnicId", "http://www.dicit.ong/km4citu/pecoupeo/tucc.upethon.concom.ou.2466540"                                                                                                 |
|---------|----------------------------------------------------------------------------------------------------|
|         | <pre>"metricId": "http://www.disit.org/km4city/resource/tusc_weather_sensor_ow_3166540",<br/>"metricHighLevelType": "Sensor",</pre>                                                |
|         | "metricName": "tusc_weather_sensor_ow_3166540",                                                                                                    |
|         | "metricType": "airTemperature"                                                                                                    |
| },      |                                                                                                    |
| {       |                                                                                                    |
|         | <pre>"metricId": "http://www.disit.org/km4city/resource/tusc_weather_sensor_ow_3182522", "metricId": "http://www.disit.org/km4city/resource/tusc_weather_sensor_ow_3182522",</pre> |
|         | "metricHighLevelType": "Sensor",<br>"metricName": "tusc_weather_sensor_ow_3182522",                                                                                                |
|         | "metricType": "airTemperature"                                                                                                    |
| 3.      | meetictype to diffemperature                                                                                                    |
| {       |                                                                                                    |
| 1       | "metricId": "17057458",                                                                                                    |
|         | "metricHighLevelType": "MyKPI",                                                                                                    |
|         | "metricName": "Room 1",                                                                                                    |
|         | "metricType": "Temperature"                                                                                                    |
| دژ<br>۲ |                                                                                                    |
| l       | "metricId": "17057459",                                                                                                    |
|         | "metricHighLevelType": "MyKPI",                                                                                                    |
|         | "metricName": "Room 2",                                                                                                    |
|         | "metricType": "Room Temperature"                                                                                                    |

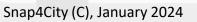

Step 3

1 • 2 •

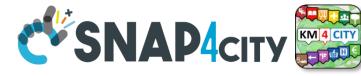

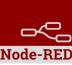

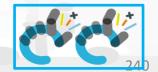

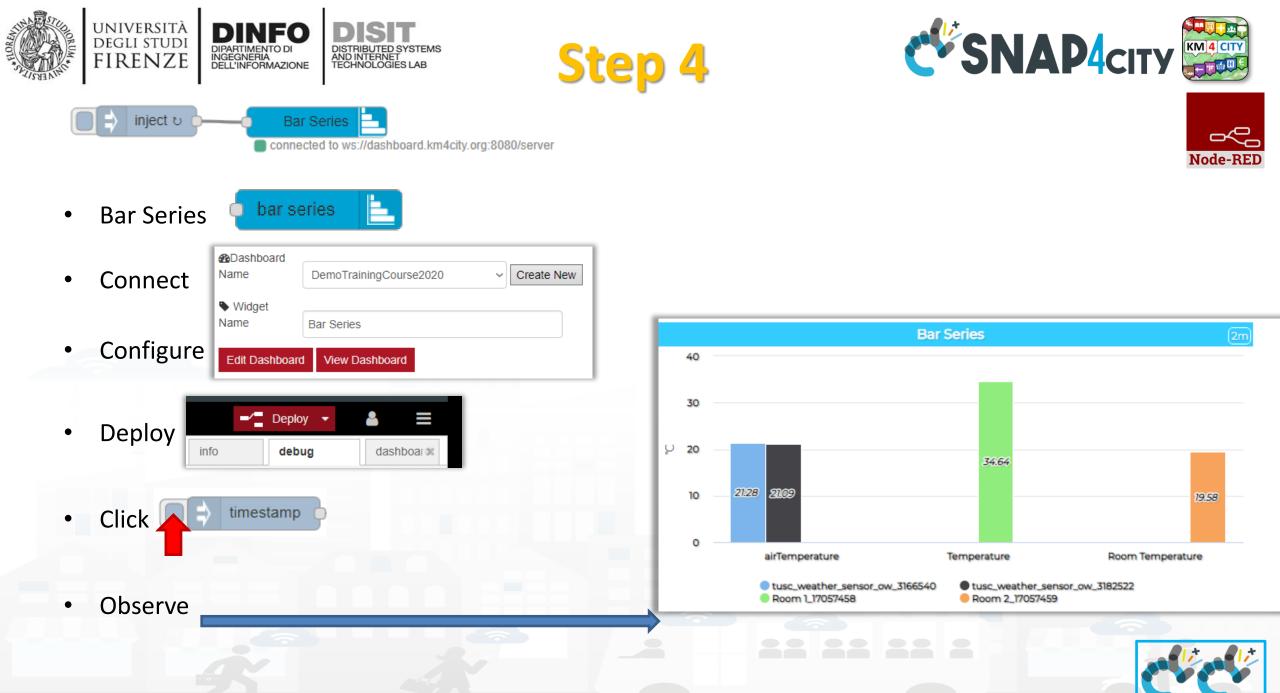

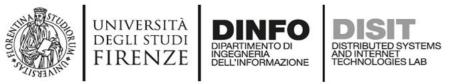

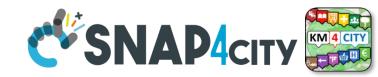

## Node-RED

#### Nodes connections

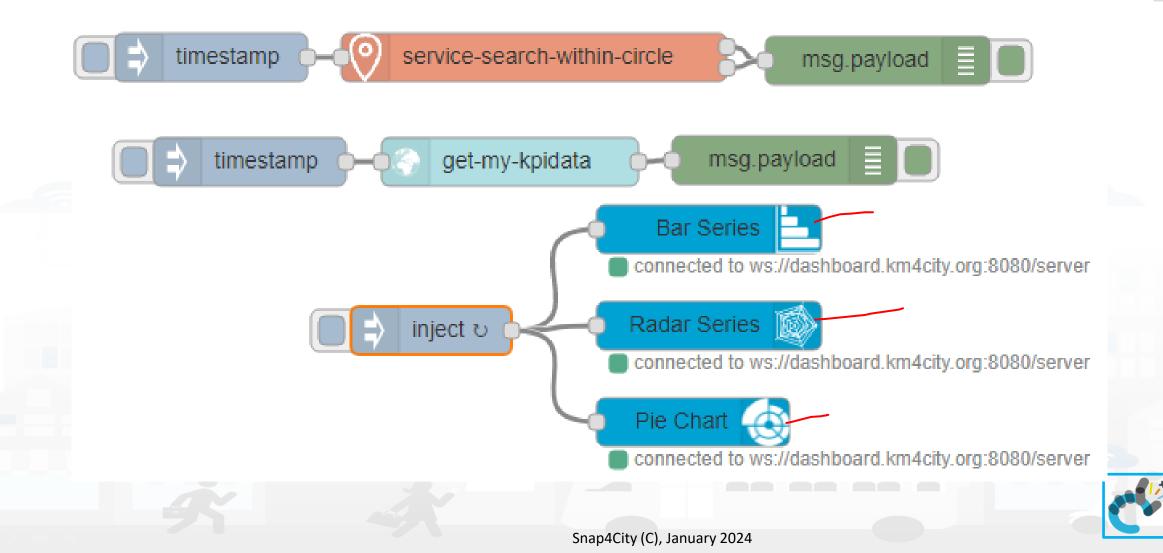

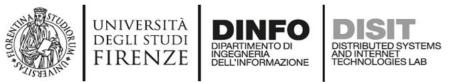

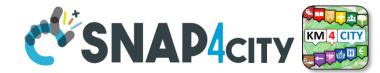

#### **Resulting Dashboard**

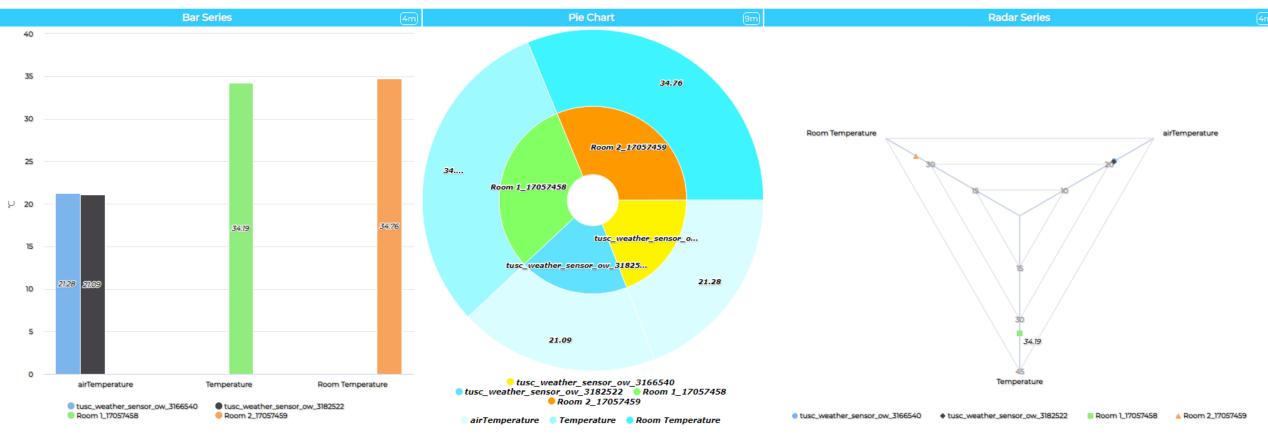

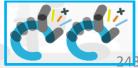

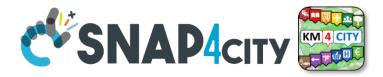

# **IoT** Application **Integration with Synoptics**

Processing Logics / IOT App

UNIVERSITÀ Degli studi

FIRENZE

TOP

- Processing Logics / IOT App
- MicroServices for Proc.Logic/IoT App

INGEGNERIA DELL'INFORMAZIONE

AND INTERNET

- MicroServices from DataAnalytic
- IOT MicroServices for Final Users
- IOT MicroServices for Developers
- DOC: Processing Logic/IOT App
- How to Develop Proc.Logic / IoT App
- Create A MicroService from RestCall

- Extra Dashboard Widgets
  - Micro Applications
  - External Services, WebPages
  - Register External Service, WebP..
  - Custom Widgets / Synoptics
  - My Data Selection for Synoptics...
  - Custom Widget Templates: list a...
  - Doc: MicroApplications

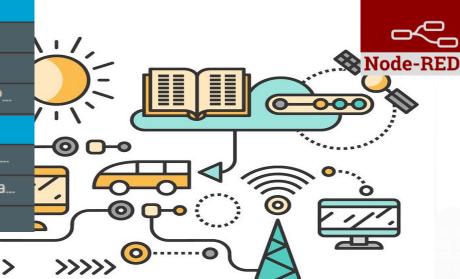

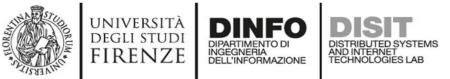

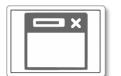

#### From-To Custom Widgets / Synoptics to Storage in WS

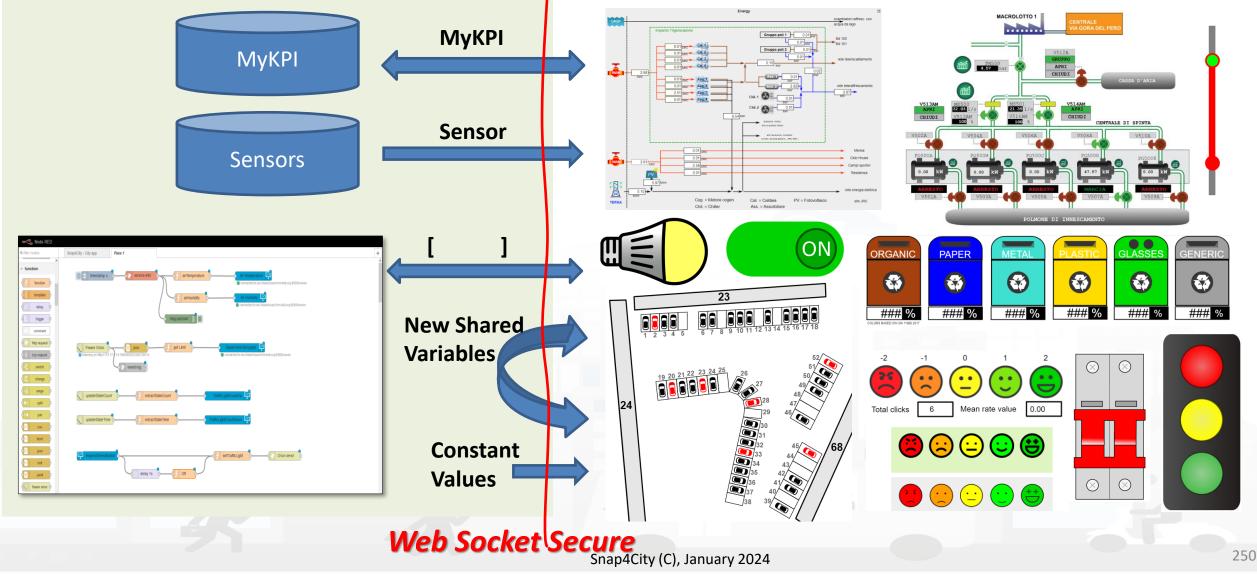

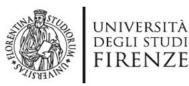

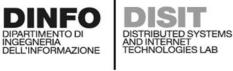

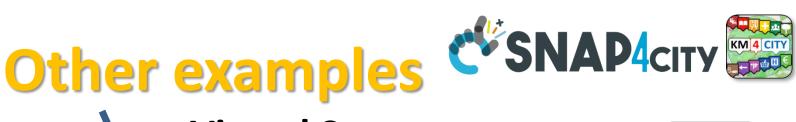

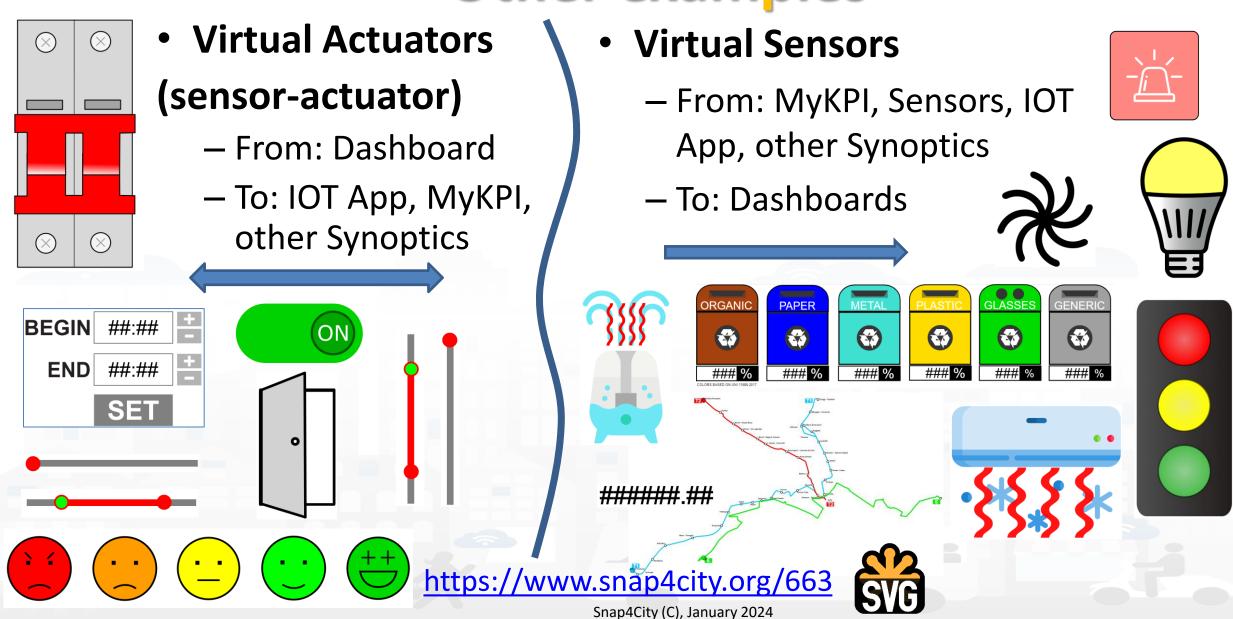

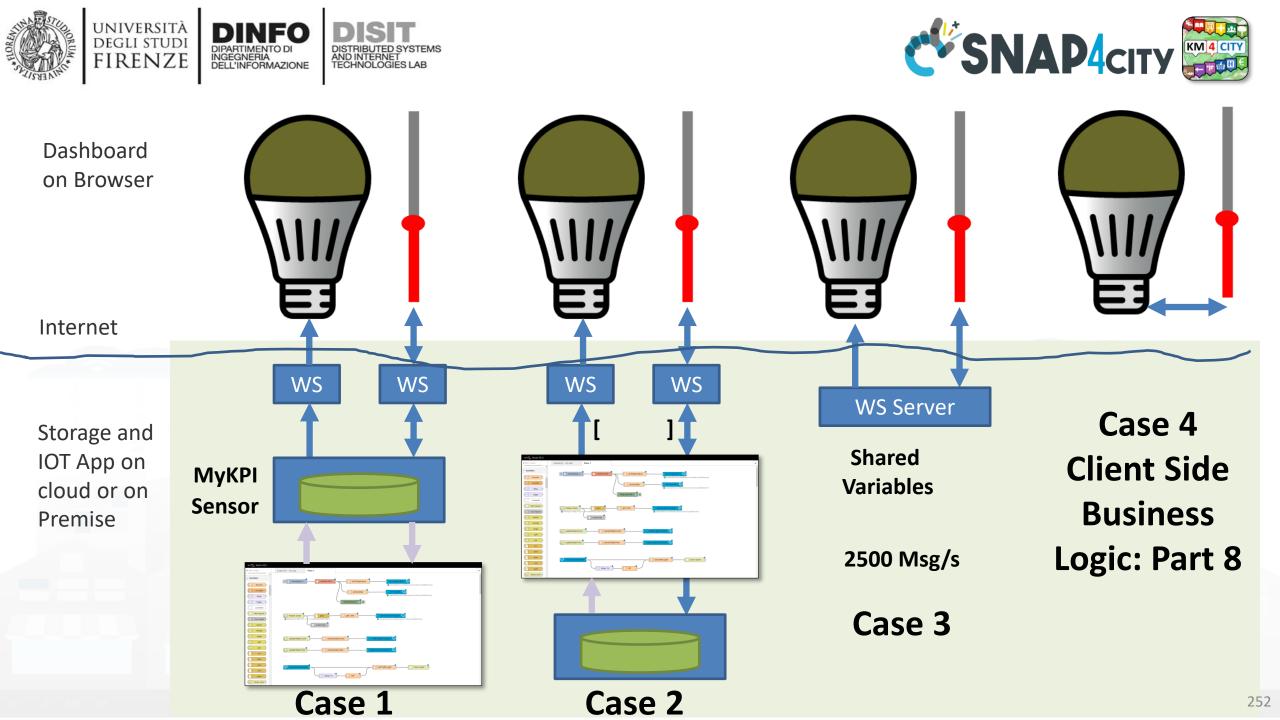

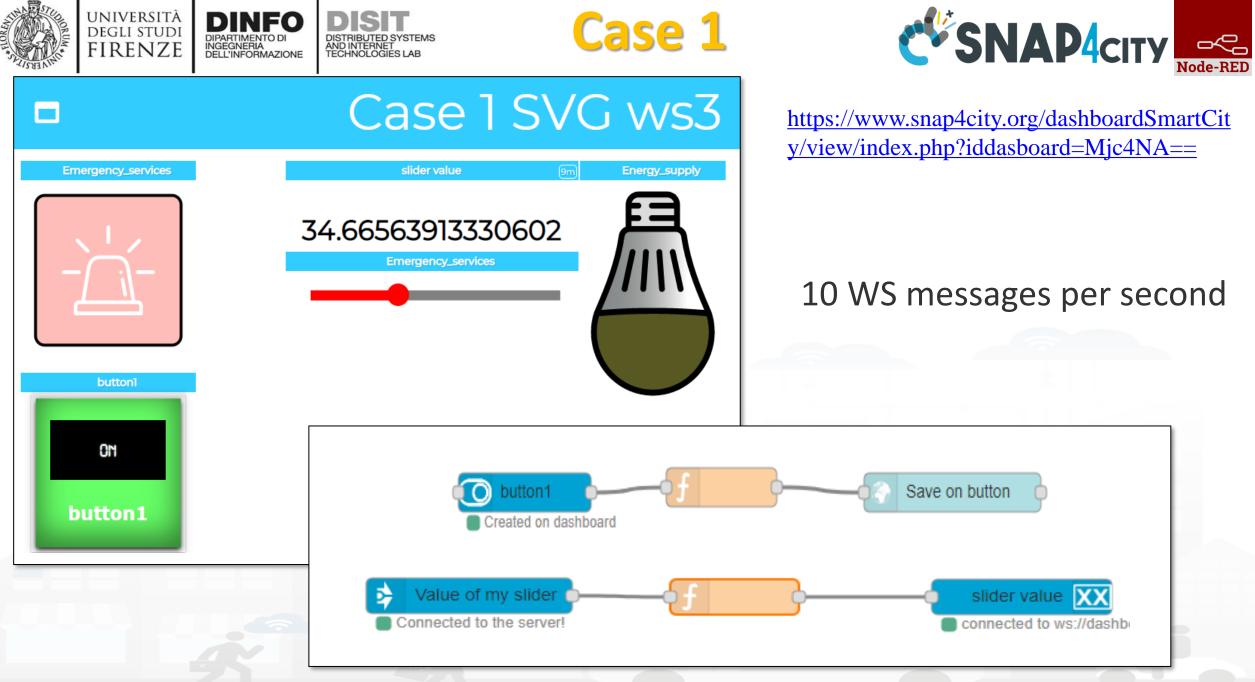

Snap4City (C), January 2024

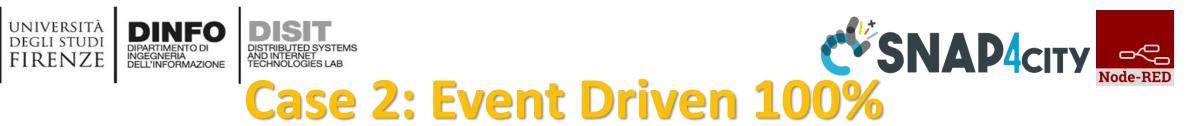

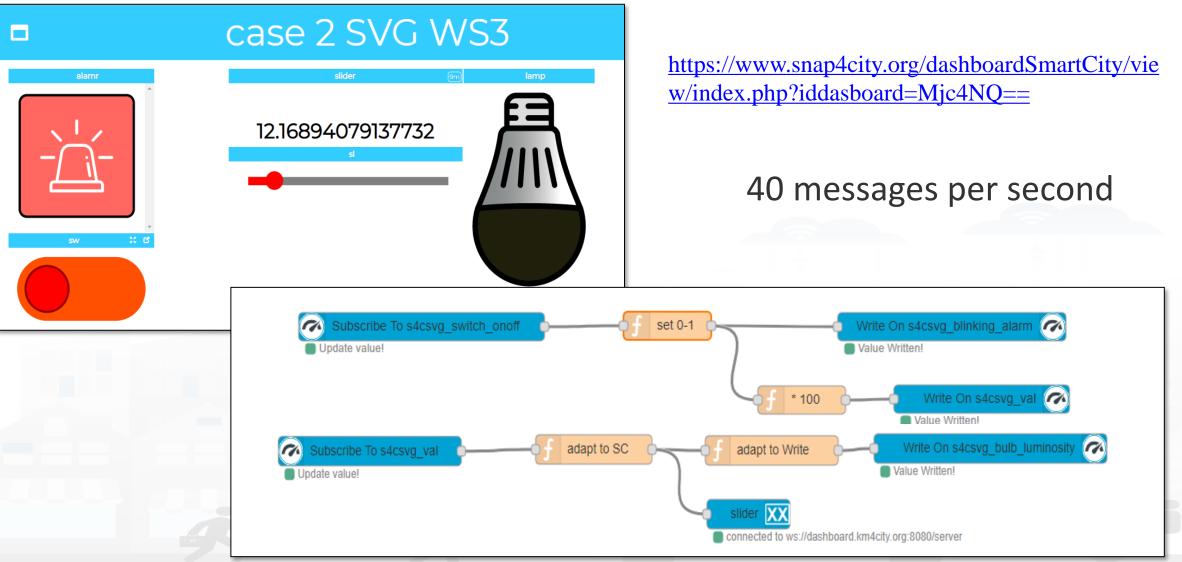

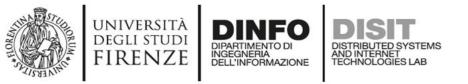

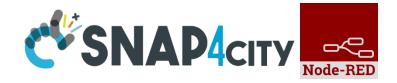

## Read more on

- <u>TC9.19: Custom Widgets / Synoptics controlled by IOT</u> <u>Applications</u>
- Custom Synoptics and Widgets for Dashboards
- Scenario: 5G Enabled Water Cleaning Control
- <u>Snap4Industry: Snap4City for Industry 4.0</u>
- <u>TC1.22: Create and configure a Snap4City SVG Custom Widget for</u> real-time interaction

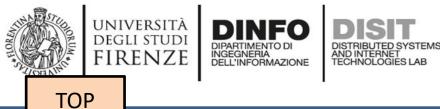

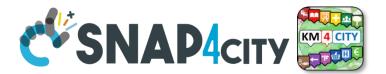

## **HTML on Dashboards: the last choice if none of the solutions satisfy your needs**

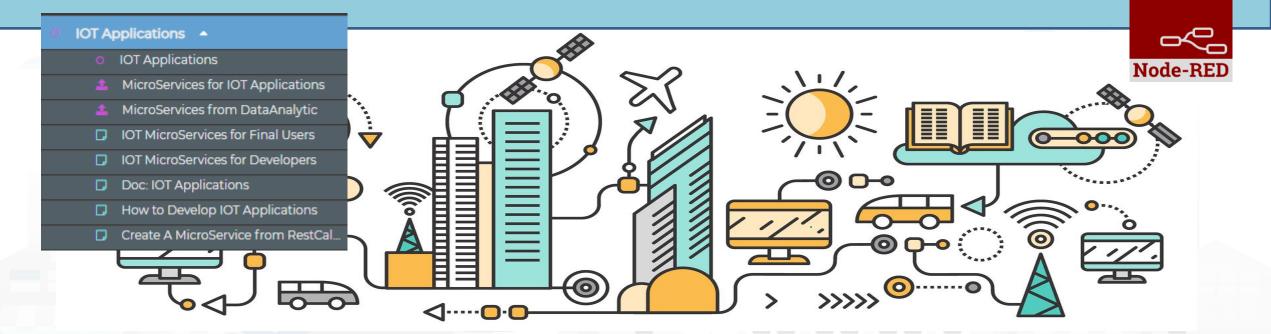

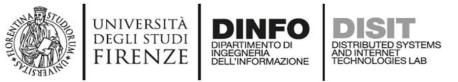

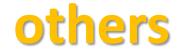

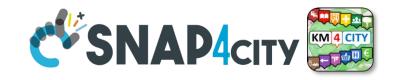

 You can send to the Web Content Widget an URL, a link to the web page to be loaded into an External Content Widget

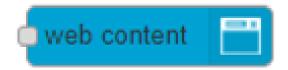

- You can create an HTML page by using the IoT App HTTP nodes
  - and then also send of the WebContent the URL to ask at the dashboard to show the HTML you created <sup>(3)</sup>

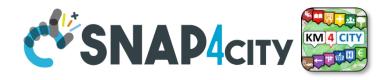

# **Advanced IOT Applications**

DISTRIBUTED SYSTEMS AND INTERNET TECHNOLOGIES LAB

- Synoptics can .....
  - do all 😊

UNIVERSITÀ Degli studi

FIRENZE

- Widgets can
  - send/receive dynamic data,

INGEGNERIA DELL'INFORMAZIONE

- change data sources, etc.
- Provide interactive maps
- HTML pages can
  - be dynamically generated
  - provide forms to produce data for IOT Applications
  - Collect files on web and system
  - produce files on web ad system
  - have CSS and AJAX control

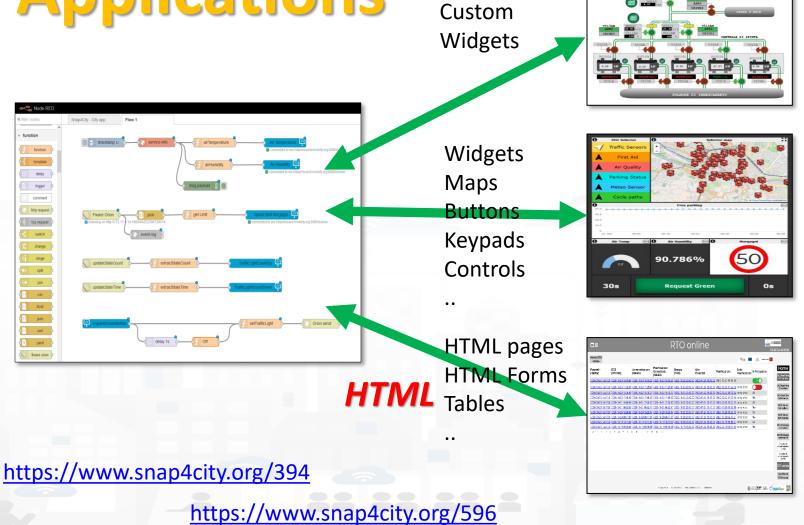

**Synoptics** 

**Business Logic** 

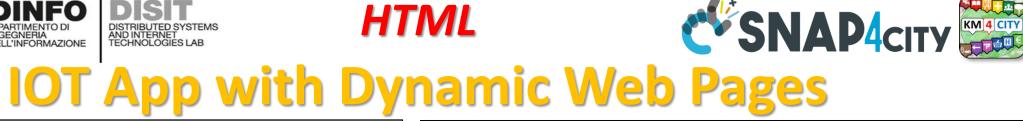

HTML

| □≡                        |                                            |                            | F                                        | RTO or                    | nline               |                     |                         | ALTAIK               | ESSECO<br>i 23 Oct 18:57:41                                                                                                    |
|---------------------------|--------------------------------------------|----------------------------|------------------------------------------|---------------------------|---------------------|---------------------|-------------------------|----------------------|----------------------------------------------------------------------------------------------------|
| Home RTO<br>online        |                                            |                            |                                          |                           |                     |                     | ****                    | Q Regione Toscana    |                                                                                                    |
| Parametri<br>(TabPar)     | DCS<br>(OPC-UA)                            | Amministrazione<br>(AS400) | Pianificazione<br>Consolidata<br>(AS400) | Energia<br>(PUN)          | Altri<br>Parametri  | Pianificazione      | Esito<br>Pianificazione | In Produzione        | Home<br>DCS Real Time                                                                                                    |
|                           | 2020-10-23 18:49:02                        |                            |                                          |                           |                     |                     |                         |                      | VS Planning<br>DCS Real Time                                                                                                    |
|                           | 2020-10-23 17:22:03<br>2020-10-22 18:36:02 |                            |                                          |                           |                     |                     |                         | Sì                   | Giornaliero                                                                                                    |
|                           | 2020-10-22 17:09:02<br>2020-10-21 18:00:02 |                            |                                          |                           | 1                   |                     |                         | No<br>Si             | DCS Real Time<br>Settimanale                                                                                                    |
| 2020-09-25 18:47:36       | 2020-10-21 06:52:02<br>2020-10-20 18:26:02 | 2020-10-21 06:52:41        | 2020-10-21 06:52:41                      | 2020-10-21 23:00:00       | 2020-07-24 18:43:00 | 2020-10-21 06:52:59 | completato              | No                   | DCS Marce<br>Giornaliero                                                                                                    |
| 2020-09-25 18:47:36       | 2020-10-20 09:47:03                        | 2020-10-20 09:47:05        | 2020-10-20 09:47:05                      | 2020-10-20 23:00:00       | 2020-07-24 18:43:00 | 2020-10-20 09:47:21 | completato              | N¢                   | DCS Marce<br>Settimanale                                                                                                    |
|                           | 2020-10-19 18:13:02<br>2020-10-19 09:51:02 |                            |                                          |                           |                     |                     |                         | S                    | DCS Stoccaggi<br>Giornaliero                                                                                                    |
| < <p>&lt;&lt; 1 2 3 4</p> |                                            | 9 10 11 12 13              | 14 >>                                    | l                         |                     |                     |                         |                      | DCS Stoorn gil<br>Settim ale<br>Instituc di<br>Itasi impianto<br>(ton/g)<br>Sinottico di<br>sintesi impianto<br>(ton/h)<br>RTO online |
|                           |                                            |                            |                                          |                           |                     |                     |                         |                      | Set Point<br>VS Marce                                                                                                    |
|                           |                                            |                            | Privacy Policy Co                        | okies Policy Terms and Co | onditions Contact u |                     |                         | NAMERATA<br>REGISTRO | <b>SNAP</b> 4сіту                                                                                                    |

| ∎≡                                                                                                    | RTO online                                                                                                    |               | ALTAR C ESSECO<br>Thu 1 Oct 15:33:23                                                     |
|----------------------------------------------------------------------------------------------------|----------------------------------------------------------------------------------------------------|---------------|------------------------------------------------------------------------------------------|
| Home RTO<br>online                                                                                                    |                                                                                                    | <u>****</u> 0 | Regisse Toscana                                                                          |
| Visualizza ed Edita altri<br>Elenco esecuzioni pian                                                                                                    |                                                                                                    |               | DCS Real Time<br>VS Planning                                                             |
| Ultima data di aggiornamen<br>Ultima data di aggiornamen<br>Ultima data di aggiornamen<br>Ultima data di aggiornamen<br>Ultima data di aggiornamen<br>Ultima data di aggiornamen | parametri (TabPar). 25-09-2020 18:47:36<br>and a DCS (09C-1A): 01-10-2020 15:33:02<br>and a paintificazione vendite: potencia (AS400): 01-10-2020 15:32:05<br>and a paintificazione vendite: concidiana (AS400): 01-10-2020 05:32:54<br>costo giornaliero energia h24 (PCN): 01-10-2020 05:32:54<br>costo giornaliero energia h24 (PCN): 01-10-2020 05:32:54<br>costo giornaliero energia h24 (PCN): 01-10-2020 05:32:54 |               | DCS Real Time<br>Giornaliero<br>DCS Real Time<br>Settimanale<br>DCS Marce<br>Giornaliero |
|                                                                                                    | i Iniziali Algoritmo RTO SODA4.0                                                                                                    |               | DCS Marce<br>Settimanale<br>DCS Stoccaggi<br>Giomaliero<br>DCS Stoccaggi                 |
|                                                                                                    | saranno utilizzati dalla prossima esecuzione)<br>giorni su cui si vuole fare la pianificazione) [-]                                                                                                    |               | Settimanale<br>Sinottico di<br>sintesi impianto<br>(ton(g)                               |
|                                                                                                    | Peso che decide l'importanza relativa di Stock e PUN nella funzione obiettivo) [-]<br>(Cl2 consumato per ton di prodotto) [ton Cl2 ton HCl32]                                                                                                    |               | Sinottico di<br>sintesi impianto<br>(torv/h)                                             |
| 297.54 MAX_F                                                                                                    | 32_s (Massimo stock HCI32) [ton] Privacy Policy Cookies Policy Terms and Conditions Contact us                                                                                                    |               |                                                                                          |
| T                                                                                                    |                                                                                                    |               |                                                                                          |

HTML pages can

UNIVERSITÀ Degli studi

FIRENZE

- be dynamically generated from the IOT App
- provide forms to produce data to the IOT App, also including interactive elements \_\_\_\_
- collect file from users, and produce files to web and to the system
- have CSS and AJAX controls

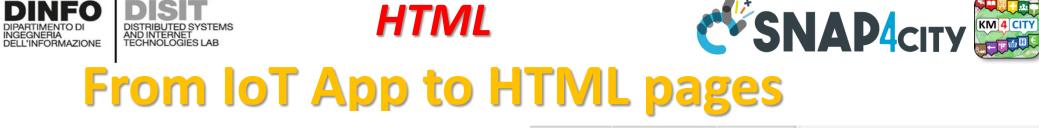

UNIVERSITÀ

DEGLI STUDI

FIRENZE

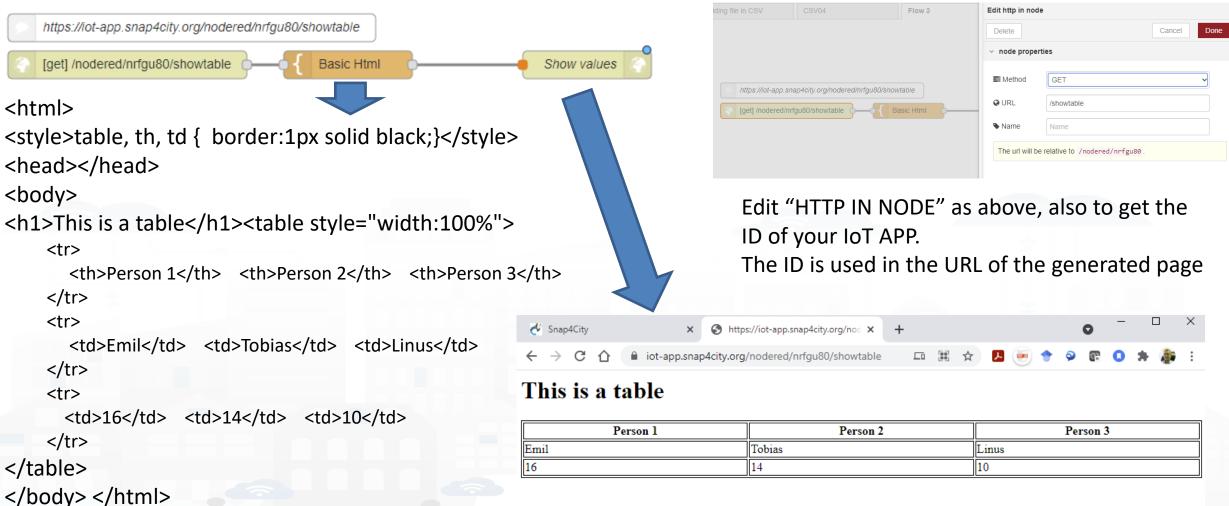

#### **SCALABLE SMART ANALYTIC APPLICATION BUILDER FOR SENTIENT CITIES**

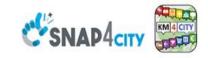

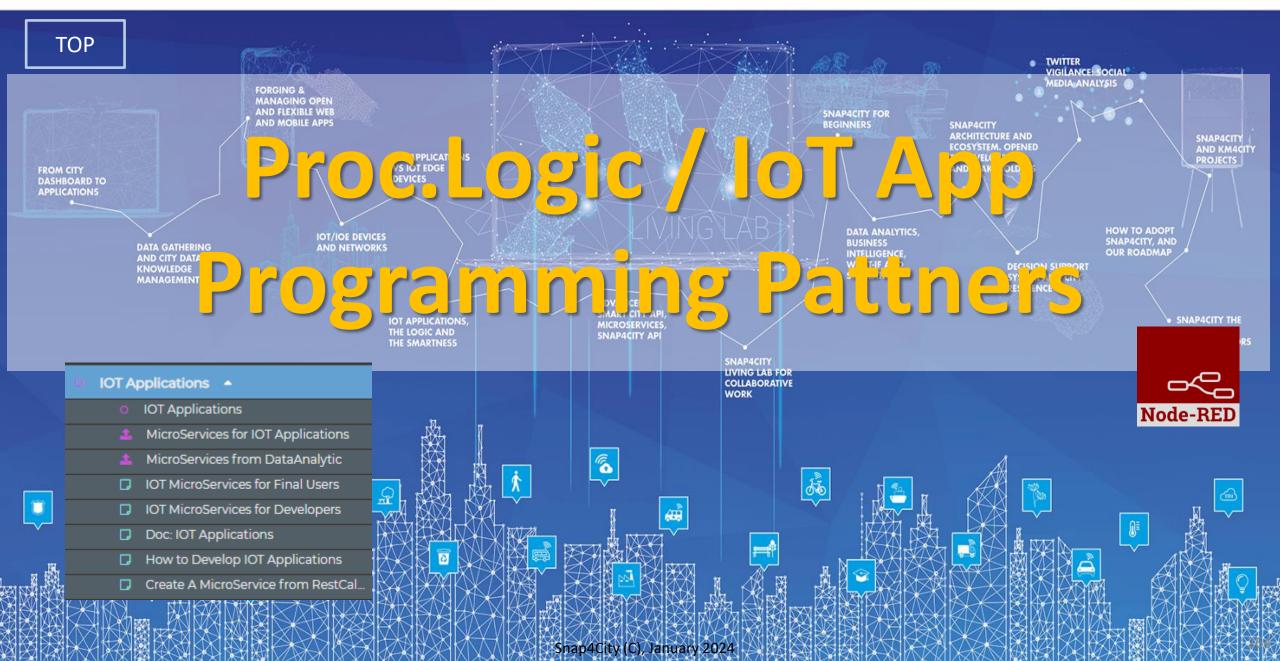

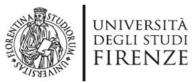

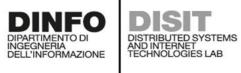

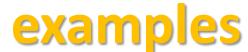

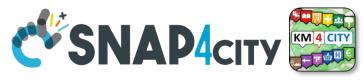

| Node shape                          | Description                                                                                                    | Snap4City<br>or<br>standard |      |   |
|-------------------------------------|----------------------------------------------------------------------------------------------------|-----------------------------|------|---|
| inject                              | To generate injection messages into a flow, scheduled or on manual demand by click it on left.                                                                                                    | standard                    |      |   |
| f function                          | A java script function, from a JSON input to one or more JSON outputs, which can be produced by setting it.                                                                                                    | standard                    |      |   |
| fiware orion<br>out api v2          | To send an Entity Message of an Entity Instance into the storage. The Entity Instance has to<br>be registered on Entity Directory (IoT Directory) and you have to be the owner or to be<br>delegated in READ-WRITE to send messages to it. The node represents the broker, so that<br>the same node can be used to send any Entity Message you need.                                                    | Snap4city                   | Part | 5 |
| fiware orion<br>subscribe api<br>v2 | To subscribe the Processing Logic (IoT App) to receive event-driven notifications related to<br>Entity Instances changes. The node is substantially a listener connected to an Orion Broker.<br>You can subscribe to many Entities and then to get all of them from the output of the<br>listener. The new version will go to provide an input port to send at this listener multiple<br>subscriptions. |                             | Part | 5 |
| service info<br>dev                 | Query call to Smart City API to get any information about a SURI, ServiceURI. There are many other Nodes which can be used to pose Smart City API queries in very simple manner and recover vectors of ServiceURIs.                                                                                                    | Snap4city                   |      |   |
| service -<br>search                 | To perform queries on the storage to obtain a list of ServiceURI. The nodes of this family can<br>allow you to perform searching queries by filtering for distance, area, subnature/category,<br>values of attributes, time period, etc.                                                                                                    | Snap4city                   |      |   |
| email 🗹                             | Send email. With other nodes you can send Telegram, SMS, etc.                                                                                                    | standard                    |      |   |
| http request                        | To send a REST CALL (get, post, etc.). Please USE THIS NODE ONLY for the access at external API and not to access at the Snap4City API for which a lot of MicroServices are accessible as NODEs/Blocks in the Processing Logic and they are simple, to use.                                                                                                    | standard                    |      |   |

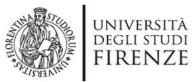

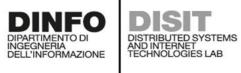

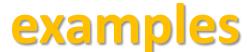

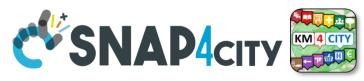

| Node shape                                     | Description                                                                                                    | Snap4City<br>or<br>standard |        |
|------------------------------------------------|----------------------------------------------------------------------------------------------------|-----------------------------|--------|
| debug                                          | A block which is printing on debug view the data JSON passed in its input. Please note that the node can be tuned to provide only msg.payload or the full JSON message.                                                                                                    | standard                    |        |
| iotdirectory       new device       from model | To create a Entity Instance (device instance) from a model prepared on Entity Directory (IoT Directory).                                                                                                    | Snap4city                   | Part 5 |
| change<br>ownership my<br>device               | To change the ownership of an Entity Instance (IoT Device).                                                                                                    | Snap4city                   | Part 5 |
| delegate my<br>device                          | To delegate a certain Entity Instance (IoT Device) to some other user for which you have to know the Nickname. Delegations can be: Read_access, Read_write, Modify (to modify the Entity Instance structure).                                                                   | Snap4city                   | Part 5 |
| single content                                 | To show something on Snap4City dashboard with a simple widget. A large set of dashboard nodes to send and retrieve data to/from dashboards. This specific Nodes allows to send on dashboard HTML formatted messages with some limitations. Full HTTP widget is also accessible. | Snap4city                   |        |
| ) mqtt in                                      | MQTT broker listener, to receive messages from the Broker. Another similar node can be used to send MQTT messages to the MQTT broker. This node allows to perform a subscription to a topic of the MQTT broker.                                                                 | standard                    | Part 5 |
| python - data<br>- analytic                    | Request performed on a Container including a Python data analytics, which is loaded into<br>the node and the container is created at the first Deploy of the Processing Logic. Similar<br>Approach is performed for RStudio Data Analytics. Snap4City (C), January 2024         | Snap4city                   | Part 4 |

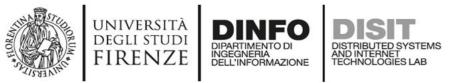

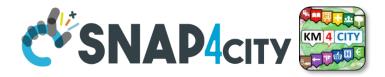

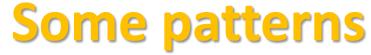

1) Hello world of node-red, the inject may provide a string to the debug.

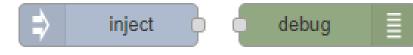

2) Hello world of node-red at two steps, the inject provides a push while a JSON is created into the function as msg.payload = {.....} and sent/shown to/by the debug.

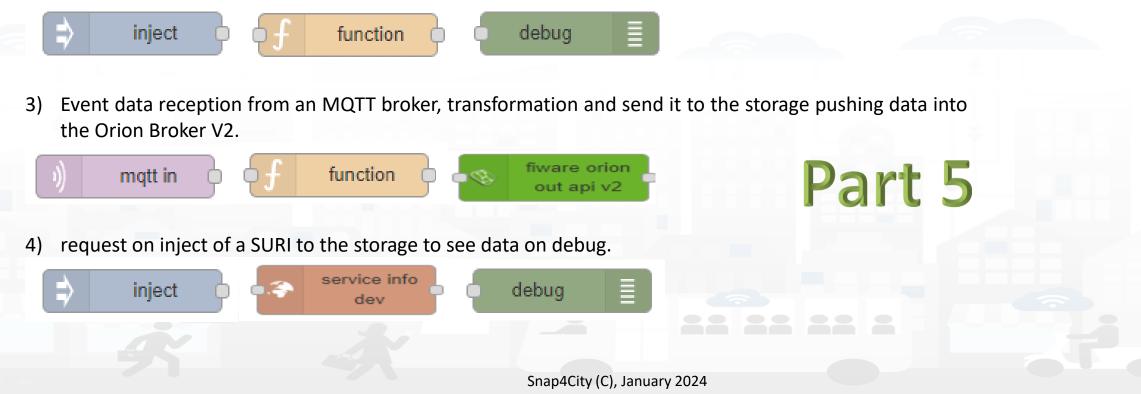

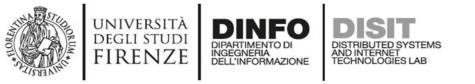

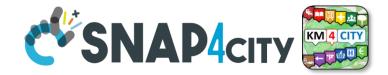

1) Preparation of data request on function, query to the storage and see data result on debug.

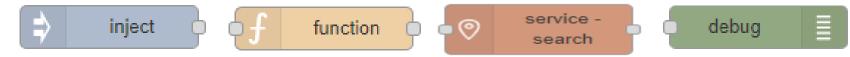

2) Event data reception from an MQTT broker, transformation to create an Entity Instance from a known Entity Model, debug to see eventual errors, for example if the device is already present (to avoid production of error, one may verify if the Entity Instance is already present by posing a query on the system):

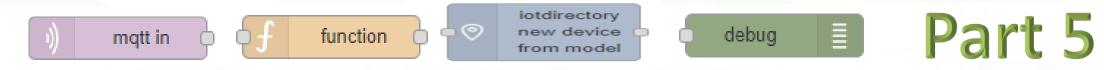

3) Preparation of data parameters on function, request computing Data Analytic, see data result on debug.

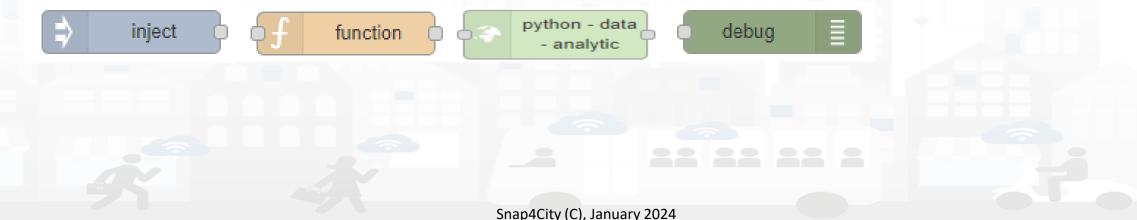

## SCALABLE SMART ANALYTIC APPLICATION BUILDER FOR SENTIENT CSNAP4INDUSTRY

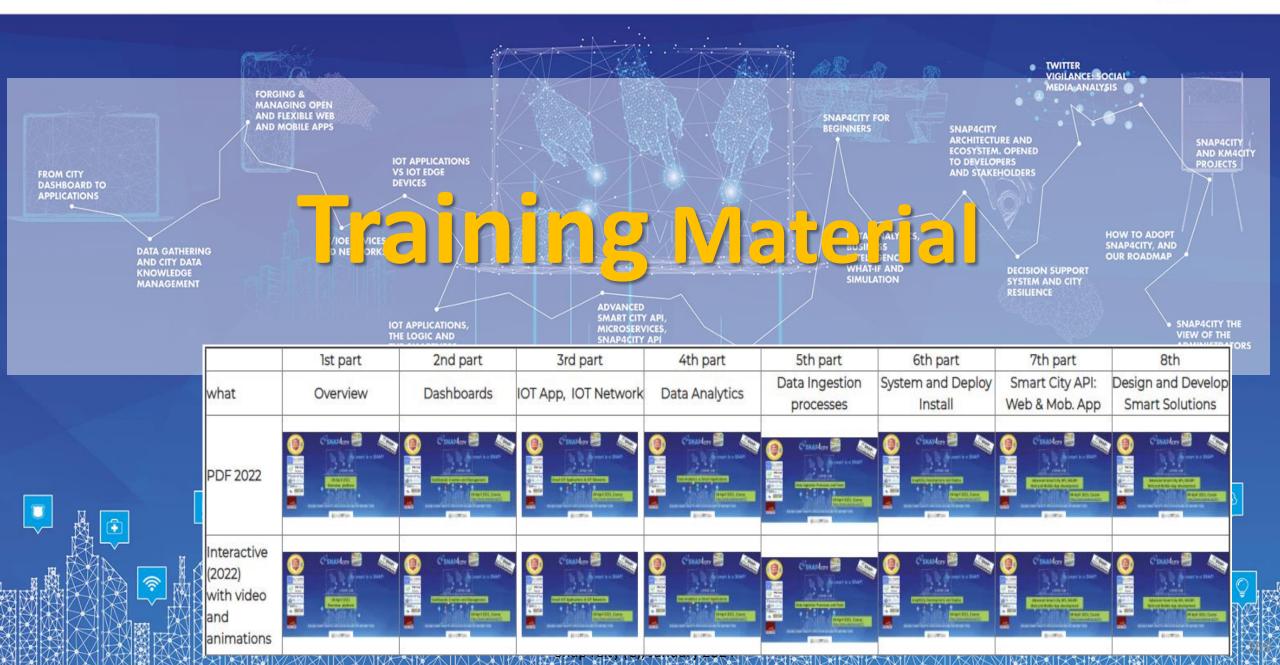

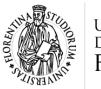

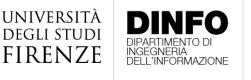

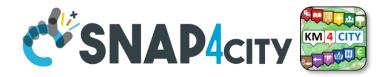

Any other

Request

## In Part 5 and 6 we have

- Broker → Storage
- IoT App / Proc.Logic → Broker
- Broker  $\rightarrow$  IoT App / Proc.Logic
- IOT Network Management and Control
- IOT Devices hardware-software integration
- Using Data Models:
  - FIWARE Smart Data Models, Snap4City IoT Device Models
- Data Exchange and Distributed,
  - computing on multiple Snap4City Domains
- IOT end-2-end Secure Stack, IOT ← → Dashboards

https://www.snap4city.org/944

#### On Line Training Material (free of charge)

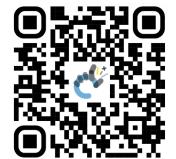

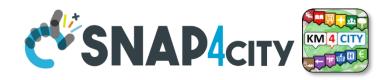

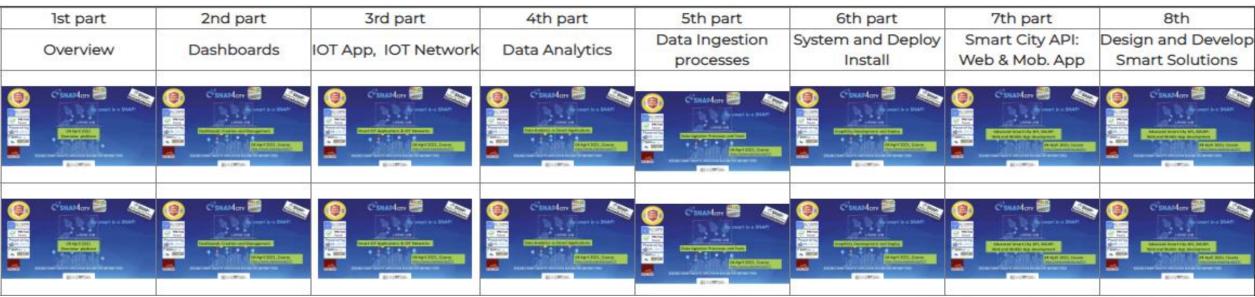

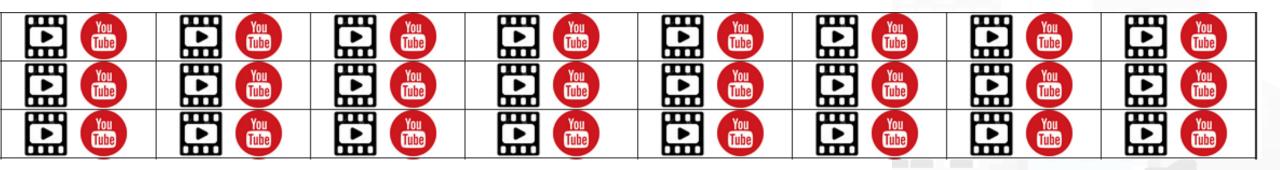

Snap4City (C), January 2024

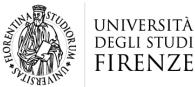

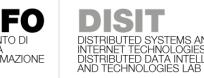

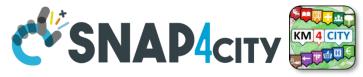

## **Note on Training Material**

- Course 2023: <u>https://www.snap4city.org/944</u>
  - Introductionary course to Snap4City technology
- Course <a href="https://www.snap4city.org/577">https://www.snap4city.org/577</a>
  - Full training course with much more details on mechanisms and a wider set of cases/solutions of the Snap4City Technology
- Documentation includes a deeper round of details
  - Snap4City Platform Overview:
    - <u>https://www.snap4city.org/drupal/sites/default/files/files/Snap4City-PlatformOverview.pdf</u>
  - Development Life Cycle:
    - https://www.snap4city.org/download/video/Snap4Tech-Development-Life-Cycle.pdf
  - Client Side Business Logic:
    - https://www.snap4city.org/download/video/ClientSideBusinessLogic-WidgetManual.pdf
- On line cases and documentation:
  - <u>https://www.snap4city.org/108</u>
  - <u>https://www.snap4city.org/78</u>
  - <u>https://www.snap4city.org/426</u>

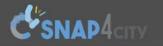

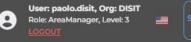

Home How and Why To Use it - Tools - Tutorials and Videos -

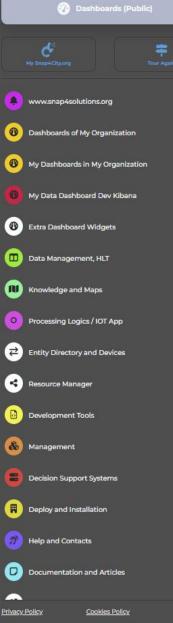

### HOW ARE YOU GOING TO BUILD THE FUTURE?

Snap4City: a framework for rapid implementation of Decision Support Systems and Smart Applications.

Username: paolo.disit

Search

Search

-Any-

Q

×

#### Snap4City: Smart aNalytic APp builder for sentient Cities and IOT

You can't delete this newsletter because it has not been sent to all its subscribers.

Home / Snap4City: Smart aNalytic APp builder for sentient Cities and IOT

| Entity Directory and Devices   | ~           | WHAT IS<br>Snap4City<br>Snap4City<br>Snap4City<br>Training on Tools<br>and Platform<br>Training on Tools<br>Scenarious                                                                                                    | Training on Tools                             |
|--------------------------------|-------------|----------------------------------------------------------------------------------------------------|-----------------------------------------------|
| Resource Manager               | ~           | Snap4City SNAP4city Training on Tools and Platform Tutorials Scenarious                                                                                                    | and Platform                                  |
| Development Tools              | ~           | SMARTCITY<br>EXPO WORLD CONGRESS<br>15 - 17 NOVEMBER 2022 GET YOUR PASS                                                                                                    | Powered by                                    |
| Management                     | ~           |                                                                                                    |                                               |
|                                |             | BARCELONA & ONLINE                                                                                                    | FIWARE 🧠                                      |
| Decision Support Systems       | ~           |                                                                                                    | Node-RED                                      |
| Deploy and Installation        | ~           | What People say Mobile Apps IOT Devices IOT Applications Data Analytics Dashboards Living Lab Smart City API Ontology Work with Us                                                                                                | Sii-Mobility                                  |
| Help and Contacts              | ~           |                                                                                                    | Organization                                  |
|                                |             |                                                                                                    | -                                             |
| Documentation and Articles     | ~           |                                                                                                    | Groups                                        |
|                                |             | Articles ****** MARKETPLACE /// NOLD TOOL TO A LOGINECTED GIT Snap4Industry Snap4Home                                                                                                    | DISIT                                         |
| <u>/ Policy Cookies Policy</u> | \$ <b>(</b> | <ul> <li>TECHNICAL OVERVIEW: https://www.snap4city.org/download/video/Snap4City-PlatformOverview.pdf</li> </ul>                                                                                                    | <ul><li>Developer</li><li>Operativo</li></ul> |
|                                |             | Development Life Cycle: https://www.snap4city.org/download/video/Snap4Tech-Development-Life-Cycle.pdf                                                                                                    | - opciacióo                                   |
|                                | DISIT       | Client-Side Business Logic Widget Manual: https://www.snap4city.org/download/video/ClientSideBusinessLogic-WidgetManual.pdf     Booklet Data Analytics Snap4Solutions: https://www.snap4city.org/download/video/DEL_SNAP4SOLULpdf | Undates on                                    |

## 2023 booklets

• Smart City

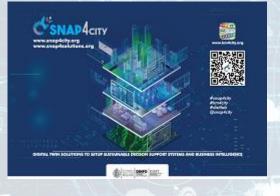

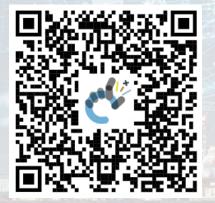

#### https://www.snap4city.org /download/video/DPL\_SN AP4CITY.pdf Snap4City (C), January 2024

https://www.snap4city.org/d ownload/video/DPL\_SNAP4I NDUSTRY.pdf

Industry

#### https://www.snap4city.o rg/download/video/DPL SNAP4SOLU.pdf

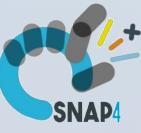

#### Artificial Intelligence

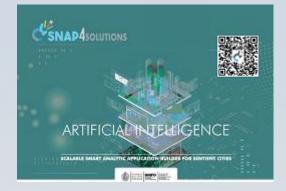

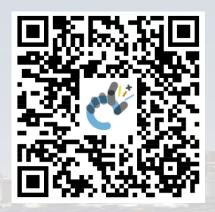

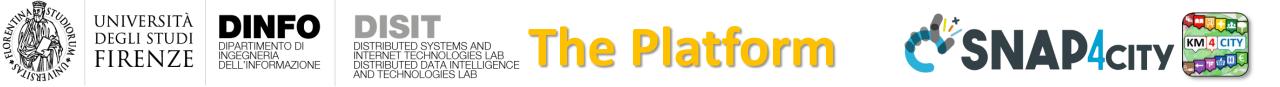

- Free Registration on Snap4City.org
  - Please select DISIT ORG to be sure to access at the examples
  - Most of the cities / tenant are private and they do not left much visible
- What you get is probably the 10% of what is on the platform  $\bigcirc$
- Training: <a href="https://www.snap4city.org/577">https://www.snap4city.org/577</a>
- Scenarious: <u>https://www.snap4city.org/4</u>
- Publications: <a href="https://www.snap4city.org/426">https://www.snap4city.org/426</a>
- WEB pages: <a href="https://www.snap4city.org/78">https://www.snap4city.org/78</a>
- SEARCH on the right side

| Search |   |
|--------|---|
| Search | ۹ |

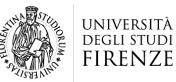

UNIVERSITÀ DEGLI STUDI FIRENZE

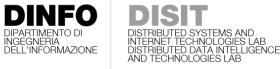

DIPARTIMENTO DI INGEGNERIA DELL'INFORMAZIONE

**Snap4City Platform** 

**Technical Overview** 

DISIT Lab, Https://www.disit.org with its Snap4City solution

Web page: <u>Https://www.snap4city.org</u>
 <u>https://twitter.com/snap4city</u>
 https://www.facebook.com/snap4city

o Linkedin: https://www.linkedin.com/in/paolo-nesi-849ba51/

università degli studi FIRENZE

From: DINFO dept of University of Florence, with its

Contact Person: Paolo Nesi, Paolo.nesi@unifi.it o Phone: +39-335-5668674

Twitter: <u>https://twitter.com/paolonesi</u>
 FaceBook: <u>https://www.facebook.com/paolo.nesi</u>2

Snap4City:

DISTRIBUTED SYSTEMS AND INTERNET TECHNOLOGIES LAB

1

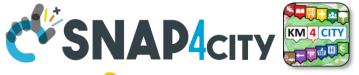

# Tech Overview

<u>https://www.snap4city.o</u>

rg/drupal/sites/default/f

iles/files/Snap4City-

## **PlatformOverview.pdf**

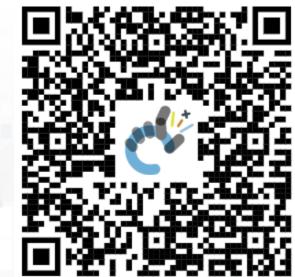

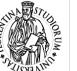

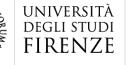

DIPARTIMENTO DI

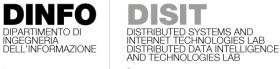

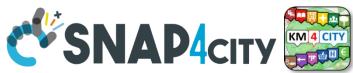

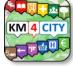

#### UNIVERSITÀ DINFO FIRENZE DINFO DISIT SNAP4city SNAP4Tech **Development Life-Cycle** https://www.snap4city.org/download/video/Snap4Tech-Development-Life-Cycle-v1-1.pdf From Snap4City: We suggest you to read the TECHNICAL OVERVIEW: https://www.snap4city.org/download/video/Snap4City-PlatformOverview.pdf https://www.snap4city.org https://www.snap4solutions.org https://www.snap4industry.org https://twitter.com/snap4city https://www.facebook.com/snap4city https://www.youtube.com/channel/UC3tAO09EbNba8f2-u4vandg Coordinator: Paolo Nesi, Paolo.nesi@unifi.it DISIT Lab, https://www.disit.org DINFO dept of University of Florence, Via S. Marta 3, 50139, Firenze, Italy Phone: +39-335-5668674

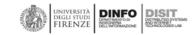

1

## Development https://www.snap4city.org/d ownload/video/Snap4Tech-**Development-Life-Cycle.pdf**

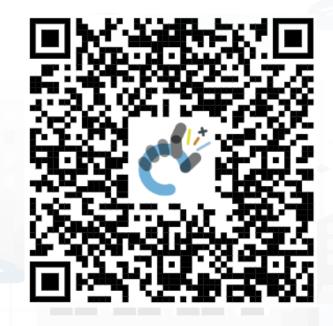

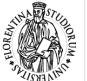

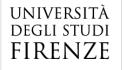

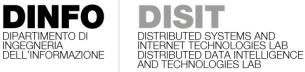

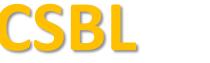

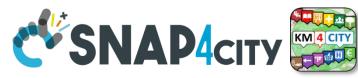

# **Client Side Business Logic**

UNIVERSITÀ DICUI STUDI FIRENZE DISCON DISIT

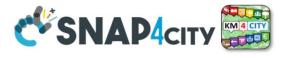

INGEGNERIA

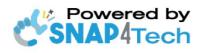

**Client-Side Business Logic** Widget Manual

From Snap4City:

- We suggest you read https://www.snap4city.org/download/video/Snap4Tech-Development-Life-Cycle.pdf
- We suggest you read the TECHNICAL OVERVIEW.
  - https://www.snap4city.org/download/video/Snap4City-PlatformOverview.pdf
- slides go to https://www.snap4city.org/577
- https://www.snap4city.org
- https://www.snap4solutions.org
- tps://www.snap4industry.org
- /twitter.com/snap4city
- tps://www.facebook.com/snap4city
- ttps://www.youtube.com/channel/UC3tAO09EbNba8f2-u4vandg

Coordinator: Paolo Nesi, Paolo.nesi@unifi.it DISIT Lab, https://www.disit.org DINFO dept of University of Florence, Via S. Marta 3, 50139, Firenze, Italy Phone: +39-335-5668674

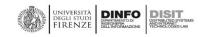

# https://www.snap4city.org/d ownload/video/ClientSideBus inessLogic-

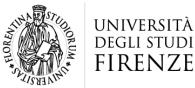

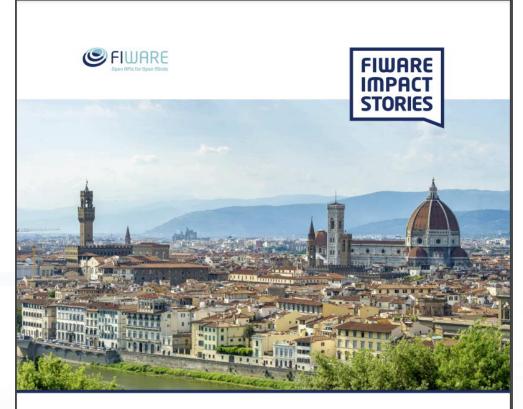

SMART CITIES AND SMART INDUSTRY

#### Snap4City: FIWARE powered smart app builder for sentient cities

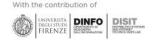

**FIWARE** -https://fiwarefoundation.medium.com/sna p4city-fiware-poweredsmart-app-builder-forsentient-cities-acfe24df49d5 -https://www.snap4city.org/d rupal/sites/default/files/files /FF ImpactStories Snap4Cit y.pdf

#### SCALABLE SMART ANALYTIC APPLICATION BUILDER FOR SENTIENT CITIES

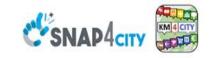

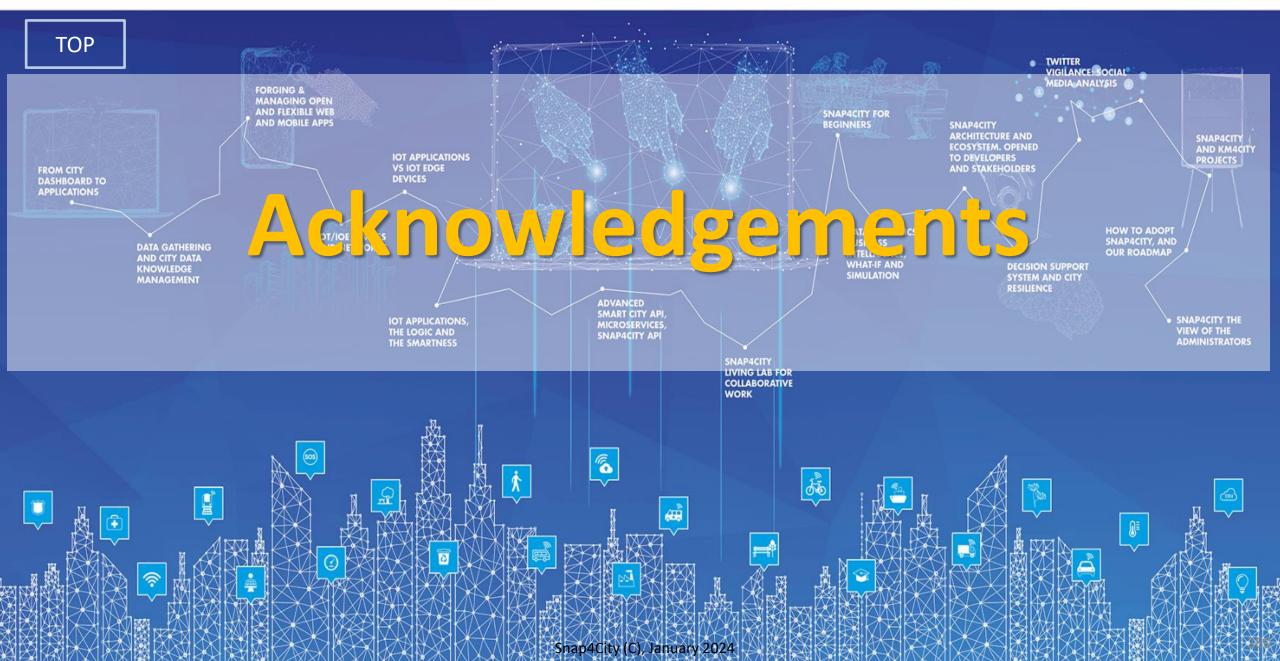

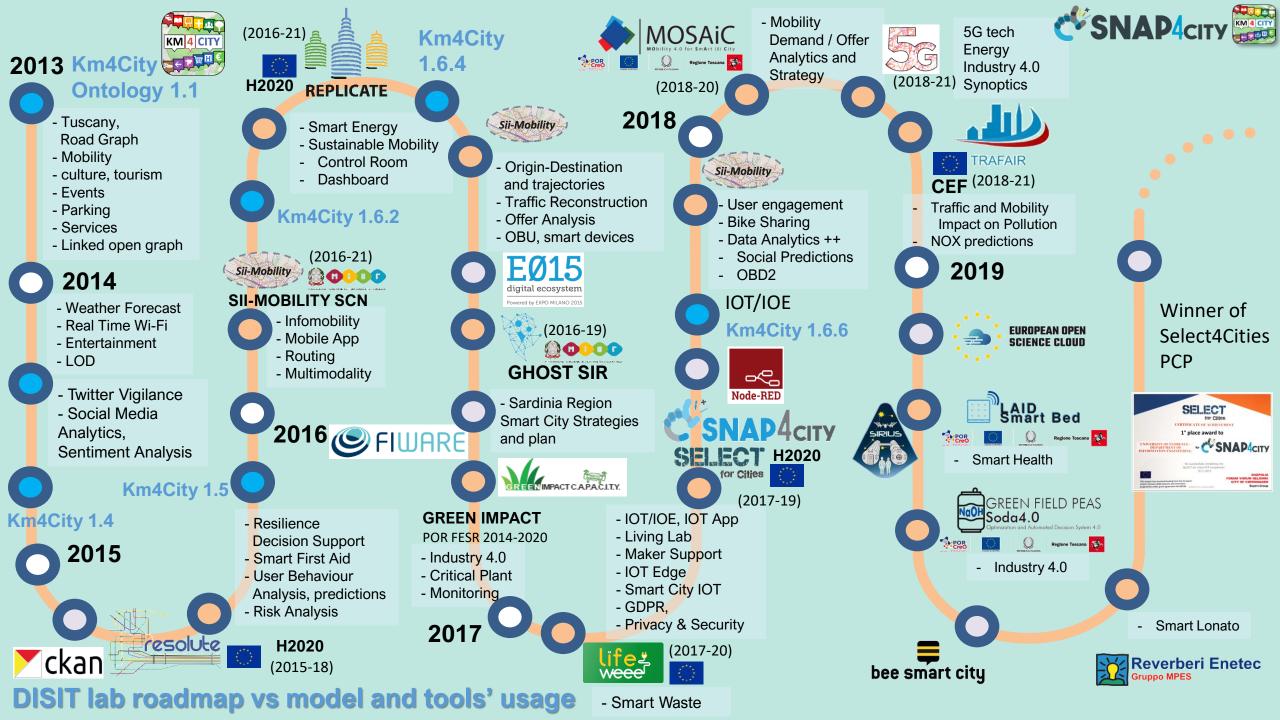

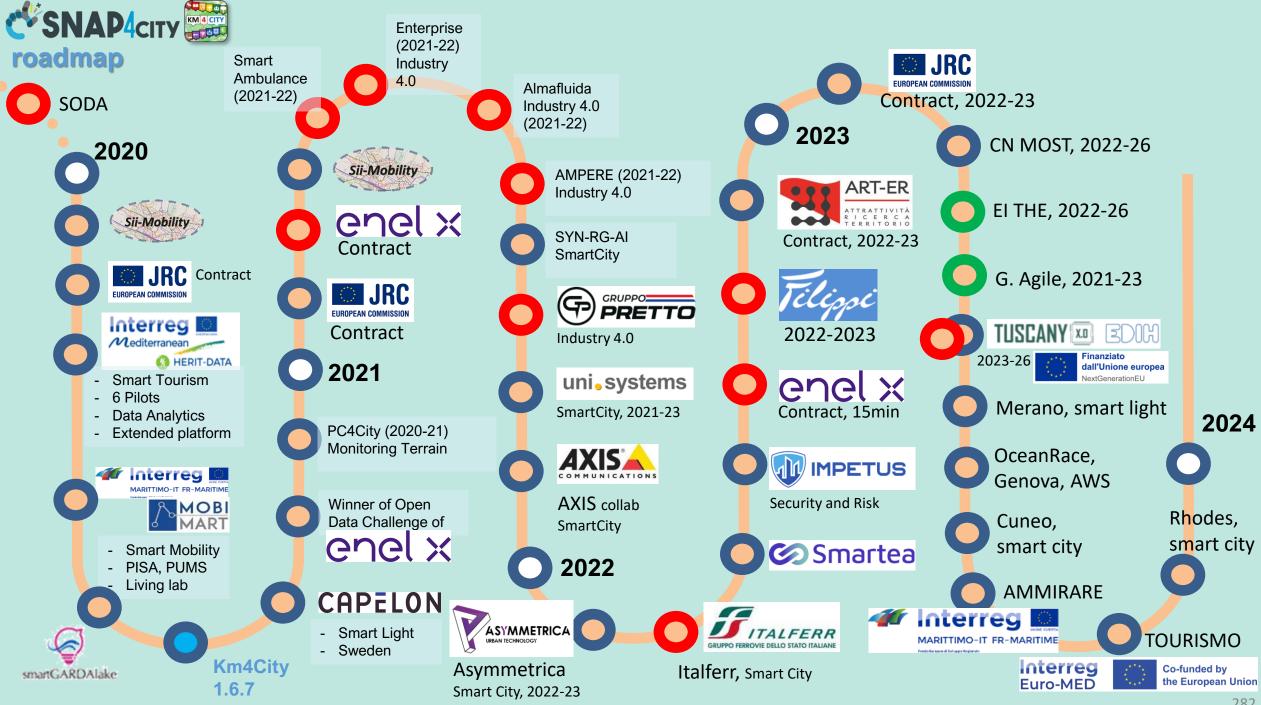

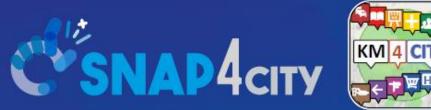

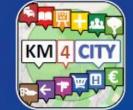

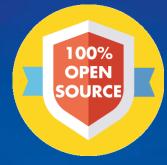

## **Be smart in a SNAP!**

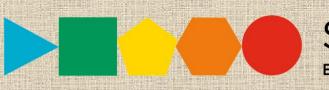

7-9 November 2023, Barcelona, Spain

**SMARTCITY EXPO WORLD CONGRESS** 

Visit Snap4City in Hall 1

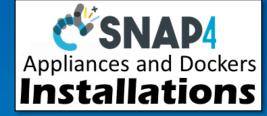

#### CONTACT

TOP

DISIT Lab, DINFO: Department of Information Engineering Università degli Studi di Firenze - School of Engineering

Via S. Marta, 3 - 50139 Firenze, ITALY https://www.disit.org

#### www.snap4city.org

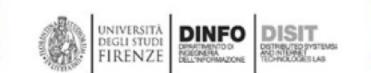

Email: snap4city@disit.org

Office: +39-055-2758-515 / 517 Cell: +39-335-566-86-74 Fax.: +39-055-2758570